# $\frac{d\ln\ln}{d}$

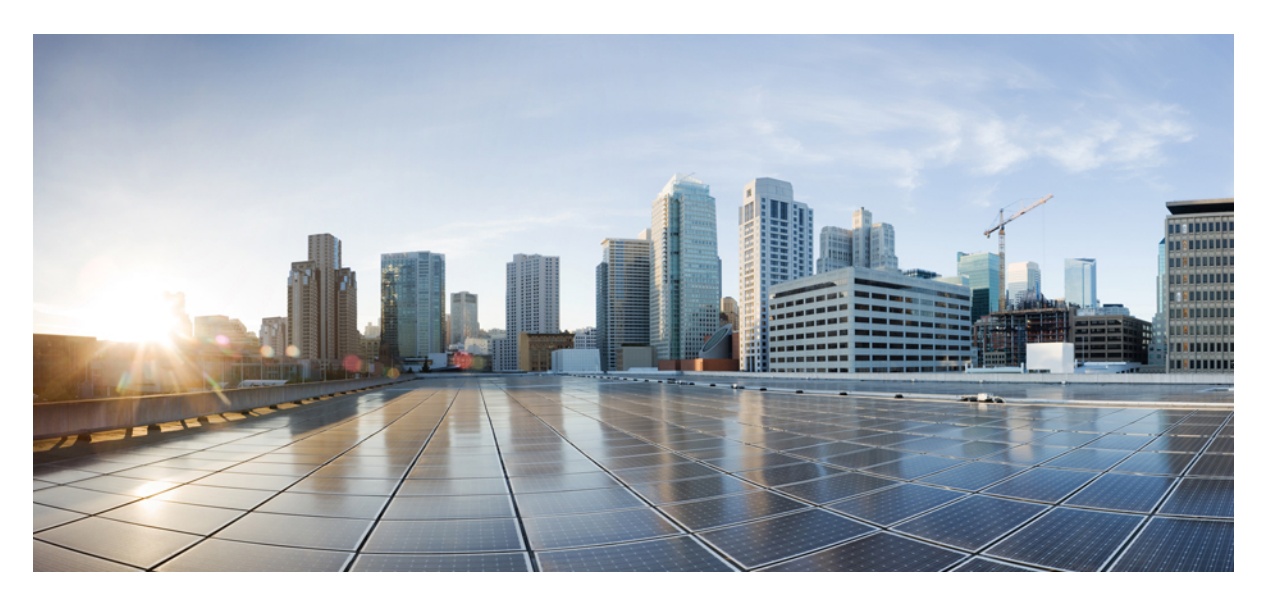

### **Performance Routing Version 3 Configuration Guide, Cisco IOS XE Fuji 16.8.x**

**First Published:** 2018-03-30

#### **Americas Headquarters**

Cisco Systems, Inc. 170 West Tasman Drive San Jose, CA 95134-1706 USA http://www.cisco.com Tel: 408 526-4000 800 553-NETS (6387) Fax: 408 527-0883

© 2017 Cisco Systems, Inc. All rights reserved.

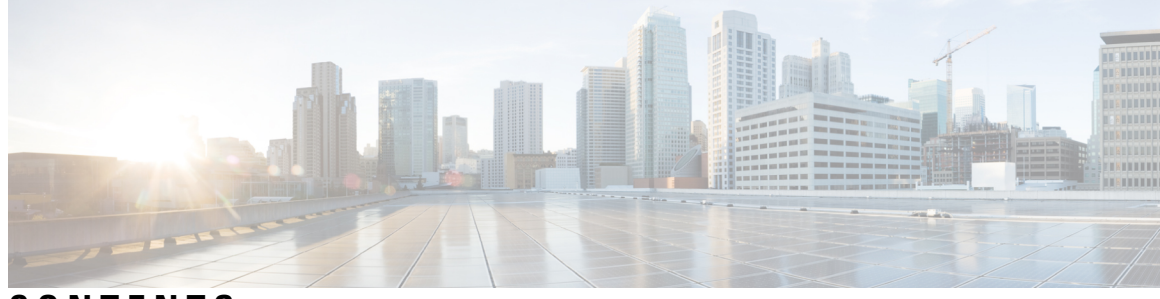

### **CONTENTS**

 $\overline{\phantom{a}}$ 

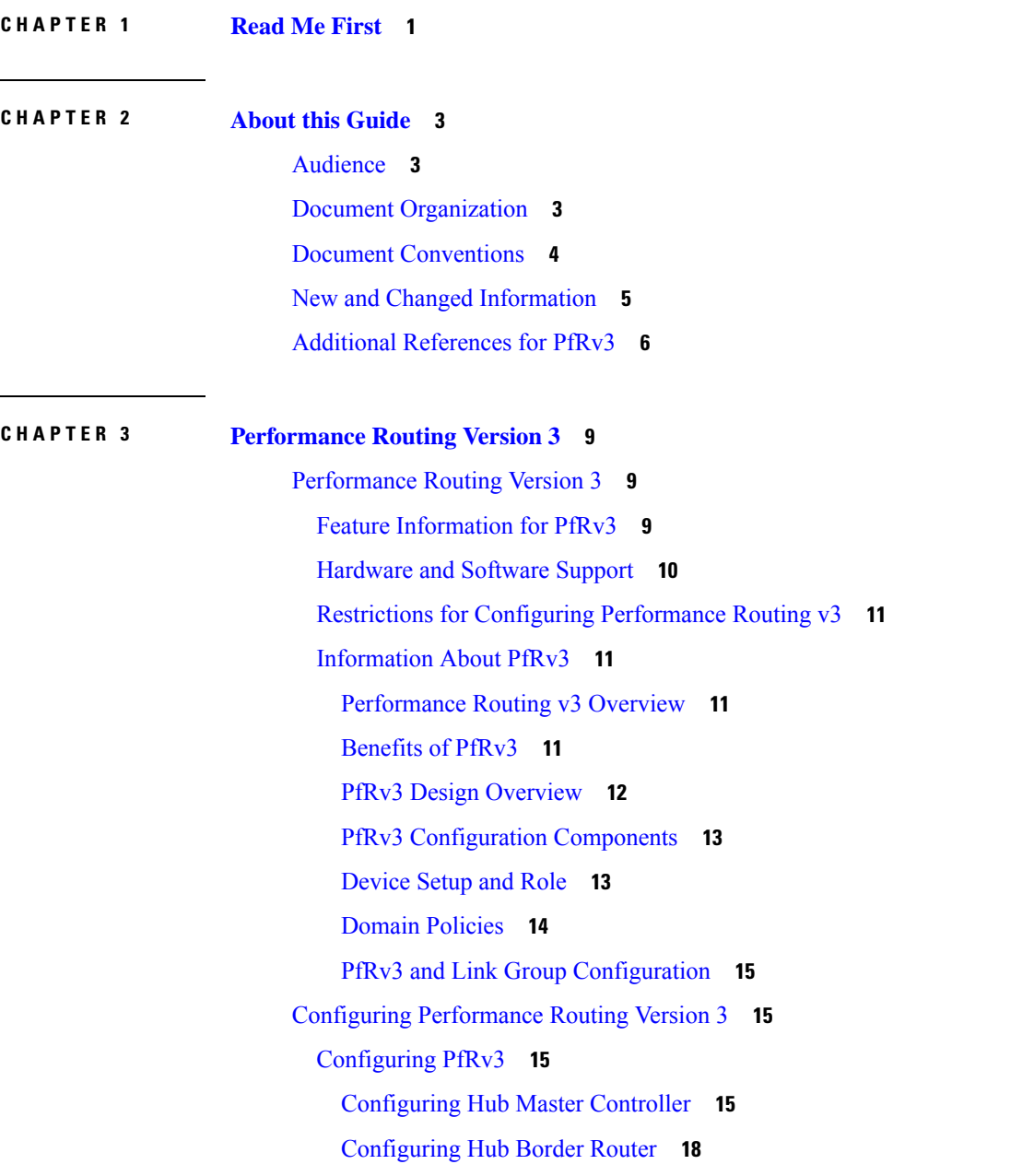

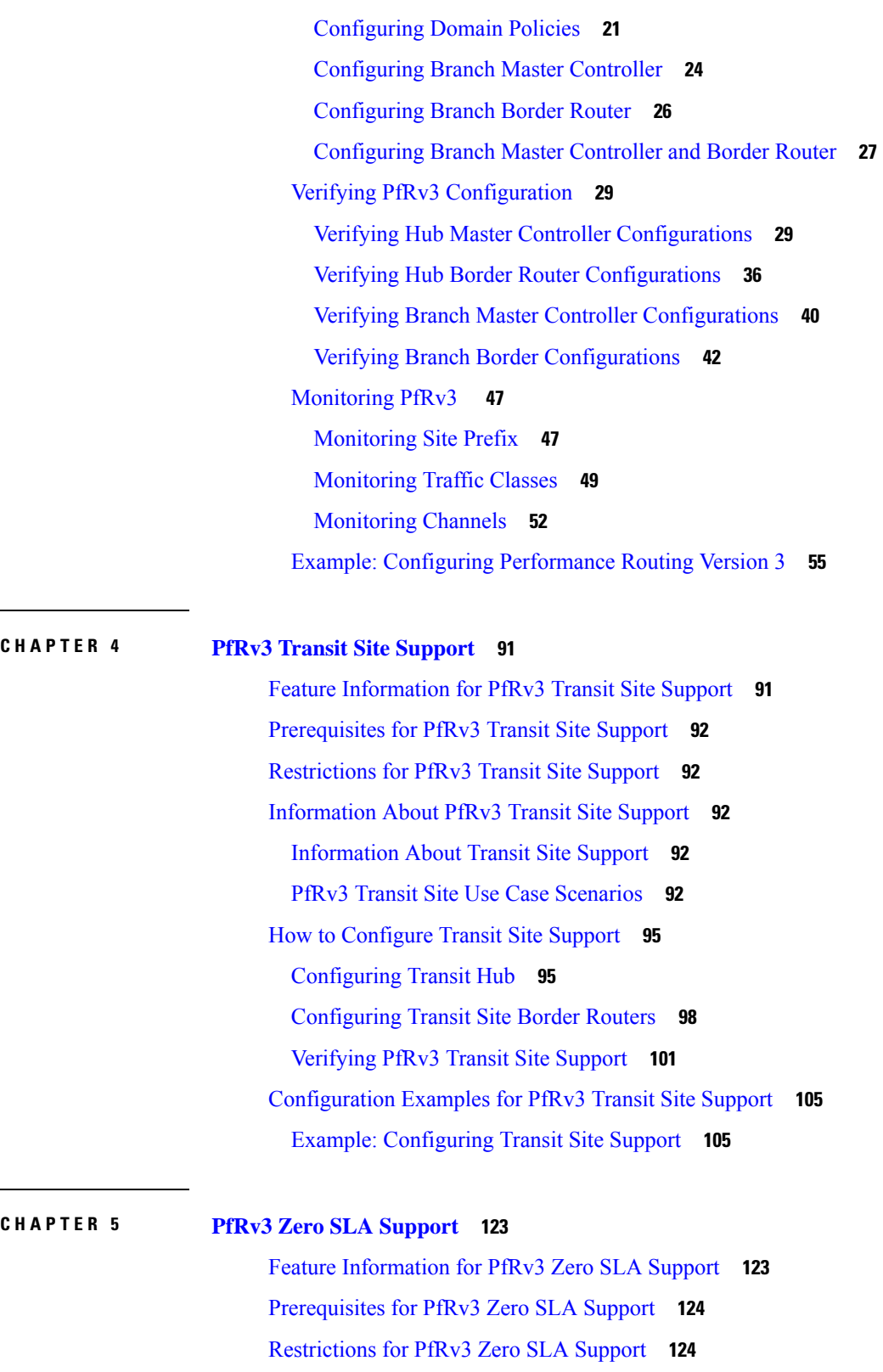

I

[Information](#page-131-2) About PfRv3 Zero SLA Support **124**

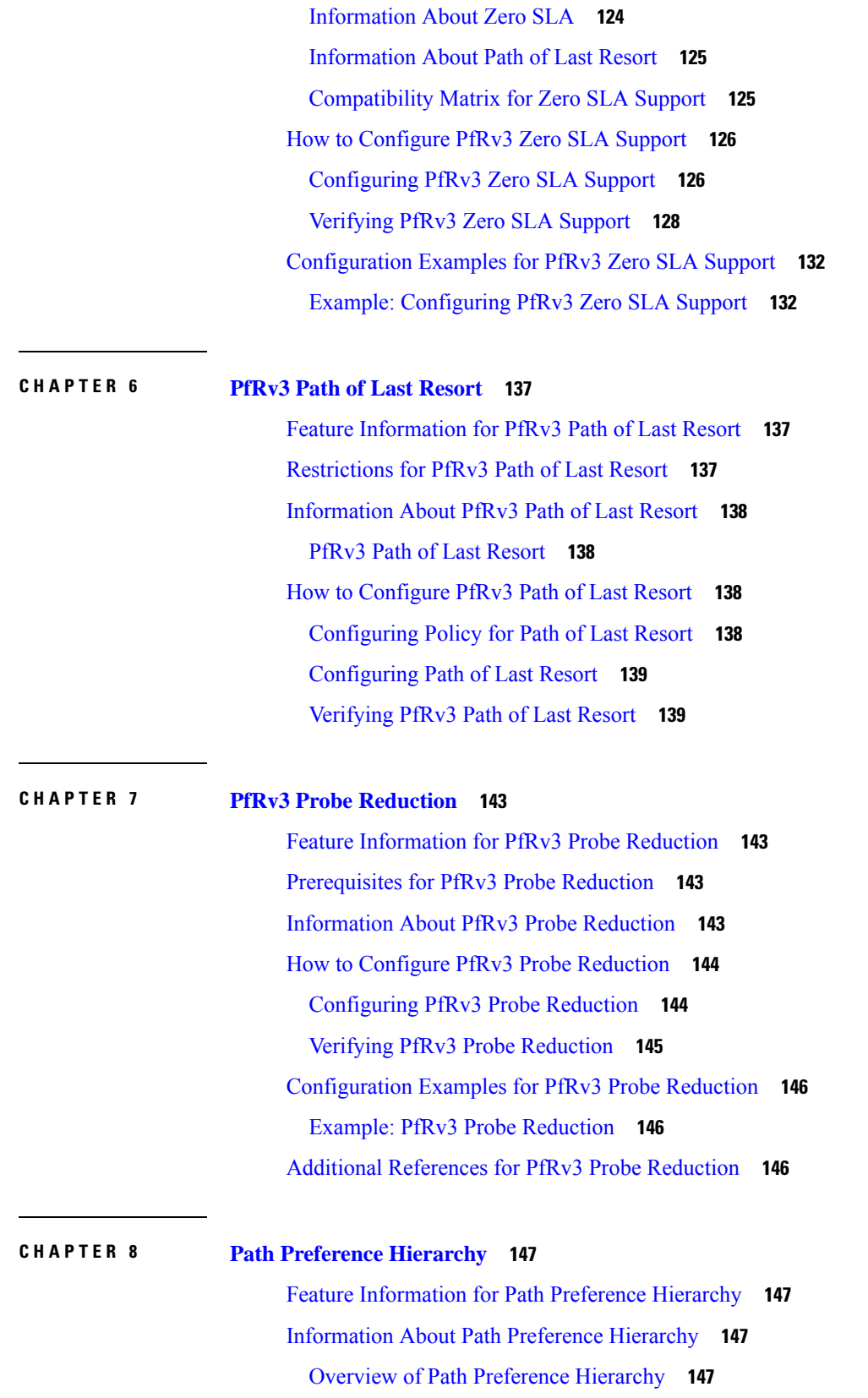

 $\blacksquare$ 

 $\mathbf I$ 

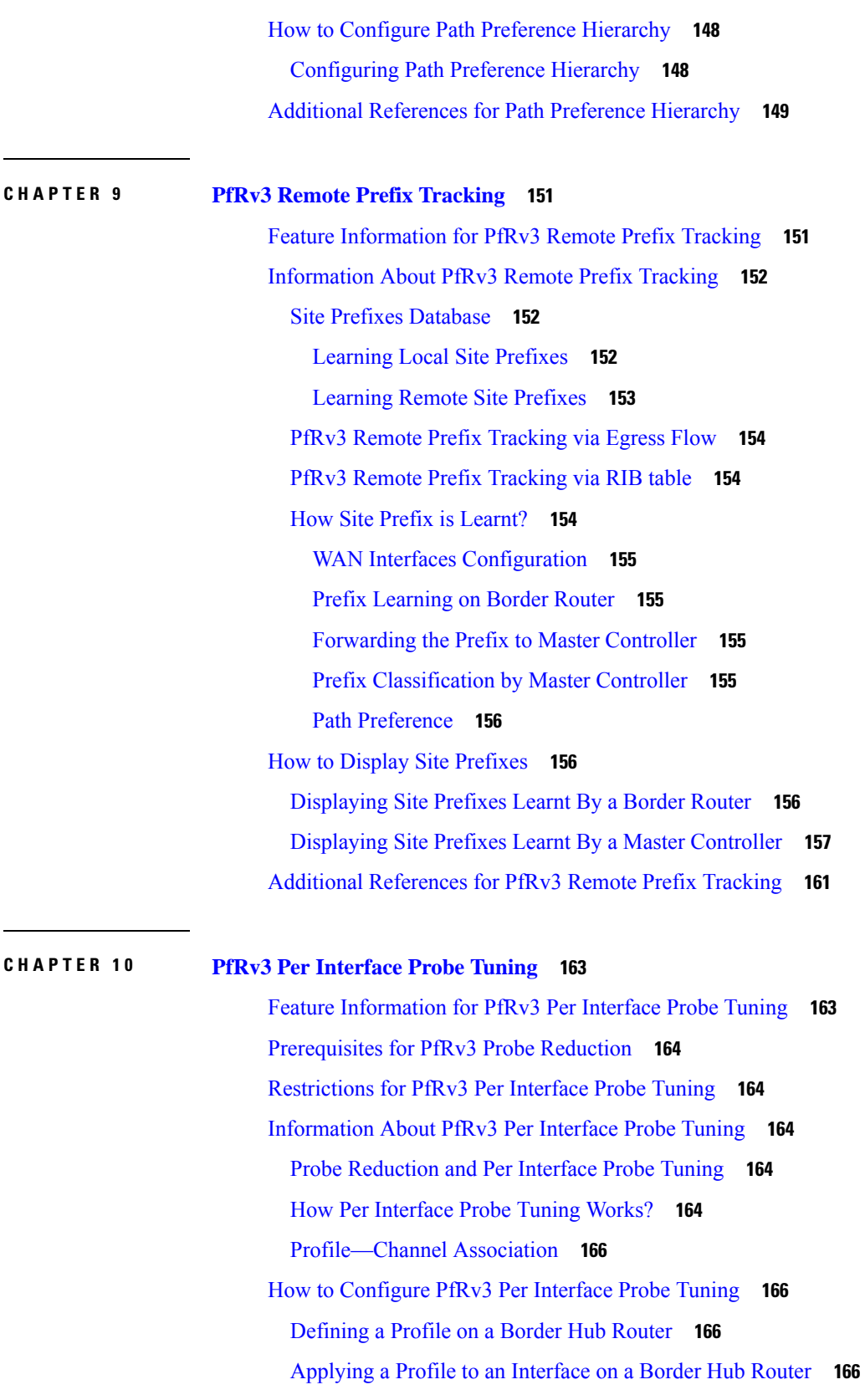

Г

I

Verifying Profile [Parameters](#page-173-4) **166** Verifying Profile [Parameters](#page-174-0) Associated with a Channel **167** [Configuration](#page-175-0) Examples for PfRv3 Per Interface Probe Tuning **168** Additional [References](#page-175-1) for PfRv3 Per Interface Probe Tuning **168 CHAPTER 1 1 PfRv3 Inter-DC [Optimization](#page-176-0) 169** Feature Information for PfRv3 Inter-DC [Optimization](#page-176-1) **169** Prerequisites for PfRv3 Inter-DC [Optimization](#page-176-2) **169** Limitations and Guidelines for Inter-DC [Optimization](#page-177-0) **170** Information About [PfRv3-Inter-DC-Optimization](#page-177-1) **170** Datacenter [Optimization](#page-177-2) **170** DCI Path [Options](#page-179-0) **172** How to Configure [PfRv3-Inter-DC-Optimization](#page-179-1) **172** [Specifying](#page-179-2) the DCI interface on a Hub Site **172** [Configuring](#page-179-3) Inter-DC on Hub Master Controller **172** [Configuring](#page-180-0) Inter-DC on Transit Hub **173** [Specifying](#page-180-1) IDC Local Policy **173** Verifying Inter-DC [Configuration](#page-180-2) **173** Verifying Master Controller [Configuration](#page-181-0) **174** [Verifying](#page-181-1) the Channel Status **174** Example [Configurations](#page-182-0) for PfRv3 Inter-DC **175** Additional References for [PfRv3-Inter-DC-Optimization](#page-183-0) **176 CHAPTER 1 2 Direct Cloud [Access](#page-184-0) 177** Feature Information for [Configuring](#page-184-1) Direct Cloud Access **177** [Prerequisites](#page-185-0) for Configuring Direct Cloud Access **178**

Restrictions for [Configuring](#page-185-1) Direct Cloud Access **178** Information About [Configuring](#page-185-2) Direct Cloud Access **178** Direct Cloud Access [Overview](#page-185-3) **178** [Benefits](#page-186-0) of Direct Cloud Acces **179** Direct Cloud Access [Architecture](#page-186-1) **179** [Designate](#page-187-0) an Underlay Interface as Direct Access Interface **180** Direct Cloud Access [Components](#page-187-1) **180**

Cisco Umbrella [Connector](#page-187-2) **180**

NBAR [Classification](#page-187-3) **180** [Performance](#page-188-0) Routing Version 3 **181** [IPSLA](#page-188-1) **181** SaaS Reachability and Performance [Management](#page-188-2) **181** Next-Hop [Reachability](#page-188-3) **181** Performance [Measurement](#page-188-4) **181** [Application](#page-188-5) Domain Mapping **181** Reachability and [Performance](#page-188-6) Probing **181** Traffic Steering and Flow [Stickiness](#page-188-7) **181** How to [Configure](#page-189-0) Direct Cloud Access **182** Assign an [Underlay](#page-189-1) Interface as Direct Access Interface **182** Define PfR Policy for SaaS [Application](#page-189-2) on Hub Master Controller **182** Define SaaS [Application](#page-189-3) Mapping on Branch Master Controller **182** Verify and Monitor Direct Cloud Access [Configuration](#page-189-4) **182** [Configuration](#page-190-0) Examples for Configuring Direct Cloud Access **183** Example: [Configure](#page-190-1) DCA Link on a Single Branch Router **183** Example: [Configure](#page-197-0) DCA Link on a Dual Branch Router **190** Additional References for [Configuring](#page-200-0) Direct Cloud Access **193**

**CHAPTER 1 3 PfRv3 Command [References](#page-202-0) 195**

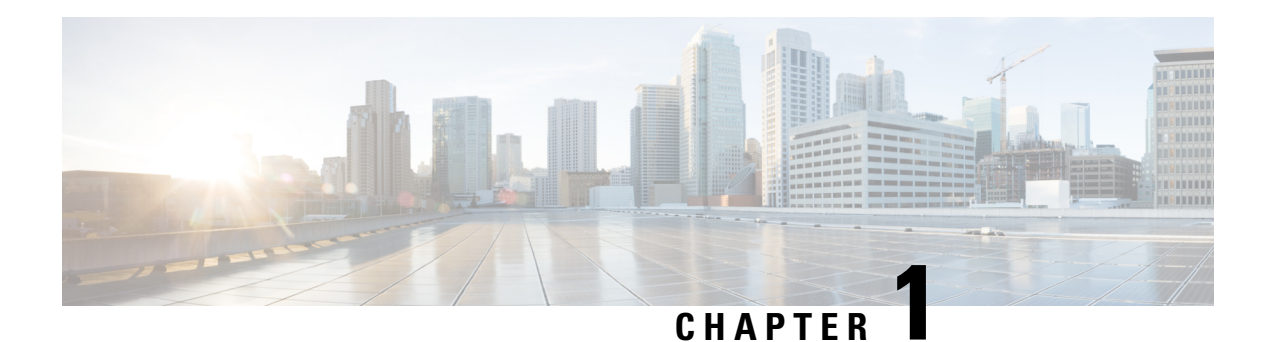

## <span id="page-8-0"></span>**Read Me First**

#### **Important Information about Cisco IOS XE 16**

Effective Cisco IOS XE Release 3.7.0E for Catalyst Switching and Cisco IOS XE Release 3.17S (for Access and Edge Routing) the two releases evolve (merge) into a single version of converged release—the Cisco IOS XE 16—providing one release covering the extensive range of access and edge products in the Switching and Routing portfolio.

#### **Feature Information**

Use Cisco Feature [Navigator](http://www.cisco.com/go/cfn) to find information about feature support, platform support, and Cisco software image support. An account on Cisco.com is not required.

#### **Related References**

• Cisco IOS Command [References,](http://www.cisco.com/c/en/us/support/routers/asr-1000-series-aggregation-services-routers/products-command-reference-list.html) All Releases

#### **Obtaining Documentation and Submitting a Service Request**

- To receive timely, relevant information from Cisco, sign up at Cisco Profile [Manager.](https://www.cisco.com/offer/subscribe)
- To get the business impact you're looking for with the technologies that matter, visit Cisco [Services](https://www.cisco.com/go/services).
- To submit a service request, visit Cisco [Support.](https://www.cisco.com/c/en/us/support/index.html)
- To discover and browse secure, validated enterprise-class apps, products, solutions and services, visit Cisco [Marketplace](https://www.cisco.com/go/marketplace/).
- To obtain general networking, training, and certification titles, visit [Cisco](http://www.ciscopress.com) Press.
- To find warranty information for a specific product or product family, access Cisco [Warranty](http://www.cisco-warrantyfinder.com) Finder.

 $\mathbf I$ 

ı

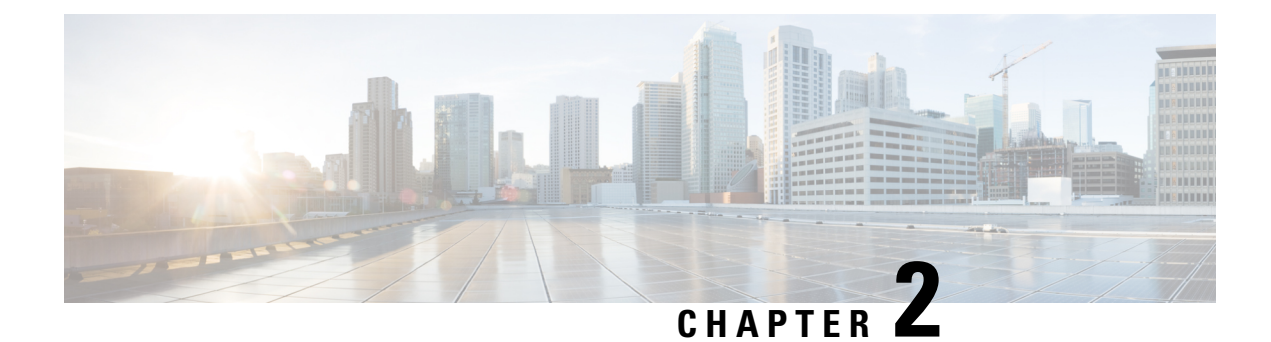

## <span id="page-10-0"></span>**About this Guide**

- [Audience,](#page-10-1) on page 3
- Document [Organization,](#page-10-2) on page 3
- Document [Conventions,](#page-11-0) on page 4
- New and Changed [Information,](#page-12-0) on page 5
- Additional [References](#page-13-0) for PfRv3, on page 6

### <span id="page-10-1"></span>**Audience**

The *Performance Routing Version 3 Configuration Guide* is for network managers and administrators. This guide provides an overview on Performance Routing v3 and describes how to configure performance routing v3 on Cisco devices.

## <span id="page-10-2"></span>**Document Organization**

This document is organized into the following chapters:

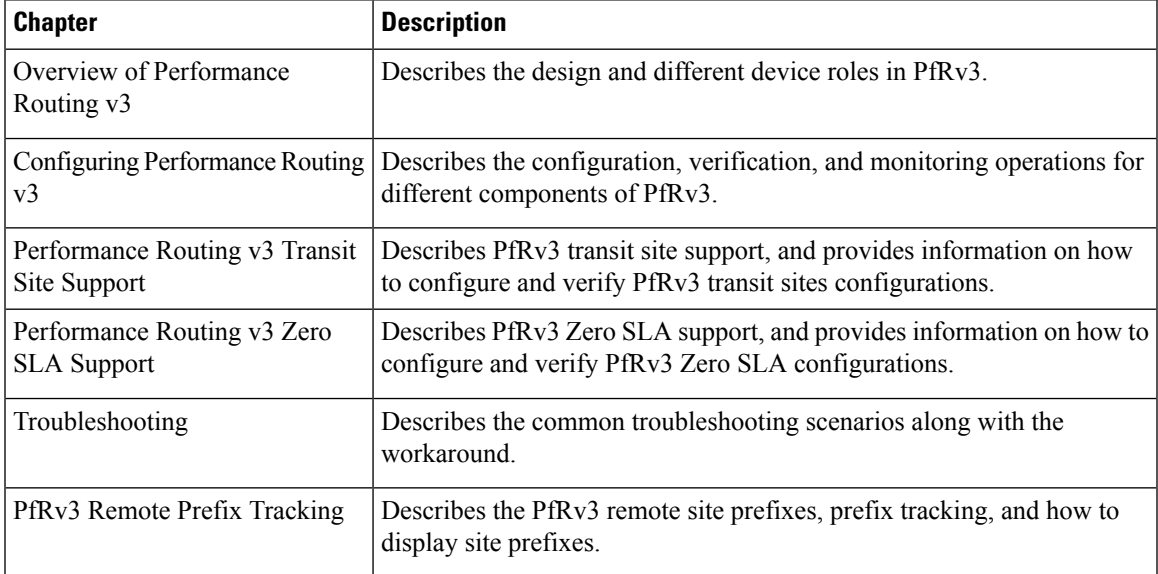

I

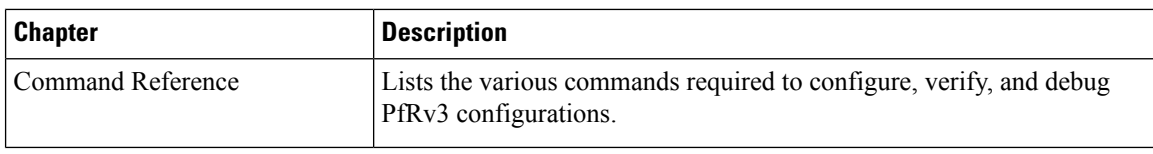

## <span id="page-11-0"></span>**Document Conventions**

This document uses the following conventions:

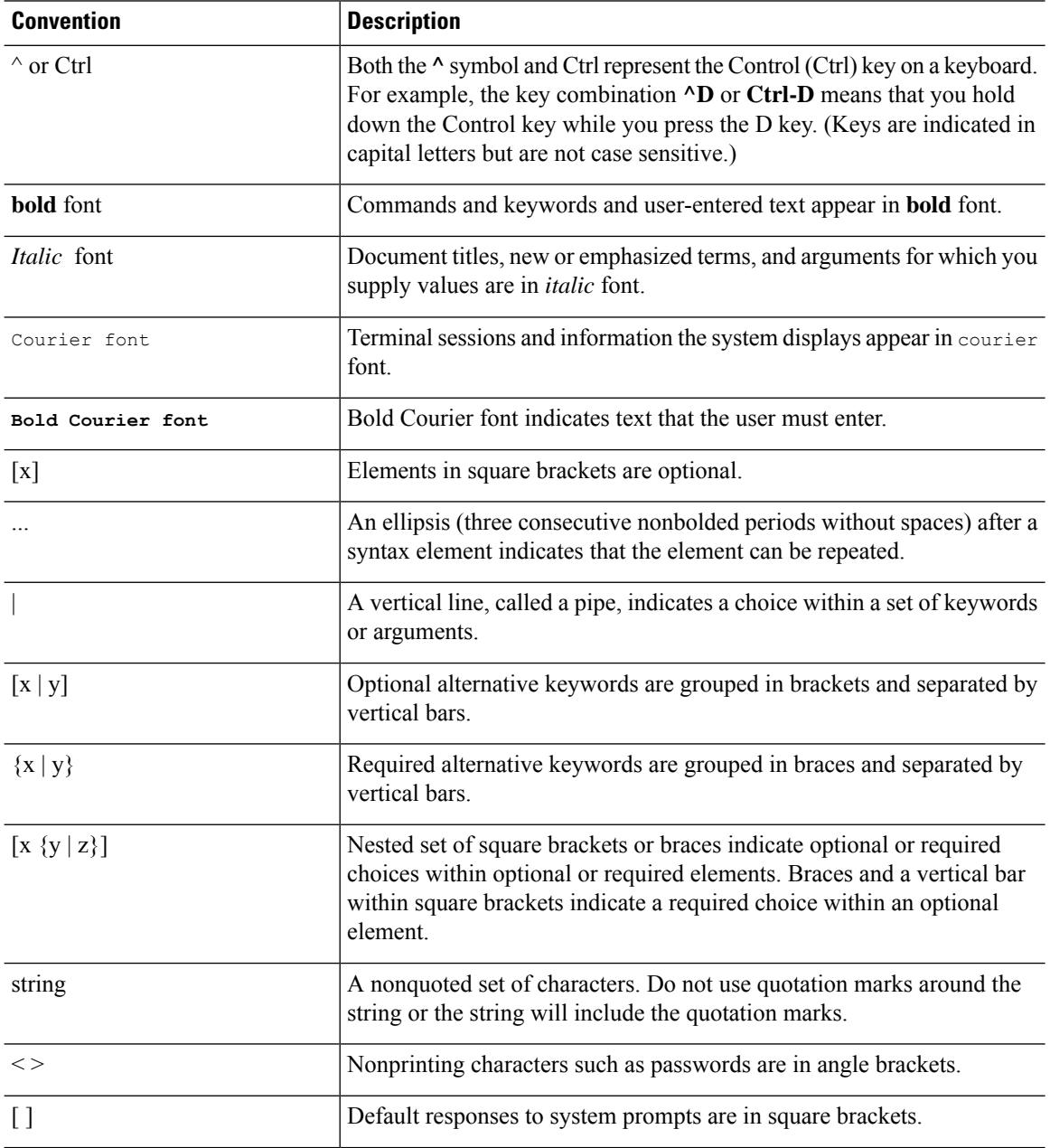

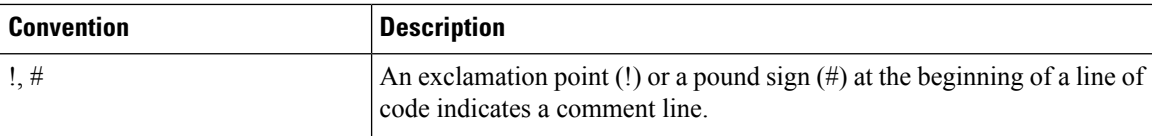

#### **Reader Alert Conventions**

This document uses the following conventions for reader alerts:

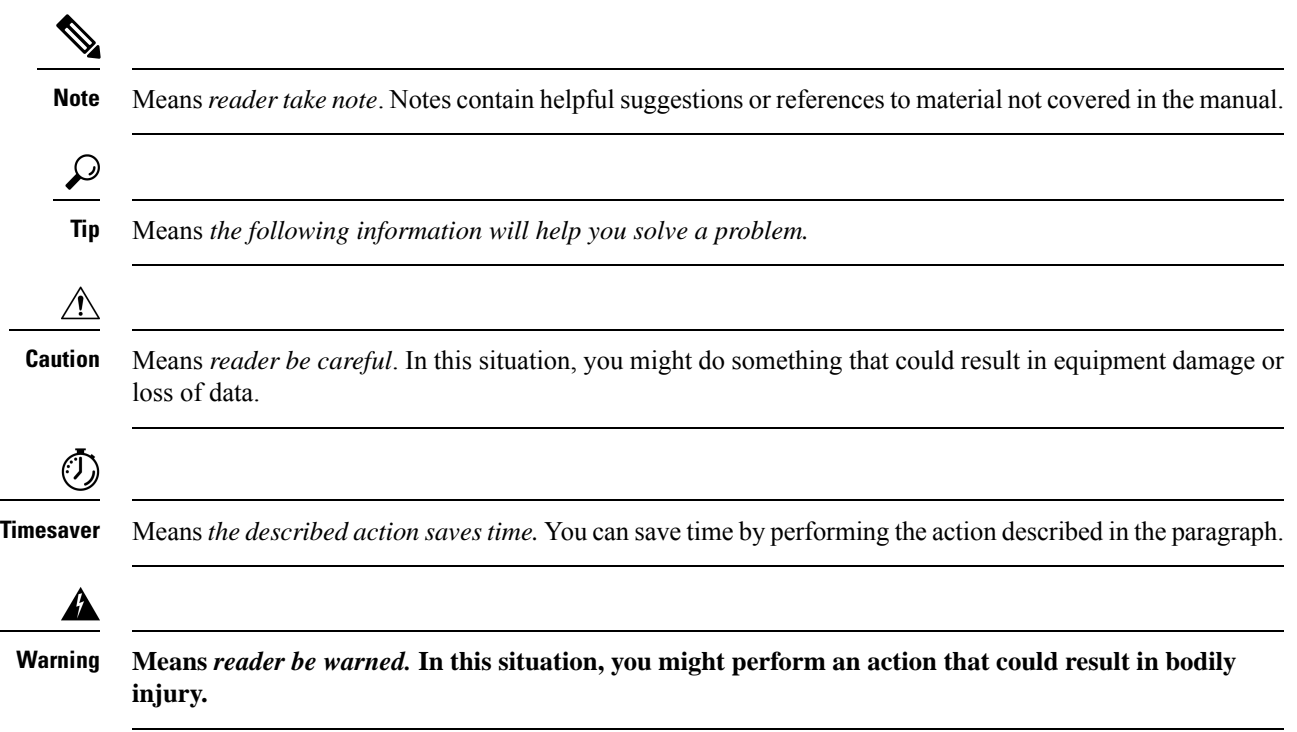

## <span id="page-12-0"></span>**New and Changed Information**

This chapter provides release-specific information for each new and changed feature in the *Cisco Performance Routing v3 Configuration Guide*.

The following table summarizes the new and changed features for the *Cisco Performance Routing v3 Configuration Guide* and where they are documented.

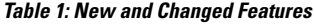

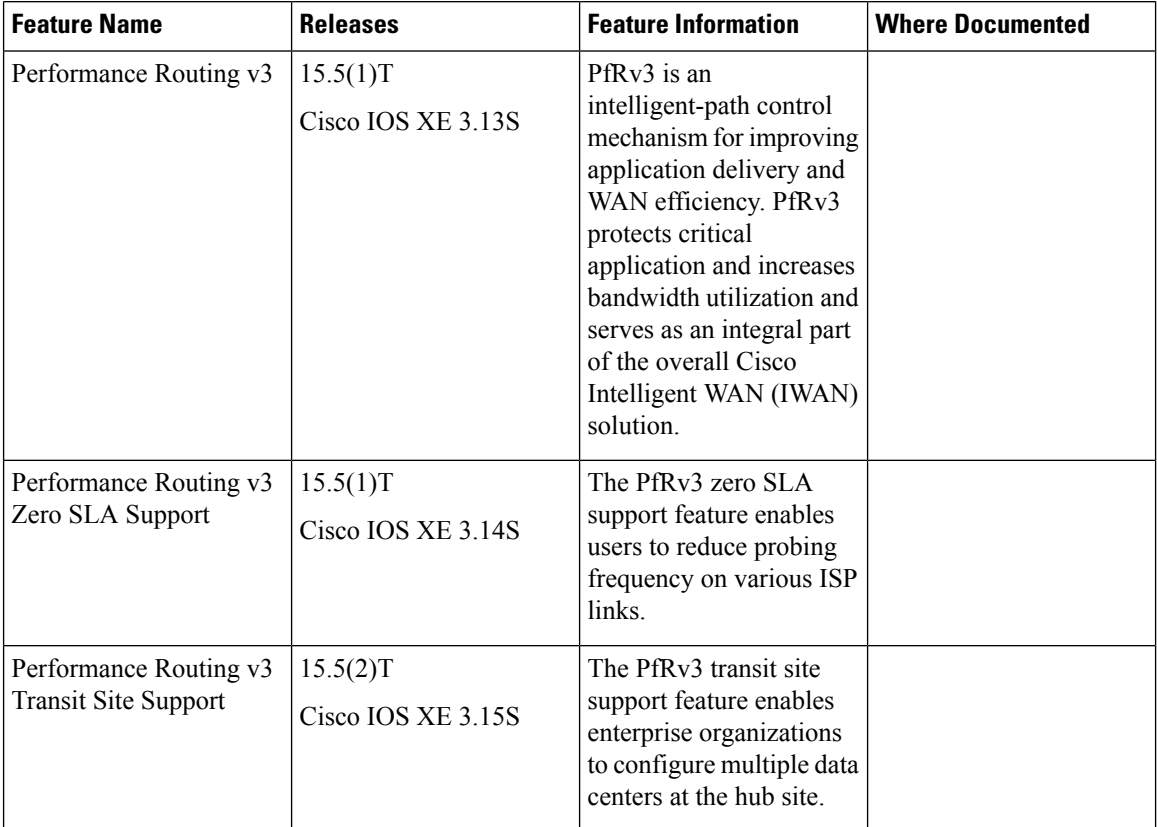

## <span id="page-13-0"></span>**Additional References for PfRv3**

#### **Related Documents**

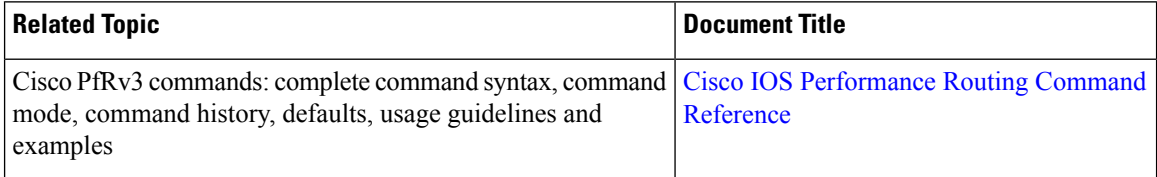

 $\mathbf I$ 

#### **Technical Assistance**

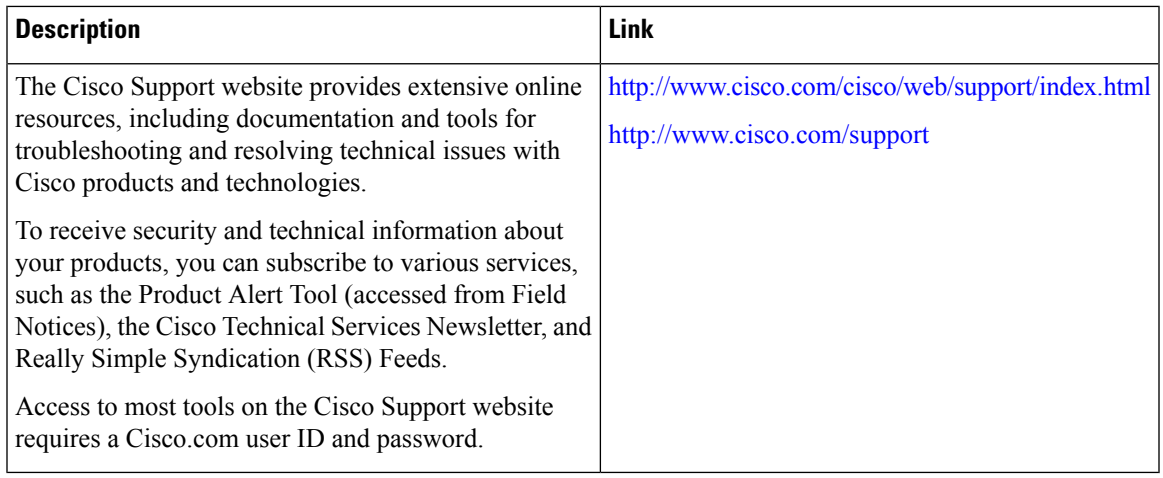

 $\mathbf I$ 

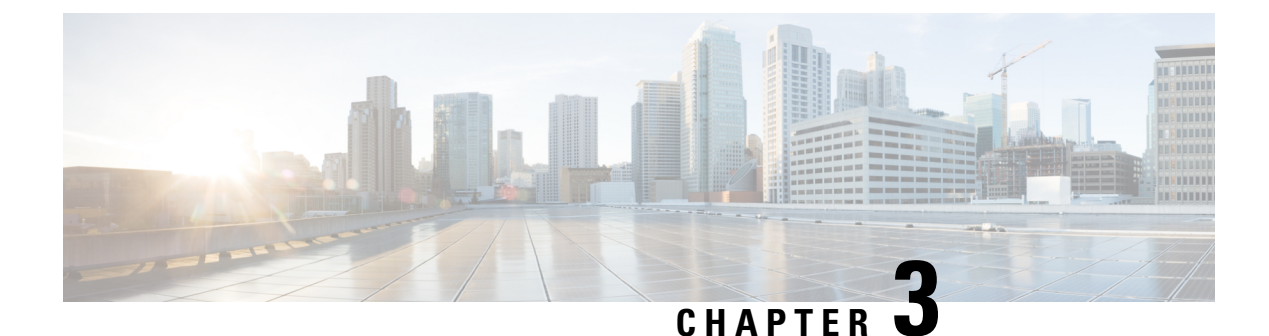

## <span id="page-16-0"></span>**Performance Routing Version 3**

- [Performance](#page-16-1) Routing Version 3, on page 9
- Configuring [Performance](#page-22-1) Routing Version 3, on page 15

### <span id="page-16-1"></span>**Performance Routing Version 3**

Performance Routing Version 3 (PfRv3) is the evolution of Performance Routing (PfR). PfRv3 is an intelligent-path control mechanism for improving application delivery and WAN efficiency. It protects critical applications, increases bandwidth utilization, and serves as an integral part of the Cisco Intelligent WAN (IWAN) solution. PfRv3 uses differentiated services code points (DSCP) and application-based policy framework to provide a multi-site aware bandwidth and path control optimization.

### <span id="page-16-2"></span>**Feature Information for PfRv3**

The following table provides release information about the feature or features described in this module. This table lists only the software release that introduced support for a given feature in a given software release train. Unless noted otherwise, subsequent releases of that software release train also support that feature.

Use Cisco Feature Navigator to find information about platform support and Cisco software image support. To access Cisco Feature Navigator, go to [www.cisco.com/go/cfn.](http://www.cisco.com/go/cfn) An account on Cisco.com is not required.

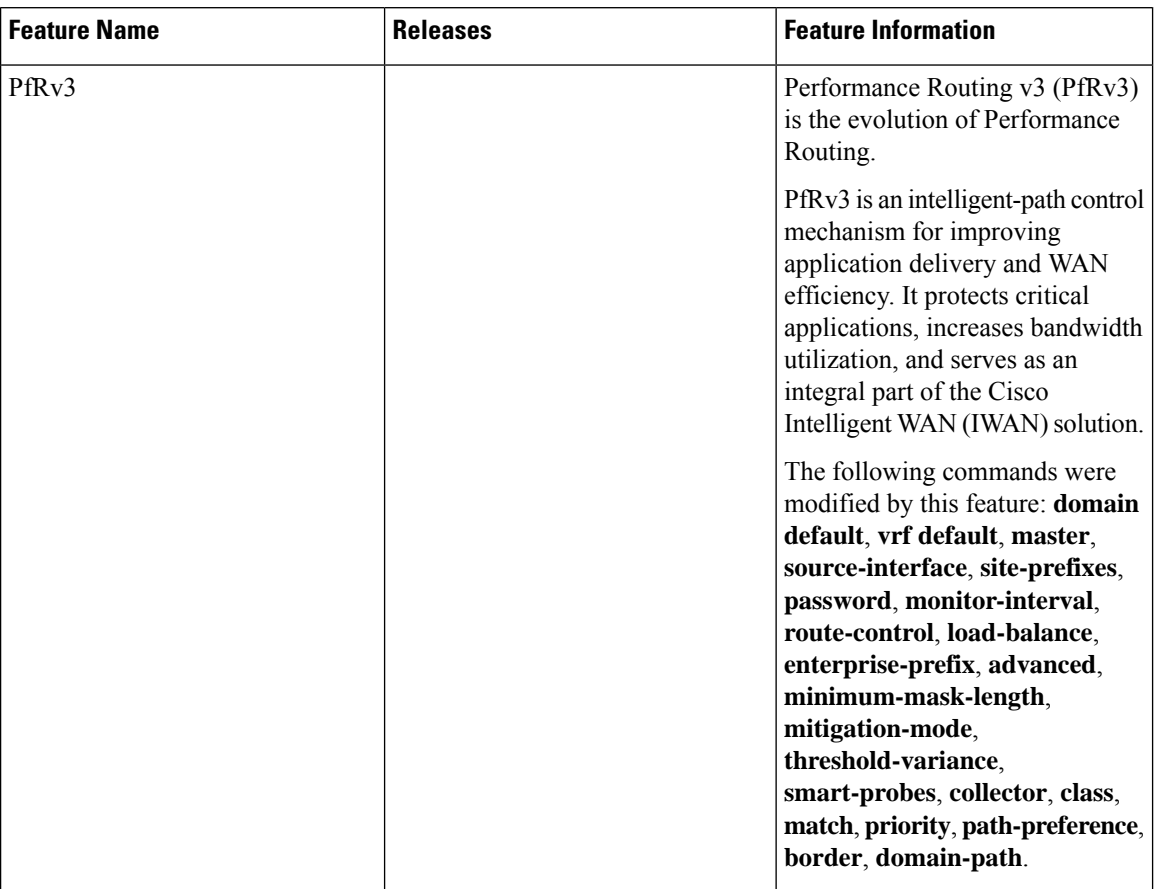

#### **Table 2: Feature Information for Configuring PfRv3**

### <span id="page-17-0"></span>**Hardware and Software Support**

Cisco Performance Routing Version 3 (PfRv3) supports the following Cisco platforms and software releases:

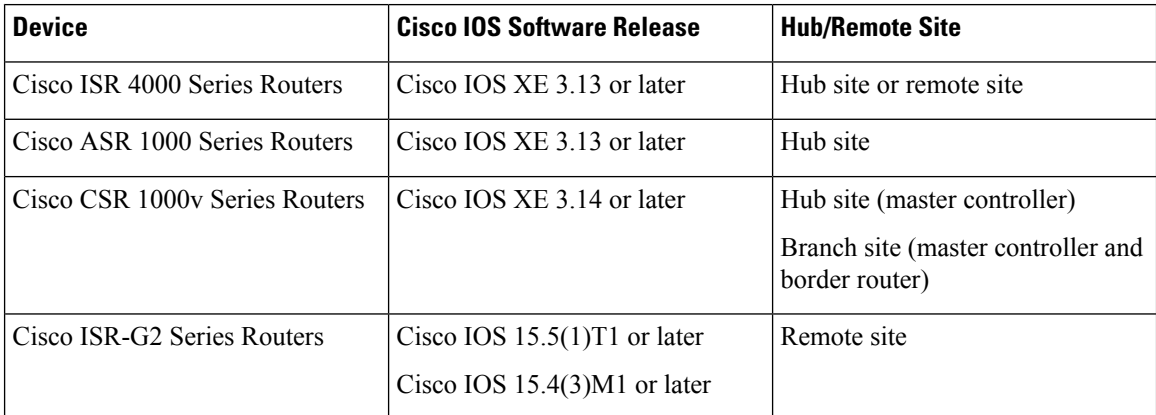

### <span id="page-18-0"></span>**Restrictions for Configuring Performance Routing v3**

- Asymmetric routing is not supported for application-based policy.
- A new session cannot be established with application-based policy during blackout failure until route converges to backup path. For application-based flows, application ID is not recognized by Network Based Application Recognition (NBAR2) until session gets established and packet exchanges directly. You can configure Differentiated Services Code Point (DSCP) based policy for fast failover with blackout failure.
- PfRv3 does not support High Availability (HA) for both master and border routers. ESP switch over can trigger temporary unreachable event for one to two seconds.
- IPv6 is not supported.
- Network Address Translation (NAT) is not supported.
- Remarking DSCP for traffic flows on WAN interface is not supported.
- On a HUB Master Controller (MC), when a class is configured for matching application within a PFRv3 domain, the list of NBAR application names are limited if there is no active Border Router (BR).

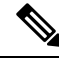

Use at atleast one active BR for the MC to display all possible NBAR application names based on the protocol pack installed in BR. **Note**

PfRv2 is not supported on Cisco IOS 15.6(3)M and Cisco IOS 15.7(3)M or later releases. Cisco IOS XE 16.3.1 has PfRv2 CLIs, but the functionality is not supported. **Note**

### <span id="page-18-2"></span><span id="page-18-1"></span>**Information About PfRv3**

#### **Performance Routing v3 Overview**

Performance Routing Version 3 (PfRv3) is a one-touch provisioning and multi-site coordination solution that simplifies network provisioning. It enables intelligence of Cisco devices to improve application performance and availability. PfRv3 is an application-based policy driven framework that provides a multi-site aware bandwidth and path control optimization for WAN and cloud-based applications.

PfRv3 monitors network performance and selects best path for each application based on criteria such as reachability, delay, jitter, and loss. It evenly distributes traffic and maintains equivalent link utilization levels and load balances traffic.

It is tightly integrated with existing AVC components such as Performance Monitoring, Quality of Service (QoS), and NBAR2.PfRv3 is useful for enterprise and managed service providerslooking for waysto increase their WAN reliability and availability while saving cost.

#### <span id="page-18-3"></span>**Benefits of PfRv3**

Performance Routing Version 3 provides the following benefits:

- Centralized provisioning Policies are defined on the hub-master controller and then distributed to all branches. Hence, per-site provisioning is not required in PfRv3.
- Simple provisioning PfRv3 has simplified policies with pre-existing templates that a user can choose from.
- Enterprise domain All sites belong to an enterprise domain and are connected with peering.
- Application and DSCP-based policies Policies are provisioned based on applications. PfRv3 provides application visibility such as bandwidth, performance, and correlation to Quality of Service (QoS) queues by using Unified Monitoring.
- Automatic discovery PfRv3 site are discovered using peering. Each site peers with the hub site. The WAN interfaces are automatically discovered on the branch sites.
- Scalable passive monitoring PfRv3 uses Unified Monitor to monitor traffic going into WAN links and traffic coming from the WAN links. It monitors performance metrics based on per DSCP instead of per flow or per prefix basis.
- Smart probing PfRv3 uses probing mechanism that generates traffic only when there in no traffic. It generates real-time transport protocol traffic, which allows measuring jitter and packet loss using performance monitors.
- Scaling Smart probing and enhanced passive metrics helps to attain scale up to 2000 branches.
- VRF awareness Different policies can be configured for different VRFs.

#### <span id="page-19-0"></span>**PfRv3 Design Overview**

An enterprise organization has a hub and branch site. The hub site consists of master controller and border router.

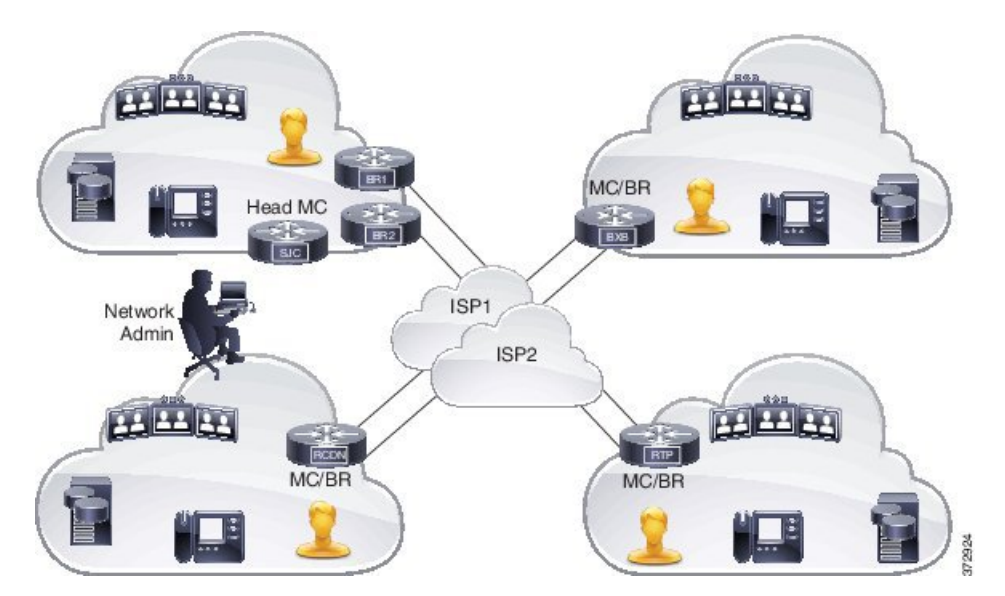

**Figure 1: PfRv3 Design Topology**

• In a network, all the policies are created on the hub-master controller. Policies dictate the desired treatment for a set of specified differentiated service code points (DSCPs) or application IDs (such as telepresence, WebEx, and so on) in the network. The policies are percolated to all the master controllers on the network

via Service Advertisement Framework (SAF). The policies can be modified by the hub-master controller and the modified policies are sent over the SAF framework so that all the nodes in the network are in sync with the hub-master controller. The hub-master controller collects information about flows handled by border routers. Thisinformation is exported to the master controller periodically using the performance monitoring instances (PMI) exporter. A domain can be configured on the central location (Hub) and branches. PfRv3 allows only one domain configuration. Virtual Routing and Forwarding (VRF) and roles are defined on a domain.

- PfRv3 is enabled on the WAN interface of the hub-border routers. The border routers give the flow information to the branch-master controller.
- Every branch has a local-master controller. The master controller can be either co-located with a branch router or a separate router. You must configure both local master and branch border on the same domain. Border devices establishes connection with local-master controller only if both are in the same domain. In a scenario where master and border configurations are on different domain, peering rejects all messages from different peers. Border devices are automatically shut down for five minutes. The connection is established only when the domain conflict is resolved.

Based on the flow information provided by the hub-border router, the branch-master (local-master) controller applies appropriate controls on the branch router per flow. It ascertains if a flow is operating within the policy limits or out-of-policy. The master-controller to branch-border communication is done via a TCP connection. This connection is used for tasks such as sending configuration and control information from master controller to branch router and flow information from branch router to master controller.

• The branch router is the enforcer, which classifies and measures metrics and sends them to the local-master controller. It is also responsible for path enforcement.

#### <span id="page-20-1"></span><span id="page-20-0"></span>**PfRv3 Configuration Components**

PfRv3 comprises of the following configuration components:

- Device setup and role Identifies devices in the network where PfRv3 should be configured and in what role.
- Policy configurations Identifies the traffic in the network and determines what policies to apply.

#### **Device Setup and Role**

There are four different roles a device can play in PfRv3 configuration:

- Hub-master controller The master controller at the hub site, which can be either a data center or a head quarter. All policies are configured on hub-master controller. It acts as master controller for the site and makes optimization decision.
- Hub-border router The border controller at the hub site. PfRv3 is enabled on the WAN interfaces of the hub-border routers. You can configure more than one WAN interface on the same device. You can have multiple hub border devices. On the hub-border router, PfRv3 must be configured with the address of the local hub-master controller, path names, and path-ids of the external interfaces. You can use the global routing table (default VRF) or define specific VRFs for the hub-border routers.
- Branch-master controller The branch-master controller is the master controller at the branch site. There is no policy configuration on this device. It receives policy from the hub-master controller. This device acts as master controller for the branch site and makes optimization decision.

• Branch- border router — The border device at the branch-site. There is no configuration other than enabling of PfRv3 border-master controller on the device. The WAN interface that terminates on the device is detected automatically.

#### <span id="page-21-0"></span>**Domain Policies**

Domain policies are defined only on the hub-master controller and then sent over peering infrastructure to all the branch-master controllers. Policies can be defined per application or per differentiated service code point (DSCP). You cannot mix and match DSCP and application-based policies in the same class group. Traffic that does not match any of the classification and match statements falls into a default group, which is load balanced (no performance measurement is done).

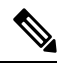

**Note** You can either select an existing template for a policy or customize your policies for a domain type.

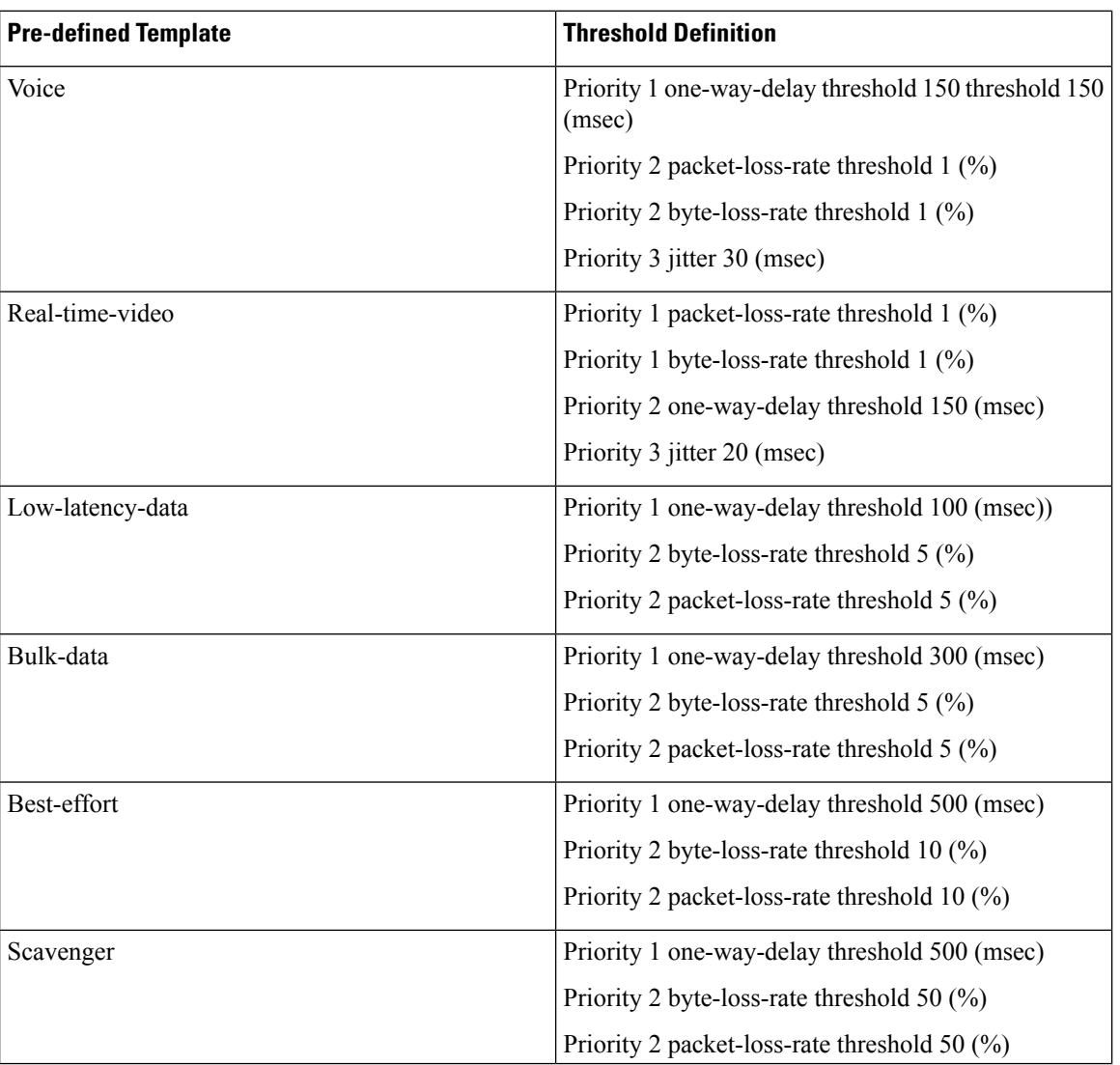

The following table lists the existing templates for domain type policy:

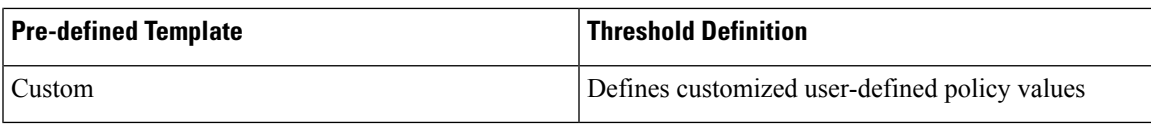

#### <span id="page-22-0"></span>**PfRv3 and Link Group Configuration**

PfRv3 allows you to configure the following option for link grouping:

- Allows up to five primary path preferences and four fallback path preferences
- Allows a fallback blackhole configuration
- Allows a fallback routing configuration

During Policy Decision Point (PDP), the exits are first sorted on the available bandwidth and then a second sort algorithm places all primary path preferences in the front of the list followed by fallback preferences. If you have a configuration of primary Internet Service Provider (ISP) 1 and ISP2 and ISP3 as fallback, during policy decision, ISP1 isselected asthe primary channel and if ISP2 is equally good it isselected asthe fallback. ISP3 is considered only if ISP2 is bad in bandwidth availability.

Routing configuration means that when the traffic is uncontrolled, the routing table takes the responsibility of pushing the flow out of the box.

### <span id="page-22-2"></span><span id="page-22-1"></span>**Configuring Performance Routing Version 3**

### **Configuring PfRv3**

There are four different roles a device can play in the PfRv3 configuration:

- Hub Master Controller
- Hub Border Router
- Branch Master Controller
- Branch Border Router

#### **Figure 2: PfRv3 Workflow**

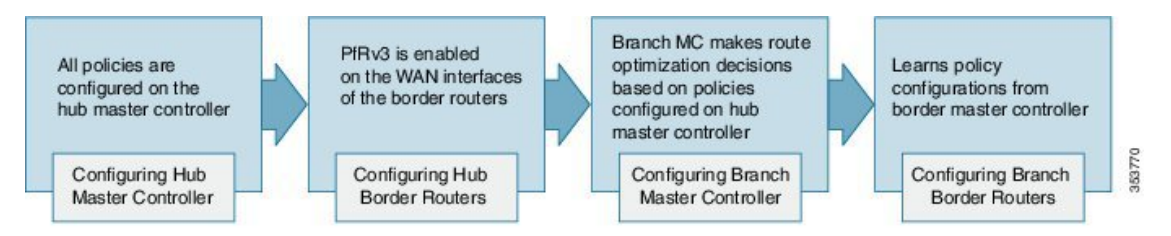

#### <span id="page-22-3"></span>**Configuring Hub Master Controller**

The hub-master controller is located at the hub site in the Intelligent WAN (IWAN) topology and all policies are configured on the hub-master controller. For more information on hub-master controller, refer to the topic Hub Master Controller. For information on hardware and software supported on hub-master controller, refer to the topic Hardware and Software Requirements.

You can use the global routing table (default VRF) or define specific VRFs for the hub-master controller.

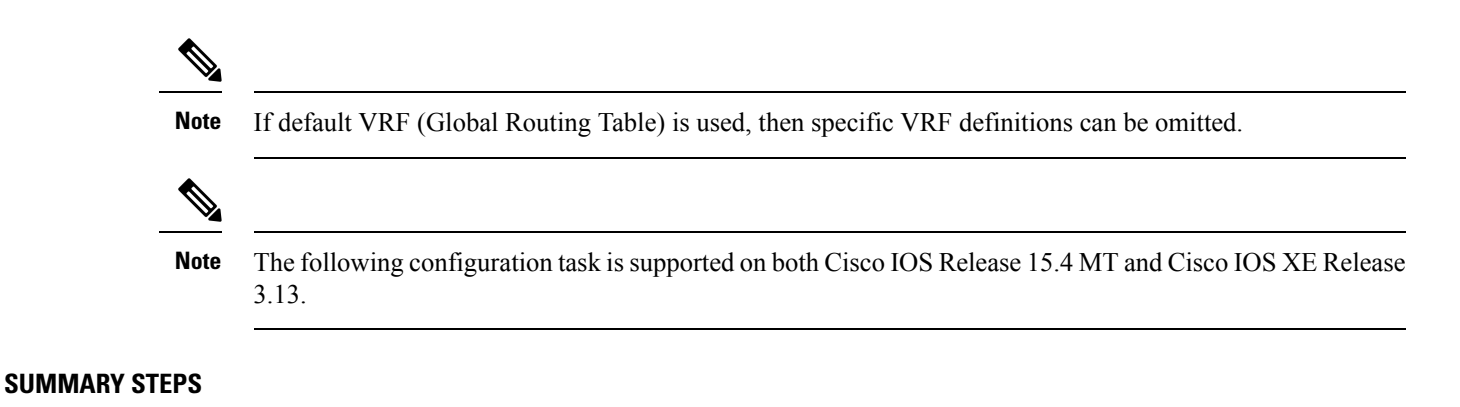

- **1. enable**
- **2. configure terminal**
- **3. interface loopback** *interface-number*
- **4. ip address** *ip-address-mask*
- **5. exit**
- **6. domain** {*domain-name* | **default**}
- **7. vrf** {*vrf-name* | **default**}
- **8. master** {**hub** |**branch**|**transit**}
- **9. source-interface loopback** *interface-number*
- **10. enterprise-prefix prefix-list** *site-list*
- **11. site-prefixes prefix-list** *site -list*
- **12. exit**
- **13. ip prefix-list** *ip-list* **seq** *sequence-number* **permit** *ip-prefix-network* **le** *le-length*
- **14. end**
- **15.** (Optional) **show domain** *domain-name* **master status**

#### **DETAILED STEPS**

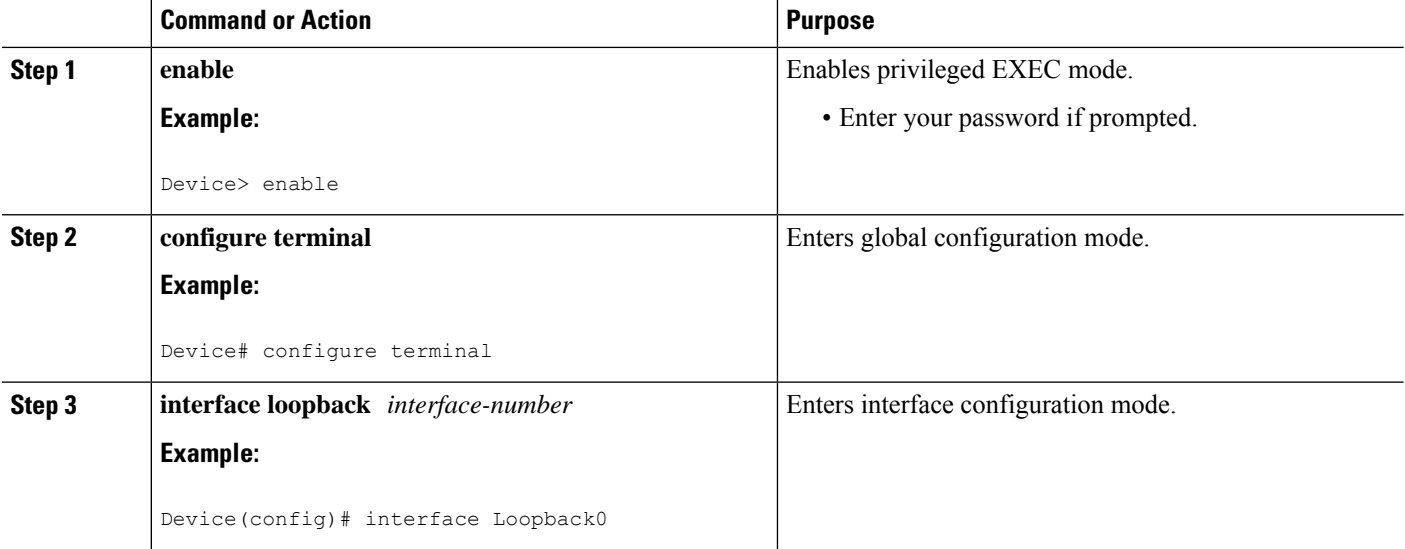

 $\mathbf I$ 

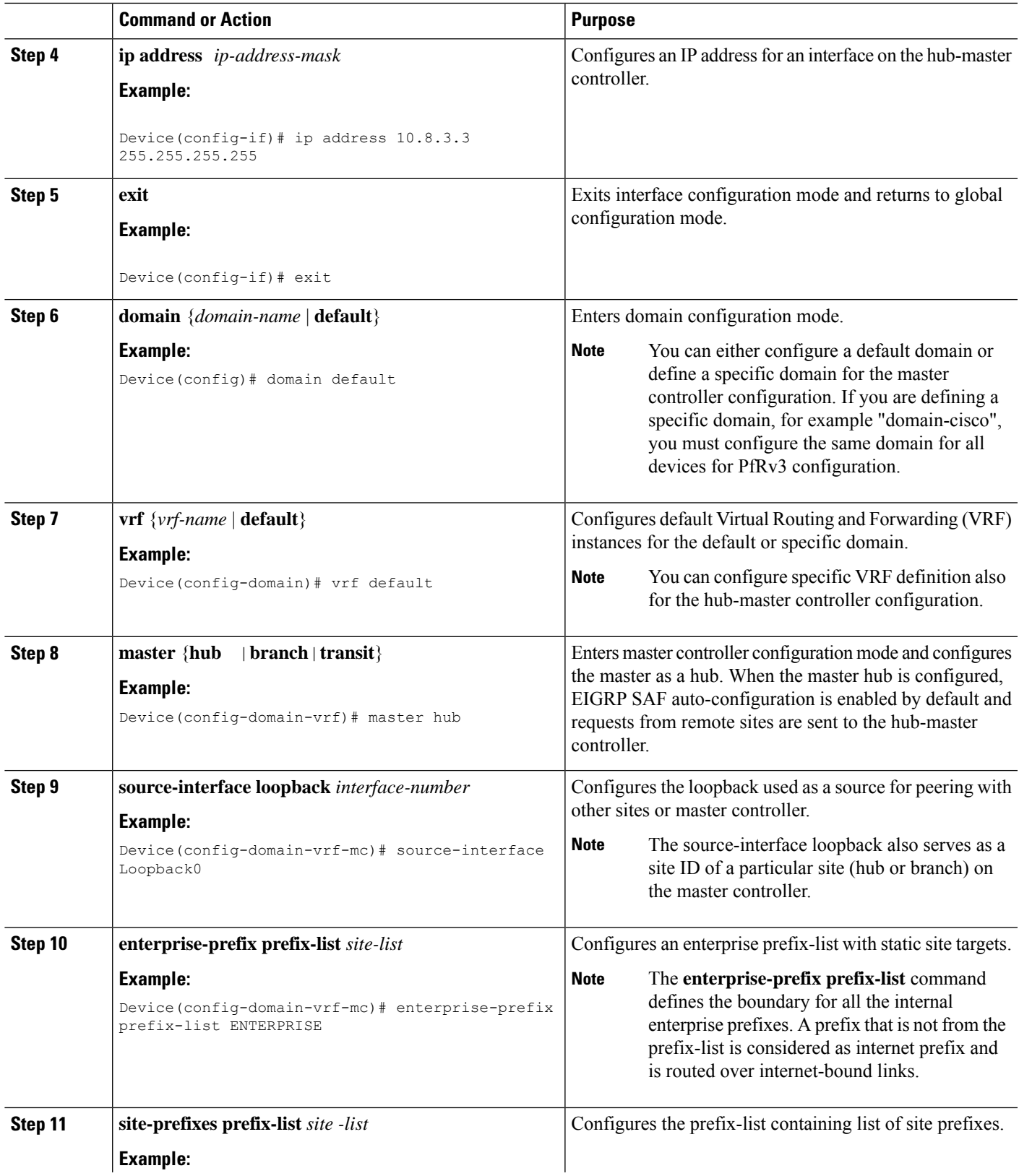

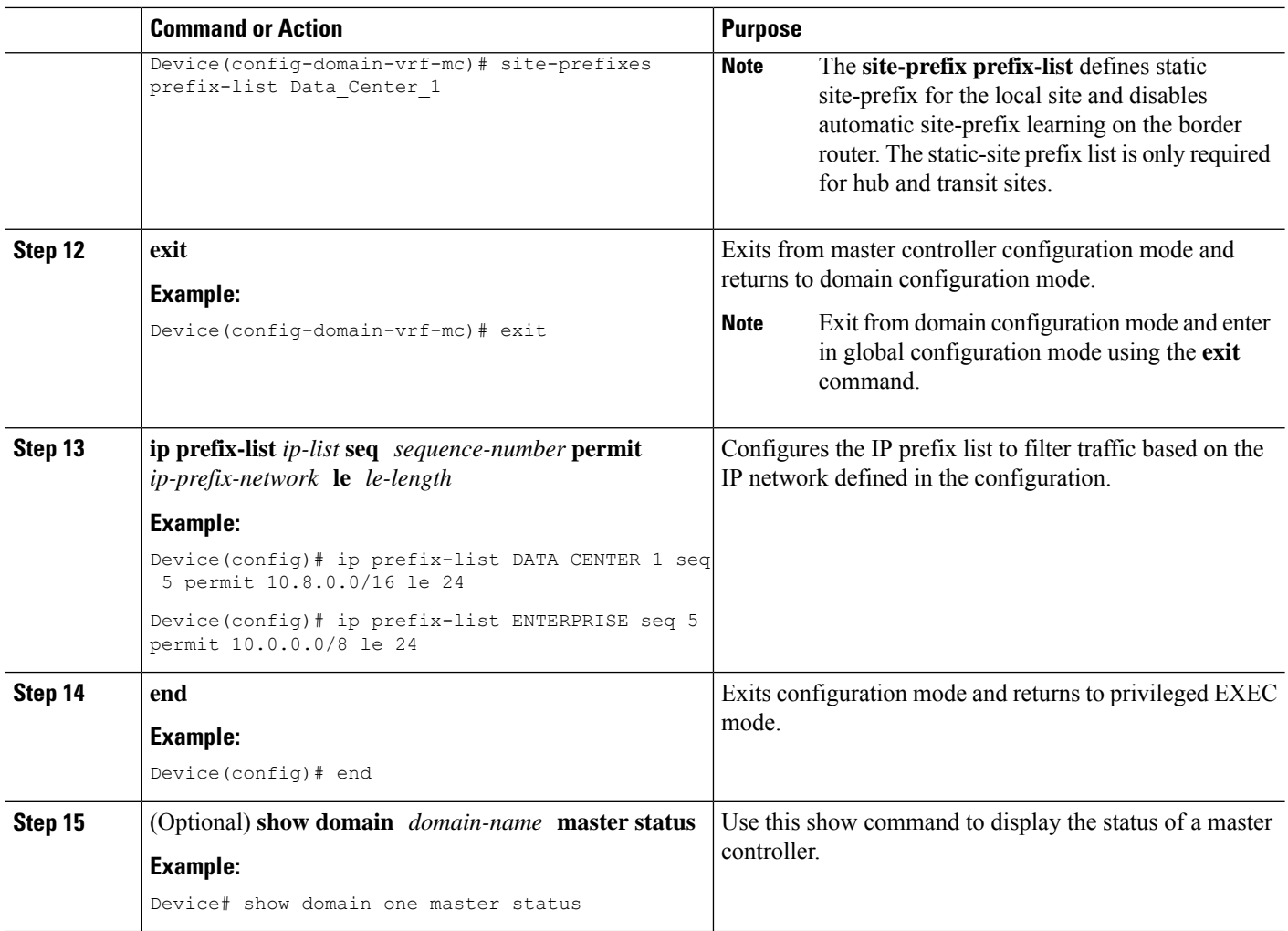

#### **What to do next**

Configuring Domain Policies

Configuring Hub Border Routers

Configuring Branch Routers

Verifying PfRv3 Configuration

Configuring Channel-based Metrics Measurement

#### <span id="page-25-0"></span>**Configuring Hub Border Router**

The border routers on the central site register to the central master controller with their external interface and the path names configured on the external interface. You can use the global routing table (default VRF) or define specific VRFs for hub-border routers.

Ш

On the hub-border router, you must configure PfRv3 with the following: **Note**

- The source interface of the border router
- The IP address of the hub-master controller
- The path name on external interfaces

#### **SUMMARY STEPS**

- **1. enable**
- **2. configure terminal**
- **3. interface loopback** *interface-number*
- **4. ip address** *ip-address-mask*
- **5. exit**
- **6. domain** {*domain-name* | **default**}
- **7. vrf** {*vrf-name* | **default**}
- **8. border**
- **9. source-interface loopback** *interface-number*
- **10. master** [*ip-address* | **local**]
- **11. exit**
- **12. exit**
- **13. exit**
- **14. interface** *tunnel-name*
- **15. ip address** *ip-address mask*
- **16. domain** *domain-name* **path** *path-name*
- **17. end**
- **18.** (Optional) **show domain** *domain-name* **border status**

#### **DETAILED STEPS**

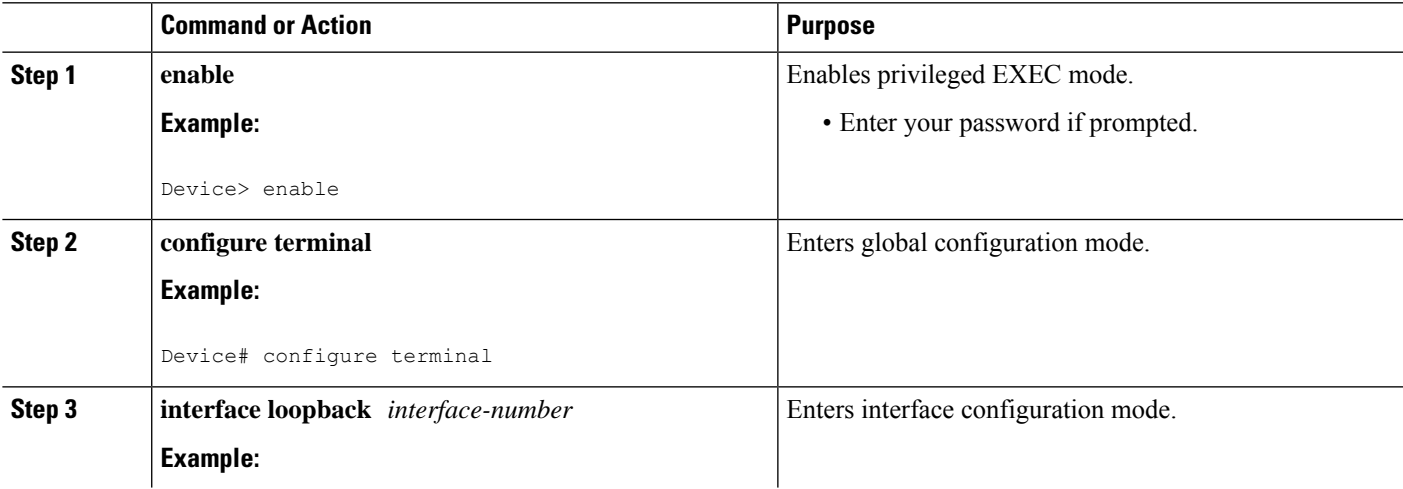

 $\mathbf I$ 

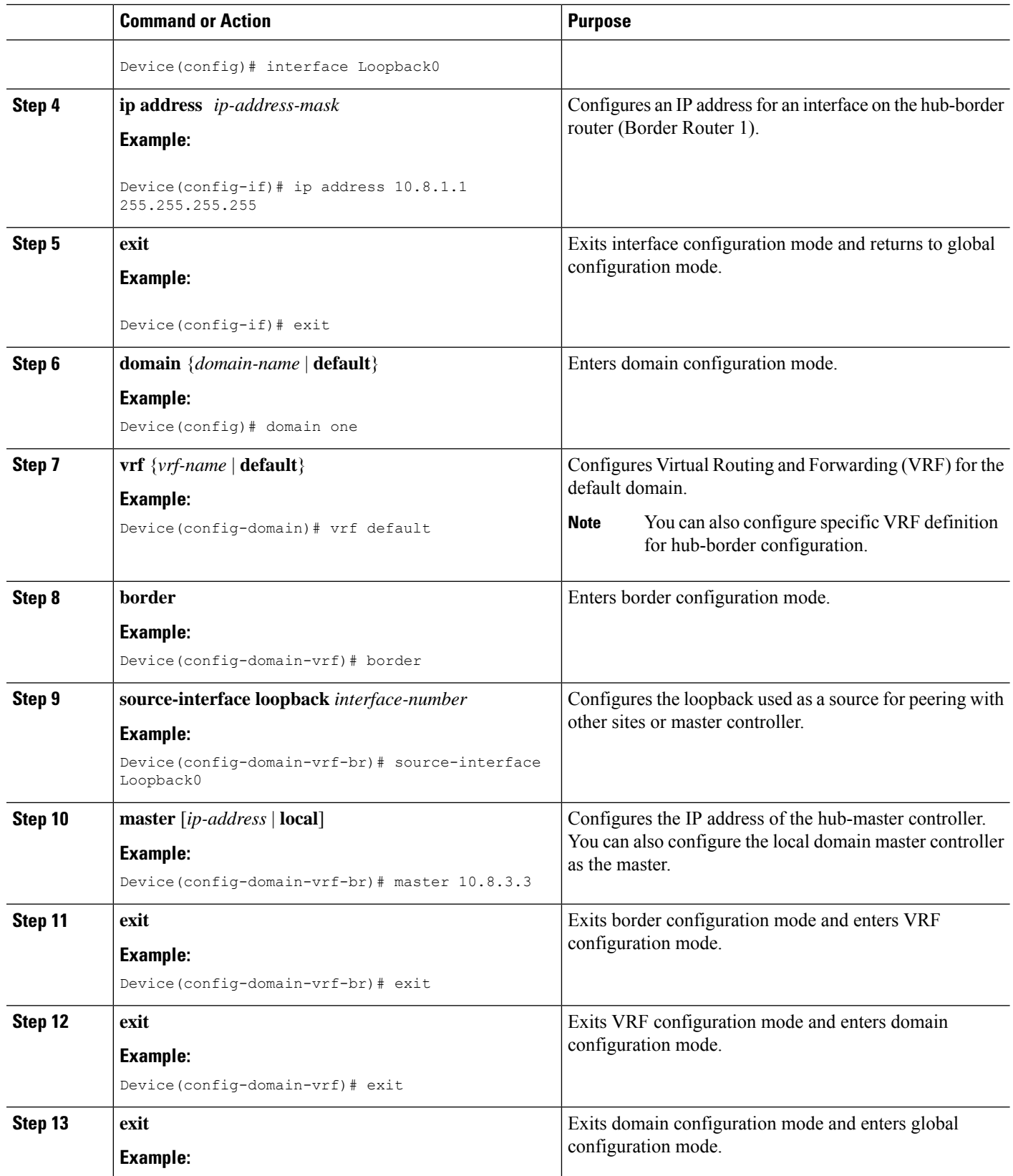

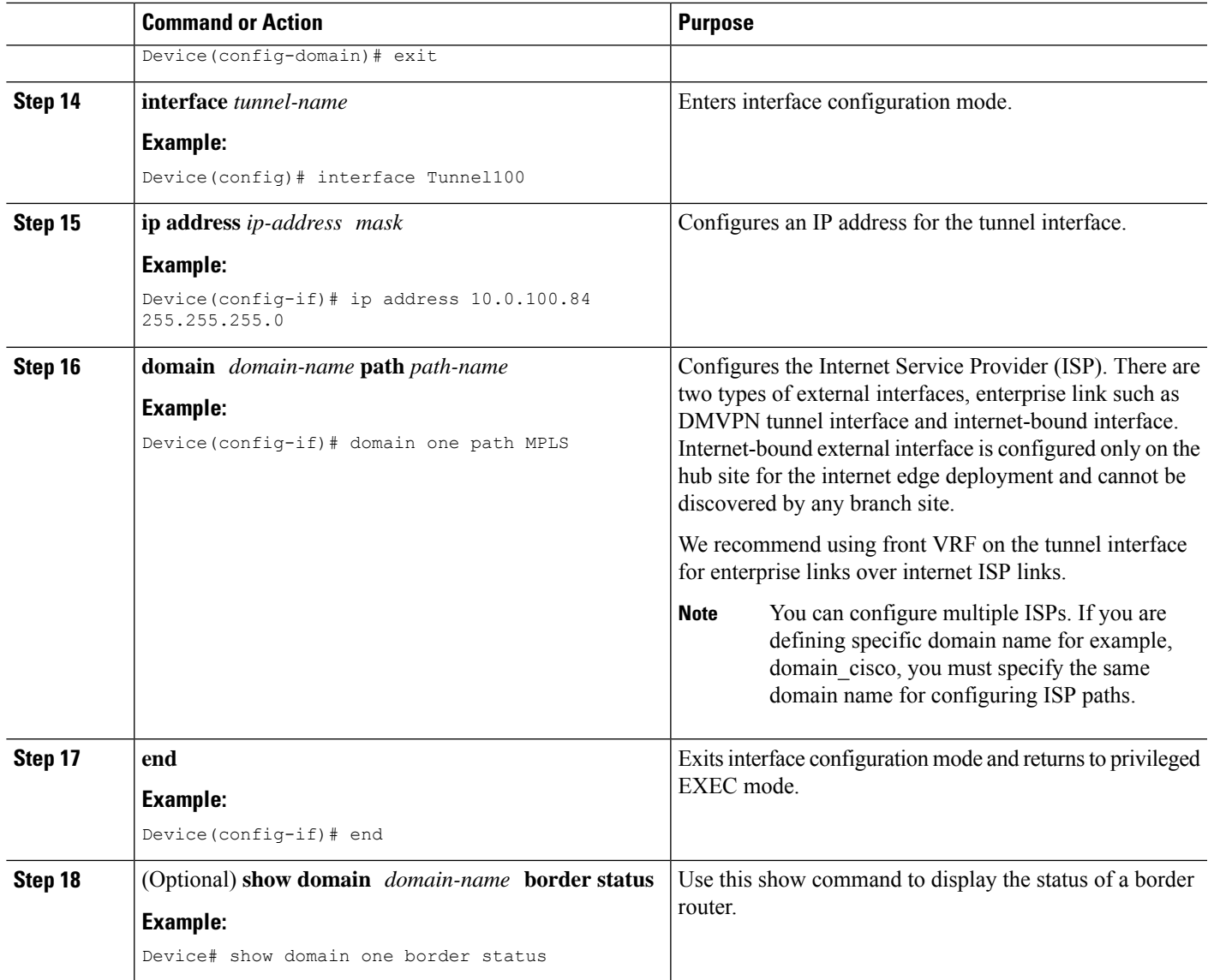

#### **What to do next**

Configuring Branch Master Controller

Configuring Branch Border Router

Verifying PfRv3 Configuration

#### <span id="page-28-0"></span>**Configuring Domain Policies**

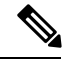

You can define policies based on either per application or per differentiated services code point (DSCP) but, you cannot mix and match DSCP and application-based policies in the same class group. You can use predefined policies from the template or create custom policies. **Note**

#### **Before you begin**

Configure a device as hub-master controller at the hub site. To know more about how to configure a hub-master controller, see [Configuring](#page-22-3) Hub Master Controller, on page 15 section.

#### **SUMMARY STEPS**

- **1. domain** {*domain-name* | **default**}
- **2. vrf** {*vrf-name* | **default**}
- **3. master** [**hub** | **branch** | **transit**]
- **4. monitor-interval** *seconds* **dscp ef**
- **5. load-balance**
- **6. class** *class-name* **sequence** *sequence-number*
- **7. match {application | dscp}** *services-value* **policy**
- **8. path-preference** *path-name* **fallback** *path-name*
- **9. priority** *priority-number* [**jitter** | **loss** | **one-way-delay**] **threshold** *threshold-value*
- **10. end**

#### **DETAILED STEPS**

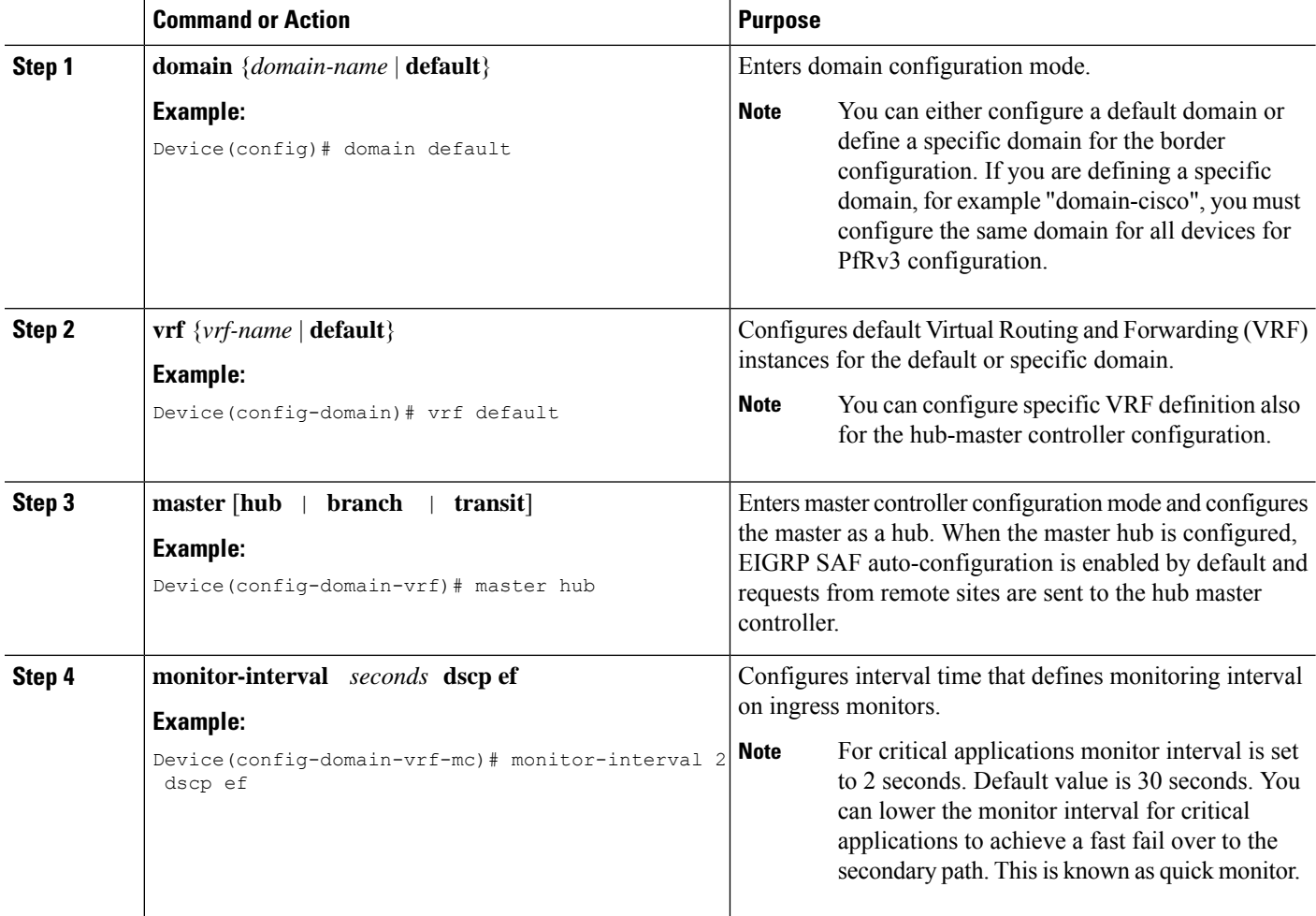

 $\mathbf{l}$ 

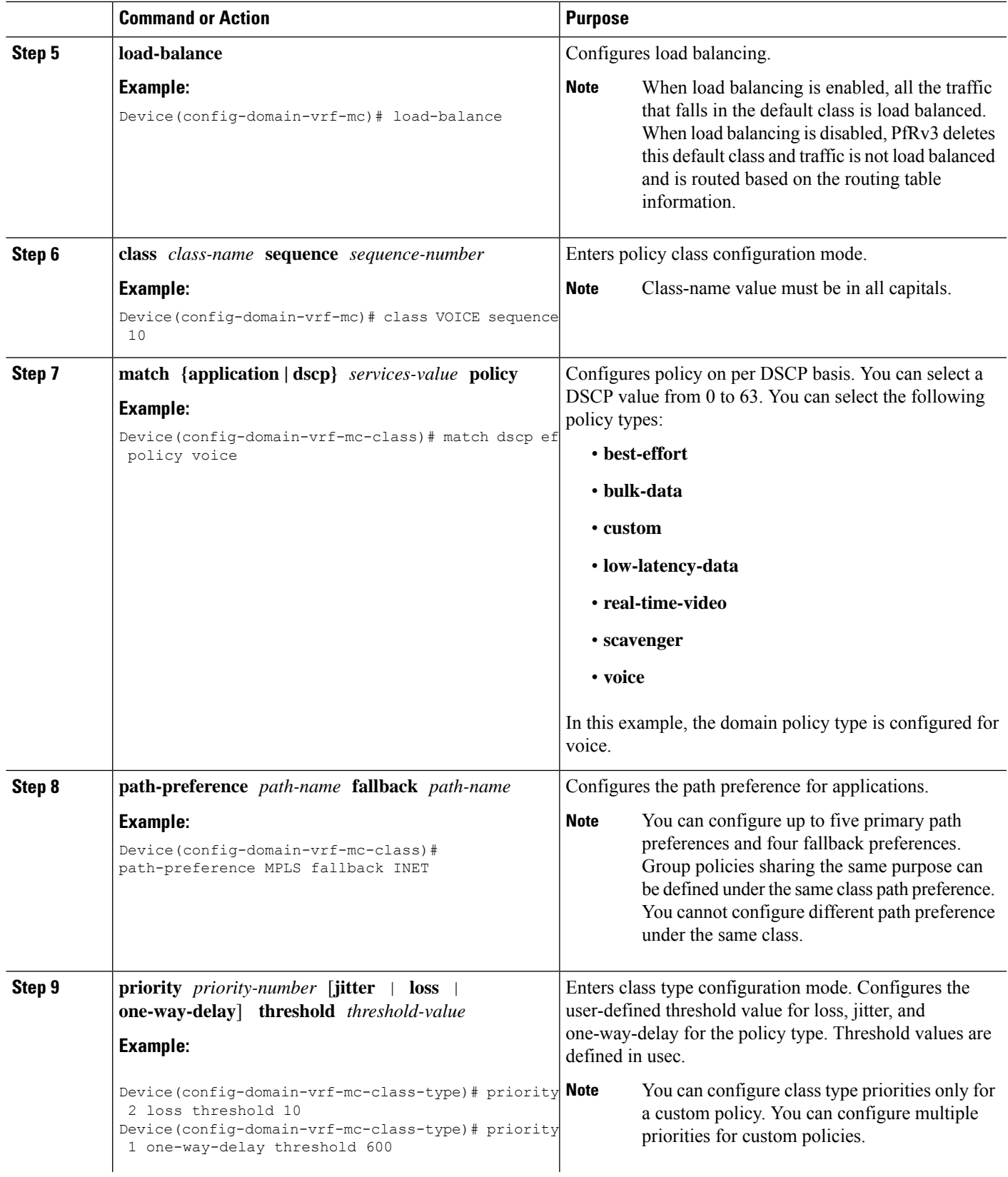

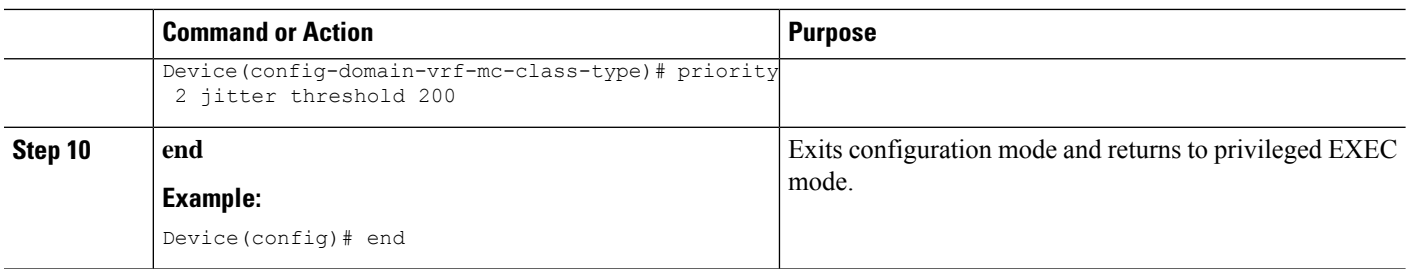

#### **What to do next**

Verifying PfRv3 Configurations

#### <span id="page-31-0"></span>**Configuring Branch Master Controller**

You must configure the IP address of the hub-master controller for setting up the branch-master controller. You can use the global routing table (default VRF) or define specific VRFs for the branch-master controller.

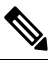

**Note** If default VRF (Global Routing Table) is used, then VRF definition can be omitted.

#### **SUMMARY STEPS**

- **1. enable**
- **2. configure terminal**
- **3. interface loopback** *interface-number*
- **4. ip address** *ip-address-mask*
- **5. domain** {*domain-name* | **default**}
- **6. vrf** {*vrf-name* | **default**}
- **7. master branch**
- **8. source-interface loopback** *interface-number*
- **9. hub** *ip-address*
- **10. end**
- **11.** (Optional) **show domain** *domain-name* **master status**

#### **DETAILED STEPS**

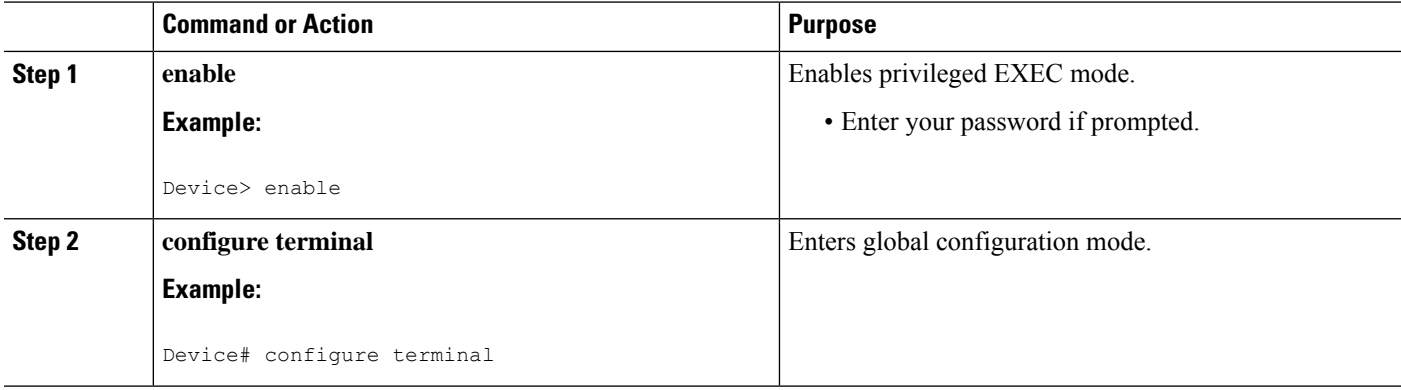

 $\mathbf I$ 

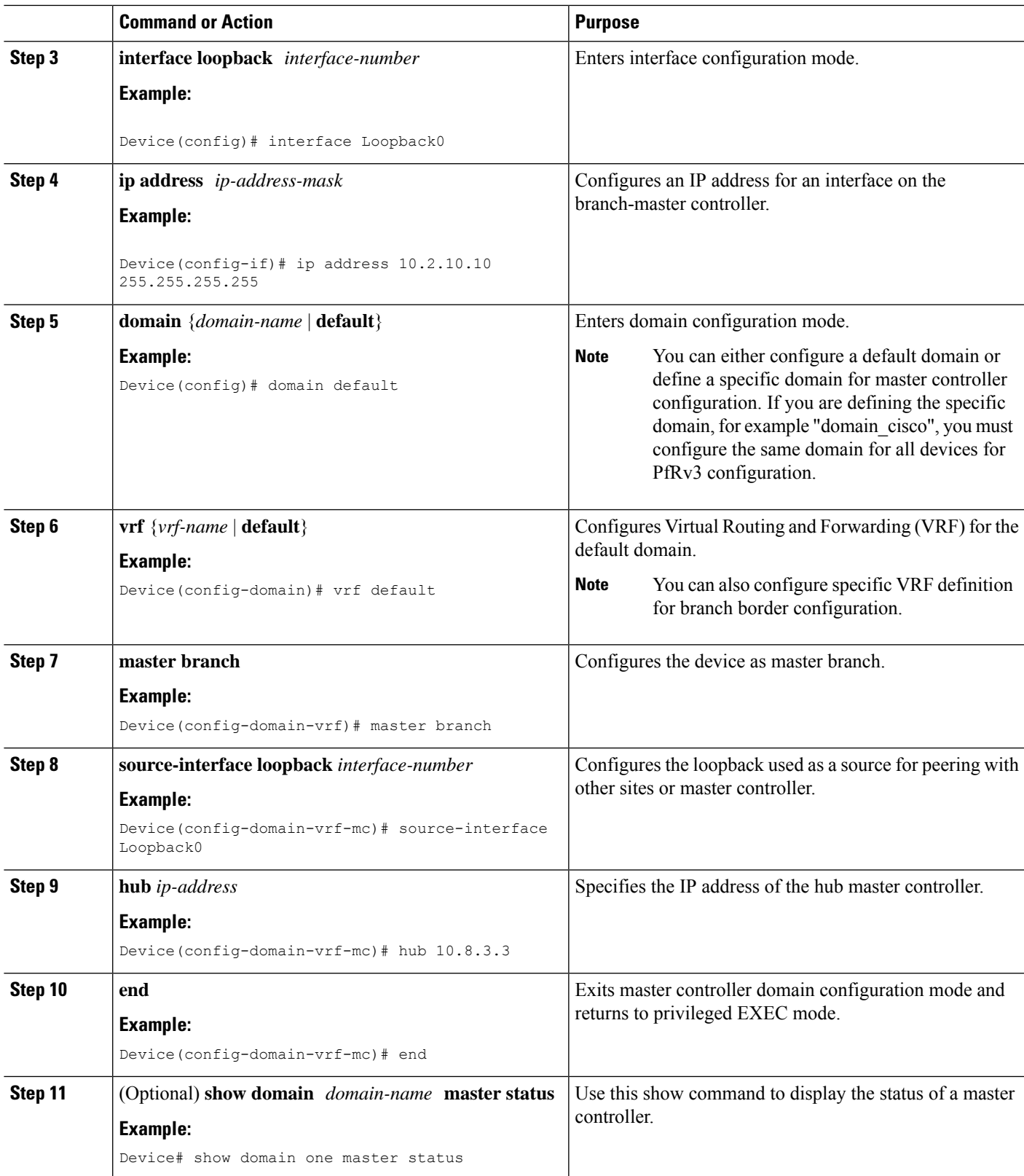

#### **What to do next**

Configuring Branch Border Router

Verifying Border Router

#### <span id="page-33-0"></span>**Configuring Branch Border Router**

A border router on a branch site must register to the local master controller. You need not provision any external interfaces for border routers on branch. Interfaces are learnt during the discovery process together with the path names (colors). You can use the global routing table (default VRF) or define specific VRFs for border routers.

#### **SUMMARY STEPS**

- **1. enable**
- **2. configure terminal**
- **3. domain** {*domain-name* | **default**}
- **4. vrf** {*vrf-name* | **default**}
- **5. border**
- **6. source-interface loopback** *interface-number*
- **7. master** *ip-address*
- **8. end**
- **9.** (Optional) **show domain** *domain-name* **border status**

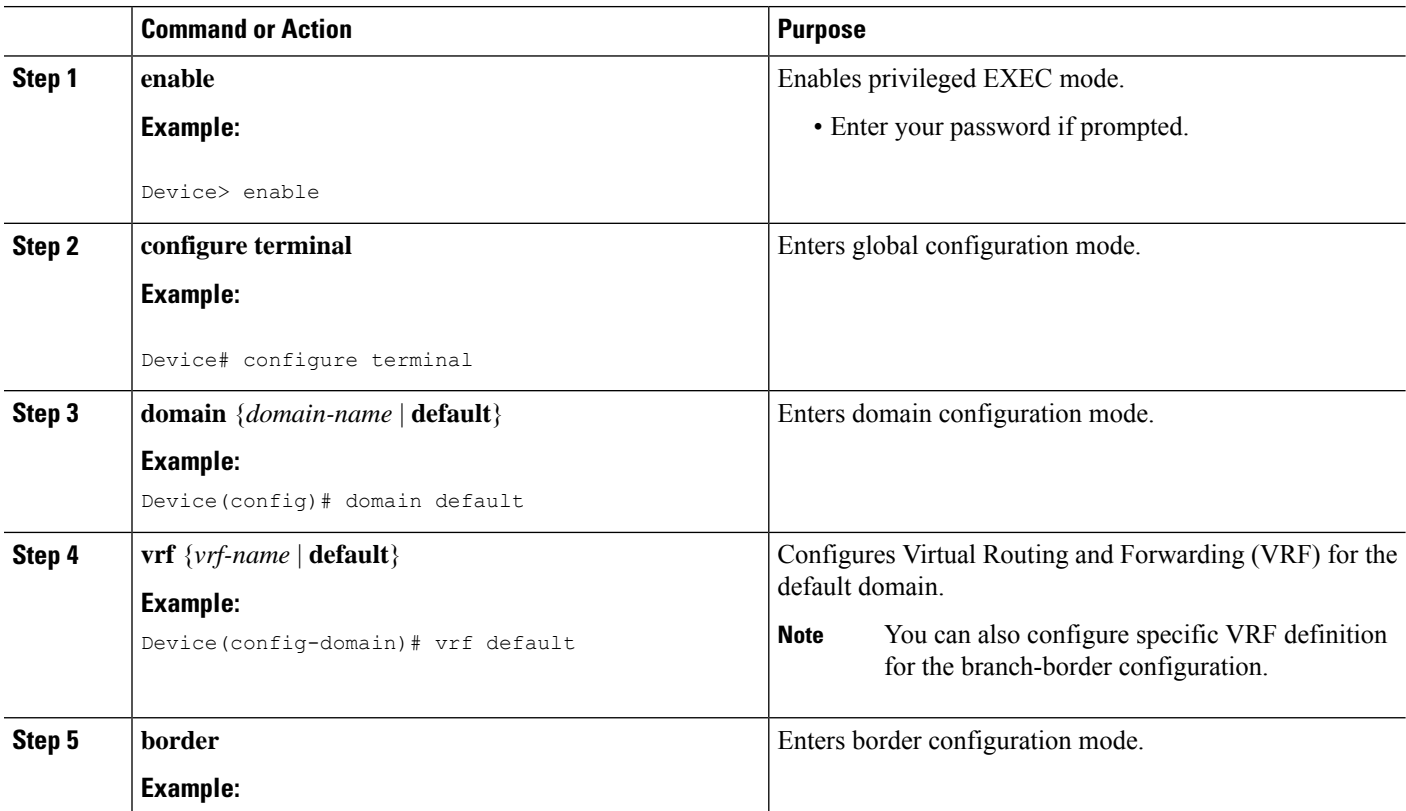

#### **DETAILED STEPS**

Ш

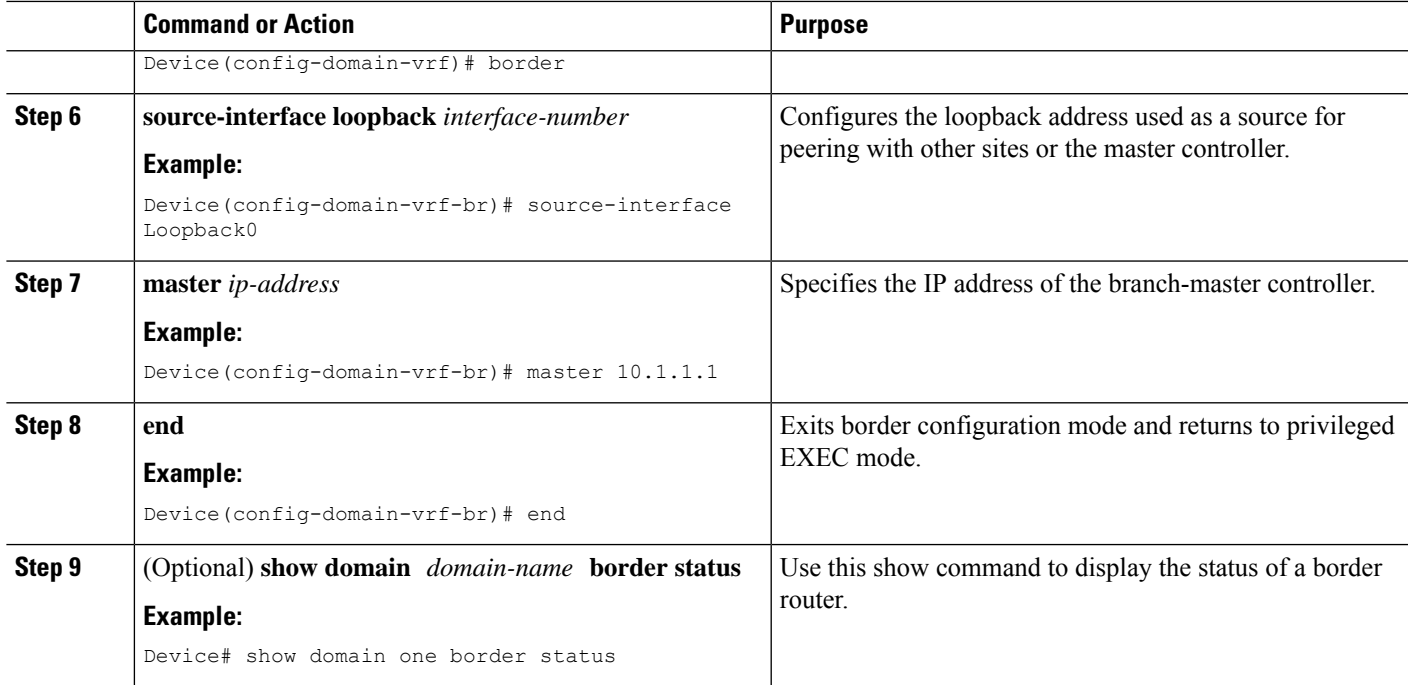

#### **What to do next**

Verifying PfRv3 Configurations

#### <span id="page-34-0"></span>**Configuring Branch Master Controller and Border Router**

A branch device can be configured to perform the role of a master controller and a border router. The branch-master controller or border router peers with the hub-master controller and receives all policy updates from it.

#### **SUMMARY STEPS**

- **1. enable**
- **2. configure terminal**
- **3. interface loopback** *interface-number*
- **4. ip address** *ip-address-mask*
- **5. exit**
- **6. domain** {*domain-name* | **default**}
- **7. vrf** {*vrf-name* | **default**}
- **8. border**
- **9. source-interface loopback** *interface-number*
- **10. master local**
- **11. master branch**
- **12. source-interface loopback** *interface-number*
- **13. hub** *ip-address*
- **14. end**

I

#### **DETAILED STEPS**

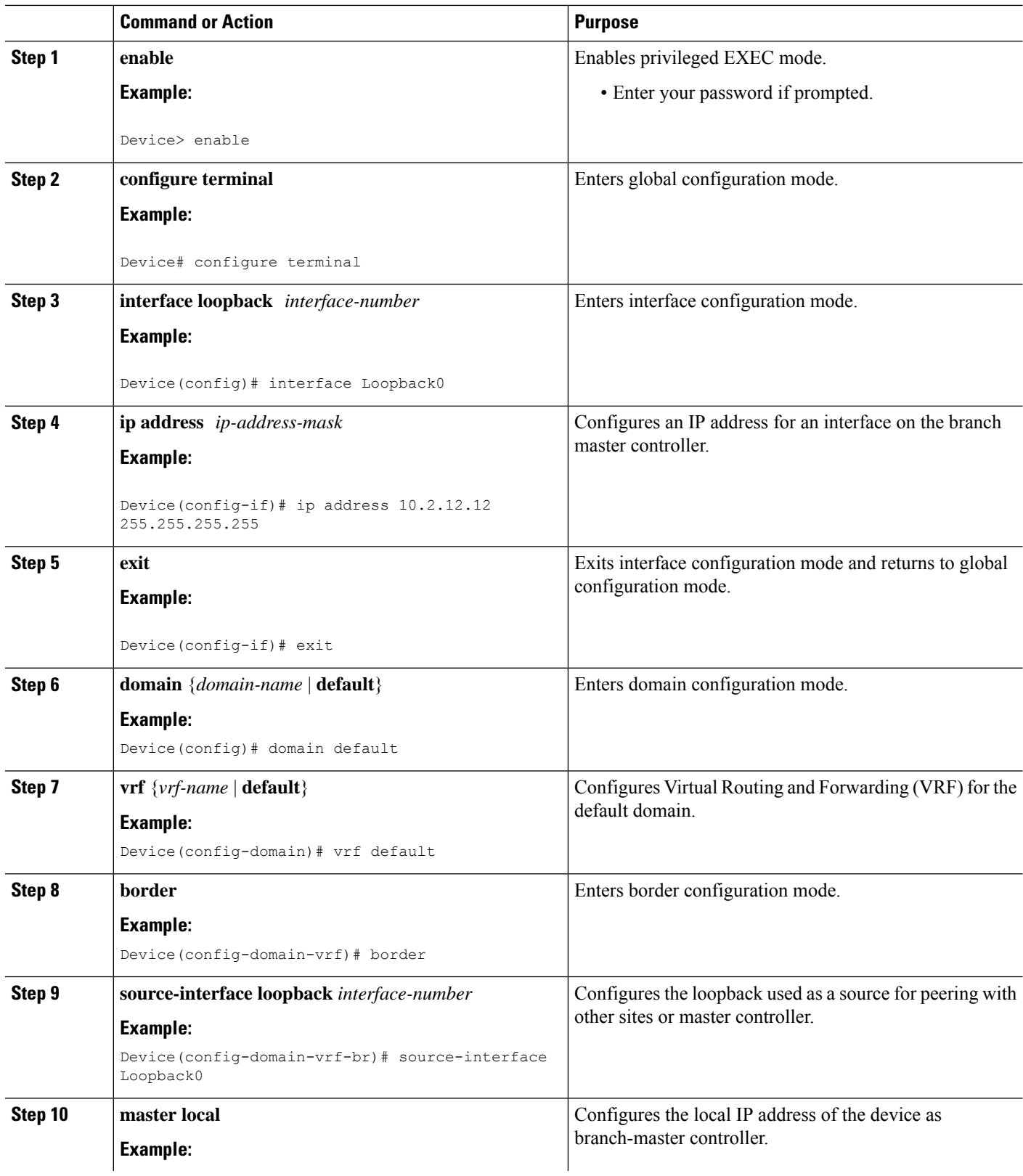
Ш

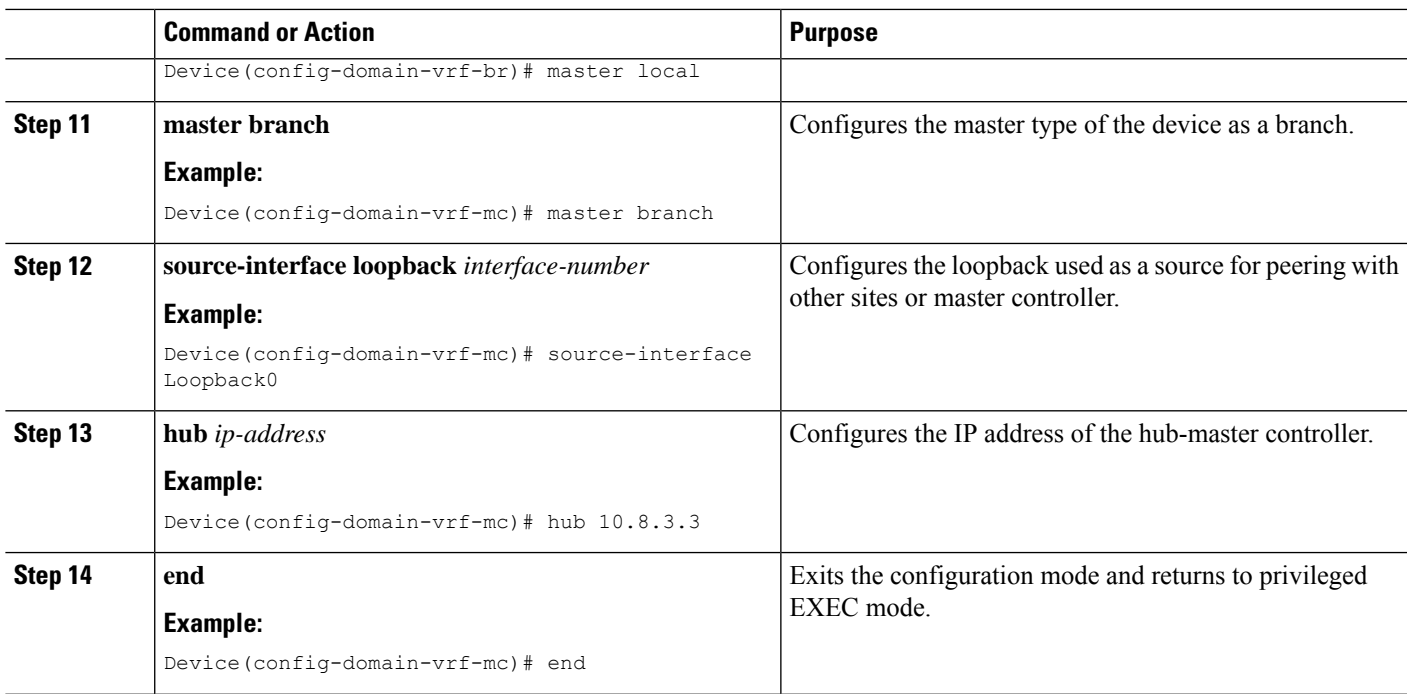

# **What to do next**

Verifying PfRv3 Configuration

# **Verifying PfRv3 Configuration**

# **Verifying Hub Master Controller Configurations**

Use the following show commands in any order to verify the status of the hub-master controller.

# **SUMMARY STEPS**

- **1. show domain** *domain-name* **master policy**
- **2. show domain** *domain-name* **master status**
- **3. show domain** *domain-name* **master exits**
- **4. show domain** *domain-name* **master peering**
- **5. show derived-config | section eigrp**
- **6. show domain** *domain-name* **master discovered-sites**

# **DETAILED STEPS**

**Step 1 show domain** *domain-name* **master policy**

This command displays the policy information configured on the hub master controller.

Check the following fields in the output to ensure that the hub-master controller is configured accurately:

• Policy publishing status to remote sites

-----------------------------------------------------------------------------------------------------------

- Policy threshold per class based on either DSCP or application
- Class default is enabled

#### **Example:**

HubMC# **show domain one master policy**

```
No Policy publish pending
------------------------------------------------------------------------------------------------------------------
class VOICE sequence 10
 path-preference MPLS fallback INET
  class type: Dscp Based
   match dscp ef policy custom
     priority 2 packet-loss-rate threshold 5.0 percent
      priority 1 one-way-delay threshold 150 msec
      priority 2 byte-loss-rate threshold 5.0 percent
      Number of Traffic classes using this policy: 1
class VIDEO sequence 20
 path-preference INET fallback MPLS
 class type: Dscp Based
   match dscp af41 policy custom
      priority 2 packet-loss-rate threshold 5.0 percent
      priority 1 one-way-delay threshold 150 msec
     priority 2 byte-loss-rate threshold 5.0 percent
     Number of Traffic classes using this policy: 1
   match dscp cs4 policy custom
      priority 2 packet-loss-rate threshold 5.0 percent
      priority 1 one-way-delay threshold 150 msec
      priority 2 byte-loss-rate threshold 5.0 percent
     Number of Traffic classes using this policy: 1
class CRITICAL sequence 30
  path-preference MPLS fallback INET
 class type: Dscp Based
   match dscp af31 policy custom
      priority 2 packet-loss-rate threshold 10.0 percent
      priority 1 one-way-delay threshold 600 msec
      priority 2 byte-loss-rate threshold 10.0 percent
      Number of Traffic classes using this policy: 1
class default
 match dscp all
   Number of Traffic classes using this policy: 3
```
The following table describes the significant fields shown in the command output.

## **Table 3: show domain master policy Field Descriptions**

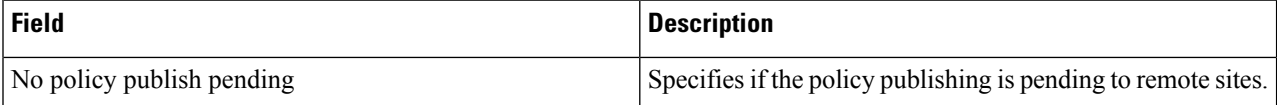

Ш

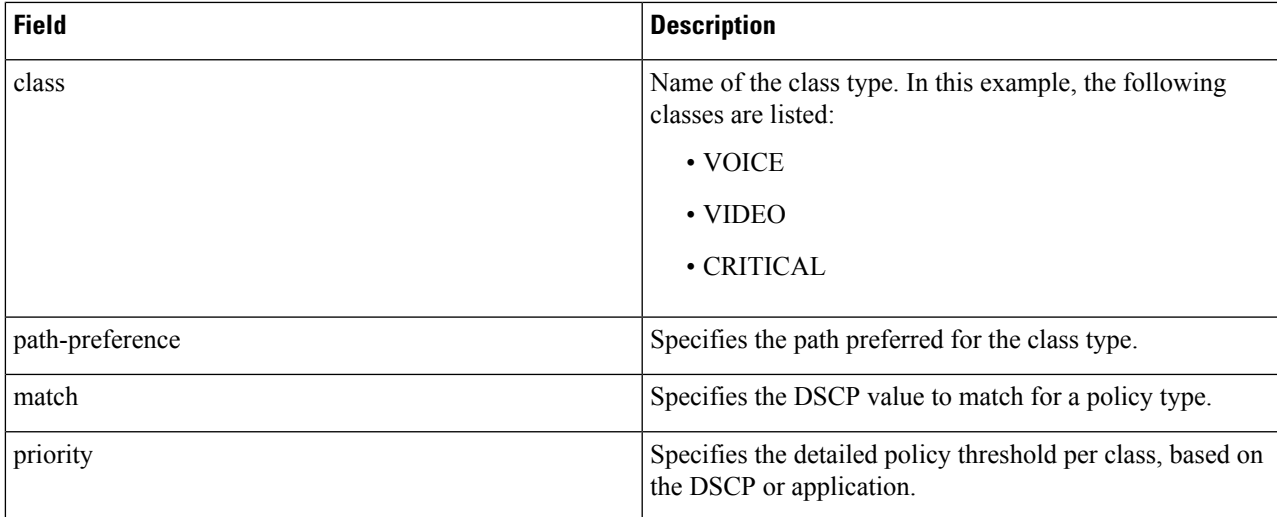

# **Step 2 show domain** *domain-name* **master status**

This command displays the status of the hub-master controller.

Check the following fields in the output to ensure that the hub-master controller is configured accurately:

------------------------------------------------------------------------------------------------------------------

- Operational status is Up
- Configured status is Up
- External interfaces with appropriate path names are defined
- Load balancing is enabled
- Default channels for load-sharing are enabled and configured

# **Example:**

HubMC# **show domain one master status**

```
*** Domain MC Status ***
Master VRF: Global
Instance Type: Hub
Instance id: 0
Operational status: Up
Configured status: Up
Loopback IP Address: 10.8.3.3
Load Balancing:
Admin Status: Enabled
Operational Status: Up
Enterprise top level prefixes configured: 1
Max Calculated Utilization Variance: 1%
 Last load balance attempt: 00:27:23 ago
Last Reason: Variance less than 20%
Total unbalanced bandwidth:
      External links: 0 Kbps Internet links: 0 Kpbs
Route Control: Enabled
Mitigation mode Aggressive: Disabled
Policy threshold variance: 20
```

```
Minimum Mask Length: 28
Sampling: off
Borders:
  IP address: 10.8.2.2
  Connection status: CONNECTED (Last Updated 1d11h ago )
  Interfaces configured:
   Name: Tunnel200 | type: external | Service Provider: INET | Status: UP
       Number of default Channels: 3
 Tunnel if: Tunnel0
 IP address: 10.8.1.1
  Connection status: CONNECTED (Last Updated 1d11h ago )
 Interfaces configured:
   Name: Tunnel100 | type: external | Service Provider: MPLS | Status: UP
       Number of default Channels: 3
  Tunnel if: Tunnel0
--------------------------------------------------------------------------------
```
The following table describes the significant fields shown in the command output.

## **Table 4: show domain master status Field Descriptions**

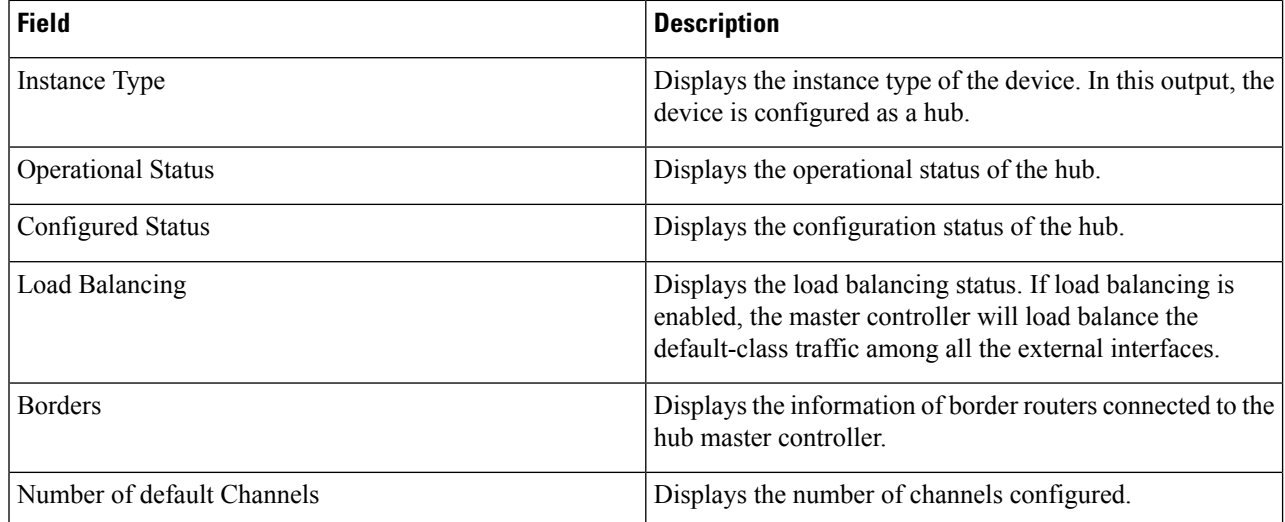

# **Step 3 show domain** *domain-name* **master exits**

This command displays the summary of the external interfaces configured at the hub site.

Check the following fields in the output to ensure that the hub-master controller is configured accurately:

- External interface capacity
- Egress utilization
- Number of traffic classes per DSCP on external interface
- Range of Egress utilization

# **Example:**

Ш

```
------------------------------------------------------------------------------------------------------------------
*** Domain MC Status ***
BR address: 10.8.2.2 | Name: Tunnel200 | type: external | Path: INET |
   Egress capacity: 50000 Kbps | Egress BW: 17514 Kbps | Ideal:17948 Kbps | under:
434 Kbps | Egress Utilization: 35 %
    DSCP: cs4[32]-Number of Traffic Classes[1]
    DSCP: af41[34]-Number of Traffic Classes[1]
   DSCP: cs5[40]-Number of Traffic Classes[1]
BR address: 10.8.1.1 | Name: Tunnel100 | type: external | Path: MPLS |
   Egress capacity: 100000 Kbps | Egress BW: 36331 Kbps | Ideal:35896 Kbps | over:
435 Kbps | Egress Utilization: 36 %
   DSCP: cs1[8]-Number of Traffic Classes[1]
   DSCP: af11[10]-Number of Traffic Classes[1]
   DSCP: af31[26]-Number of Traffic Classes[1]
   DSCP: ef[46]-Number of Traffic Classes[1]
   --------------------------------------------------------------------------------
```
The following table describes the significant fields shown in the command output.

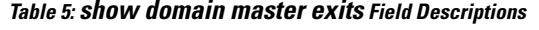

HubMC# **show domain one master exits**

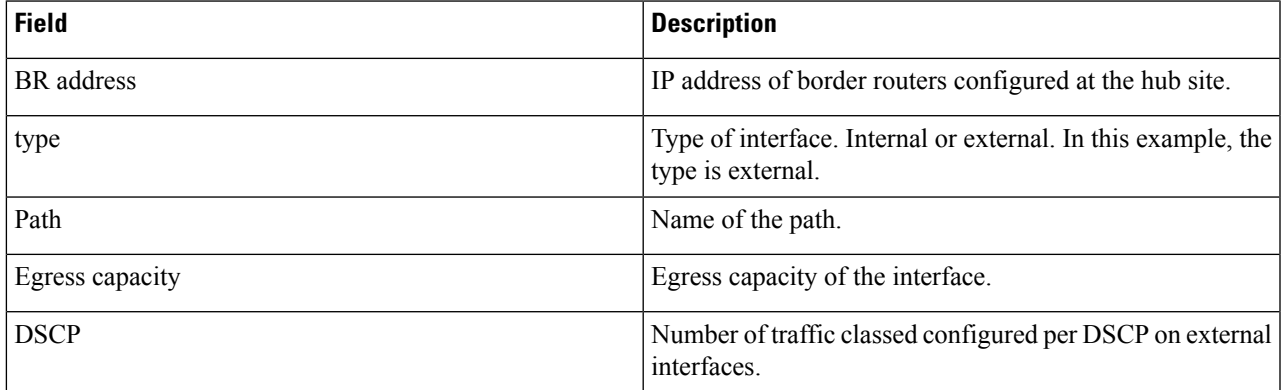

# **Step 4 show domain** *domain-name* **master peering**

This command displays the peering information of the hub-master controller.

Check the following fields in the output to ensure that the hub-master controller is configured accurately:

- Peering state status
- Cent-policy status
- PMI status
- Globals service status

## **Example:**

HubMC# **show domain one master peering**

```
------------------------------------------------------------------------------------------------------------------
*** Domain MC Status ***
Peering state: Enabled
Origin: Loopback0(10.8.3.3)
Peering type: Listener
Subscribed service:
  cent-policy (2) :
   site-prefix (1) :
     Last Notification Info: 00:23:15 ago, Size: 160, Compressed size: 144, Status: No Error, Count:
3
   service-provider (4) :
   globals (5) :
     Last Notification Info: 00:03:09 ago, Size: 325, Compressed size: 218, Status: No Error, Count:
 6
  pmi (3) :
Published service:
   site-prefix (1) :
      Last Publish Info: 00:03:10 ago, Size: 209, Compressed size: 138, Status: No Error
   cent-policy (2) :
     Last Publish Info: 00:02:58 ago, Size: 2244, Compressed size: 468, Status: No Error
   pmi (3) :
      Last Publish Info: 02:03:12 ago, Size: 2088, Compressed size: 458, Status: No Error
   globals (5) :
      Last Publish Info: 00:03:09 ago, Size: 325, Compressed size: 198, Status: No Error
--------------------------------------------------------------------------------
```
The following table describes the significant fields shown in the command output.

# **Table 6: show domain master peering Field Descriptions**

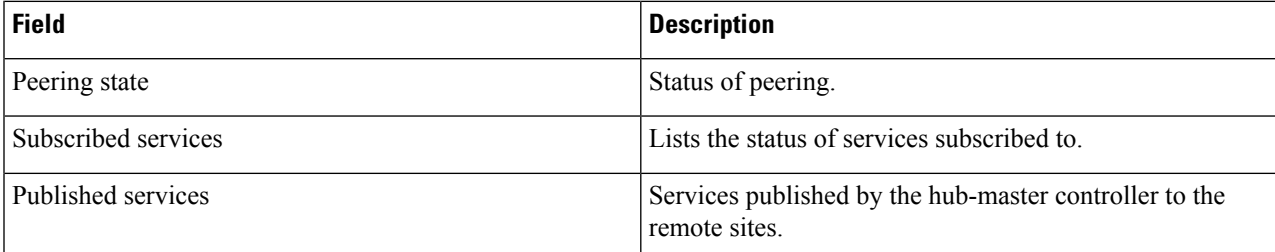

# **Step 5 show derived-config | section eigrp**

This command displays if EIGRP SAF is automatically configured.

Check the following fields in the output to ensure that the hub-master controller is configured accurately:

- EIGRP SAF configuration is auto enabled
- EIGRP SAF peering status between hub and branch sites

# **Example:**

HubMC# **show derived-config | section eigrp**

------------------------------------------------------------------------------------------------------------------

router eigrp #AUTOCFG# (API-generated auto-configuration, not user configurable)

```
!
service-family ipv4 autonomous-system 59501
 !
 sf-interface Loopback0
 hello-interval 120
 hold-time 600
 exit-sf-interface
 !
 topology base
 exit-sf-topology
 remote-neighbors source Loopback0 unicast-listen
exit-service-family
    --------------------------------------------------------------------------------
```
The fields shown above are self-explanatory.

#### **Step 6 show domain** *domain-name* **master discovered-sites**

This command displays the sites that are remotely connected to the hub site.

#### **Example:**

HubMC# **show domain one master discovered-sites**

```
------------------------------------------------------------------------------------------------------------------
*** Domain MC DISCOVERED sites ***
   Number of sites: 3
 *Traffic classes [Performance based][Load-balance based]
Site ID: 255.255.255.255
 DSCP :default[0]-Number of traffic classes[0][0]
  DSCP :af31[26]-Number of traffic classes[0][0]
  DSCP :cs4[32]-Number of traffic classes[0][0]
  DSCP :af41[34]-Number of traffic classes[0][0]
 DSCP :cs5[40]-Number of traffic classes[0][0]
  DSCP :ef[46]-Number of traffic classes[0][0]
Site ID: 10.2.10.10
  DSCP :default[0]-Number of traffic classes[1][1]
  DSCP :af31[26]-Number of traffic classes[0][0]
 DSCP :cs4[32]-Number of traffic classes[1][0]
  DSCP :af41[34]-Number of traffic classes[0][0]
  DSCP :cs5[40]-Number of traffic classes[0][0]
  DSCP :ef[46]-Number of traffic classes[1][0]
Site ID: 10.2.11.11
 DSCP :default[0]-Number of traffic classes[0][0]
  DSCP :af31[26]-Number of traffic classes[0][0]
  DSCP :cs4[32]-Number of traffic classes[0][0]
  DSCP :af41[34]-Number of traffic classes[0][0]
  DSCP :cs5[40]-Number of traffic classes[0][0]
  DSCP :ef[46]-Number of traffic classes[0][0]
```
The fields shown above are self-explanatory.

----------------------------------------------------------------------------------------------------------------

# **Verifying Hub Border Router Configurations**

Use the following show commands in any order to verify the status of the hub border routers.

# **SUMMARY STEPS**

- **1. show domain** *domain-name* **border status**
- **2. show domain** *domain-name* **border peering**
- **3. show platform software pfrv3 rp active smart-probe**
- **4. show platform software pfrv3 fp active smart-probe**
- **5. show platform hardware qfp active feature pfrv3 client global pfrv3-instance detail**

# **DETAILED STEPS**

#### **Step 1 show domain** *domain-name* **border status**

This command displays the status of the border routers configured at the hub site.

Check the following fields in the output to ensure that the hub-border routers are configured accurately:

- Border status is UP
- External interfaces are listed with the right path names
- Minimum requirement is met

#### **Example:**

HubBR# **show domain one border status**

```
------------------------------------------------------------------------------------------------------------------
      ****Border Status****
Instance Status: UP
Present status last updated: 02:07:43 ago
Loopback: Configured Loopback0 UP (10.8.2.2)
Master: 10.8.3.3
Connection Status with Master: UP
MC connection info: CONNECTION SUCCESSFUL
Connected for: 02:07:42
Route-Control: Enabled
Minimum Mask length: 28
Sampling: off
Minimum Requirement: Met
External Wan interfaces:
     Name: Tunnel100 Interface Index: 14 SNMP Index: 9 SP:MPLS Status: UP
     Name: Tunnel200 Interface Index: 154 SNMP Index: 10 SP:INET Status: UP
Auto Tunnel information:
     Name:Tunnel0 if_index: 15
     Borders reachable via this tunnel: 10.8.2.2
-----------------------------------------------------------------------------------------------------------
```
Ш

The following table describes the significant fields shown in the command output.

**Table 7: show domain border status Field Descriptions**

| <b>Field</b>            | <b>Description</b>                                                              |
|-------------------------|---------------------------------------------------------------------------------|
| <b>Instance Status</b>  | Displays the instance status.                                                   |
| Master                  | IP address of the master controller.                                            |
| Minimum Requirement     | Displays the minimum requirement status of the border<br>router.                |
| External Wan interfaces | Displays the information of external interfaces configured<br>on border router. |
| Auto Tunnel information | Displays the information of auto-tunnel configuration.                          |

# **Step 2 show domain** *domain-name* **border peering**

This command displays the border router peering status.

Check the following fields in the output to ensure that the hub-border router is configured accurately:

- Peering status
- PMI status
- Site-perfix status
- Globals service status

# **Example:**

HubBR# **show domain one border peering**

```
Peering state: Enabled
Origin: Loopback0(10.8.2.2)
Peering type: Peer(With 10.8.3.3)
Subscribed service:
    pmi (3) :
     Last Notification Info: 02:09:49 ago, Size: 2088, Compressed size: 478, Status:
No Error, Count: 1
    site-prefix (1) :
     Last Notification Info: 00:06:19 ago, Size: 128, Compressed size: 134, Status:
No Error, Count: 6
    globals (5) :
     Last Notification Info: 00:09:48 ago, Size: 325, Compressed size: 218, Status:
No Error, Count: 9
Published service:
--------------------------------------------------------------------------------
```
------------------------------------------------------------------------------------------------------------------

The following table describes the significant fields shown in the command output.

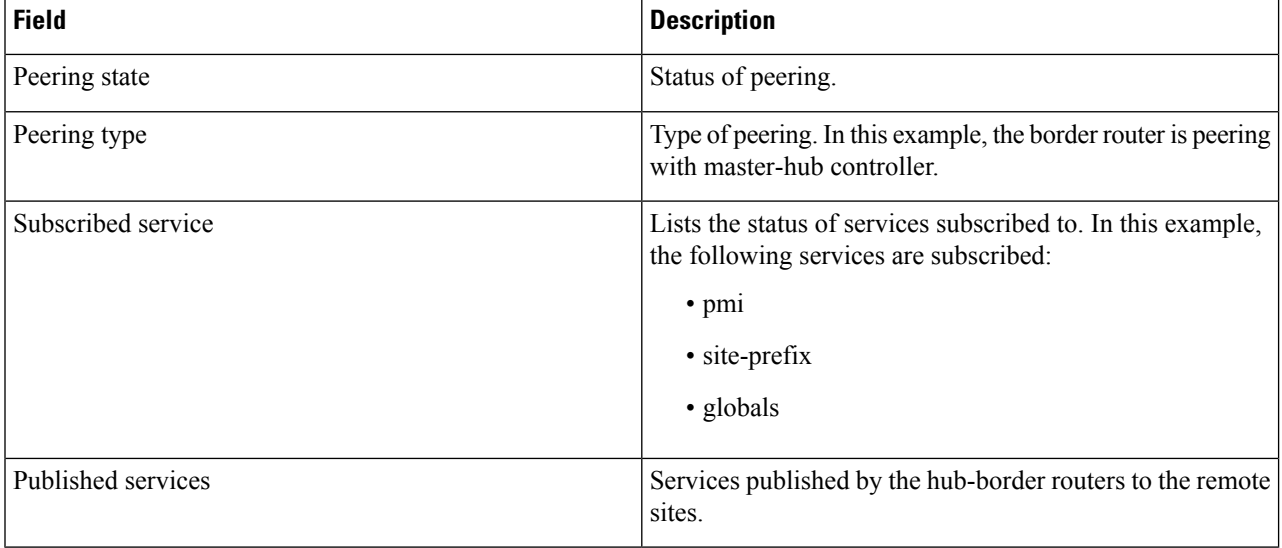

#### **Table 8: show domain border peering Field Descriptions**

### **Step 3 show platform software pfrv3 rp active smart-probe**

#### To verify the status of a hub-border router on Cisco ASR 1000 Series Aggregation Services Routers, use the **show platform software pfrv3 rp active smart-probe** command. **Note**

This command displays the PfRv3 smart probe status on a Cisco ASR 1000 Series Aggregation Services Router configured at the hub site.

# **Example:**

#### HubBR# **show platform software pfrv3 rp active smart-probe**

```
------------------------------------------------------------------------------------------------------------------
PfRv3 smart probe parameters :
Total number of PfRv3 smart probe: 1
Parameters :
 vrf id = 0
  Probe src = 10.8.3.3
 Src port = 18000, Dst port = 19000
 Unreach time = 1000, Probe period = 500
 Discovery = false
 Dscp bitmap = 0xffffffffffffffff
  interval = 10000Discovery_probe = true
 minimum prefix length = 28
```
--------------------------------------------------------------------------------

The fields shown above are self-explanatory.

## **Step 4 show platform software pfrv3 fp active smart-probe**

To verify the smart probe status of a embedded-service- processor on Cisco ASR 1000 Series Aggregation Services Routers, use the **show platform software pfrv3 fp active smart-probe** command. **Note**

This command displays the PfRv3 smart probe status on a Cisco ASR 1000 Series Aggregation Services Router configured at the hub site.

# **Example:**

HubBR# **show platform software pfrv3 fp active smart-probe**

```
------------------------------------------------------------------------------------------------------------------
PfRv3 smart probe parameters :
Total number of PfRv3 smart probe: 1
Parameters :
 vrf id = 0
 Probe src = 10.8.3.3
 Src port = 18000, Dst port = 19000
 Unreach time = 1000, Probe period = 500
 Discovery = false
 Dscp bitmap = 0xffffffffffffffff
 interval = 10000Discovery_probe = true
 minimum prefix length = 28
--------------------------------------------------------------------------------
```
The fields shown above are self-explanatory.

# **Step 5 show platform hardware qfp active feature pfrv3 client global pfrv3-instance detail**

To verify the platform hardware information for PfR v3 on Cisco ASR 1000 Series Aggregation Services Routers, use the **show platform hardware qfp active feature pfrv3 client global pfrv3-instance detail** command. **Note**

This command displays the platform hardware information on a Cisco ASR 1000 Series Aggregation Services Router configured at the hub site.

------------------------------------------------------------------------------------------------------------------

# **Example:**

HubBR# **show platform hardware qfp active feature pfrv3 client global pfrv3-instance detail**

```
PfRv3 QFP CLIENT GLOBAL INFO
Number of Instances: 1
Instance
hash val: 5
tbl id: 0
symmetry: Off
discovery: Off
discovery_probe: On
probe info:
  probe src: 10.8.3.3, src port: 18000, dst port: 19000
   unreach time: 1000, probe period: 500
  dscp bitmap: 0xffffffffffffffff, interval: 10000
  mml: 28
exmem info:
   PPE addr: 0xe80b7830
```
--------------------------------------------------------------------------------

The fields shown above are self-explanatory.

# **Verifying Branch Master Controller Configurations**

Use the following show commands in any order to verify the status of the branch-master controller.

# **SUMMARY STEPS**

- **1. show domain** *domain-name* **master status**
- **2. show domain** *domain-name* **master policy**

# **DETAILED STEPS**

# **Step 1 show domain** *domain-name* **master status**

This command displays the status information of the branch-master controller.

Check the following fields in the output to ensure that the branch-master controller is configured accurately:

- External interfaces are listed with correct path names
- Minimum requirements are met
- Path names are correct

#### **Example:**

BRMC# **show domain one master status**

\*\*\* Domain MC Status \*\*\*

```
------------------------------------------------------------------------------------------------------------------
```

```
Master VRF: Global
 Instance Type: Branch
Instance id: 0
Operational status: Up
 Configured status: Up
 Loopback IP Address: 10.2.10.10
 Load Balancing:
 Operational Status: Up
 Max Calculated Utilization Variance: 21%
 Last load balance attempt: 00:00:07 ago
 Last Reason: No channels yet for load balancing
 Total unbalanced bandwidth:
        External links: 5327 Kbps Internet links: 0 Kpbs
 Route Control: Enabled
 Mitigation mode Aggressive: Disabled
 Policy threshold variance: 20
 Minimum Mask Length: 28
 Sampling: off
 Minimum Requirement: Met
```
Ш

```
Borders:
    IP address: 10.2.10.10
    Connection status: CONNECTED (Last Updated 02:03:22 ago )
    Interfaces configured:
        Name: Tunnel100 | type: external | Service Provider: MPLS | Status: UP
            Number of default Channels: 0
        Name: Tunnel200 | type: external | Service Provider: INET | Status: UP
            Number of default Channels: 0
        Tunnel if: Tunnel0
-----------------------------------------------------------------------------------------------------------
```
The following table describes the significant fields shown in the command output.

# **Table 9: show domain master status Field Descriptions**

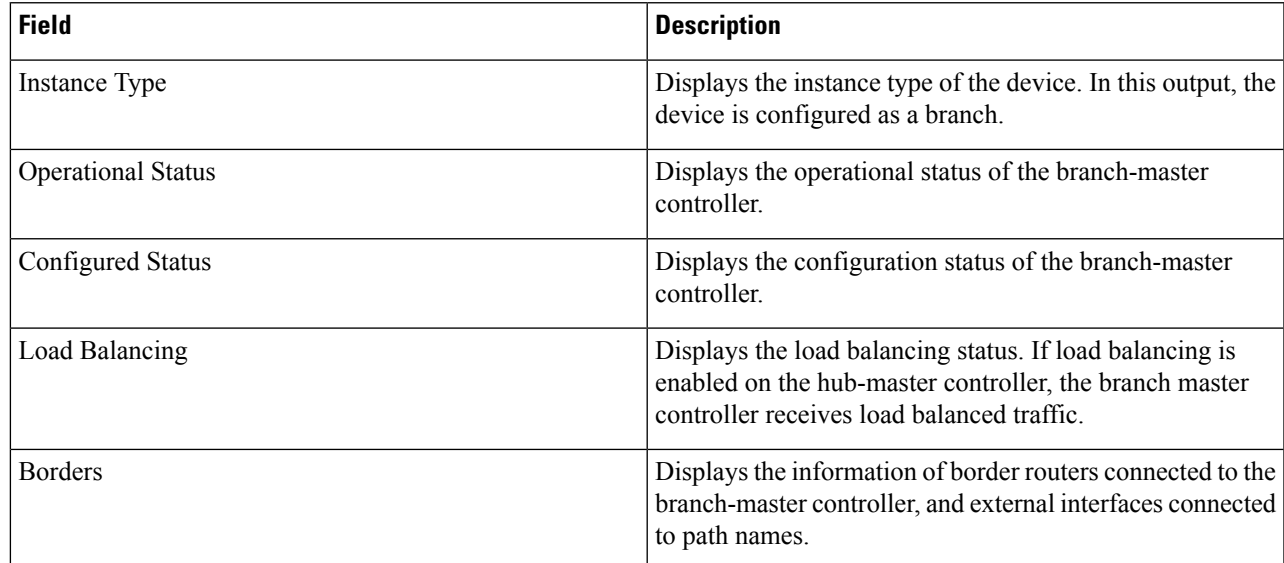

# **Step 2 show domain** *domain-name* **master policy**

This command displays the policy information received from the hub-master controller.

## **Example:**

BRMC# **show domain one master policy**

```
------------------------------------------------------------------------------------------------------------------
class VOICE sequence 10
 path-preference MPLS fallback INET
 class type: Dscp Based
   match dscp ef policy custom
     priority 2 packet-loss-rate threshold 5.0 percent
      priority 1 one-way-delay threshold 150 msec
      priority 2 byte-loss-rate threshold 5.0 percent
      Number of Traffic classes using this policy: 1
class VIDEO sequence 20
 path-preference INET fallback MPLS
```

```
class type: Dscp Based
   match dscp af41 policy custom
     priority 2 packet-loss-rate threshold 5.0 percent
     priority 1 one-way-delay threshold 150 msec
     priority 2 byte-loss-rate threshold 5.0 percent
      Number of Traffic classes using this policy: 1
   match dscp cs4 policy custom
     priority 2 packet-loss-rate threshold 5.0 percent
      priority 1 one-way-delay threshold 150 msec
      priority 2 byte-loss-rate threshold 5.0 percent
      Number of Traffic classes using this policy: 1
class CRITICAL sequence 30
 path-preference MPLS fallback INET
 class type: Dscp Based
   match dscp af31 policy custom
      priority 2 packet-loss-rate threshold 10.0 percent
      priority 1 one-way-delay threshold 600 msec
      priority 2 byte-loss-rate threshold 10.0 percent
      Number of Traffic classes using this policy: 1
class default
  match dscp all
-----------------------------------------------------------------------------------------------------------
```
The following table describes the significant fields shown in the command output.

| <b>Field</b>    | <b>Description</b>                                                                      |
|-----------------|-----------------------------------------------------------------------------------------|
| class           | Name of the class type. In this example, the following<br>classes are listed:           |
|                 | $\cdot$ VOICE                                                                           |
|                 | $\cdot$ VIDEO                                                                           |
|                 | $\cdot$ CRITICAL                                                                        |
| path-preference | Specifies the path preferred for the class type.                                        |
| match           | Specifies the DSCP value to match for a policy type.                                    |
| priority        | Specifies the detailed policy threshold per class, based on<br>the DSCP or application. |

**Table 10: show domain master policy Field Descriptions**

# **Verifying Branch Border Configurations**

Use the following show commands in any order to verify the status of the branch-border router.

# **SUMMARY STEPS**

**1. show domain** *domain-name* **border status**

- **2. show eigrp service-family ipv4 neighbors detail**
- **3. show domain** *domain-name* **master peering**
- **4. show domain** *domain-name* **border pmi**
- **5. show flow monitor type performance-monitor**

# **DETAILED STEPS**

#### **Step 1 show domain** *domain-name* **border status**

This command displays the status information of the branch-border routers.

Check the following fields in the output to ensure that the branch-border routers are configured accurately:

- Border status is UP
- External interfaces are listed with the right path names
- Minimum requirement is met

# **Example:**

BR# **show domain one border status**

----------------------------------------------------------------------------------------------------------------

```
*** Border Status ***
```

```
Instance Status: UP
Present status last updated: 02:11:47 ago
Loopback: Configured Loopback0 UP (10.2.10.10)
Master: 10.2.10.10
Connection Status with Master: UP
MC connection info: CONNECTION SUCCESSFUL
Connected for: 02:11:41
Route-Control: Enabled
Minimum Mask length: 28
Sampling: off
Minimum Requirement: Met
External Wan interfaces:
     Name: Tunnel100 Interface Index: 14 SNMP Index: 9 SP:MPLS Status: UP
     Name: Tunnel200 Interface Index: 15 SNMP Index: 10 SP:INET Status: UP
Auto Tunnel information:
  Name:Tunnel0 if_index: 19
  Borders reachable via this tunnel:
```
The following table describes the significant fields shown in the command output.

# **Table 11: show domain border status Field Descriptions**

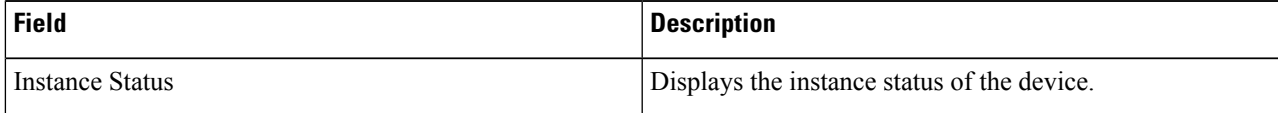

-----------------------------------------------------------------------------------------------------------

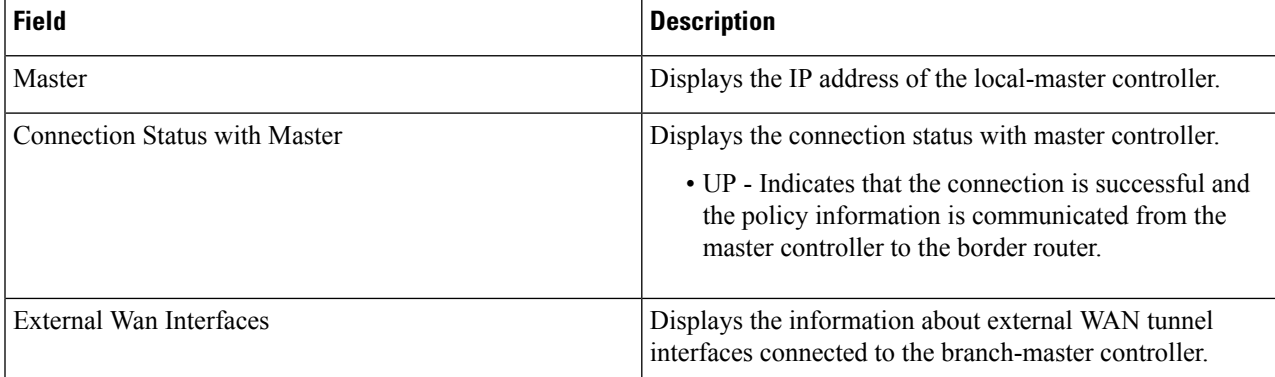

# **Step 2 show eigrp service-family ipv4 neighbors detail**

This command displays the SAF peering information of the local master controller.

#### **Example:**

BR# **show eigrp service-family ipv4 neighbors detail**

```
EIGRP-SFv4 VR(#AUTOCFG#) Service-Family Neighbors for AS(59501)
H Address Interface Hold Uptime SRTT RTO Q Seq
                                           (sec) (ms) Cnt Num
0 10.8.3.3 Lo0 497 02:12:18 5 100 0 31
   Remote Static neighbor (static multihop)
   Version 17.0/4.0, Retrans: 0, Retries: 0, Prefixes: 6
   Topology-ids from peer - 0
Max Nbrs: 65535, Current Nbrs: 0
-----------------------------------------------------------------------------------------------------------
```
----------------------------------------------------------------------------------------------------------------

The fields shown above are self-explanatory.

# **Step 3 show domain** *domain-name* **master peering**

This command displays the peering information of the branch-master controller.

Check the following fields in the output to ensure that the branch-border routers are configured accurately:

------------------------------------------------------------------------------------------------------------------

- Peering status
- PMI status
- Site-perfix status
- Globals service status

# **Example:**

BR# **show domain one master peering**

```
Peering state: Enabled
Origin: Loopback0(10.2.10.10)
Peering type: Listener, Peer(With 10.8.3.3)
```

```
Subscribed service:
    cent-policy (2) :
      Last Notification Info: 00:24:15 ago, Size: 2244, Compressed size: 488, Status:
No Error, Count: 5
    site-prefix (1) :
      Last Notification Info: 00:24:15 ago, Size: 128, Compressed size: 134, Status:
No Error, Count: 35
    service-provider (4) :
     globals (5) :
      Last Notification Info: 00:24:15 ago, Size: 325, Compressed size: 218, Status:
No Error, Count: 19
Published service:
     site-prefix (1) :
      Last Publish Info: 00:49:11 ago, Size: 160, Compressed size: 124, Status: No
Error
    globals (5) :
       Last Publish Info: 10:29:09 ago, Size: 325, Compressed size: 198, Status: No
Error
--------------------------------------------------------------------------------
```
The following table describes the significant fields shown in the command output.

# **Table 12: show domain master peering Field Descriptions**

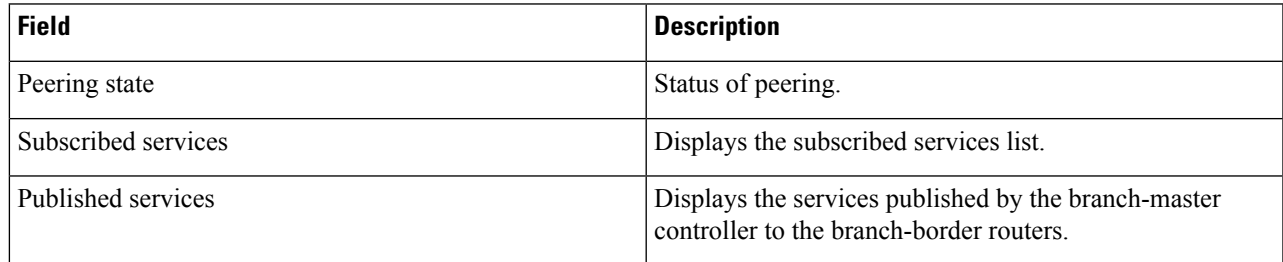

# **Step 4 show domain** *domain-name* **border pmi**

This command displays the performance monitor information applied on the external interfaces.

Check the following fields in the output to ensure that the branch-border router is configured accurately and performance monitors are correctly applied on external interfaces :

- Ingress policy activation
- Egress policy activation
- PMI status

#### **Example:**

```
BR# show domain one border pmi
****Pfrv3 PMI INFORMATION****
Ingress policy Pfrv3-Policy-Ingress-0-4:
Ingress policy activated on:
  Tunnel200 Tunnel100
[SNIP]
```
-------------------------------------------------------------------------

```
Egress policy Pfrv3-Policy-Egress-0-3:
Egress policy activated on:
 Tunnel200 Tunnel100
     -------------------------------------------------------------------------
PMI[Egress-aggregate]-FLOW MONITOR[MON-Egress-aggregate-0-48-1]
  Trigger Nbar:No
-------------------------------------------------------------------------
PMI[Egress-prefix-learn]-FLOW MONITOR[MON-Egress-prefix-learn-0-48-2]
```
The fields shown above are self-explanatory.

### **Step 5 show flow monitor type performance-monitor**

This command displays the flow monitor information for passive-performance monitoring on the egress interface of WAN. The flow monitors are automatically generated.

Check the following fields in the output to ensure that the branch-border router is configured accurately:

- Cache type
- Flow monitor interval time
- Export spreading status

#### **Example:**

```
BR# show flow monitor type performance-monitor
```

```
Flow Monitor type performance-monitor MON-Egress-aggregate-0-48-9:
      Description :User defined
      Flow Record :CENT-FLOWREC-Egress-aggregate-0-11
     Flow Exporter :CENT_FLOW_EXP-2
       Cache type :synchronized
          entries :4000
          interval :30 (seconds)
      history size :0 (intervals)
          timeout :1 (intervals)
   export spreading:TRUE
Interface applied :2
Flow Monitor type performance-monitor MON-Egress-prefix-learn-0-48-10:
      Description :User defined
       Flow Record :CENT-FLOWREC-Egress-prefix-learn-0-12
     Flow Exporter :CENT_FLOW_EXP-2
       Cache type :synchronized
          entries :700
         interval :30 (seconds)
      history size :0 (intervals)
          timeout :1 (intervals)
   export spreading:FALSE
Interface applied :2
Flow Monitor type performance-monitor MON-Ingress-per-DSCP-0-48-11:
      Description :User defined
      Flow Record :CENT-FLOWREC-Ingress-per-DSCP-0-13
   Flow Exporter :not configured
      Cache type :synchronized
         entries :2000
         interval :30 (seconds)
     history size :0 (intervals)
         timeout :1 (intervals)
  export spreading:FALSE
```
Interface applied :2

The fields shown above are self-explanatory.

# **Monitoring PfRv3**

# **Monitoring Site Prefix**

Site prefixes are internal prefixes for each site. The site prefix database resides on both the master controller and the border routers. Site prefixes are learned from monitoring traffic moving in the egress direction on the WAN interface.

- The site prefix database at hub site learns the site prefixes and their origins from both local egress flow and advertisements from remote peers.
- The site prefix database at border router learns the site prefixes and their origins only from remote peer's advertisements.

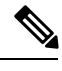

**Note** By default, master controller and border routers age out all the site prefixes at a frequency of 24 hours.

# **SUMMARY STEPS**

- **1. show domain** *domain-name* **master site-prefix**
- **2. show domain** *domain-name* **border site-prefix**
- **3. show domain** *domain-name* **border pmi | begin prefix-learn**

# **DETAILED STEPS**

**Step 1 show domain** *domain-name* **master site-prefix**

This command displays the site- prefix status information of the hub master controller.

#### **Example:**

```
HubMC# show domain one master site-prefix
```
Change will be published between 5-60 seconds Next Publish 00:54:41 later Prefix DB Origin: 10.8.3.3 Prefix Flag: S-From SAF; L-Learned; T-Top Level; C-Configured;

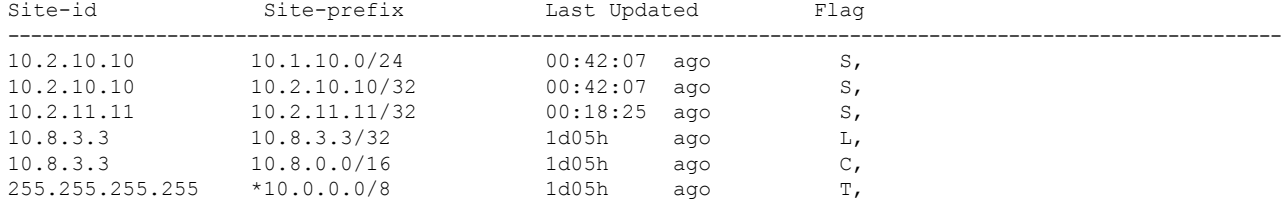

-----------------------------------------------------------------------------------------------------------

The fields shown above are self-explanatory.

#### **Step 2 show domain** *domain-name* **border site-prefix**

This command displays the site- prefix status information of the hub-border router.

#### **Example:**

HubBR# **show domain one border site-prefix**

Prefix Flag: S-From SAF; L-Learned; T-Top Level; C-Configured;

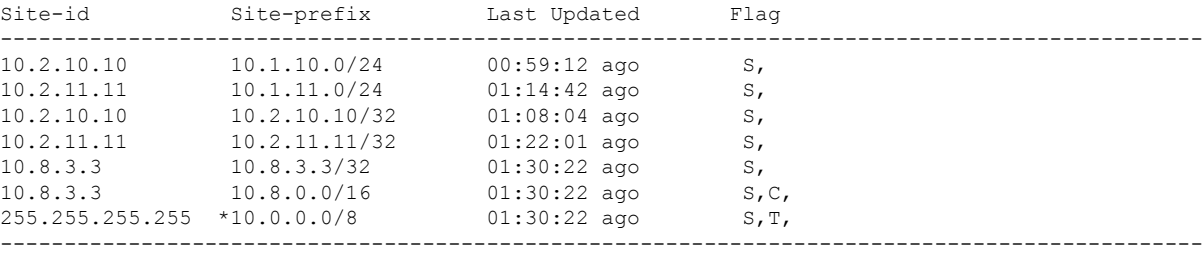

The fields shown above are self-explanatory.

#### **Step 3 show domain** *domain-name* **border pmi | begin prefix-learn**

This command displays the automatically learned site- prefix status information of the hub-border router.

#### **Example:**

HubBR# **show domain one border pmi | begin prefix-learn**

```
----------------------------------------------------------------------------------------------
PMI[Egress-prefix-learn]-FLOW MONITOR[MON-Egress-prefix-learn-0-48-29]
    monitor-interval:30
    minimum-mask-length:28
    key-list:
      ipv4 source prefix
      ipv4 source mask
      routing vrf input
    Non-key-list:
      counter bytes long
      counter packets long
      timestamp absolute monitoring-interval start
   DSCP-list:N/A
   Class:CENT-Class-Egress-ANY-0-51
   Exporter-list:
     10.2.10.10
                                                         ---------------------------------------------------------------------------------------------
```
The fields shown above are self-explanatory.

# **Monitoring Traffic Classes**

PfRv3 manages aggregation of flows called traffic classes. A traffic class is an aggregation of flow going to the same destination prefix, with the same DSCP and application name (if application-based policies are used).

Traffic classes are divided in the following groups:

- Performance traffic classes This is the traffic class where the performance metrics is defined for the policy type.
- Non-performance traffic classes This is the default traffic class and does not have any performance metrics associated with it.

The master-hub controller learns the traffic classes by monitoring the traffic moving in egress direction on WAN interface.

# **SUMMARY STEPS**

- **1. show domain** *domain-name* **master traffic-classes summary**
- **2. show domain** *domain-name* **master traffic-classes**
- **3. show domain** *domain-name* **master traffic-classes policy** *policy-name*

# **DETAILED STEPS**

**Step 1 show domain** *domain-name* **master traffic-classes summary**

This command displays the summary information of all the traffic classes.

#### **Example:**

HubMC# **show domain one master traffic-classes summary**

```
-----------------------------------------------------------------------------------------------------------
APP - APPLICATION, TC-ID - TRAFFIC-CLASS-ID, APP-ID - APPLICATION-ID
SP - SERVICE PROVIDER, PC = PRIMARY CHANNEL ID,
BC - BACKUP CHANNEL ID, BR - BORDER, EXIT - WAN INTERFACE
```
-----------------------------------------------------------------------------------------------------------

UC - UNCONTROLLED, PE - PICK-EXIT, CN - CONTROLLED, UK - UNKNOWN

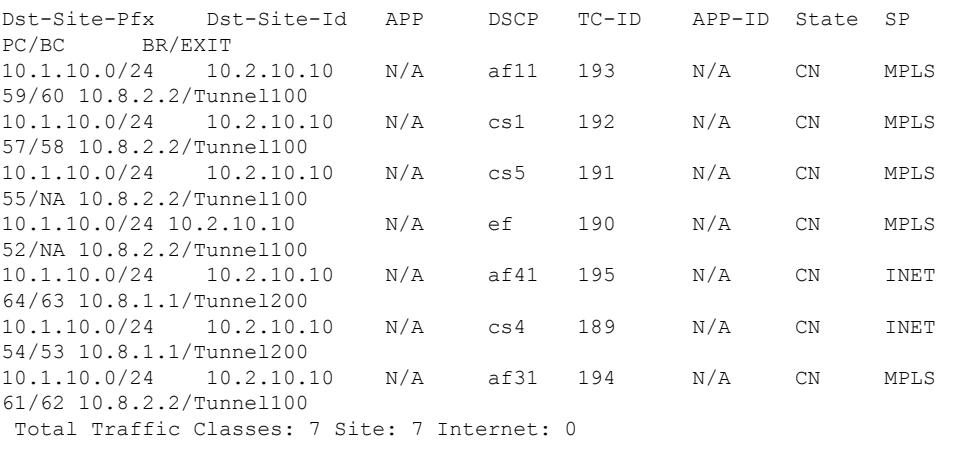

The fields shown above are self-explanatory.

# **Step 2 show domain** *domain-name* **master traffic-classes**

This command displays the status information of the traffic class for the hub-master controller.

#### **Example:**

```
HubMC# show domain one master traffic-classes
```

```
----------------------------------------------------------------------------------------------
Dst-Site-Prefix: 10.1.10.0/24 DSCP: af11 [10] Traffic class id:193
TC Learned: 00:22:13 ago
Present State: CONTROLLED
Current Performance Status: not monitored (default class)
Current Service Provider: MPLS since 00:12:10
Previous Service Provider: INET for 298 sec
BW Used: 9195 Kbps
Present WAN interface: Tunnel100 in Border 10.8.2.2
Present Channel (primary): 59
Backup Channel: 60<br>Destination Site ID: 10.2.10.10
Destination Site ID: 10.2.10<br>Class-Sequence in use: default
Class-Sequence in use:
Class Name: default
BW Updated: 00:00:14 ago
Reason for Route Change: Load Balance
        ----------------------------------------------------------------------------------------------
Dst-Site-Prefix: 10.1.10.0/24 DSCP: cs1 [8] Traffic class id:192
TC Learned: 00:22:14 ago
Present State: CONTROLLED
Current Performance Status:not monitored (default class)
Current Service Provider: MPLS since 00:12:40
Previous Service Provider: INET for 184 sec
BW Used: 9251 Kbps
Present WAN interface: Tunnel100 in Border 10.8.2.2
Present Channel (primary): 57
Backup Channel: 58<br>Destination Site ID: 10.2.10.10
Destination Site ID:
Class-Sequence in use: default
Class Name: default
BW Updated: 00:00:12 ago
Reason for Route Change: Load Balance
.
.
.
    ----------------------------------------------------------------------------------------------
The fields shown above are self-explanatory.
```
**Step 3 show domain** *domain-name* **master traffic-classes policy** *policy-name*

This command displays the occurrence of performance issues in a policy traffic class.

#### **Example:**

```
HubMC# show domain one master traffic-classes policy VIDEO
```
---------------------------------------------------------------------------------------------- Dst-Site-Prefix: 10.1.10.0/24 DSCP: cs4 [32] Traffic class id:200 TC Learned: 00:06:00 ago Present State: CONTROLLED Current Performance Status: in-policy

П

```
Current Service Provider: MPLS since 00:00:30 (hold until 59 sec)
Previous Service Provider: INET for 117 sec
(A fallback provider. Primary provider will be re-evaluated 00:02:30 later)
BW Used: 309 Kbps
Present WAN interface: Tunnel100 in Border 10.8.2.2
Present Channel (primary): 76
Backup Channel: 73
Destination Site ID: 10.2.10.10
Class-Sequence in use: 20
Class Name: VIDEO using policy User-defined
  priority 2 packet-loss-rate threshold 5.0 percent
  priority 1 one-way-delay threshold 150 msec
  priority 2 byte-loss-rate threshold 5.0 percent<br>W Updated: 00:00:03 ago
BW Updated:
Reason for Route Change: Delay
.
.
.
----------------------------------------------------------------------------------------------
```
The fields shown above are self-explanatory.

# **Cisco IOS XE Platform Commands**

To view traffic-classes on Cisco IOS XE platform, use the following show commands in any order:

# **SUMMARY STEPS**

- **1. show platform software pfrv3 rp active route-control traffic-class**
- **2. show platform software pfrv3 fp active route-control traffic-class**
- **3. show platform hardware qfp active feature pfrv3 client route-control traffic-class detail**
- **4. show platform software interface rp active name** *interface-name*
- **5. show platform software interface fp active name** *interface-name*
- **6. show platform hardware qfp active interface if-name** *interface-name*

# **DETAILED STEPS**

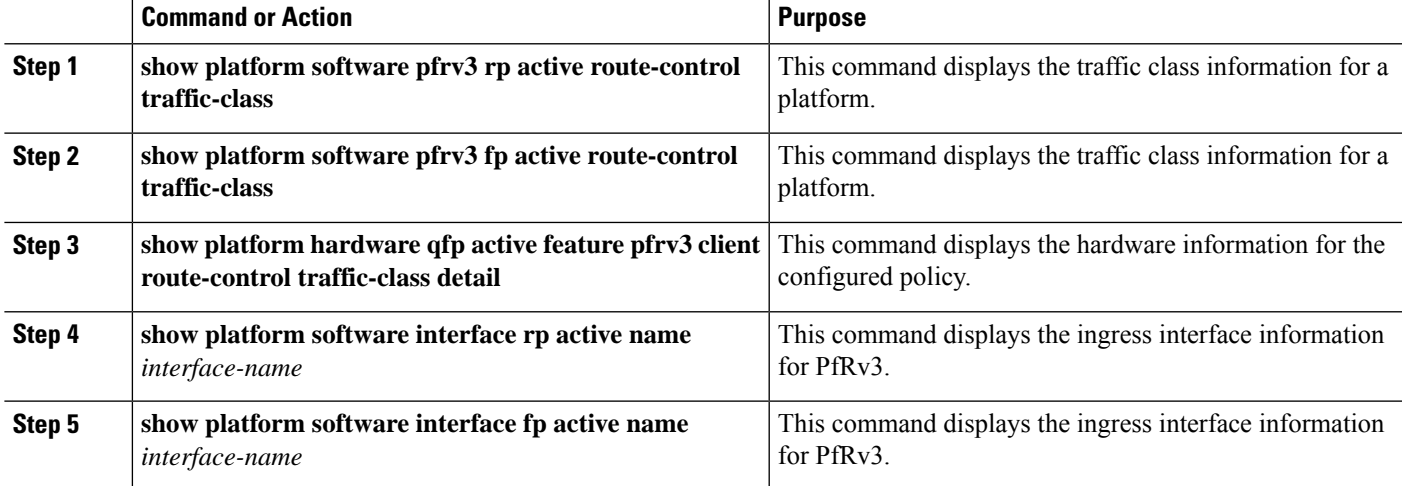

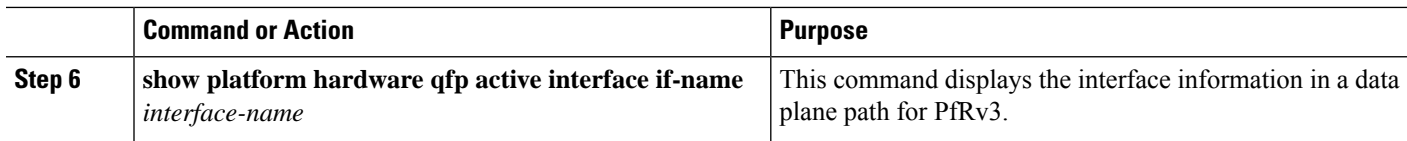

# **Monitoring Channels**

A channel is a unique combination of destination site-Id, path name, and DSCP value. A channel is created when there is a new DSCP value, or an interface, or a site is added to the network. Performance is measured per channel on remote site and feedback is sent to the source site in case of performance failure.

# **SUMMARY STEPS**

- **1. show domain** *domain-name* **master channels dscp ef**
- **2. show domain** *domain-name* **master channels link-name** *path-name*
- **3. show domain** *domain-name* **border channels**
- **4. show domain** *domain-name* **border exporter statistics**
- **5. show domain** *domain-name* **border channels parent-route**
- **6. show domain** *domain-name* **border parent-route**

# **DETAILED STEPS**

**Step 1 show domain** *domain-name* **master channels dscp ef**

This command displays channel information from the hub site. You can view the information of an active and backup channel using this command.

# **Example:**

```
HubMC# show domain one master channels dscp ef
Legend: * (Value obtained from Network delay:)
Channel Id: 89 Dst Site-Id: 10.2.10.10 Link Name: MPLS DSCP: ef [46] TCs: 1
 Channel Created: 00:01:15 ago
 Provisional State: Initiated and open
 Operational state: Available
 Interface Id: 14
 Estimated Channel Egress Bandwidth: 5380 Kbps
  Immitigable Events Summary:
  Total Performance Count: 0, Total BW Count: 0
  TCA Statitics:
    Received 0 ; Processed 0 ; Unreach rcvd:0
```
The fields shown above are self-explanatory.

# **Step 2 show domain** *domain-name* **master channels link-name** *path-name*

This command displays channel status information and the unreachable threshold crossing alerts (TCA) and on demand export (ODE) on a hub-master controller.

-----------------------------------------------------------------------------------------------------------

#### **Example:**

```
Legend: * (Value obtained from Network delay:)
Channel Id: 25 Dst Site-Id: 10.2.10.10 Link Name: INET DSCP: default [0] TCs: 0
  Channel Created: 13:39:27 ago
  Provisional State: Initiated and open
 Operational state: Available but unreachable
  Interface Id: 13
  Estimated Channel Egress Bandwidth: 0 Kbps
  Immitigable Events Summary:
  Total Performance Count: 0, Total BW Count: 0
  ODE Stats Bucket Number: 1
  Last Updated : 00:00:01 ago
   Packet Count : 0
   Byte Count : 0
   One Way Delay : N/A
   Loss Rate Pkts : N/A
   Loss Rate Bytes: N/A
   Jitter Mean : N/A
   Unreachable : TRUE
  ODE Stats Bucket Number: 2
   Last Updated : 00:00:57 ago
   Packet Count : 0
   Byte Count : 0
   One Way Delay : N/A
   Loss Rate Pkts : N/A
   Loss Rate Bytes: N/A
    Jitter Mean : N/A
   Unreachable : TRUE
   TCA Statitics:
    Received:4 ; Processed:1 ; Unreach rcvd:4
  Latest TCA Bucket
   Last Updated : 00:00:01 ago
.
.
.
```
HubMC# **show domain one master channels link-name INET**

The fields shown above are self-explanatory.

### **Step 3 show domain** *domain-name* **border channels**

This command displays channel information from the hub-border site.

#### **Example:**

```
HubBR# show domain one border channels
```

```
Border Smart Probe Stats:
----------------------------------------------------------------------------------------------
```
-----------------------------------------------------------------------------------------------------------

```
Channel id: 21
Channel dscp: 0
Channel site: 255.255.255.255
Channel interface: Tunnel200
Channel operation state: Initiated n open
Channel RX state: reachable
Channel TX state: reachable
Channel next hop: 0.0.0.0
Channel recv_probes: 0
Channel send_probes: 0
Channel recv_packets: 0
```

```
Channel send_packets: 0
Channel recv_bytes: 0
Channel send_bytes 0
Last Probe Received: N/A
Last Probe Sent: N/A
.
.
.
-----------------------------------------------------------------------------------------------------------
```
The fields shown above are self-explanatory.

#### **Step 4 show domain** *domain-name* **border exporter statistics**

This command displays the border site exporter statistics information.

#### **Example:**

```
HubBR# show domain one border exporter statistics
show on-demand exporter(default vrf)
On-demand exporter
Border: 10.2.10.10
Process ID: SEND=176, RECV=523
Interface: Tunnel200 (index=15, service provider=INET)
 Bandwidth: Ingress=23464 Kbit/sec, Capacity=50000 Kbit/sec
           Egress =7609 Kbit/sec, Capacity=50000 Kbit/sec
Total sent BW packets: 0
Total sent BW templates: 0, Last sent: not yet sent
Interface: Tunnel100 (index=14, service provider=MPLS)
 Bandwidth: Ingress=30285 Kbit/sec, Capacity=50000 Kbit/sec
            Egress =3757 Kbit/sec, Capacity=50000 Kbit/sec
Total sent BW packets: 0
Total sent BW templates: 0, Last sent: not yet sent
Global Stats:
 Table ID lookup count: 0
 Table ID Channel found count: 0
 Table ID Next hop found count: 0
---------------------------------------------------------------------------------------------
```
The fields shown above are self-explanatory.

# **Step 5 show domain** *domain-name* **border channels parent-route**

This command displays the parent route information of a border channel.

PRv3 determines parent route preference in the following order: NHRP cache (when spoke-to-spoke direct tunnels are established), BGP, EIGRP, static routes, and RIB. A less specific prefix match from a higher preferred protocol will be selected over a more specific prefix from a less preferred protocol source. For example, prefix 10.0.0.0/8 is available through BGP and a more specific path is available through EIGRP. IWAN will not follow the longest prefix match available through EIGRP but will select 10.0.0.0/8 from BGP. **Note**

#### **Example:**

HubBR# **show domain one border channels parent route**

Channel id: 21, Dscp: defa [0], Site-Id: 255.255.255.255, Path: INET, Interface: Tunnel200 Nexthop: 0.0.0.0 Protocol: None Channel id: 23, Dscp: defa [0], Site-Id: 10.2.11.11, Path: INET, Interface: Tunnel200 Nexthop: 10.0.200.11 Protocol: BGP Channel id: 25, Dscp: defa [0], Site-Id: 10.2.10.10, Path: INET, Interface: Tunnel200 Nexthop: 10.0.200.10 Protocol: BGP Channel id: 88, Dscp: cs4 [20], Site-Id: 10.2.10.10, Path: INET, Interface: Tunnel200 Nexthop: 10.0.200.10 Protocol: BGP Channel id: 91, Dscp: ef [2E], Site-Id: 10.2.10.10, Path: INET, Interface: Tunnel200 Nexthop: 10.0.200.10 Protocol: BGP Channel id: 92, Dscp: af11 [A], Site-Id: 10.2.10.10, Path: INET, Interface: Tunnel200 Nexthop: 10.0.200.10 Protocol: BGP ---------------------------------------------------------------------------------------------

The fields shown above are self-explanatory.

### **Step 6 show domain** *domain-name* **border parent-route**

This command displays the parent route information of a channel.

#### **Example:**

HubBR# **show domain one border parent route**

```
Border Parent Route Details:
Prot: BGP, Network: 10.2.10.10/32, Gateway: 10.0.200.10, Interface: Tunnel200, Ref count: 8
Prot: BGP, Network: 10.2.11.11/32, Gateway: 10.0.200.11, Interface: Tunnel200, Ref count: 1
---------------------------------------------------------------------------------------------
```
The fields shown above are self-explanatory.

# **Example: Configuring Performance Routing Version 3**

Let us consider a use case scenario, where the service provider of a large enterprise network wants to optimize the WAN reliability and bandwidth of its network infrastructure based on applications between the head quarter site and branch sites. The service provider wants the network to intelligently choose a path that meets the performance requirement of its video-based applications over non-critical applications.

#### **Figure 3: PfRv3 Topology**

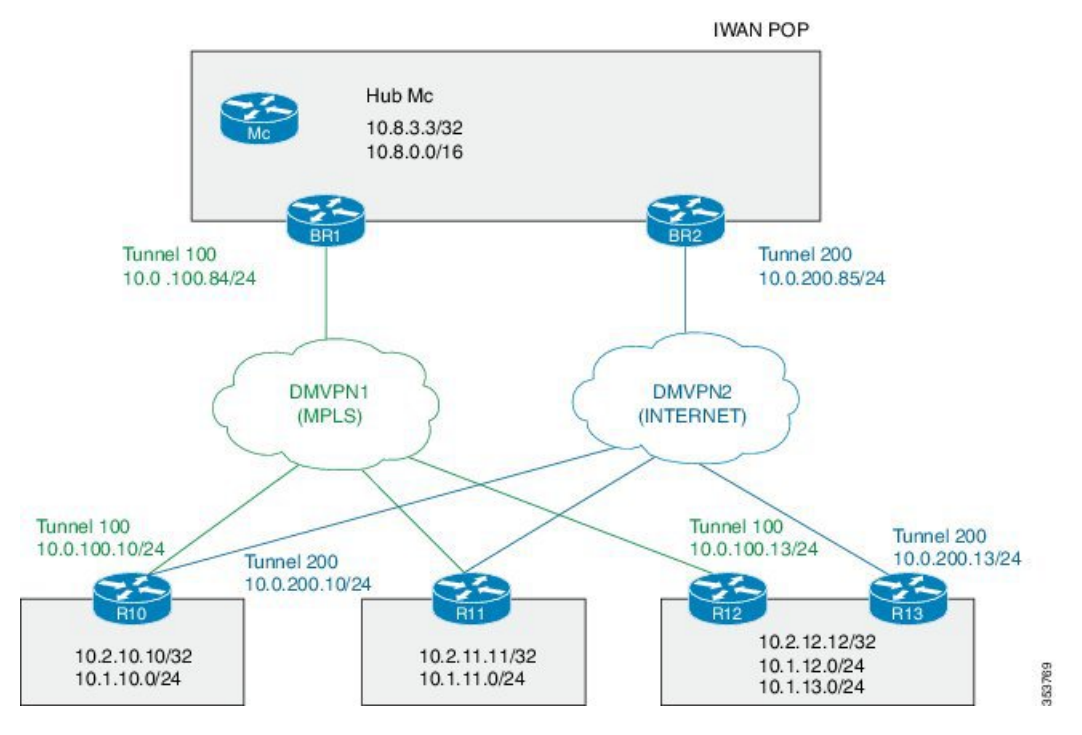

In this example, the following routers are used:

- Hub Master Controller Cisco ASR 1002-X router configured with bandwidth of 5 Gbps upgradable with software licensing optionsto 10 Gbps, 20 Gbps, and 36 Gbps and has a quad-core 2.13 GHz processor (with three memory options 4-GB, 8-GB, and 16-GB)
- Hub Border Routers Cisco ASR 1002 Series Router configured with an Embedded Services Processor 5 (ESP5)
- Branch Routers Cisco 4451X Integrated Services Router.

# **Example: Configuring Hub Master Controller**

**Configure the interfaces on hub master controller**

```
HubMC> enable
HubMC# configure terminal
HubMC(config)# interface Loopback0
HubMC(config-if)# ip address 10.8.3.3 255.255.255.255
HubMC(config-if)# exit
```
**Configure the device as hub-master controller**

```
HubMC(config)# domain one
HubMC(config-domain)# vrf default
HubMC(config-domain-vrf)# master hub
HubMC(config-domain-vrf-mc)# source-interface Loopback0
HubMC(config-domain-vrf-mc)# enterprise-prefix prefix-list ENTERPRISE
HubMC(config-domain-vrf-mc)# site-prefixes prefix-list DATA_CENTER_1
HubMC(config-domain-vrf-mc)# exit
```
#### **Configure IP prefix-lists**

```
HubMC(config)# ip prefix-list DATA_CENTER_1 seq 5 permit 10.8.0.0/16 le 24
HubMC(config)# ip prefix-list ENTERPRISE seq 5 permit 10.0.0.0/8 le 24
```
#### **Example: Configuring Domain Policies on Hub Master Controller**

```
HubMC(config)# domain one
HubMC(config-domain)# vrf default
HubMC(config-domain-vrf)# master hub
HubMC(config-domain-vrf-mc)# monitor-interval 2 dscp ef
HubMC(config-domain-vrf-mc)# load-balance
HubMC(config-domain-vrf-mc)# class VOICE sequence 10
HubMC(config-domain-vrf-mc-class)# match dscp ef policy voice
HubMC(config-domain-vrf-mc-class)# path-preference MPLS fallback INET
HubMC(config-domain-vrf-mc-class)# exit
HubMC(config-domain-vrf-mc)# class VIDEO sequence 20
HubMC(config-domain-vrf-mc-class)# match dscp af41 policy real-time-video
HubMC(config-domain-vrf-mc-class)# match dscp cs4 policy real-time-video
HubMC(config-domain-vrf-mc-class)# path-preference INET fallback MPLS
HubMC(config-domain-vrf-mc-class)# exit
HubMC(config-domain-vrf-mc)# class CRITICAL sequence 30
HubMC(config-domain-vrf-mc-class)# match dscp af31 policy custom
HubMC(config-domain-vrf-mc-class-type)# priority 2 loss threshold 10
HubMC(config-domain-vrf-mc-class-type)# priority 1 one-way-delay threshold 600
HubMC(config-domain-vrf-mc-class-type)# priority 2 jitter threshold 600
HubMC(config-domain-vrf-mc-class)# exit
HubMC(config-domain-vrf-mc-class)# path-preference MPLS fallback INET
```
#### **Example: Configuring Hub Border Routers**

**Configure the interfaces on hub border router (BR1)**

```
BR1> enable
BR1# configure terminal
BR1(config)# interface Loopback0
BR1(config-if)# ip address 10.8.1.1 255.255.255.255
BR1(config-if)exit
```
**Configure the device as border router (BR1)**

```
BR1(config)# domain one
BR1(config-domain)# vrf default
BR1(config-domain-vrf)# border
BR1(config-domain-vrf-br)# source-interface Loopback0
BR1(config-domain-vrf-br)# master 10.8.3.3
BR1(config-domain-vrf-br)# exit
```
# **Configure tunnel from BR1 to DMVPN1 (MPLS)Link**

```
BR1(config)# interface Tunnel100
BR1(config-if)# bandwidth 100000
BR1(config-if)# ip address 10.0.100.84 255.255.255.0
BR1(config-if)# no ip redirects
BR1(config-if)# ip mtu 1400
```
BR1(config-if)# **ip nhrp authentication cisco** BR1(config-if)# **ip nhrp map multicast dynamic** BR1(config-if)# **ip nhrp network-id 1** BR1(config-if)# **ip nhrp holdtime 600** BR1(config-if)# **ip tcp adjust-mss 1360** BR1(config-if)# **load-interval 30** BR1(config-if)# **tunnel source GigabitEthernet3** BR1(config-if)# **tunnel mode gre multipoint** BR1(config-if)# **tunnel key 100** BR1(config-if)# **tunnel protection ipsec profile DMVPN-PROFILE1** BR1(config-if)# **domain one path MPLS**

#### **Configure the interfaces on hub border router (BR2)**

```
BR2> enable
BR2# configure terminal
BR2(config)# interface Loopback0
BR2(config-if)# ip address 10.8.2.2 255.255.255.255
BR2(config-if)# exit
```
**Configure the device as border router (BR2)**

```
BR2(config)# domain one
BR2(config-domain)# vrf default
BR2(config-domain-vrf)# border
BR2(config-domain-vrf-br)# source-interface Loopback0
BR2(config-domain-vrf-br)# master 10.8.3.3
BR2(config-domain-vrf-br)# exit
```
#### **Configure tunnel from BR2 to DMVPN2 (INTERNET)Link**

```
BR2(config)# interface Tunnel200
BR2(config-if)# bandwidth 50000
BR2(config-if)# ip address 10.0.200.85 255.255.255.0
BR2(config-if)# no ip redirects
BR2(config-if)# ip mtu 1400
BR2(config-if)# ip nhrp authentication cisco
BR2(config-if)# ip nhrp map multicast dynamic
BR2(config-if)# ip nhrp network-id 2
BR2(config-if)# ip nhrp holdtime 600
BR2(config-if)# ip tcp adjust-mss 1360
BR2(config-if)# load-interval 30
BR2(config-if)# delay 1000
BR2(config-if)# tunnel source GigabitEthernet3
BR2(config-if)# tunnel mode gre multipoint
BR2(config-if)# tunnel key 200
BR2(config-if)# tunnel protection ipsec profile DMVPN-PROFILE2
BR2(config-if)# domain one path INET
```
#### **Example: Configuring Branch Routers (Single CPE)**

#### **Configure the interfaces (R10)**

```
R10> enable
R10# configure terminal
R10(config)# interface Loopback0
R10(config-if)# ip address 10.2.10.10 255.255.255.255
R10(config-if)exit
```
**Configure the device as branch master controller (R10)**

```
R10(config)# domain one
R10(config-domain)# vrf default
R10(config-domain-vrf)# border
R10(config-domain-vrf-br)# source-interface Loopback0
R10(config-domain-vrf-br)# master local
R10(config-domain-vrf-br)# exit
R10(config-domain-vrf)# master branch
R10(config-domain-vrf-mc)# source-interface Loopback0
R10(config-domain-vrf-mc)# hub 10.8.3.3
```
#### **Configure the tunnel interface and tunnel path from R10**

```
R10(config)# interface Tunnel100
R10(config-if)# bandwidth 100000
R10(config-if)# ip address 10.0.100.10 255.255.255.0
R10(config-if)# no ip redirects
R10(config-if)# ip mtu 1400
R10(config-if)# ip nhrp authentication cisco
R10(config-if)# ip nhrp map 10.0.100.84 172.16.84.4
R10(config-if)# ip nhrp map multicast 172.16.84.4
R10(config-if)# ip nhrp network-id 1
R10(config-if)# ip nhrp holdtime 600
R10(config-if)# ip nhrp nhs 10.0.100.84
R10(config-if)# ip nhrp registration timeout 60
R10(config-if)# ip tcp adjust-mss 1360
R10(config-if)# load-interval 30
R10(config-if)# delay 1000
R10(config-if)# tunnel source GigabitEthernet2
R10(config-if)# tunnel mode gre multipoint
R10(config-if)# tunnel key 100
R10(config-if)# tunnel protection ipsec profile DMVPN-PROFILE1
```
#### **Configure another tunnel path from R10**

```
R10(config)# interface Tunnel200
R10(config-if)# bandwidth 50000
R10(config-if)# ip address 10.0.200.10 255.255.255.0
R10(config-if)# no ip redirects
R10(config-if)# ip mtu 1400
R10(config-if)# ip nhrp authentication cisco
R10(config-if)# ip nhrp map 10.0.200.85 172.16.85.5
R10(config-if)# ip nhrp multicast 172.16.85.5
R10(config-if)# ip nhrp network-id 2
R10(config-if)# ip nhrp holdtime 600
R10(config-if)# ip nhrp nhs 10.0.200.85
R10(config-if)# ip tcp adjust-mss 1360
R10(config-if)# load-interval 30
R10(config-if)# delay 1000
R10(config-if)# tunnel source GigabitEthernet3
R10(config-if)# tunnel mode gre multipoint
R10(config-if)# tunnel key 200
R10(config-if)# tunnel protection ipsec profile DMVPN-PROFILE2
```
#### **Configure the interfaces (R11)**

```
R11> enable
R11# configure terminal
R11(config)# interface Loopback0
R11(config-if)# ip address 10.2.11.11 255.255.255.255
R11(config-if)# exit
```
#### **Configure the device as branch master controller (R11)**

```
R11(config)# domain one
R11(config-domain)# vrf default
R11(config-domain-vrf)# border
R11(config-domain-vrf-br)# source-interface Loopback0
R11(config-domain-vrf-br)# master local
R11(config-domain-vrf-br)# exit
R11(config-domain-vrf)# master branch
R11(config-domain-vrf-mc)# source-interface Loopback0
R11(config-domain-vrf-mc)# hub 10.8.3.3
```
#### **Configure the tunnel interface and tunnel path from R11**

```
R11(config)# interface Tunnel100
R11(config-if)# bandwidth 100000
R11(config-if)# ip address 10.0.100.11 255.255.255.0
R11(config-if)# no ip redirects
R11(config-if)# ip mtu 1400
R11(config-if)# ip nhrp authentication cisco
R11(config-if)# ip nhrp map 10.0.100.84 172.16.84.4
R11(config-if)# ip nhrp map multicast 172.16.84.4
R11(config-if)# ip nhrp network-id 1
R11(config-if)# ip nhrp holdtime 600
R11(config-if)# ip nhrp nhs 10.0.100.84
R11(config-if)# ip nhrp registration timeout 60
R11(config-if)# ip tcp adjust-mss 1360
R11(config-if)# load-interval 30
R11(config-if)# delay 1000
R11(config-if)# tunnel source GigabitEthernet2
R11(config-if)# tunnel mode gre multipoint
R11(config-if)# tunnel key 100
R11(config-if)# tunnel protection ipsec profile DMVPN-PROFILE1
```
#### **Configure another tunnel path from R11**

```
R11(config)# interface Tunnel200
R11(config-if)# bandwidth 50000
R11(config-if)# ip address 10.0.200.11 255.255.255.0
R11(config-if)# no ip redirects
R11(config-if)# ip mtu 1400
R11(config-if)# ip nhrp authentication cisco
R11(config-if)# ip nhrp map 10.0.200.85 172.16.85.5
R11(config-if)# ip nhrp multicast 172.16.85.5
R11(config-if)# ip nhrp network-id 2
R11(config-if)# ip nhrp holdtime 600
R11(config-if)# ip nhrp nhs 10.0.200.85
R11(config-if)# ip tcp adjust-mss 1360
R11(config-if)# load-interval 30
R11(config-if)# delay 1000
R11(config-if)# tunnel source GigabitEthernet3
R11(config-if)# tunnel mode gre multipoint
R11(config-if)# tunnel key 200
R11(config-if)# tunnel vrf INET2
R11(config-if)# tunnel protection ipsec profile DMVPN-PROFILE2
```
#### **Example: Configuring Branch Routers (Dual CPE)**

**Configure the interfaces (R12)**

```
R12> enable
R12# configure terminal
R12(config)# interface Loopback0
R12(config-if)# ip address 10.2.12.12 255.255.255.255
R12(config-if)# exit
```
**Configure the device as branch master controller (R12)**

```
R12(config)# domain one
R12(config-domain)# vrf default
R12(config-domain-vrf)# border
R12(config-domain-vrf-br)# source-interface Loopback0
R12(config-domain-vrf-br)# master local
R12(config-domain-vrf-br)# exit
R12(config-domain-vrf)# master branch
R12(config-domain-vrf-mc)# source-interface Loopback0
R12(config-domain-vrf-mc)# hub 10.8.3.3
```
**Configure the tunnel interface and tunnel path from R12**

```
R12(config)# interface Tunnel100
R12(config-if)# bandwidth 100000
R12(config-if)# ip address 10.0.100.13 255.255.255.0
R12(config-if)# no ip redirects
R12(config-if)# ip mtu 1400
R12(config-if)# ip nhrp authentication cisco
R12(config-if)# ip nhrp map 10.0.100.84 172.16.84.4
R12(config-if)# ip nhrp map multicast 172.16.84.4
R12(config-if)# ip nhrp network-id 1
R12(config-if)# ip nhrp holdtime 600
R12(config-if)# ip nhrp nhs 10.0.100.84
R12(config-if)# ip nhrp registration timeout 60
R12(config-if)# ip tcp adjust-mss 1360
R12(config-if)# load-interval 30
R12(config-if)# delay 1000
R12(config-if)# tunnel source GigabitEthernet3
R12(config-if)# tunnel mode gre multipoint
R12(config-if)# tunnel key 100
R12(config-if)# tunnel protection ipsec profile DMVPN-PROFILE1
```
#### **Configure the interfaces (R13)**

```
R13> enable
R13# configure terminal
R13(config)# interface Loopback0
R13(config-if)# ip address 10.2.13.13 255.255.255.255
R13(config-if)# exit
```
**Configure the device as a border router with R12 as the master controller (R13)**

```
R13(config)# domain one
R13(config-domain)# vrf default
R13(config-domain-vrf)# border
R13(config-domain-vrf-br)# source-interface Loopback0
R13(config-domain-vrf-br)# master 10.2.12.12
```
**Configure the tunnel interface and tunnel path from R13**

```
R13(config)# interface Tunnel200
R13(config-if)# bandwidth 50000
```

```
R13(config-if)# ip address 10.0.200.13 255.255.255.0
R13(config-if)# no ip redirects
R13(config-if)# ip mtu 1400
R13(config-if)# ip nhrp authentication cisco
R13(config-if)# ip nhrp map 10.0.200.85 172.16.85.5
R13(config-if)# ip nhrp multicast 172.16.85.5
R13(config-if)# ip nhrp network-id 2
R13(config-if)# ip nhrp holdtime 600
R13(config-if)# ip nhrp nhs 10.0.200.85
R13(config-if)# ip tcp adjust-mss 1360
R13(config-if)# load-interval 30
R13(config-if)# delay 1000
R13(config-if)# tunnel source GigabitEthernet6
R13(config-if)# tunnel mode gre multipoint
R13(config-if)# tunnel key 200
R13(config-if)# tunnel vrf INET2
R13(config-if)# tunnel protection ipsec profile DMVPN-PROFILE2
```
# **Verifying PfRv3 Configuration**

To verify the PfRv3 configuration, use the following show commands in any order:

**show domain** *domain-name* **master status**

HubMC# **show domain one master status**

```
------------------------------------------------------------------------------------------------------------------
*** Domain MC Status ***
Master VRF: Global
Instance Type: Hub
Instance id: 0
Operational status: Up
Configured status: Up
Loopback IP Address: 10.8.3.3
Load Balancing:
Admin Status: Enabled
Operational Status: Up
Enterprise top level prefixes configured: 1
Max Calculated Utilization Variance: 1%
Last load balance attempt: 00:27:23 ago
Last Reason: Variance less than 20%
Total unbalanced bandwidth:
      External links: 0 Kbps Internet links: 0 Kpbs
Route Control: Enabled
Mitigation mode Aggressive: Disabled
Policy threshold variance: 20
Minimum Mask Length: 28
Sampling: off
Borders:
 IP address: 10.8.2.2
  Connection status: CONNECTED (Last Updated 1d11h ago )
  Interfaces configured:
    Name: Tunnel200 | type: external | Service Provider: INET | Status: UP
        Number of default Channels: 3
  Tunnel if: Tunnel0
  IP address: 10.8.1.1
 Connection status: CONNECTED (Last Updated 1d11h ago )
```
Interfaces configured:

Name: Tunnel100 | type: external | Service Provider: MPLS | Status: UP Number of default Channels: 3 Tunnel if: Tunnel0 --------------------------------------------------------------------------------

#### **show domain** *domain-name* **master discovered-sites**

HubMC# **show domain one master discovered-sites** ---------------------------------------------------------------------------------------------------- \*\*\* Domain MC DISCOVERED sites \*\*\* Number of sites: 3 \*Traffic classes [Performance based][Load-balance based] Site ID: 255.255.255.255 DSCP :default[0]-Number of traffic classes[0][0] DSCP :af31[26]-Number of traffic classes[0][0] DSCP :cs4[32]-Number of traffic classes[0][0] DSCP :af41[34]-Number of traffic classes[0][0] DSCP :cs5[40]-Number of traffic classes[0][0] DSCP :ef[46]-Number of traffic classes[0][0] Site ID: 10.2.10.10 DSCP :default[0]-Number of traffic classes[1][1] DSCP :af31[26]-Number of traffic classes[0][0] DSCP :cs4[32]-Number of traffic classes[1][0] DSCP :af41[34]-Number of traffic classes[0][0] DSCP :cs5[40]-Number of traffic classes[0][0] DSCP :ef[46]-Number of traffic classes[1][0] Site ID: 10.2.11.11 DSCP :default[0]-Number of traffic classes[0][0] DSCP :af31[26]-Number of traffic classes[0][0] DSCP :cs4[32]-Number of traffic classes[0][0] DSCP :af41[34]-Number of traffic classes[0][0] DSCP :cs5[40]-Number of traffic classes[0][0] DSCP :ef[46]-Number of traffic classes[0][0]

----------------------------------------------------------------------------------------------------------------

#### **show domain** *domain-name* **border status**

HubBR# **show domain one border status**

------------------------------------------------------------------------------------------------------------------ \*\*\*\*Border Status\*\*\*\* Instance Status: UP Present status last updated: 02:07:43 ago Loopback: Configured Loopback0 UP (10.8.2.2) Master: 10.8.3.3 Connection Status with Master: UP MC connection info: CONNECTION SUCCESSFUL Connected for: 02:07:42 Route-Control: Enabled Minimum Mask length: 28 Sampling: off

```
Minimum Requirement: Met
External Wan interfaces:
   Name: Tunnel100 Interface Index: 14 SNMP Index: 9 SP:MPLS Status: UP
Auto Tunnel information:
   Name:Tunnel0 if index: 15
   Borders reachable via this tunnel: 10.8.2.2
```
-----------------------------------------------------------------------------------------------------------

------------------------------------------------------------------------------------------------------------------

#### **show platform software pfrv3 rp active smart-probe**

HubBR# **show platform software pfrv3 rp active smart-probe**

```
PfRv3 smart probe parameters :
Total number of PfRv3 smart probe: 1
Parameters :
 vrf id = 0
 Probe src = 10.8.3.3
 Src port = 18000, Dst port = 19000
 Unreach time = 1000, Probe period = 500
 Discovery = false
 Dscp bitmap = 0xffffffffffffffff
 interval = 10000Discovery_probe = true
 minimum prefix length = 28
```
--------------------------------------------------------------------------------

#### **show derived-config | section eigrp**

HubMC# **show derived-config | section eigrp**

```
router eigrp #AUTOCFG# (API-generated auto-configuration, not user configurable)
 !
service-family ipv4 autonomous-system 59501
  !
 sf-interface Loopback0
  hello-interval 120
  hold-time 600
 exit-sf-interface
  !
 topology base
 exit-sf-topology
 remote-neighbors source Loopback0 unicast-listen
exit-service-family
                               --------------------------------------------------------------------------------
```
------------------------------------------------------------------------------------------------------------------

------------------------------------------------------------------------------------------------------------------

#### **show domain** *domain-name* **master policy**

HubMC# **show domain one master policy**

No Policy publish pending

```
class VOICE sequence 10
 path-preference MPLS fallback INET
```
```
class type: Dscp Based
    match dscp ef policy custom
      priority 2 packet-loss-rate threshold 5.0 percent
      priority 1 one-way-delay threshold 150 msec
      priority 2 byte-loss-rate threshold 5.0 percent
      Number of Traffic classes using this policy: 1
class VIDEO sequence 20
  path-preference INET fallback MPLS
  class type: Dscp Based
    match dscp af41 policy custom
      priority 2 packet-loss-rate threshold 5.0 percent
      priority 1 one-way-delay threshold 150 msec
      priority 2 byte-loss-rate threshold 5.0 percent
      Number of Traffic classes using this policy: 1
    match dscp cs4 policy custom
      priority 2 packet-loss-rate threshold 5.0 percent
      priority 1 one-way-delay threshold 150 msec
      priority 2 byte-loss-rate threshold 5.0 percent
      Number of Traffic classes using this policy: 1
class CRITICAL sequence 30
  path-preference MPLS fallback INET
  class type: Dscp Based
    match dscp af31 policy custom
      priority 2 packet-loss-rate threshold 10.0 percent
      priority 1 one-way-delay threshold 600 msec
      priority 2 byte-loss-rate threshold 10.0 percent
      Number of Traffic classes using this policy: 1
class default
 match dscp all
    Number of Traffic classes using this policy: 3
-----------------------------------------------------------------------------------------------------------
```
### **show domain** *domain-name* **border pmi**

#### BR# **show domain one border pmi**

```
****Pfrv3 PMI INFORMATION****
Ingress policy Pfrv3-Policy-Ingress-0-4:
Ingress policy activated on:
Tunnel200 Tunnel100
[SNIP]
           -------------------------------------------------------------------------
Egress policy Pfrv3-Policy-Egress-0-3:
Egress policy activated on:
Tunnel200 Tunnel100
 -------------------------------------------------------------------------
PMI[Egress-aggregate]-FLOW MONITOR[MON-Egress-aggregate-0-48-1]
Trigger Nbar:No
-------------------------------------------------------------------------
PMI[Egress-prefix-learn]-FLOW MONITOR[MON-Egress-prefix-learn-0-48-2]
With application based policy:
```
### **show ip access-lists dynamic**

```
BR# show ip access-lists dynamic
```

```
Extended IP access list mma-dvmc-acl#3
10 deny ip any 224.0.0.0 15.255.255.255
20 deny ip any any dscp cs6
```
30 permit tcp any any 40 permit udp any neq 18000 any neq 19000 50 permit icmp any any

### **show domain** *domain-name* **master site-prefix**

### HubMC# **show domain one master site-prefix**

Change will be published between 5-60 seconds Next Publish 00:54:41 later Prefix DB Origin: 10.8.3.3 Prefix Flag: S-From SAF; L-Learned; T-Top Level; C-Configured;

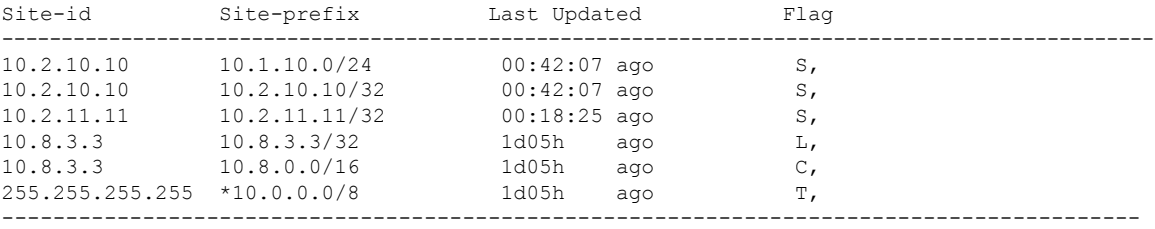

### **show domain** *domain-name* **border site-prefix**

#### HubBR# **show domain one border site-prefix**

Prefix Flag: S-From SAF; L-Learned; T-Top Level; C-Configured;

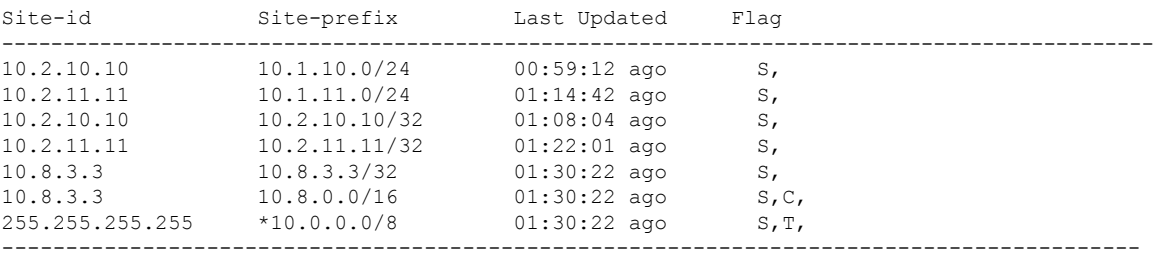

### **show domain** *domain-name* **master traffic-classess summary**

HubMC# **show domain one master traffic-classes summary**

```
-------------------------------------------------------------------------------------------------
APP - APPLICATION, TC-ID - TRAFFIC-CLASS-ID, APP-ID - APPLICATION-ID
SP - SERVICE PROVIDER, PC = PRIMARY CHANNEL ID,
BC - BACKUP CHANNEL ID, BR - BORDER, EXIT - WAN INTERFACE
UC - UNCONTROLLED, PE - PICK-EXIT, CN - CONTROLLED, UK - UNKNOWN
Dst-Site-Pfx Dst-Site-Id APP DSCP TC-ID APP-ID State SP
PC/BC BR/EXIT
10.1.10.0/24 10.2.10.10 N/A af11 193 N/A CN MPLS
59/60 10.8.2.2/Tunnel100
10.1.10.0/24 10.2.10.10 N/A cs1 192 N/A CN MPLS
57/58 10.8.2.2/Tunnel100
10.1.10.0/24 10.2.10.10 N/A cs5 191 N/A CN MPLS
55/NA 10.8.2.2/Tunnel100
10.1.10.0/24 10.2.10.10 N/A ef 190 N/A CN MPLS
52/NA 10.8.2.2/Tunnel100
10.1.10.0/24 10.2.10.10 N/A af41 195 N/A CN INET
64/63 10.8.1.1/Tunnel200
10.1.10.0/24 10.2.10.10 N/A cs4 189 N/A CN INET
54/53 10.8.1.1/Tunnel200
10.1.10.0/24 10.2.10.10 N/A af31 194 N/A CN MPLS
61/62 10.8.2.2/Tunnel100
```
Total Traffic Classes: 7 Site: 7 Internet: 0 -----------------------------------------------------------------------------------------

### **show domain** *domain-name* **master traffic-classess policy**

HubMC# **show domain one master traffic-classes policy VIDEO**

```
Dst-Site-Prefix: 10.1.10.0/24 DSCP: cs4 [32] Traffic class id:200
  TC Learned: 00:06:00 ago
  Present State: CONTROLLED
  Current Performance Status: in-policy
  Current Service Provider: MPLS since 00:00:30 (hold until 59 sec)
  Previous Service Provider: INET for 117 sec
  (A fallback provider. Primary provider will be re-evaluated 00:02:30 later)
  BW Used: 309 Kbps
  Present WAN interface: Tunnel100 in Border 10.8.2.2
  Present Channel (primary): 76
  Backup Channel: 73<br>Destination Site ID: 10.2.10.10
  Destination Site ID:
  Class-Sequence in use: 20
  Class Name: VIDEO using policy User-defined
    priority 2 packet-loss-rate threshold 5.0 percent
    priority 1 one-way-delay threshold 150 msec
    priority 2 byte-loss-rate threshold 5.0 percent
  BW Updated: 00:00:03 ago
  Reason for Route Change: Delay
.
.
```
----------------------------------------------------------------------------------------------

----------------------------------------------------------------------------------------------

**show running-config**

.

HubMC# **show running-config**

```
----------------------------------------------------------------------------------------------
Building configuration...
Current configuration : 5137 bytes
!
! Last configuration change at 02:37:06 CST Mon Nov 3 2014
! NVRAM config last updated at 02:35:51 CST Mon Nov 3 2014
!
version 15.4
service timestamps debug datetime msec localtime show-timezone
service timestamps log datetime msec localtime show-timezone
service internal
no platform punt-keepalive disable-kernel-core
platform console serial
!
hostname HubMC
!
boot-start-marker
boot-end-marker
!
!
vrf definition Mgmt-intf
!
address-family ipv4
exit-address-family
!
no logging console
!
no aaa new-model
```
clock timezone CST 8 0 ! ! ! no ip domain lookup ! ! ! subscriber templating ! multilink bundle-name authenticated ! domain one vrf default master hub source-interface Loopback0 site-prefixes prefix-list DC1\_PREFIX monitor-interval 2 dscp cs5 monitor-interval 2 dscp ef load-balance enterprise-prefix prefix-list ENTERPRISE\_PREFIX class VOICE sequence 10 match dscp ef policy custom priority 2 loss threshold 5 priority 1 one-way-delay threshold 150 path-preference MPLS fallback INET class VIDEO sequence 20 match dscp af41 policy custom priority 2 loss threshold 5 priority 1 one-way-delay threshold 150 match dscp cs4 policy custom priority 2 loss threshold 5 priority 1 one-way-delay threshold 150 path-preference INET fallback MPLS class CRITICAL sequence 30 match dscp af31 policy custom priority 2 loss threshold 10 priority 1 one-way-delay threshold 600 path-preference MPLS fallback INET ! ! license udi pid CSR1000V sn 90KU0SDCWNB license boot level ax spanning-tree extend system-id ! ! redundancy mode none ! ! ! ! ! ! ip ftp source-interface GigabitEthernet1 ip ftp username mgcusr ip ftp password mgcusr ip tftp source-interface GigabitEthernet1 ! ! ! ! !

!

Ш

! interface Loopback0 ip address 10.8.3.3 255.255.255.255 ! interface GigabitEthernet1 vrf forwarding Mgmt-intf ip address 10.124.19.208 255.255.255.0 negotiation auto ! interface GigabitEthernet2 no ip address load-interval 30 speed 1000 no negotiation auto ! interface GigabitEthernet2.100 encapsulation dot1Q 100 ip address 10.8.101.1 255.255.255.0 ! interface GigabitEthernet2.101 encapsulation dot1Q 101 ip address 10.8.102.1 255.255.255.0 ! interface GigabitEthernet2.102 encapsulation dot1Q 102 ip address 10.8.103.1 255.255.255.0 ! interface GigabitEthernet2.103 encapsulation dot1Q 103 ip address 10.8.104.1 255.255.255.0 ! interface GigabitEthernet3 description --INTERNAL- ip address 10.8.24.2 255.255.255.0 speed 1000 no negotiation auto ! interface GigabitEthernet4 description --INTERNAL- ip address 10.8.25.2 255.255.255.0 speed 1000 no negotiation auto ! ! router eigrp 100 network 10.8.3.3 0.0.0.0 network 10.8.24.0 0.0.0.255 network 10.8.25.0 0.0.0.255 redistribute connected ! ! virtual-service csr\_mgmt ! ip forward-protocol nd ! no ip http server no ip http secure-server ip route vrf Mgmt-intf 0.0.0.0 0.0.0.0 10.124.19.1 ! ! ip prefix-list DC1\_PREFIX seq 10 permit 10.8.0.0/16 ! ip prefix-list ENTERPRISE\_PREFIX seq 10 permit 10.0.0.0/8 no service-routing capabilities-manager

----------------------------------------------------------------------------------------------

----------------------------------------------------------------------------------------------

```
!
!
!
control-plane
!
!
line con 0
exec-timeout 0 0
stopbits 1
line vty 0 4
exec-timeout 0 0
privilege level 15
no login
line vty 5 15
exec-timeout 0 0
privilege level 15
no login
!
ntp logging
ntp source Loopback0
ntp master 3
!
end
```
#### **show running-config**

HubBR1# **show running-config**

```
Building configuration...
Current configuration : 5312 bytes
!
! Last configuration change at 02:31:02 CST Mon Nov 3 2014
! NVRAM config last updated at 02:31:02 CST Mon Nov 3 2014
!
version 15.4
service timestamps debug datetime msec localtime show-timezone
service timestamps log datetime msec localtime show-timezone
service internal
no platform punt-keepalive disable-kernel-core
platform console serial
!
hostname HubBR1
!
boot-start-marker
boot-end-marker
!
!
vrf definition INET1
rd 65512:1
!
address-family ipv4
exit-address-family
!
vrf definition Mgmt-intf
!
address-family ipv4
exit-address-family
!
no logging console
!
no aaa new-model
clock timezone CST 8 0
```
Ш

! !

```
!
!
no ip domain lookup
!
!
!
!
!
subscriber templating
!
multilink bundle-name authenticated
!
domain one
vrf default
border
source-interface Loopback0
master 10.8.3.3
!
!
license udi pid CSR1000V sn 952V3LWQECD
license boot level ax
spanning-tree extend system-id
!
!
redundancy
mode none
!
!
!
!
!
!
ip ftp source-interface GigabitEthernet1
ip ftp username mgcusr
ip ftp password mgcusr
ip tftp source-interface GigabitEthernet1
!
crypto keyring DMVPN-KEYRING1
pre-shared-key address 0.0.0.0 0.0.0.0 key cisco123
!
!
!
!
!
crypto isakmp policy 10
encr aes
authentication pre-share
crypto isakmp performance
crypto isakmp profile ISAKMP-INET1
keyring DMVPN-KEYRING1
match identity address 0.0.0.0
!
crypto ipsec security-association replay disable
crypto ipsec security-association replay window-size 1024
!
crypto ipsec transform-set AES256/SHA/TRANSPORT esp-aes 256 esp-sha-hmac
mode transport
!
crypto ipsec profile DMVPN-PROFILE1
set transform-set AES256/SHA/TRANSPORT
set isakmp-profile ISAKMP-INET1
!
```
!

! ! ! ! ! ! ! interface Loopback0 ip address 10.8.1.1 255.255.255.255 ! interface Tunnel100 bandwidth 100000 ip address 10.0.100.84 255.255.255.0 no ip redirects ip mtu 1400 ip nhrp authentication cisco ip nhrp map multicast dynamic ip nhrp network-id 1 ip nhrp holdtime 600 ip nhrp redirect ip tcp adjust-mss 1360 load-interval 30 tunnel source GigabitEthernet3 tunnel mode gre multipoint tunnel key 100 tunnel protection ipsec profile DMVPN-PROFILE1 domain one path MPLS ! interface GigabitEthernet1 vrf forwarding Mgmt-intf ip address 10.124.19.210 255.255.255.0 negotiation auto ! interface GigabitEthernet2 description --INTERNAL- ip address 10.8.24.4 255.255.255.0 speed 1000 no negotiation auto ! interface GigabitEthernet3 description --MPLS- ip address 172.16.84.4 255.255.255.0 load-interval 30 speed 1000 no negotiation auto ! interface GigabitEthernet4 no ip address load-interval 30 speed 1000 no negotiation auto ! interface GigabitEthernet5 ip address 101.1.4.1 255.255.255.0 speed 1000 no negotiation auto ! interface GigabitEthernet6 no ip address speed 1000 no negotiation auto ! !

```
router eigrp 100
network 10.8.2.2 0.0.0.0
network 10.8.24.0 0.0.0.255
redistribute bgp 10 metric 100000 1 255 255 1500
distance eigrp 90 210
!
router ospf 100
router-id 10.8.1.1
network 172.16.84.4 0.0.0.0 area 0
!
router bgp 10
bgp router-id 10.8.1.1
bgp log-neighbor-changes
bgp listen range 10.0.100.0/24 peer-group MPLS-SPOKES
neighbor MPLS-SPOKES peer-group
neighbor MPLS-SPOKES remote-as 10
neighbor MPLS-SPOKES timers 20 60
!
address-family ipv4
bgp redistribute-internal
network 10.8.1.1 mask 255.255.255.255
network 10.8.3.3 mask 255.255.255.255
network 10.8.101.0 mask 255.255.255.0
network 10.8.102.0 mask 255.255.255.0
network 10.8.103.0 mask 255.255.255.0
network 10.8.104.0 mask 255.255.255.0
aggregate-address 10.8.0.0 255.255.0.0 summary-only
neighbor MPLS-SPOKES activate
neighbor MPLS-SPOKES send-community
neighbor MPLS-SPOKES default-originate
neighbor MPLS-SPOKES route-map MPLS-DC1-IN in
neighbor MPLS-SPOKES route-map MPLS-DC1-OUT out
distance bgp 20 109 109
exit-address-family
!
!
virtual-service csr_mgmt
!
ip forward-protocol nd
!
ip bgp-community new-format
ip community-list standard MPLS-DMVPN permit 10:100
ip community-list standard INET-DMVPN permit 10:200
no ip http server
no ip http secure-server
ip route vrf Mgmt-intf 0.0.0.0 0.0.0.0 10.124.19.1
!
!
ip prefix-list DC1-LOCAL-ROUTES seq 10 permit 0.0.0.0/0
ip prefix-list DC1-LOCAL-ROUTES seq 20 permit 10.8.0.0/16 le 32
no service-routing capabilities-manager
!
route-map MPLS-DC1-IN deny 10
match ip address prefix-list DC1-LOCAL-ROUTES
!
route-map MPLS-DC1-IN permit 20
set community 10:100
!
route-map TO-PEER permit 10
match ip address prefix-list DC1-LOCAL-ROUTES
set ip next-hop self
set community no-advertise
!
route-map site_prefixes permit 10
```

```
match ip address prefix-list site prefixes
!
route-map MPLS-DC1-OUT permit 10
match ip address prefix-list DC1-LOCAL-ROUTES
set community 10:100
!
route-map MPLS-DC1-OUT permit 20
description readvertise routes learned from MPLS DMVPN cloud
match community MPLS-DMVPN
!
!
!
control-plane
!
!
line con 0
exec-timeout 0 0
stopbits 1
line vty 0 4
exec-timeout 0 0
privilege level 15
no login
line vty 5 15
exec-timeout 0 0
privilege level 15
no login
!
ntp source Loopback0
ntp server 10.8.3.3
!
end
```
#### **show running-config**

HubBR2# **show running-config**

```
----------------------------------------------------------------------------------------------
Current configuration : 5254 bytes
!
! Last configuration change at 02:30:54 CST Mon Nov 3 2014
! NVRAM config last updated at 02:25:26 CST Mon Nov 3 2014
!
version 15.4
service timestamps debug datetime msec localtime show-timezone
service timestamps log datetime msec localtime show-timezone
service internal
no platform punt-keepalive disable-kernel-core
platform console serial
!
hostname HubBR2
!
boot-start-marker
boot-end-marker
!
!
vrf definition INET2
rd 65512:2
!
address-family ipv4
exit-address-family
!
vrf definition Mgmt-intf
!
address-family ipv4
```
----------------------------------------------------------------------------------------------

П

exit-address-family

```
!
no logging console
!
no aaa new-model
clock timezone CST 8 0
!
!
!
!
!
!
!
no ip domain lookup
!
!
!
!
subscriber templating
!
multilink bundle-name authenticated
!
domain one
vrf default
border
source-interface Loopback0
master 10.8.3.3
!
!
license udi pid CSR1000V sn 94EFH1HPLI9
license boot level ax
spanning-tree extend system-id
!
!
redundancy
99
mode none
!
!
!
!
!
!
ip ftp source-interface GigabitEthernet1
ip ftp username mgcusr
ip ftp password mgcusr
ip tftp source-interface GigabitEthernet1
!
crypto keyring DMVPN-KEYRING2 vrf INET2
pre-shared-key address 0.0.0.0 0.0.0.0 key cisco123
!
!
!
!
!
crypto isakmp policy 10
encr aes
authentication pre-share
crypto isakmp invalid-spi-recovery
crypto isakmp performance
crypto isakmp profile ISAKMP-INET2
keyring DMVPN-KEYRING2
match identity address 0.0.0.0 INET2
!
```

```
crypto ipsec security-association replay disable
crypto ipsec security-association replay window-size 1024
!
crypto ipsec transform-set AES256/SHA/TRANSPORT esp-aes 256 esp-sha-hmac
mode transport
!
crypto ipsec profile DMVPN-PROFILE2
set transform-set AES256/SHA/TRANSPORT
set isakmp-profile ISAKMP-INET2
!
!
!
!
!
!
!
!
!
interface Loopback0
ip address 10.8.2.2 255.255.255.255
!
interface Tunnel200
bandwidth 50000
ip address 10.0.200.85 255.255.255.0
no ip redirects
ip mtu 1400
ip nhrp authentication cisco
ip nhrp map multicast dynamic
ip nhrp network-id 2
ip nhrp holdtime 600
ip nhrp redirect
ip tcp adjust-mss 1360
load-interval 30
delay 1000
tunnel source GigabitEthernet4
tunnel mode gre multipoint
tunnel key 200
100
tunnel vrf INET2
tunnel protection ipsec profile DMVPN-PROFILE2
domain one path INET
!
interface GigabitEthernet1
vrf forwarding Mgmt-intf
ip address 10.124.19.209 255.255.255.0
negotiation auto
!
interface GigabitEthernet2
description --INTERNAL--
ip address 10.8.25.5 255.255.255.0
speed 1000
no negotiation auto
!
interface GigabitEthernet3
ip address 101.1.4.2 255.255.255.0
speed 1000
no negotiation auto
!
interface GigabitEthernet4
description --INET--
vrf forwarding INET2
ip address 172.16.85.5 255.255.255.0
load-interval 30
speed 1000
```

```
no negotiation auto
!
!
router eigrp 100
network 10.8.1.1 0.0.0.0
network 10.8.25.0 0.0.0.255
redistribute bgp 10 metric 100000 1 255 255 1500
distance eigrp 90 210
!
router ospf 100 vrf INET2
router-id 10.8.2.2
network 172.16.85.5 0.0.0.0 area 0
!
router bgp 10
bgp router-id 10.8.2.2
bgp log-neighbor-changes
bgp listen range 10.0.200.0/24 peer-group INET-SPOKES
neighbor INET-SPOKES peer-group
neighbor INET-SPOKES remote-as 10
neighbor INET-SPOKES timers 20 60
!
address-family ipv4
bgp redistribute-internal
network 10.8.2.2 mask 255.255.255.255
network 10.8.3.3 mask 255.255.255.255
network 10.8.101.0 mask 255.255.255.0
network 10.8.102.0 mask 255.255.255.0
network 10.8.103.0 mask 255.255.255.0
network 10.8.104.0 mask 255.255.255.0
aggregate-address 10.8.0.0 255.255.0.0 summary-only
neighbor INET-SPOKES activate
neighbor INET-SPOKES send-community
neighbor INET-SPOKES default-originate
neighbor INET-SPOKES route-map INET-DC1-IN in
neighbor INET-SPOKES route-map INET-DC1-OUT out
distance bgp 20 109 109
exit-address-family
!
!
101
virtual-service csr_mgmt
!
ip forward-protocol nd
!
ip bgp-community new-format
ip community-list standard MPLS-DMVPN permit 10:100
ip community-list standard INET-DMVPN permit 10:200
no ip http server
no ip http secure-server
ip route vrf Mgmt-intf 0.0.0.0 0.0.0.0 10.124.19.1
!
!
ip prefix-list DC1-LOCAL-ROUTES seq 10 permit 0.0.0.0/0
ip prefix-list DC1-LOCAL-ROUTES seq 20 permit 10.8.0.0/16 le 32
no service-routing capabilities-manager
!
route-map INET-DC1-IN deny 10
match ip address prefix-list DC1-LOCAL-ROUTES
!
route-map INET-DC1-IN permit 20
set community 10:200
!
route-map TO-PEER permit 10
match ip address prefix-list DC1-LOCAL-ROUTES
```

```
set ip next-hop self
set community no-advertise
!
route-map site_prefixes permit 10
match ip address prefix-list site prefixes
!
route-map INET-DC1-OUT permit 10
match ip address prefix-list DC1-LOCAL-ROUTES
set community 10:200
!
route-map INET-DC1-OUT permit 20
description readvertise routes learned from INTERNET DMVPN cloud
match community INET-DMVPN
!
!
!
control-plane
!
!
line con 0
exec-timeout 0 0
stopbits 1
line vty 0 4
exec-timeout 0 0
privilege level 15
no login
line vty 5 15
exec-timeout 0 0
privilege level 15
no login
!
ntp source Loopback0
ntp server 10.8.3.3
!
end
                      ----------------------------------------------------------------------------------------------
```
### **show running-config**

BR10# **show running-config**

```
----------------------------------------------------------------------------------------------
Building configuration...
Current configuration : 8517 bytes
!
! Last configuration change at 02:29:54 CST Mon Nov 3 2014
!
version 15.4
service timestamps debug datetime msec localtime show-timezone
service timestamps log datetime msec localtime show-timezone
service internal
no platform punt-keepalive disable-kernel-core
platform shell
platform console serial
!
hostname Branch10
!
boot-start-marker
boot-end-marker
!
!
vrf definition INET2
rd 65512:2
!
address-family ipv4
```

```
exit-address-family
!
vrf definition Mgmt-intf
!
address-family ipv4
exit-address-family
!
no logging console
!
no aaa new-model
clock timezone CST 8 0
!
!
!
!
!
!
!
!
!
!
!
!
!
!
!
no ip domain lookup
!
!
!
!
!
!
!
!
!
subscriber templating
!
multilink bundle-name authenticated
!
domain one
vrf default
border
source-interface Loopback0
master local
master branch
source-interface Loopback0
hub 10.8.3.3
!
!
license udi pid CSR1000V sn 92WYKUIJKRO
license boot level ax
spanning-tree extend system-id
!
!
redundancy
mode none
!
!
!
!
!
!
ip ftp source-interface GigabitEthernet1
```

```
ip ftp username mgcusr
ip ftp password mgcusr
ip tftp source-interface GigabitEthernet1
!
!
crypto keyring DMVPN-KEYRING1
pre-shared-key address 0.0.0.0 0.0.0.0 key cisco123
crypto keyring DMVPN-KEYRING2 vrf INET2
pre-shared-key address 0.0.0.0 0.0.0.0 key cisco123
!
!
!
!
!
crypto isakmp policy 10
encr aes
authentication pre-share
crypto isakmp invalid-spi-recovery
crypto isakmp keepalive 40 5
crypto isakmp profile ISAKMP-INET1
keyring DMVPN-KEYRING1
match identity address 0.0.0.0
crypto isakmp profile ISAKMP-INET2
keyring DMVPN-KEYRING2
match identity address 0.0.0.0 INET2
!
crypto ipsec security-association idle-time 60
crypto ipsec security-association replay window-size 512
!
crypto ipsec transform-set AES256/SHA/TRANSPORT esp-aes 256 esp-sha-hmac
mode transport
!
crypto ipsec profile DMVPN-PROFILE1
set transform-set AES256/SHA/TRANSPORT
set isakmp-profile ISAKMP-INET1
!
crypto ipsec profile DMVPN-PROFILE2
set transform-set AES256/SHA/TRANSPORT
set isakmp-profile ISAKMP-INET2
!
!
!
!
!
!
!
!
!
interface Loopback0
ip address 10.2.10.10 255.255.255.255
!
interface Tunnel100
bandwidth 100000
ip address 10.0.100.10 255.255.255.0
no ip redirects
ip mtu 1400
ip nhrp authentication cisco
ip nhrp map 10.0.100.84 172.16.84.4
ip nhrp map multicast 172.16.84.4
ip nhrp network-id 1
ip nhrp holdtime 600
ip nhrp nhs 10.0.100.84
ip nhrp registration timeout 60
ip nhrp shortcut
```
Ш

```
ip tcp adjust-mss 1360
load-interval 30
delay 1000
tunnel source GigabitEthernet2
tunnel mode gre multipoint
tunnel key 100
tunnel protection ipsec profile DMVPN-PROFILE1
!
interface Tunnel200
bandwidth 50000
ip address 10.0.200.10 255.255.255.0
no ip redirects
ip mtu 1400
ip nhrp authentication cisco
ip nhrp map 10.0.200.85 172.16.85.5
ip nhrp map multicast 172.16.85.5
ip nhrp network-id 2
ip nhrp holdtime 600
ip nhrp nhs 10.0.200.85
ip nhrp registration timeout 60
ip nhrp shortcut
ip tcp adjust-mss 1360
load-interval 30
delay 1000
tunnel source GigabitEthernet3
tunnel mode gre multipoint
tunnel key 200
tunnel vrf INET2
tunnel protection ipsec profile DMVPN-PROFILE2
!
interface GigabitEthernet1
vrf forwarding Mgmt-intf
ip address 10.124.19.212 255.255.255.0
negotiation auto
!
interface GigabitEthernet2
description --MPLS--
ip address 172.16.101.10 255.255.255.0
speed 1000
no negotiation auto
!
interface GigabitEthernet3
description --INET--
vrf forwarding INET2
ip address 172.16.102.10 255.255.255.0
load-interval 30
speed 1000
no negotiation auto
!
interface GigabitEthernet4
no ip address
speed 1000
no negotiation auto
!
interface GigabitEthernet5
no ip address
speed 1000
no negotiation auto
!
interface GigabitEthernet5.100
encapsulation dot1Q 100
ip address 10.1.10.1 255.255.255.0
!
router ospf 200 vrf INET2
```

```
network 172.16.102.10 0.0.0.0 area 0
!
router ospf 100
router-id 10.2.10.10
network 101.7.7.2 0.0.0.0 area 0
network 172.16.101.10 0.0.0.0 area 0
!
router bgp 10
bgp router-id 10.2.10.10
bgp log-neighbor-changes
neighbor MPLS-HUB peer-group
neighbor MPLS-HUB remote-as 10
neighbor MPLS-HUB timers 20 60
neighbor INET-HUB peer-group
neighbor INET-HUB remote-as 10
neighbor INET-HUB timers 20 60
neighbor 10.0.100.84 peer-group MPLS-HUB
neighbor 10.0.200.85 peer-group INET-HUB
!
address-family ipv4
network 10.1.10.0 mask 255.255.255.0
network 10.2.10.10 mask 255.255.255.255
neighbor MPLS-HUB send-community
neighbor MPLS-HUB route-map MPLS-SPOKE-IN in
neighbor MPLS-HUB route-map MPLS-SPOKE-OUT out
neighbor INET-HUB send-community
neighbor INET-HUB route-map INET-SPOKE-IN in
neighbor INET-HUB route-map INET-SPOKE-OUT out
neighbor 10.0.100.84 activate
neighbor 10.0.100.84 soft-reconfiguration inbound
neighbor 10.0.200.85 activate
neighbor 10.0.200.85 soft-reconfiguration inbound
exit-address-family
!
!
virtual-service csr_mgmt
!
ip forward-protocol nd
!
ip bgp-community new-format
ip community-list standard MPLS-HUB1 permit 10:100
ip community-list standard MPLS-HUB2 permit 10:101
ip community-list standard INET-HUB1 permit 10:200
ip community-list standard INET-HUB2 permit 10:201
no ip http server
no ip http secure-server
ip route vrf Mgmt-intf 0.0.0.0 0.0.0.0 10.124.19.1
!
ip access-list extended RC
permit tcp host 10.1.10.2 any
ip access-list extended SMP
permit udp any eq 18000 any eq 19000
!
!
ip prefix-list INET-DMVPN seq 5 permit 0.0.0.0/0
ip prefix-list INET-DMVPN seq 10 permit 10.8.0.0/16
!
ip prefix-list MPLS-DMVPN seq 5 permit 0.0.0.0/0
ip prefix-list MPLS-DMVPN seq 10 permit 10.8.0.0/16
no service-routing capabilities-manager
!
route-map MPLS-SPOKE-OUT deny 10
match ip address prefix-list INET-DMVPN
!
```
route-map MPLS-SPOKE-OUT permit 20 ! route-map INET-SPOKE-OUT deny 10 match ip address prefix-list MPLS-DMVPN ! route-map INET-SPOKE-OUT permit 20 ! route-map MPLS-SPOKE-IN permit 5 match ip address prefix-list MPLS-DMVPN set local-preference 201 ! route-map MPLS-SPOKE-IN permit 10 match community MPLS-HUB1 set local-preference 201 ! route-map MPLS-SPOKE-IN permit 20 match community MPLS-HUB2 set local-preference 200 ! route-map INET-SPOKE-IN permit 5 match ip address prefix-list MPLS-DMVPN set local-preference 151 ! route-map INET-SPOKE-IN permit 30 match community INET-HUB1 set local-preference 151 ! route-map INET-SPOKE-IN permit 40 match community INET-HUB2 set local-preference 150 ! ! ! control-plane ! ! line con 0 exec-timeout 0 0 stopbits 1 line vty 0 4 exec-timeout 0 0 privilege level 15 no login line vty 5 15 exec-timeout 0 0 privilege level 15 no login ! ntp source Loopback0 ntp server 10.8.3.3 ! end

### **show running-config**

BR11# **show running-config**

```
----------------------------------------------------------------------------------------------
Building configuration...
Current configuration : 6929 bytes
!
! Last configuration change at 02:30:33 CST Mon Nov 3 2014
! NVRAM config last updated at 02:30:34 CST Mon Nov 3 2014
!
```
----------------------------------------------------------------------------------------------

```
version 15.4
service timestamps debug datetime msec localtime show-timezone
service timestamps log datetime msec localtime show-timezone
service internal
no platform punt-keepalive disable-kernel-core
platform shell
platform console serial
!
hostname Branch11
!
boot-start-marker
boot-end-marker
!
!
vrf definition INET2
rd 65512:2
!
address-family ipv4
exit-address-family
!
vrf definition Mgmt-intf
!
address-family ipv4
exit-address-family
!
no logging console
!
no aaa new-model
clock timezone CST 8 0
!
!
!
!
!
!
!
!
!
!
!
!
!
!
!
no ip domain lookup
!
!
!
!
!
!
!
!
!
!
subscriber templating
!
multilink bundle-name authenticated
!
domain one
vrf default
border
source-interface Loopback0
master local
```
master branch

```
source-interface Loopback0
hub 10.8.3.3
!
!
license udi pid CSR1000V sn 9YRYPG7XWOA
license boot level ax
spanning-tree extend system-id
!
!
redundancy
mode none
!
!
!
!
!
!
ip ftp source-interface GigabitEthernet1
ip ftp username mgcusr
ip ftp password mgcusr
ip tftp source-interface GigabitEthernet1
!
crypto keyring DMVPN-KEYRING1
pre-shared-key address 0.0.0.0 0.0.0.0 key cisco123
crypto keyring DMVPN-KEYRING2 vrf INET2
pre-shared-key address 0.0.0.0 0.0.0.0 key cisco123
!
!
!
!
!
crypto isakmp policy 10
encr aes
authentication pre-share
crypto isakmp invalid-spi-recovery
crypto isakmp keepalive 40 5
crypto isakmp profile ISAKMP-INET1
keyring DMVPN-KEYRING1
match identity address 0.0.0.0
crypto isakmp profile ISAKMP-INET2
keyring DMVPN-KEYRING2
match identity address 0.0.0.0 INET2
!
crypto ipsec security-association idle-time 60
crypto ipsec security-association replay window-size 512
!
crypto ipsec transform-set AES256/SHA/TRANSPORT esp-aes 256 esp-sha-hmac
mode transport
!
crypto ipsec profile DMVPN-PROFILE1
set transform-set AES256/SHA/TRANSPORT
set isakmp-profile ISAKMP-INET1
!
crypto ipsec profile DMVPN-PROFILE2
set transform-set AES256/SHA/TRANSPORT
set isakmp-profile ISAKMP-INET2
!
!
!
!
!
!
!
```
!

! interface Loopback0 ip address 10.2.11.11 255.255.255.255 ! interface Tunnel100 bandwidth 100000 ip address 10.0.100.11 255.255.255.0 no ip redirects ip mtu 1400 ip nhrp authentication cisco ip nhrp map 10.0.100.84 172.16.84.4 ip nhrp map multicast 172.16.84.4 ip nhrp network-id 1 ip nhrp holdtime 600 ip nhrp nhs 10.0.100.84 ip nhrp registration timeout 60 ip nhrp shortcut ip tcp adjust-mss 1360 load-interval 30 delay 1000 tunnel source GigabitEthernet3 tunnel mode gre multipoint tunnel key 100 tunnel protection ipsec profile DMVPN-PROFILE1 ! interface Tunnel200 bandwidth 50000 ip address 10.0.200.11 255.255.255.0 no ip redirects ip mtu 1400 ip nhrp authentication cisco ip nhrp map 10.0.200.85 172.16.85.5 ip nhrp map multicast 172.16.85.5 ip nhrp network-id 2 ip nhrp holdtime 600 ip nhrp nhs 10.0.200.85 ip nhrp registration timeout 60 ip nhrp shortcut ip tcp adjust-mss 1360 load-interval 30 delay 1000 tunnel source GigabitEthernet6 tunnel mode gre multipoint tunnel key 200 tunnel vrf INET2 tunnel protection ipsec profile DMVPN-PROFILE2 ! interface GigabitEthernet1 vrf forwarding Mgmt-intf ip address 10.124.19.213 255.255.255.0 negotiation auto ! interface GigabitEthernet2 no ip address shutdown negotiation auto ! interface GigabitEthernet3 description --MPLS- ip address 172.16.111.11 255.255.255.0 load-interval 30 negotiation auto !

```
interface GigabitEthernet4
no ip address
shutdown
negotiation auto
!
interface GigabitEthernet5
no ip address
negotiation auto
!
interface GigabitEthernet5.200
encapsulation dot1Q 200
ip address 10.1.11.1 255.255.255.0
!
interface GigabitEthernet6
description --INET--
vrf forwarding INET2
ip address 172.16.112.11 255.255.255.0
negotiation auto
!
router ospf 200 vrf INET2
network 172.16.112.11 0.0.0.0 area 0
!
router ospf 100
router-id 10.2.11.11
network 101.7.8.2 0.0.0.0 area 0
network 172.16.111.11 0.0.0.0 area 0
!
router bgp 10
bgp router-id 10.2.11.11
bgp log-neighbor-changes
neighbor MPLS-HUB peer-group
neighbor MPLS-HUB remote-as 10
neighbor MPLS-HUB timers 20 60
neighbor INET-HUB peer-group
neighbor INET-HUB remote-as 10
neighbor INET-HUB timers 20 60
neighbor 10.0.100.84 peer-group MPLS-HUB
neighbor 10.0.200.85 peer-group INET-HUB
!
address-family ipv4
network 10.1.11.0 mask 255.255.255.0
network 10.2.11.11 mask 255.255.255.255
neighbor MPLS-HUB send-community
neighbor MPLS-HUB route-map MPLS-SPOKE-IN in
neighbor MPLS-HUB route-map MPLS-SPOKE-OUT out
neighbor INET-HUB send-community
neighbor INET-HUB route-map INET-SPOKE-IN in
neighbor INET-HUB route-map INET-SPOKE-OUT out
neighbor 10.0.100.84 activate
neighbor 10.0.100.84 soft-reconfiguration inbound
neighbor 10.0.200.85 activate
neighbor 10.0.200.85 soft-reconfiguration inbound
exit-address-family
!
!
virtual-service csr_mgmt
!
ip forward-protocol nd
!
ip bgp-community new-format
ip community-list standard MPLS-HUB1 permit 10:100
ip community-list standard MPLS-HUB2 permit 10:101
ip community-list standard INET-HUB1 permit 10:200
ip community-list standard INET-HUB2 permit 10:201
```
no ip http server no ip http secure-server ip route vrf Mgmt-intf 0.0.0.0 0.0.0.0 10.124.19.1 ! ! ip prefix-list INET-DMVPN seq 5 permit 0.0.0.0/0 ip prefix-list INET-DMVPN seq 10 permit 10.8.0.0/16 ! ip prefix-list MPLS-DMVPN seq 5 permit 0.0.0.0/0 ip prefix-list MPLS-DMVPN seq 10 permit 10.8.0.0/16 no service-routing capabilities-manager ! route-map MPLS-SPOKE-OUT deny 10 match ip address prefix-list INET-DMVPN ! route-map MPLS-SPOKE-OUT permit 20 ! route-map INET-SPOKE-OUT deny 10 match ip address prefix-list MPLS-DMVPN ! route-map INET-SPOKE-OUT permit 20 ! route-map MPLS-SPOKE-IN permit 5 match ip address prefix-list MPLS-DMVPN set local-preference 201 ! route-map MPLS-SPOKE-IN permit 10 match community MPLS-HUB1 set local-preference 201 ! route-map MPLS-SPOKE-IN permit 20 match community MPLS-HUB2 set local-preference 200 ! route-map site\_prefixes permit 10 match ip address prefix-list site prefixes ! route-map INET-SPOKE-IN permit 5 match ip address prefix-list MPLS-DMVPN set local-preference 151 ! route-map INET-SPOKE-IN permit 30 match community INET-HUB1 set local-preference 151 ! route-map INET-SPOKE-IN permit 40 match community INET-HUB2 set local-preference 150 ! ! ! control-plane ! ! line con 0 exec-timeout 0 0 stopbits 1 line vty 0 4 exec-timeout 0 0 privilege level 15 no login line vty 5 15 exec-timeout 0 0

privilege level 15

no login ! ntp source Loopback0 ntp server 10.8.3.3 ! end ----------------------------------------------------------------------------------------------

 $\mathbf I$ 

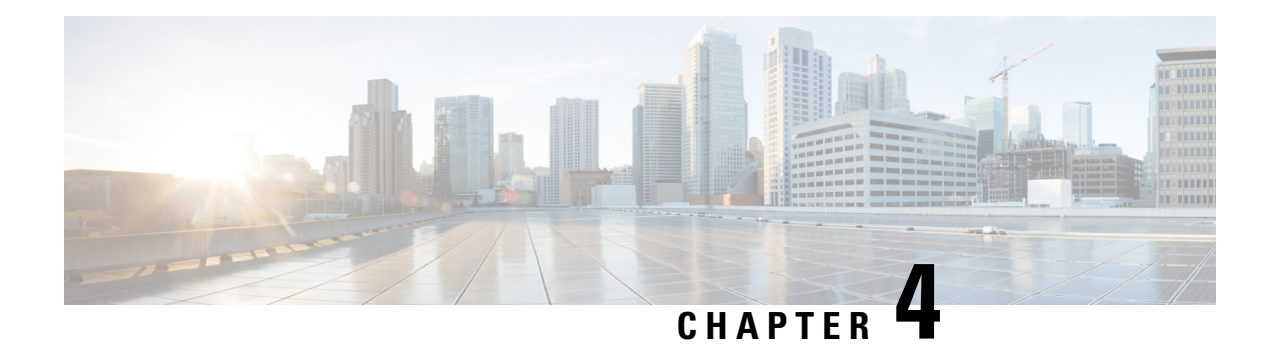

# **PfRv3 Transit Site Support**

Starting with Cisco IOS XE Release 3.15S and Cisco IOS Release 15.5(2)T release, Performance Routing version 3 (PfRv3) supports multiple data centers at the hub site. The multi-data center or the transit site support feature enables service providers to scale their network infrastructure, and load-balance the traffic when required.

- Feature [Information](#page-98-0) for PfRv3 Transit Site Support, on page 91
- [Prerequisites](#page-99-0) for PfRv3 Transit Site Support, on page 92
- [Restrictions](#page-99-1) for PfRv3 Transit Site Support, on page 92
- [Information](#page-99-2) About PfRv3 Transit Site Support, on page 92
- How to [Configure](#page-102-0) Transit Site Support, on page 95
- [Configuration](#page-112-0) Examples for PfRv3 Transit Site Support, on page 105

# <span id="page-98-0"></span>**Feature Information for PfRv3 Transit Site Support**

The following table provides release information about the feature or features described in this module. This table lists only the software release that introduced support for a given feature in a given software release train. Unless noted otherwise, subsequent releases of that software release train also support that feature.

Use Cisco Feature Navigator to find information about platform support and Cisco software image support. To access Cisco Feature Navigator, go to [www.cisco.com/go/cfn.](http://www.cisco.com/go/cfn) An account on Cisco.com is not required.

| <b>Feature Name</b>           | <b>Releases</b>                              | <b>Feature Information</b>                                                                                                    |
|-------------------------------|----------------------------------------------|----------------------------------------------------------------------------------------------------|
| PfRy3 Transit Site<br>Support | $15.5(2)$ T<br>Cisco IOS XE Release<br>3.15S | The PfRv3 Transit Site Support feature enables service<br>providers to configure multiple-data centers at the hub<br>site.<br>The following commands were modified by this feature:<br>master (domain VRF configuration), domain (interface<br>configuration). |

**Table 13: Feature Information for PfRv3 Transit Site Support**

# <span id="page-99-0"></span>**Prerequisites for PfRv3 Transit Site Support**

• Upgrade all branch sites, hub, and transit sites with latest Cisco IOS image to enable transit site support feature.

# <span id="page-99-1"></span>**Restrictions for PfRv3 Transit Site Support**

- Multiple next hops are supported only on hub or transit hub.
- Basic tunnel function is not supported between an old Cisco IOS release version and a new version, if transit site support is enabled.
- Hub sites must be connected by a Layer 3 routed link, which provides primary routing between the hub sites. Routing between hub sites over the DMVPN network is not supported

# <span id="page-99-2"></span>**Information About PfRv3 Transit Site Support**

# **Information About Transit Site Support**

The multi-data center or the transit site support feature enables service providers to scale their network infrastructure, and load-balance the traffic when required. The multi-data center support enables all the hub sites to be connected with all the branch sites in an enterprise network. For example, in a use case scenario, an organization with two data centers and a single branch site, the branch site can communicate with the master-hub controller through the two next-hops(hub-branch routers) located at the hub site. If one hub-border router is down, then the branch site can still communicate through the second hub-border router. To differentiate the traffic from different hub-border routers, a path-id is configured on each interface of every channel. The branch router determines the inbound traffic based on the path-id of hub-branch routers. A path-id is a unique 32-bit number for a path between two sites.

# **PfRv3 Transit Site Use Case Scenarios**

The transit site support feature supports the following use case scenarios:

- Single data center with multiple borders
- Dual data center with multiple borders
- Dual data center with same prefix

## **Single Data Center with Multiple Borders**

In the following illustration, spoke A (R10) is connected to two (BR1 and BR2) DMVPN hubs in a single Dynamic Multipoint VPN (DMVPN) domain. There are two paths and two next-hops to the hub site from the spoke A. To differentiate traffic from different ISP paths, a path-id is added on each domain path. Use the **domain** *domain-name* **path** *path-name* **path-id** command to configure the path-ids.

П

### **Figure 4: Single Data Center with Multiple Borders**

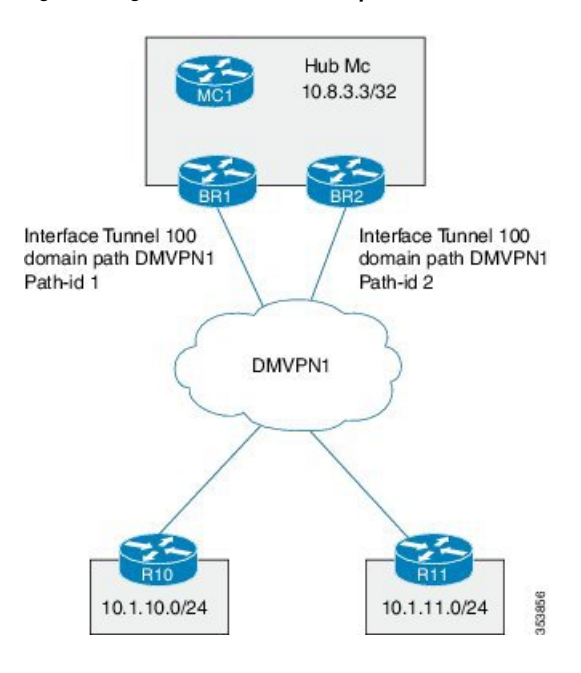

## **Dual Data Center with Multiple Borders**

In the following illustration, the two data centers are connected to all the branch sites. You can use both the data centers in active mode and use separate prefixes for both the data centers. To differentiate the traffic originating from different data centers, a transit-id is assigned to each data center. The valid range for a transit-id is from 1 to 62. By default, 0 is assigned to the master hub. Use the **master transit** command to configure the transit-id.

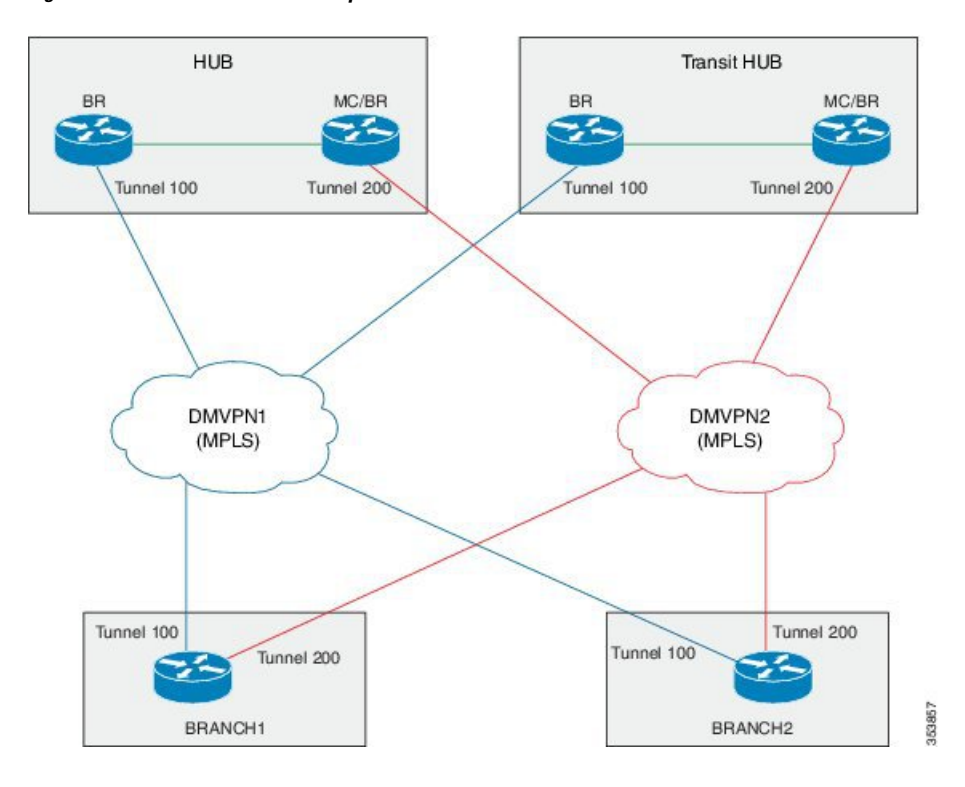

**Figure 5: Dual Data Center with Multiple Borders**

## **Dual Data Center with Same Prefix**

In the following illustration, two data centers are connected to all the branch sites. However, in this scenario both the data centers are active and load-balance the traffic. If one data center is down, then traffic is routed through the other data center. Both the data centers share the same prefix.

П

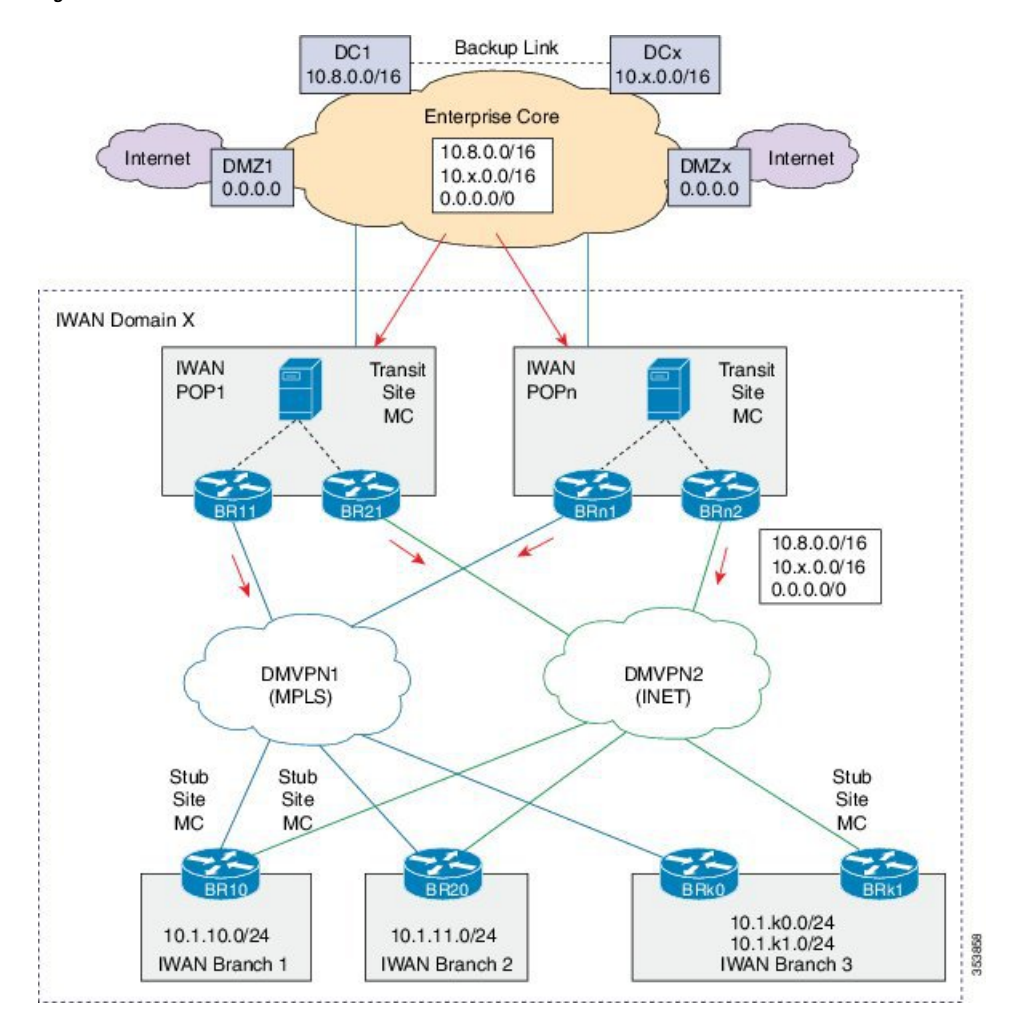

**Figure 6: Dual Data Center with Same Prefix**

# <span id="page-102-0"></span>**How to Configure Transit Site Support**

# **Configuring Transit Hub**

# **Before you begin**

Configure the primary hub before configuring the transit hub.

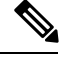

**Note**

In the current release, transit hub support is available only on Cisco ASR 1000 Series Aggregation Services Routers and Cisco 4000 Series Integrated Services Routers.

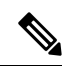

**Note** All policies are configured on the primary hub-master controller.

# **SUMMARY STEPS**

- **1. enable**
- **2. configure terminal**
- **3. interface loopback** *interface-number*
- **4. exit**
- **5. domain** {*domain-name* | **default**}
- **6. vrf** {*vrf-name* | **default**}
- **7. master transit** *pop-id*
- **8. source-interface loopback** *interface-number*
- **9. site-prefixes prefix-list** *site -list*
- **10. hub** *ip-address*
- **11. exit**
- **12. end**
- **13.** (Optional) **show domain** *domain-name* **master status**

# **DETAILED STEPS**

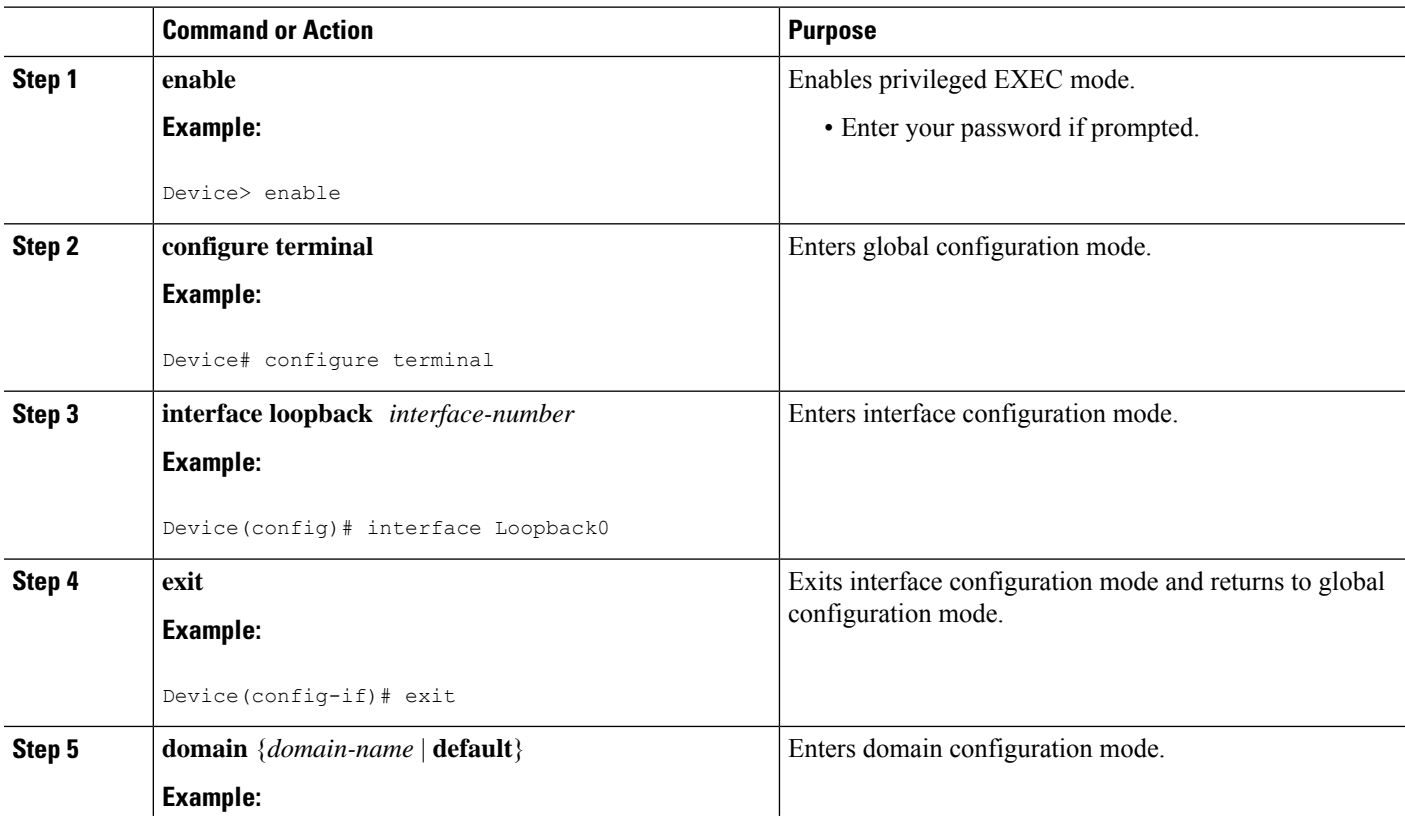

 $\mathbf l$ 

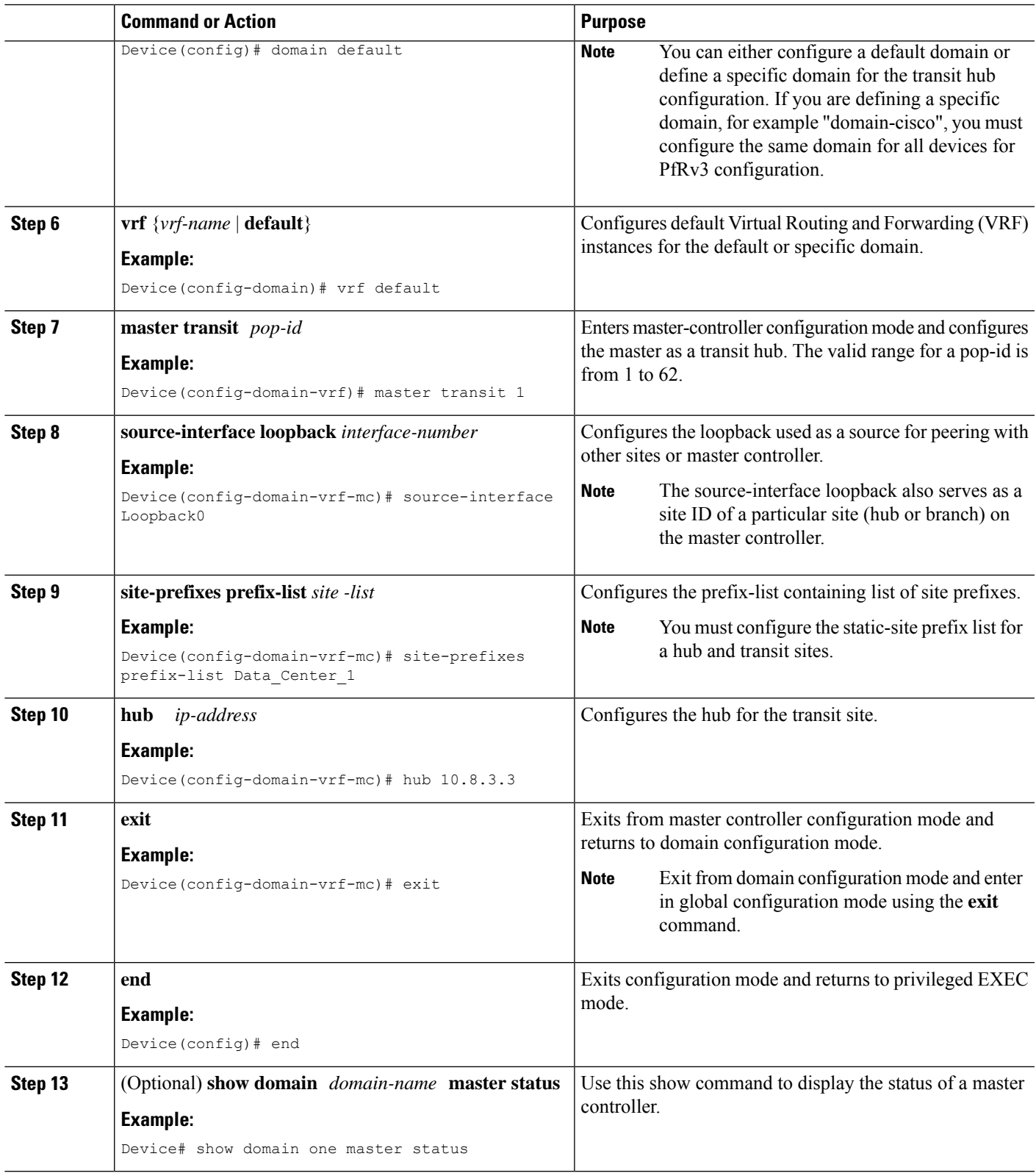

# **Configuring Transit Site Border Routers**

In Cisco IOS XE Release 3.15S and Cisco IOS Release 15.5(2)T release, the transit site support is available only on Cisco ASR 1000 Series Aggregation Services Routers and Cisco 4000 Series Integrated Services Routers. **Note**

In a transit site support scenario, you must configure hub-border routers with the following:

- The source interface of the border router
- The IP address of the hub-master controller
- The domain path name on external interfaces
- The domain path ID for each external interface

To configure multiple hub-border routers to the same ISP path, perform the following task on each hub-border router.

# **SUMMARY STEPS**

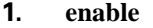

- **2. configure terminal**
- **3. interface loopback** *interface-number*
- **4. ip address** *ip-address-mask*
- **5. exit**
- **6. domain** {*domain-name* | **default**}
- **7. vrf** {*vrf-name* | **default**}
- **8. border**
- **9. source-interface loopback** *interface-number*
- **10. master** *ip-address*
- **11. exit**
- **12. exit**
- **13. exit**
- **14. interface** *tunnel-name*
- **15. ip address** *ip-address mask*
- **16. description** *description-line*
- **17. domain** *domain-name* **path** *path-name* **path-id** *path-id*
- **18. end**
- **19.** (Optional) **show domain** *domain-name* **border status**

# **DETAILED STEPS**

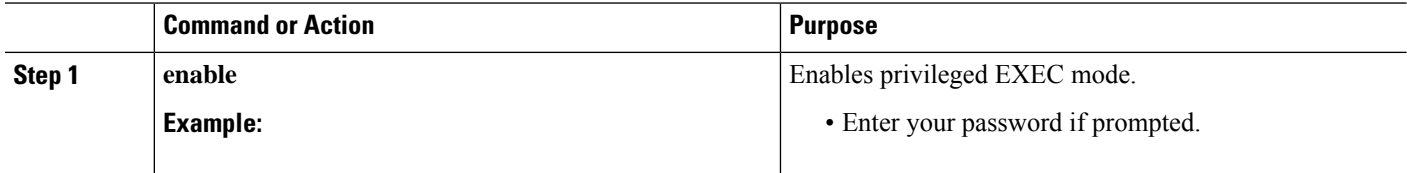

 $\mathbf l$ 

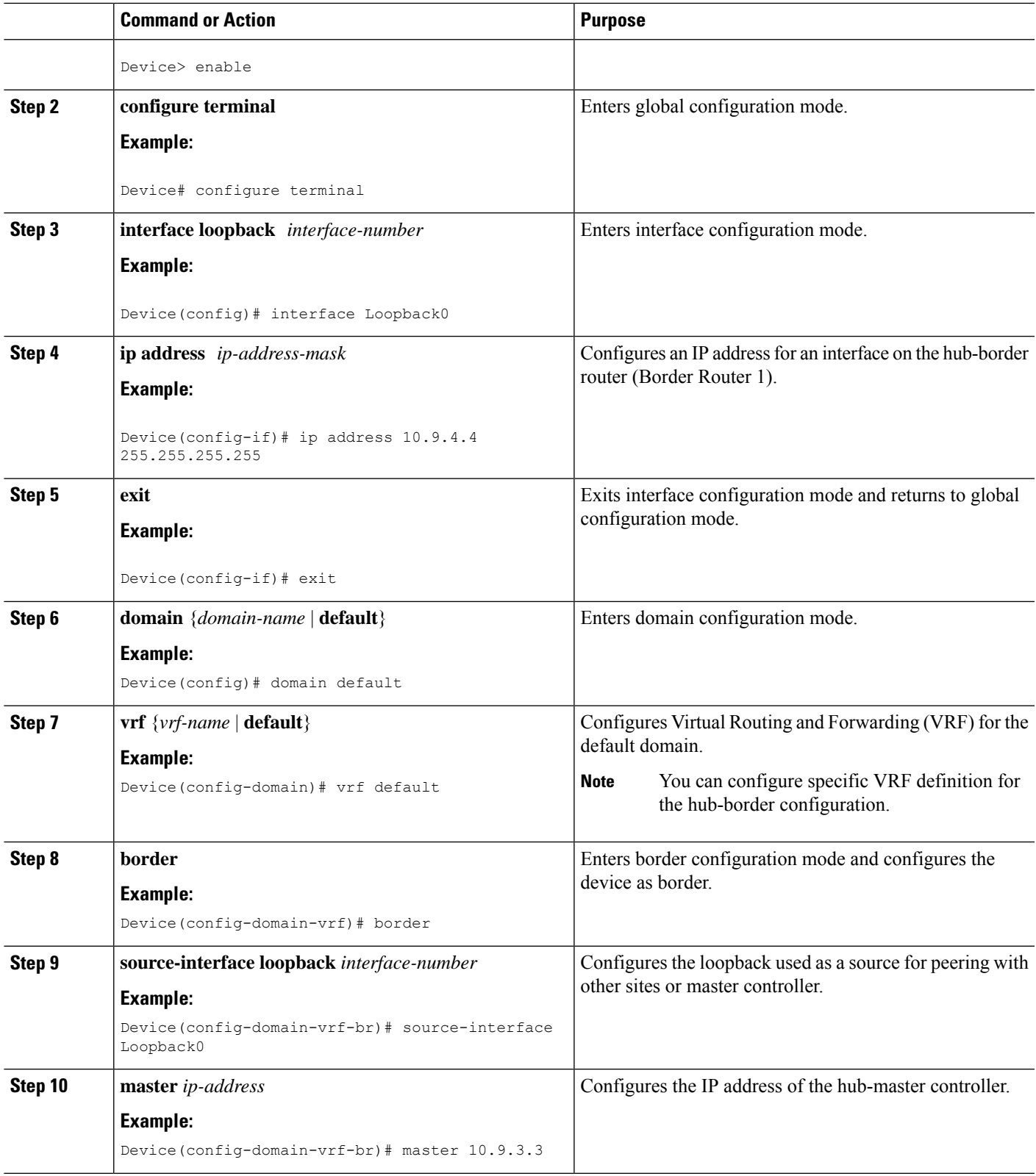

 $\mathbf I$ 

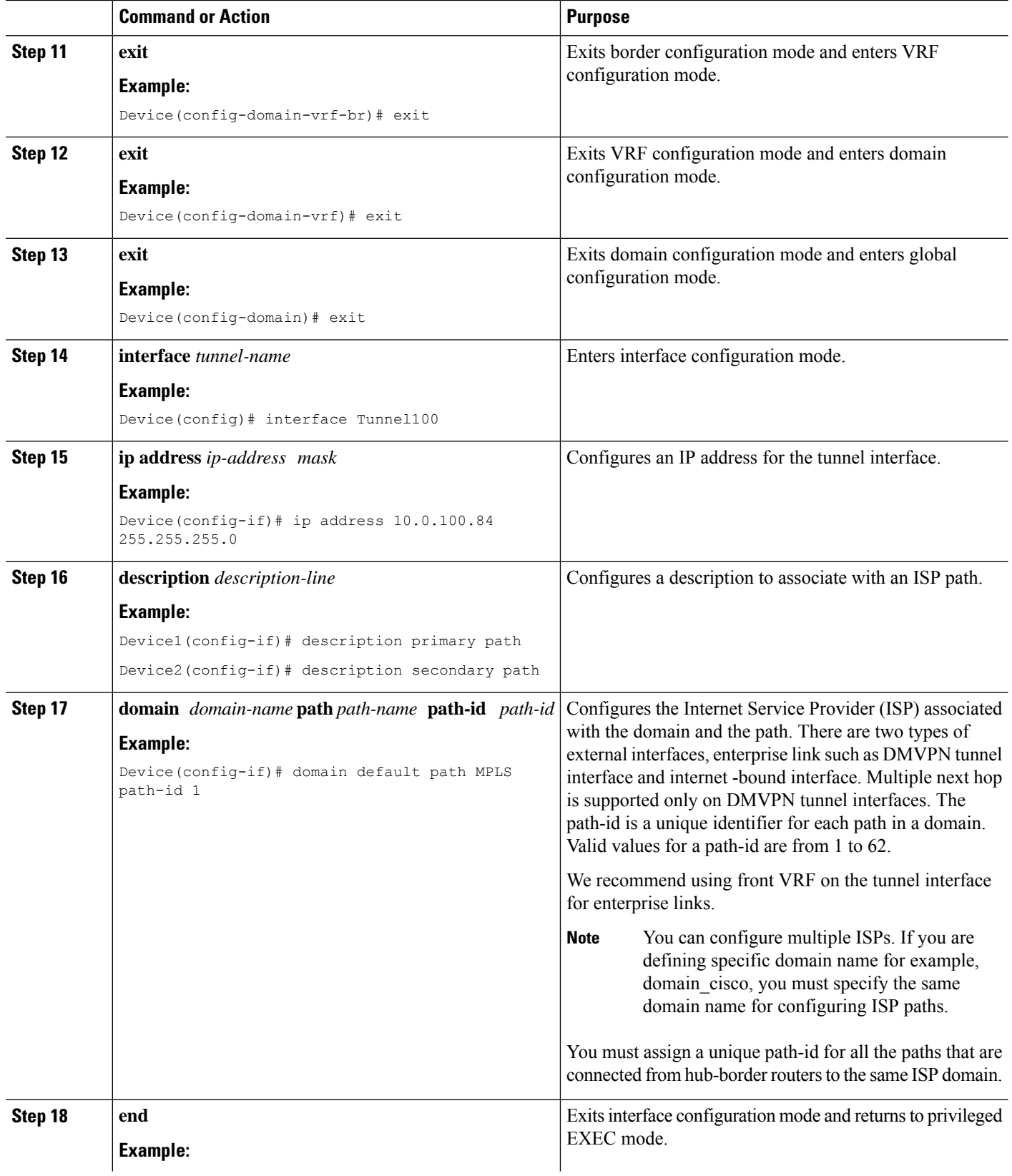
Ш

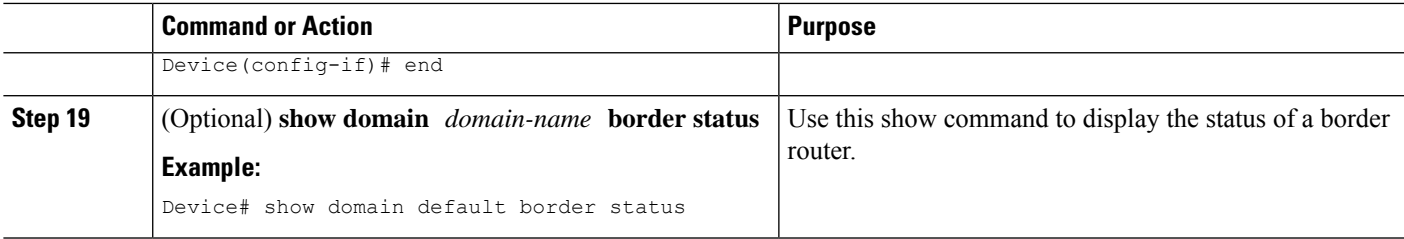

### **What to do next**

Verifying PfRv3 Transit Site Support

### **Verifying PfRv3 Transit Site Support**

The **show** commands can be entered in any order.

### **Before you begin**

Configure multiple DMVPN paths from hub-border routers or from transit-hub border routers.

### **SUMMARY STEPS**

- **1. show domain** *domain-name* **master channels**
- **2. show domain** *domain-name* **border channel**
- **3. show domain** *domain-name* **master site-prefix**
- **4. show domain** *domain-name* **border site-prefix**
- **5. show domain** *domain-name* **master channels dst-site-id** *destination-site-id*

### **DETAILED STEPS**

**Step 1 show domain** *domain-name* **master channels**

Displays channel information of the hub-master controller.

### **Example:**

HubMC# **show domain default master channels**

```
---------------------------------------------------------------------------------------------
Channel Id: 8 Dst Site-Id: 10.2.11.11 Link Name: MPLS DSCP: default [0] pfr-label: 0:0 | 2:30
[0x21E] TCs: 0
 Channel Created: 03:19:14 ago
  Provisional State: Initiated and open
 Operational state: Available but unreachable
 Channel to hub: FALSE
 Interface Id: 11
 Supports Zero-SLA: Yes
 Muted by Zero-SLA: No
  Estimated Channel Egress Bandwidth: 0 Kbps
  Immitigable Events Summary:
  Total Performance Count: 0, Total BW Count: 0
  ODE Stats Bucket Number: 1
   Last Updated : 00:00:21 ago
    Packet Count : 0
   Byte Count : 0
```

```
One Way Delay : N/A
 Loss Rate Pkts : N/A
 Loss Rate Bytes: N/A
 Jitter Mean : N/A
 Unreachable : TRUE
ODE Stats Bucket Number: 2
Last Updated : 00:00:52 ago
 Packet Count : 0
 Byte Count : 0
 One Way Delay : N/A
 Loss Rate Pkts : N/A
 Loss Rate Bytes: N/A
 Jitter Mean : N/A
 Unreachable : TRUE
TCA Statistics:
   Received:355 ; Processed:354 ; Unreach_rcvd:355
Latest TCA Bucket
Last Updated : 00:00:21 ago
 Local unreachable TCA received(Check for stale TCA 00:00:09 later)
```
**Step 2 show domain** *domain-name* **border channel**

Displays the information of border router channels at the hub site.

### **Example:**

. . .

HubBR# **show domain default border channels**

```
-Border Smart Probe Stats:
Smart probe parameters:
  Source address used in the Probe: 10.2.10.10
  Unreach time: 1000 ms
  Probe source port: 18000
  Probe destination port: 19000
  Interface Discovery: ON
  Probe freq for channels with traffic :10 secs
  Discovery Probes: OFF
  Number of transit probes consumed :29
  Number of transit probes re-routed: 0
  DSCP's using this: [0] [1] [2] [3] [4] [5] [6] [7] [8] [9] [10] [11] [12] [13] [14] [15] [16] [17]
 [18] [19] [20] [21] [22] [23] [24] [25] [26] [27] [28] [29] [30] [31] [32] [33] [34] [35] [36] [37]
 [38] [39] [40] [41] [42] [43] [44] [45] [46] [47] [48] [49] [50] [51] [52] [53] [54] [55] [56] [57]
 [58] [59] [60] [61] [62] [63] [64]
  All the other DSCPs use the default interval: 10 secs
Channel id: 20
 Channel create time: 06:42:54 ago
 Site id : 10.2.11.11
 DSCP : default[0]
 Service provider : MPLS
 Pfr-Label : 0:0 | 0:0 [0x0]
 exit path-id: 0
 Exit path-id sent on wire: 0
 Number of Probes sent : 77407
 Number of Probes received : 75949
 Last Probe sent : 00:00:00 ago
 Last Probe received : 00:00:00 ago
 Channel state : Initiated and open
 Channel next_hop : 10.0.100.11
```
---------------------------------------------------------------------------------------------

---------------------------------------------------------------------------------------------

---------------------------------------------------------------------------------------------

. . .

```
RX Reachability : Reachable
TX Reachability : Reachable
Channel is sampling 0 flows
Channel remote end point: 10.0.100.11
Channel to hub: FALSE
Version: 3
Supports Zero-SLA: Yes
Muted by Zero-SLA: No
Probe freq with traffic : 1 in 10000 ms
```

```
Step 3 show domain domain-name master site-prefix
```
Displays the details of site-prefixes configured to the master hub.

### **Example:**

HubMC# **show domain default master site-prefix**

```
---------------------------------------------------------------------------------------------
Load for five secs: 0%/0%; one minute: 0%; five minutes: 0%
Time source is NTP, 11:28:29.421 CET Tue Mar 17 2015
```
Change will be published between 5-60 seconds Next Publish 00:33:03 later Prefix DB Origin: 10.9.3.3 Prefix Flag: S-From SAF; L-Learned; T-Top Level; C-Configured; M-shared

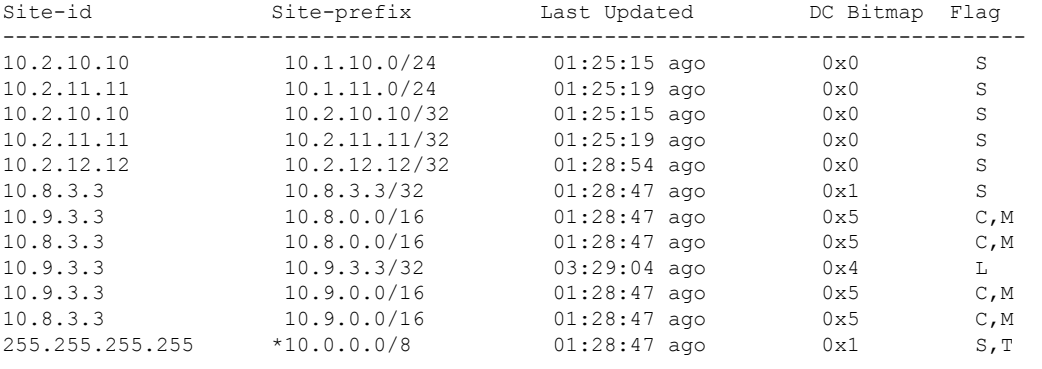

### **Step 4 show domain** *domain-name* **border site-prefix**

Displays the details of site-prefixes configured on the border.

### **Example:**

### HubBR# **show domain default border site-prefix**

---------------------------------------------------------------------------------------------

Prefix Flag: S-From SAF; L-Learned; T-Top Level; C-Configured; M-shared

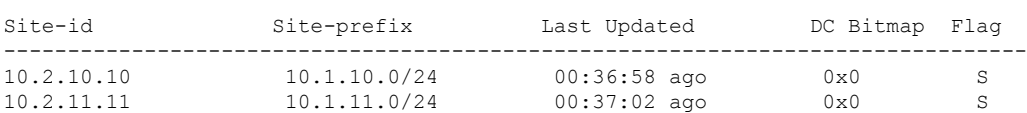

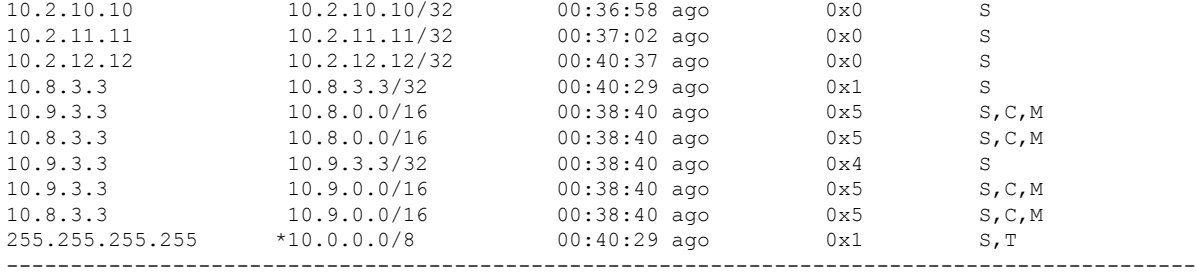

**Step 5 show domain** *domain-name* **master channels dst-site-id** *destination-site-id*

Displays the details of destination site-ids configured with hub-master controller.

**Note** Use this command on a spoke or a branch device to view the details of the destination site-ids.

### **Example:**

BR# **show domain default master channels dst-site-id 10.8.3.3**

--------------------------------------------------------------------------------------------- Legend: \* (Value obtained from Network delay:) Channel Id: 27 Dst Site-Id: 10.8.3.3 Link Name: INET DSCP: default [0] pfr-label: 0:20 | 0:0 [0x140000] TCs: 0 Channel Created: 01:16:34 ago Provisional State: Initiated and open Operational state: Available Channel to hub: TRUE Interface Id: 12 Supports Zero-SLA: Yes Muted by Zero-SLA: No Estimated Channel Egress Bandwidth: 5 Kbps Immitigable Events Summary: Total Performance Count: 0, Total BW Count: 0 Site Prefix List 10.8.3.3/32 (Active) 10.8.0.0/16 (Active) 10.9.0.0/16 (Standby) ODE Stats Bucket Number: 1 Last Updated : 00:00:24 ago Packet Count : 562 Byte Count : 47208 One Way Delay : 71 msec\* Loss Rate Pkts: 0.0 % Loss Rate Byte: 0.0 % Jitter Mean : 619 usec<br>Unreachable : FALSE Unreachable ODE Stats Bucket Number: 2 Last Updated : 00:00:54 ago Packet Count : 558 Byte Count : 46872 One Way Delay : 55 msec\* Loss Rate Pkts: 0.0 % Loss Rate Byte: 0.0 % Jitter Mean : 556 usec Unreachable : FALSE TCA Statistics: Received:133 ; Processed:133 ; Unreach rcvd:0 Latest TCA Bucket Last Updated : 00:00:24 ago

Ш

```
One Way Delay : 71 msec*
   Loss Rate Pkts: NA
   Loss Rate Byte: NA
   Jitter Mean : NA
   Unreachability: FALSE
.
.
.
---------------------------------------------------------------------------------------------
```
## **Configuration Examples for PfRv3 Transit Site Support**

### **Example: Configuring Transit Site Support**

In this use case scenario, an enterprise organization hastwo data centers with multiple-border routers connected to the same ISP domain. The branch-border routers can reach the hub-master controller through multiple next-hops.

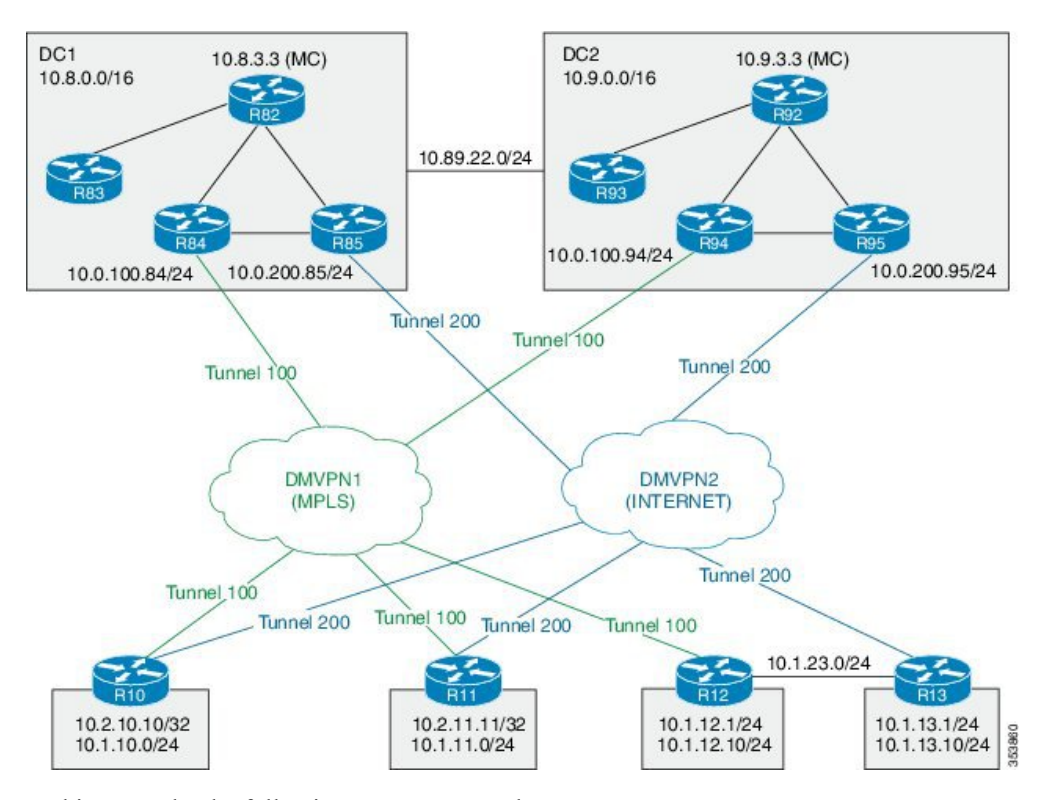

**Figure 7: PfRv3 Transit Hub Topology**

In this example, the following routers are used:

• Hub Master Controller — Cisco ASR 1002-X router configured with an embedded services processor (ESP) default bandwidth of 5 Gbps upgradable with software licensing options to 10 Gbps, 20 Gbps, and 36 Gbps.

- Hub Border Routers Cisco ASR 1000 Series Embedded Services Processor 2
- Branch Routers Cisco 4451X Integrated Services Router.

### **Example: Configuring Data Center 1 (DC1) Devices**

### **Configure the interfaces on master hub controller (R82)**

```
HubMC> enable
HubMC# configure terminal
HubMC(config)# interface Loopback0
HubMC(config-if)# ip address 10.8.3.3 255.255.255.255
HubMC(config-if)# exit
```
### **Configure the device as hub-master controller**

```
HubMC(config)# domain default
HubMC(config-domain)# vrf default
HubMC(config-domain-vrf)# master hub
HubMC(config-domain-vrf-mc)# source-interface Loopback0
HubMC(config-domain-vrf-mc)# enterprise-prefix prefix-list ENTERPRISE_PREFIX
HubMC(config-domain-vrf-mc)# site-prefixes prefix-list DC1_PREFIX
HubMC(config-domain-vrf-mc)# exit
```
### **Configure IP prefix-lists**

```
HubMC(config)# ip prefix-list DC1_PREFIX seq 10 permit 10.8.0.0/16
HubMC(config)# ip prefix-list DC1_PREFIX seq 10 permit 10.9.0.0/16
HubMC(config)# ip prefix-list ENTERPRISE_PREFIX seq 10 permit 10.0.0.0/8
```
#### **Configure domain policies on hub master controller**

```
HubMC(config)# domain default
HubMC(config-domain)# vrf default
HubMC(config-domain-vrf)# master hub
HubMC(config-domain-vrf-mc)# source-interface Loopback0
HubMC(config-domain-vrf-mc)# site-prefixes prefix-list DC1_PREFIX
HubMC(config-domain-vrf-mc)# load-balance
HubMC(config-domain-vrf-mc)# enterprise-prefix prefix-list ENTERPRISE_PREFIX
HubMC(config-domain-vrf-mc)# class VOICE sequence 10
HubMC(config-domain-vrf-mc-class)# match dscp ef policy custom
HubMC(config-domain-vrf-mc-class-type)# priority 2 loss threshold 5
HubMC(config-domain-vrf-mc-class-type)# priority 1 one-way-delay threshold 150
HubMC(config-domain-vrf-mc-class-type)# exit
HubMC(config-domain-vrf-mc-class)# path-preference MPLS fallback INET
HubMC(config-domain-vrf-mc-class)# exit
HubMC(config-domain-vrf-mc)# class VIDEO sequence 20
HubMC(config-domain-vrf-mc-class)# match dscp af41 policy custom
HubMC(config-domain-vrf-mc-class-type)# priority 2 loss threshold 5
HubMC(config-domain-vrf-mc-class-type)# priority 1 one-way-delay threshold 150
HubMC(config-domain-vrf-mc-class-type)# exit
HubMC(config-domain-vrf-mc-class)# match dscp cs4 policy custom
HubMC(config-domain-vrf-mc-class-type)# priority 2 loss threshold 5
HubMC(config-domain-vrf-mc-class-type)# priority 1 one-way-delay threshold 150
HubMC(config-domain-vrf-mc-class-type)# exit
HubMC(config-domain-vrf-mc-class)# path-preference INET fallback MPLS
HubMC(config-domain-vrf-mc-class)# exit
```
HubMC(config-domain-vrf-mc)# **class CRITICAL sequence 30**

```
HubMC(config-domain-vrf-mc-class)# match dscp af31 policy custom
HubMC(config-domain-vrf-mc-class-type)# priority 2 loss threshold 10
HubMC(config-domain-vrf-mc-class-type)# priority 1 one-way-delay threshold 600
HubMC(config-domain-vrf-mc-class-type)# exit
HubMC(config-domain-vrf-mc-class)# path-preference MPLS fallback INET
HubMC(config-domain-vrf-mc)# class DEFAULT sequence 100
HubMC(config-domain-vrf-mc-class)# match dscp default policy custom
HubMC(config-domain-vrf-mc-class-type)# priority 2 loss threshold 5
HubMC(config-domain-vrf-mc-class-type)# priority 1 one-way-delay threshold 50
HubMC(config-domain-vrf-mc-class-type)# priority 3 jitter threshold 200000
HubMC(config-domain-vrf-mc-class-type)# exit
```
### **Configure hub border routers on DC1 (R84)**

```
BR84> enable
BR84# configure terminal
BR84(config)# interface Loopback0
BR84(config-if)# ip address 10.8.4.4 255.255.255.255
BR84(config-if)exit
```
### **Configure the device as border router (BR84)**

```
BR84(config)# domain default
BR84(config-domain)# vrf default
BR84(config-domain-vrf)# border
BR84(config-domain-vrf-br)# source-interface Loopback0
BR84(config-domain-vrf-br)# master 10.8.3.3
BR84(config-domain-vrf-br)# exit
```
### **Configure tunnel from BR84 to DMVPN1 (MPLS)Link**

```
BR84(config)# interface Tunnel100
BR84(config-if)# bandwidth 100000
BR84(config-if)# ip address 10.0.100.84 255.255.255.0
BR84(config-if)# no ip redirects
BR84(config-if)# ip mtu 1400
BR84(config-if)# ip nhrp authentication cisco
BR84(config-if)# ip nhrp map multicast dynamic
BR84(config-if)# ip nhrp network-id 1
BR84(config-if)# ip nhrp holdtime 60
BR84(config-if)# ip nhrp redirect
BR84(config-if)# ip tcp adjust-mss 1360
BR84(config-if)# load-interval 30
BR84(config-if)# delay 1000
BR84(config-if)# tunnel source Ethernet0/1
BR84(config-if)# tunnel mode gre multipoint
BR84(config-if)# tunnel key 100
BR84(config-if)# tunnel vrf IWAN-TRANSPORT-1
BR84(config-if)# domain path MPLS path-id 10
```
### **Configure hub border routers on DC1 (R85)**

```
BR85> enable
BR85# configure terminal
BR85(config)# interface Loopback0
BR85(config-if)# ip address 10.8.5.5 255.255.255.255
BR85(config-if)exit
```
### **Configure the device as border router (BR85)**

```
BR85(config)# domain default
BR85(config-domain)# vrf default
BR85(config-domain-vrf)# border
BR85(config-domain-vrf-br)# source-interface Loopback0
```
BR85(config-domain-vrf-br)# **master 10.8.3.3** BR85(config-domain-vrf-br)# **exit**

### **Configure tunnel from BR84 to DMVPN2 (INET)Link**

```
BR85(config)# interface Tunnel200
BR85(config-if)# bandwidth 5000
BR85(config-if)# ip address 10.0.200.85 255.255.255.0
BR85(config-if)# no ip redirects
BR85(config-if)# ip mtu 1400
BR85(config-if)# ip nhrp authentication cisco
BR85(config-if)# ip nhrp map multicast dynamic
BR85(config-if)# ip nhrp network-id 2
BR85(config-if)# ip nhrp holdtime 60
BR85(config-if)# ip nhrp redirect
BR85(config-if)# ip tcp adjust-mss 1360
BR85(config-if)# load-interval 30
BR85(config-if)# delay 1000
BR85(config-if)# tunnel source Ethernet0/1
BR85(config-if)# tunnel mode gre multipoint
BR85(config-if)# tunnel key 200
BR85(config-if)# tunnel vrf IWAN-TRANSPORT-2
BR85(config-if)# domain path INET path-id 20
```
### **Example: Configuring Data Center 2 (DC2) Devices**

**Configure the interfaces on master hub controller (R92)**

```
HubMC> enable
HubMC# configure terminal
HubMC(config)# interface Loopback0
HubMC(config-if)# ip address 10.9.3.3 255.255.255.255
HubMC(config-if)# exit
```
### **Configure the device as transit-hub master controller**

```
HubMC(config)# domain default
HubMC(config-domain)# vrf default
HubMC(config-domain-vrf)# master transit 2
HubMC(config-domain-vrf-mc)# source-interface Loopback0
HubMC(config-domain-vrf-mc)# site-prefixes prefix-list DC2_PREFIX
HubMC(config-domain-vrf-mc)# hub 10.8.3.3
HubMC(config-domain-vrf-mc)# exit
```
### **Configure IP prefix-lists**

```
HubMC(config)# ip prefix-list DC2_PREFIX seq 10 permit 10.9.0.0/16
HubMC(config)# ip prefix-list DC2_PREFIX seq 20 permit 10.8.0.0/16
HubMC(config)# ip prefix-list ENTERPRISE_PREFIX seq 10 permit 10.0.0.0/8
```
**Configure hub border routers on DC2 (R94)**

```
BR94> enable
BR94# configure terminal
BR94(config)# interface Loopback0
BR94(config-if)# ip address 10.9.4.4 255.255.255.255
BR94(config-if)exit
```
**Configure the device as border router (BR94)**

```
BR94(config)# domain default
BR94(config-domain)# vrf default
BR94(config-domain-vrf)# border
BR94(config-domain-vrf-br)# source-interface Loopback0
```

```
BR94(config-domain-vrf-br)# master 10.9.3.3
BR94(config-domain-vrf-br)# exit
```
### **Configure tunnel from BR94 to DMVPN1 (MPLS)Link**

```
BR94(config)# interface Tunnel100
BR94(config-if)# bandwidth 1000
BR94(config-if)# ip address 10.0.100.94 255.255.255.0
BR94(config-if)# no ip redirects
BR94(config-if)# ip mtu 1400
BR94(config-if)# ip nhrp authentication cisco
BR94(config-if)# ip nhrp map multicast dynamic
BR94(config-if)# ip nhrp network-id 1
BR94(config-if)# ip nhrp holdtime 60
BR94(config-if)# ip nhrp redirect
BR94(config-if)# ip tcp adjust-mss 1360
BR94(config-if)# load-interval 30
BR94(config-if)# delay 1000
BR94(config-if)# tunnel source Ethernet0/1
BR94(config-if)# tunnel mode gre multipoint
BR94(config-if)# tunnel key 100
BR94(config-if)# tunnel vrf IWAN-TRANSPORT-1
BR94(config-if)# domain path MPLS path-id 30
```
**Configure hub border routers on DC2 (R95)**

```
BR95> enable
BR95# configure terminal
BR95(config)# interface Loopback0
BR95(config-if)# ip address 10.9.5.5 255.255.255.255
BR95(config-if)exit
```
#### **Configure the device as border router (BR95)**

```
BR95(config)# domain default
BR95(config-domain)# vrf default
BR95(config-domain-vrf)# border
BR95(config-domain-vrf-br)# source-interface Loopback0
BR95(config-domain-vrf-br)# master 10.9.3.3
BR95(config-domain-vrf-br)# exit
```
### **Configure tunnel from BR95 to DMVPN2 (INET)Link**

```
BR95(config)# interface Tunnel200
BR95(config-if)# bandwidth 1000
BR95(config-if)# ip address 10.0.200.95 255.255.255.0
BR95(config-if)# no ip redirects
BR95(config-if)# ip mtu 1400
BR95(config-if)# ip nhrp authentication cisco
BR95(config-if)# ip nhrp map multicast dynamic
BR95(config-if)# ip nhrp network-id 2
BR95(config-if)# ip nhrp holdtime 60
BR95(config-if)# ip nhrp redirect
BR95(config-if)# ip tcp adjust-mss 1360
BR95(config-if)# load-interval 30
BR95(config-if)# delay 1000
BR95(config-if)# tunnel source Ethernet0/1
BR95(config-if)# tunnel mode gre multipoint
BR95(config-if)# tunnel key 200
BR95(config-if)# tunnel vrf IWAN-TRANSPORT-2
BR95(config-if)# domain path INET path-id 40
```
### **Example: Configuring Branch Routers**

### **Configure the interfaces (R10)**

#### R10> **enable**

```
R10# configure terminal
R10(config)# interface Loopback0
R10(config-if)# ip address 10.2.10.10 255.255.255.255
R10(config-if)# exit
```
### **Configure the device as branch-master controller (R10)**

```
R10(config)# domain default
R10(config-domain)# vrf default
R10(config-domain-vrf)# border
R10(config-domain-vrf-br)# source-interface Loopback0
R10(config-domain-vrf-br)# master local
R10(config-domain-vrf-br)# exit
R10(config-domain-vrf)# master branch
R10(config-domain-vrf-mc)# source-interface Loopback0
R10(config-domain-vrf-mc)# hub 10.8.3.3
```

```
R10(config)# interface Tunnel100
R10(config-if)# bandwidth 400
R10(config-if)# ip address 10.0.100.10 255.255.255.0
R10(config-if)# no ip redirects
R10(config-if)# ip mtu 1400
R10(config-if)# ip nhrp authentication cisco
R10(config-if)# ip nhrp map multicast dynamic
R10(config-if)# ip nhrp network-id 1
R10(config-if)# ip nhrp holdtime 60
R10(config-if)# ip nhrp nhs 10.0.100.84 nbma 172.16.84.4 multicast
R10(config-if)# ip nhrp nhs 10.0.100.94 nbma 172.16.94.4 multicast
R10(config-if)# ip nhrp registration no-unique
R10(config-if)# ip nhrp registration timeout 60
R10(config-if)# ip nhrp shortcut
R10(config-if)# ip nhrp redirect
R10(config-if)# ip tcp adjust-mss 1360
R10(config-if)# load-interval 30
R10(config-if)# delay 1000
R10(config-if)# no nhrp route-watch
R10(config-if)# if-state nhrp
R10(config-if)# tunnel source Ethernet0/1
R10(config-if)# tunnel mode gre multipoint
R10(config-if)# tunnel key 100
R10(config-if)# tunnel vrf IWAN-TRANSPORT-1
R10(config)# interface Tunnel200
R10(config-if)# bandwidth 5000
R10(config-if)# ip address 10.0.200.10 255.255.255.0
R10(config-if)# no ip redirects
R10(config-if)# ip mtu 1400
R10(config-if)# ip nhrp authentication cisco
R10(config-if)# ip nhrp map multicast dynamic
R10(config-if)# ip nhrp network-id 2
R10(config-if)# ip nhrp holdtime 600
R10(config-if)# ip nhrp nhs 10.0.200.85 nbma 172.16.85.5 multicast
R10(config-if)# ip nhrp nhs 10.0.200.95 nbma 172.16.95.5 multicast
R10(config-if)# ip nhrp registration no-unique
R10(config-if)# ip nhrp registration timeout 60
```
R10(config-if)# **ip nhrp shortcut** R10(config-if)# **ip nhrp redirect** R10(config-if)# **ip tcp adjust-mss 1360** R10(config-if)# **load-interval 30** R10(config-if)# **delay 1000** R10(config-if)# **no nhrp route-watch** R10(config-if)# **if-state nhrp** R10(config-if)# **tunnel source Ethernet0/2** R10(config-if)# **tunnel mode gre multipoint** R10(config-if)# **tunnel key 200** R10(config-if)# **tunnel vrf IWAN-TRANSPORT-2**

### **Configure the interfaces (R11)**

```
R11> enable
R11# configure terminal
R11(config)# interface Loopback0
R11(config-if)# ip address 10.2.11.11 255.255.255.255
R11(config-if)# exit
```
### **Configure the device as branch master controller (R11)**

```
R11(config)# domain default
R11(config-domain)# vrf default
R11(config-domain-vrf)# border
R11(config-domain-vrf-br)# source-interface Loopback0
R11(config-domain-vrf-br)# master local
R11(config-domain-vrf-br)# exit
R11(config-domain-vrf)# master branch
R11(config-domain-vrf-mc)# source-interface Loopback0
R11(config-domain-vrf-mc)# hub 10.8.3.3
```

```
R11(config)# interface Tunnel100
R11(config-if)# bandwidth 2000
R11(config-if)# ip address 10.0.100.11 255.255.255.0
R11(config-if)# no ip redirects
R11(config-if)# ip mtu 1400
R11(config-if)# ip nhrp authentication cisco
R11(config-if)# ip nhrp map multicast dynamic
R11(config-if)# ip nhrp network-id 1
R11(config-if)# ip nhrp holdtime 60
R11(config-if)# ip nhrp nhs 10.0.100.84 nbma 172.16.84.4 multicast
R11(config-if)# ip nhrp nhs 10.0.100.94 nbma 172.16.94.4 multicast
R11(config-if)# ip nhrp registration no-unique
R11(config-if)# ip nhrp registration timeout 60
R11(config-if)# ip nhrp shortcut
R11(config-if)# ip nhrp redirect
R11(config-if)# ip tcp adjust-mss 1360
R11(config-if)# load-interval 30
R11(config-if)# delay 1000
R11(config-if)# no nhrp route-watch
R11(config-if)# if-state nhrp
R11(config-if)# tunnel source Ethernet0/1
R11(config-if)# tunnel mode gre multipoint
R11(config-if)# tunnel key 100
R11(config-if)# tunnel vrf IWAN-TRANSPORT-1
R11(config)# interface Tunnel200
R11(config-if)# bandwidth 5000
R11(config-if)# ip address 10.0.200.11 255.255.255.0
R11(config-if)# no ip redirects
R11(config-if)# ip mtu 1400
```

```
R11(config-if)# ip nhrp authentication cisco
R11(config-if)# ip nhrp map multicast dynamic
R11(config-if)# ip nhrp network-id 2
R11(config-if)# ip nhrp holdtime 600
R11(config-if)# ip nhrp nhs 10.0.200.85 nbma 172.16.85.5 multicast
R11(config-if)# ip nhrp nhs 10.0.200.95 nbma 172.16.95.5 multicast
R11(config-if)# ip nhrp registration no-unique
R11(config-if)# ip nhrp registration timeout 60
R11(config-if)# ip nhrp shortcut
R11(config-if)# ip nhrp redirect
R11(config-if)# ip tcp adjust-mss 1360
R11(config-if)# load-interval 30
R11(config-if)# delay 1000
R11(config-if)# no nhrp route-watch
R11(config-if)# if-state nhrp
R11(config-if)# tunnel source Ethernet0/2
R11(config-if)# tunnel mode gre multipoint
R11(config-if)# tunnel key 200
R11(config-if)# tunnel vrf IWAN-TRANSPORT-2
```
### **Configure the interfaces (R12)**

```
R12> enable
R12# configure terminal
R12(config)# interface Loopback0
R12(config-if)# ip address 10.2.12.12 255.255.255.255
R12(config-if)# exit
```
### **Configure the device as branch-master controller (R12)**

```
R12(config)# domain default
R12(config-domain)# vrf default
R12(config-domain-vrf)# border
R12(config-domain-vrf-br)# source-interface Loopback0
R12(config-domain-vrf-br)# master local
R12(config-domain-vrf-br)# exit
R12(config-domain-vrf)# master branch
R12(config-domain-vrf-mc)# source-interface Loopback0
R12(config-domain-vrf-mc)# hub 10.8.3.3
```

```
R12(config)# interface Tunnel100
R12(config-if)# bandwidth 400
R12(config-if)# ip address 10.0.100.12 255.255.255.0
R12(config-if)# no ip redirects
R12(config-if)# ip mtu 1400
R12(config-if)# ip nhrp authentication cisco
R12(config-if)# ip nhrp map multicast dynamic
R12(config-if)# ip nhrp network-id 1
R12(config-if)# ip nhrp holdtime 600
R12(config-if)# ip nhrp nhs 10.0.100.84 nbma 172.16.84.4 multicast
R12(config-if)# ip nhrp nhs 10.0.100.94 nbma 172.16.94.4 multicast
R12(config-if)# ip nhrp registration no-unique
R12(config-if)# ip nhrp registration timeout 60
R12(config-if)# ip nhrp shortcut
R12(config-if)# ip tcp adjust-mss 1360
R12(config-if)# load-interval 30
R12(config-if)# delay 1000
R12(config-if)# no nhrp route-watch
R12(config-if)# if-state nhrp
R12(config-if)# tunnel source Ethernet0/1
R12(config-if)# tunnel mode gre multipoint
```

```
R12(config-if)# tunnel key 100
R12(config-if)# tunnel vrf IWAN-TRANSPORT-1
```
### **Configure the interfaces (R13)**

```
R13> enable
R13# configure terminal
R13(config)# interface Loopback0
R13(config-if)# ip address 10.2.13.13 255.255.255.255
R13(config-if)# exit
```
### **Configure the device as a border router with R12 as the master controller (R13)**

```
R13(config)# domain default
R13(config-domain)# vrf default
R13(config-domain-vrf)# border
R13(config-domain-vrf-br)# source-interface Loopback0
R13(config-domain-vrf-br)# master 10.2.12.12
R13(config-domain-vrf-br)# exit
```
### **Configure the tunnel interface and tunnel path from R13**

```
R13(config)# interface Tunnel200
R13(config-if)# bandwidth 400
R13(config-if)# ip address 10.0.200.13 255.255.255.0
R13(config-if)# no ip redirects
R13(config-if)# ip mtu 1400
R13(config-if)# ip nhrp authentication cisco
R13(config-if)# ip nhrp network-id 2
R13(config-if)# ip nhrp holdtime 600
R13(config-if)# ip nhrp nhs 10.0.200.85 nbma 172.16.85.5 multicast
R13(config-if)# ip nhrp nhs 10.0.100.95 nbma 172.16.95.5 multicast
R13(config-if)# ip nhrp registration no-unique
R13(config-if)# ip nhrp registration timeout 60
R13(config-if)# ip nhrp shortcut
R13(config-if)# ip tcp adjust-mss 1360
R13(config-if)# load-interval 30
R13(config-if)# delay 1000
R13(config-if)# if-state nhrp
R13(config-if)# tunnel source Ethernet0/2
R13(config-if)# tunnel mode gre multipoint
R13(config-if)# tunnel key 200
R13(config-if)# tunnel vrf IWAN-TRANSPORT-2
```
### **Verifying PfRv3 Transit Site Configuration**

To verify the PfRv3 transit site configuration, use the following show commands in any order:

HubMC2# **show domain default master status**

```
----------------------------------------------------------------------------------------------
*** Domain MC Status ***
Master VRF: Global
 Instance Type: Transit
 POP ID: 2
  Instance id: 0
 Operational status: Up
 Configured status: Up
 Loopback IP Address: 10.9.3.3
 Load Balancing:
   Operational Status: Up
   Max Calculated Utilization Variance: 0%
```

```
Last load balance attempt: 03:07:30 ago
   Last Reason: Variance less than 20%
   Total unbalanced bandwidth:
        External links: 0 Kbps Internet links: 0 Kbps
  Route Control: Enabled
  Mitigation mode Aggressive: Disabled
  Policy threshold variance: 20
 Minimum Mask Length: 28
 Minimum Requirement: Met
 Borders:
    IP address: 10.9.5.5
   Version: 2
   Connection status: CONNECTED (Last Updated 03:25:38 ago )
   Interfaces configured:
Name: Tunnel200 | type: external | Service Provider: INET path-id:40 | Status: UP | Zero-SLA:
NO
          Number of default Channels: 0
    Tunnel if: Tunnel0
    IP address: 10.9.4.4
   Version: 2
    Connection status: CONNECTED (Last Updated 03:25:37 ago )
    Interfaces configured:
     Name: Tunnel100 | type: external | Service Provider: MPLS path-id:30 | Status: DOWN
```

```
HubMC2# show domain default master channels
```
Tunnel if: Tunnel0 ---------------------------------------------------------------------------------------------

```
---------------------------------------------------------------------------------------------
Channel Id: 8 Dst Site-Id: 10.2.11.11 Link Name: MPLS DSCP: default [0] pfr-label: 0:0
| 2:30 [0x21E] TCs: 0
 Channel Created: 03:19:14 ago
 Provisional State: Initiated and open
 Operational state: Available but unreachable
 Channel to hub: FALSE
 Interface Id: 11
 Supports Zero-SLA: Yes
 Muted by Zero-SLA: No
 Estimated Channel Egress Bandwidth: 0 Kbps
 Immitigable Events Summary:
  Total Performance Count: 0, Total BW Count: 0
 ODE Stats Bucket Number: 1
  Last Updated : 00:00:21 ago
   Packet Count : 0<br>Byte Count : 0
   Byte Count
   One Way Delay : N/A
   Loss Rate Pkts : N/A
   Loss Rate Bytes: N/A
   Jitter Mean : N/A
   Unreachable : TRUE
 ODE Stats Bucket Number: 2
   Last Updated : 00:00:52 ago
   Packet Count : 0
   Byte Count : 0
   One Way Delay : N/A
   Loss Rate Pkts : N/A
   Loss Rate Bytes: N/A
   Jitter Mean : N/A
   Unreachable : TRUE
```

```
TCA Statistics:
      Received:355 ; Processed:354 ; Unreach_rcvd:355
  Latest TCA Bucket
   Last Updated : 00:00:21 ago
    Local unreachable TCA received(Check for stale TCA 00:00:09 later)
.
.
.
---------------------------------------------------------------------------------------------
HubMC2# show domain default master site-capability device-capb path-id
----------------------------------------------------------------------------------------------
Site pop id : 1
Site mc type : Transit
Border Address : 10.9.4.4
Service provider: MPLS path-id: 30 if index: 11
Border Address : 10.9.5.5
Service provider: INET path-id: 40 if_index: 11
---------------------------------------------------------------------------------------------
HubMC2# show domain default master site-prefix
---------------------------------------------------------------------------------------------
Load for five secs: 0%/0%; one minute: 0%; five minutes: 0%
Time source is NTP, 11:28:29.421 CET Tue Mar 17 2015
  Change will be published between 5-60 seconds
  Next Publish 00:33:03 later
```
Prefix DB Origin: 10.9.3.3 Prefix Flag: S-From SAF; L-Learned; T-Top Level; C-Configured; M-shared

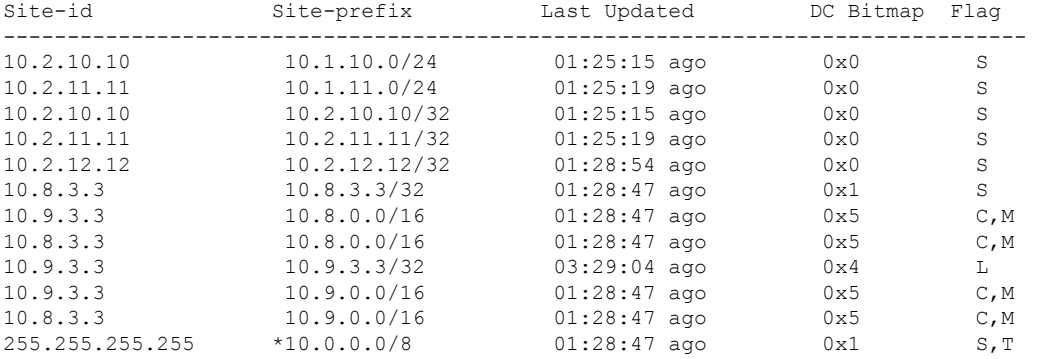

---------------------------------------------------------------------------------------------

HubMC2# **show domain default master policy**

--------------------------------------------------------------------------------------------- Load for five secs: 0%/0%; one minute: 0%; five minutes: 0% Time source is NTP, 11:31:10.977 CET Tue Mar 17 2015 class VOICE sequence 10 path-preference MPLS fallback INET

class type: Dscp Based match dscp ef policy custom priority 2 packet-loss-rate threshold 5.0 percent

```
priority 1 one-way-delay threshold 150 msec
        priority 2 byte-loss-rate threshold 5.0 percent
  class VIDEO sequence 20
   path-preference MPLS fallback INET
    class type: Dscp Based
      match dscp af41 policy custom
       priority 2 packet-loss-rate threshold 5.0 percent
       priority 1 one-way-delay threshold 150 msec
        priority 2 byte-loss-rate threshold 5.0 percent
      match dscp cs4 policy custom
        priority 2 packet-loss-rate threshold 5.0 percent
        priority 1 one-way-delay threshold 150 msec
        priority 2 byte-loss-rate threshold 5.0 percent
  class CRITICAL sequence 30
    path-preference MPLS fallback INET
    class type: Dscp Based
      match dscp af31 policy custom
       priority 2 packet-loss-rate threshold 10.0 percent
        priority 1 one-way-delay threshold 600 msec
        priority 2 byte-loss-rate threshold 10.0 percent
        Number of Traffic classes using this policy: 1
class DEFAULT0 sequence 100
   class type: Dscp Based
      match dscp default policy custom
        priority 2 packet-loss-rate threshold 5.0 percent
        priority 1 one-way-delay threshold 50 msec
        priority 3 jitter threshold 200000 usec
        priority 2 byte-loss-rate threshold 5.0 percent
        Number of Traffic classes using this policy: 1
  class default
      match dscp all
---------------------------------------------------------------------------------------------
HubMC2# show domain default master discovered
 ---------------------------------------------------------------------------------------------
Load for five secs: 0%/0%; one minute: 0%; five minutes: 0%
Time source is NTP, 14:31:58.410 CET Tue Mar 17 2015
  *** Domain MC DISCOVERED sites ***
 Number of sites: 5
 *Traffic classes [Performance based][Load-balance based]
 Site ID: 255.255.255.255
  Site Discovered:06:32:33 ago
   Off-limits: Disabled
    DSCP :default[0]-Number of traffic classes[0][0]
    DSCP :af31[26]-Number of traffic classes[0][0]
 Site ID: 10.8.3.3
  Site Discovered:06:30:37 ago
   Off-limits: Disabled
    DSCP :default[0]-Number of traffic classes[0][0]
    DSCP :af31[26]-Number of traffic classes[0][0]
 Site ID: 10.2.10.10
 Site Discovered:06:30:37 ago
   Off-limits: Disabled
```

```
DSCP :default[0]-Number of traffic classes[1][0]
   DSCP :af31[26]-Number of traffic classes[1][0]
Site ID: 10.2.11.11
 Site Discovered:06:30:34 ago
   Off-limits: Disabled
   DSCP :default[0]-Number of traffic classes[0][0]
   DSCP :af31[26]-Number of traffic classes[0][0]
Site ID: 10.2.12.12
 Site Discovered:06:30:37 ago
   Off-limits: Disabled
   DSCP :default[0]-Number of traffic classes[0][0]
   DSCP :af31[26]-Number of traffic classes[0][0]
---------------------------------------------------------------------------------------------
BR94# show domain default border status
 ---------------------------------------------------------------------------------------------
**** Border Status ****
Instance Status: UP
Present status last updated: 06:39:21 ago
Loopback: Configured Loopback0 UP (10.9.4.4)
Master: 10.9.3.3
Master version: 2
Connection Status with Master: UP
MC connection info: CONNECTION SUCCESSFUL
Connected for: 06:39:15
Route-Control: Enabled
Asymmetric Routing: Disabled
Minimum Mask length: 28
Sampling: off
Minimum Requirement: Met
External Wan interfaces:
    Name: Tunnel100 Interface Index: 11 SNMP Index: 8 SP: MPLS path-id: 30 Status: DOWN
Zero-SLA: NO
Auto Tunnel information:
   Name:Tunnel0 if index: 12
   Borders reachable via this tunnel: 10.9.5.5
```
---------------------------------------------------------------------------------------------

### BR94# **show domain default border site-prefix**

Prefix Flag: S-From SAF; L-Learned; T-Top Level; C-Configured; M-shared

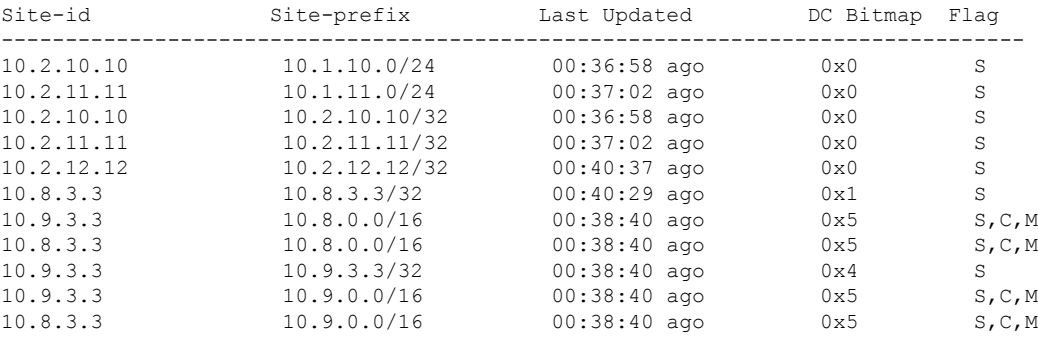

---------------------------------------------------------------------------------------------

255.255.255.255 \*10.0.0.0/8 00:40:29 ago 0x1 S,T --------------------------------------------------------------------------------------------- R10# **show domain default master channels dst-site-id 10.8.3.3** --------------------------------------------------------------------------------------------- Legend: \* (Value obtained from Network delay:) Channel Id: 27 Dst Site-Id: 10.8.3.3 Link Name: INET DSCP: default [0] pfr-label: 0:20 | 0:0 [0x140000] TCs: 0 Channel Created: 01:16:34 ago Provisional State: Initiated and open Operational state: Available Channel to hub: TRUE Interface Id: 12 Supports Zero-SLA: Yes Muted by Zero-SLA: No Estimated Channel Egress Bandwidth: 5 Kbps Immitigable Events Summary: Total Performance Count: 0, Total BW Count: 0 Site Prefix List 10.8.3.3/32 (Active) 10.8.0.0/16 (Active) 10.9.0.0/16 (Standby) ODE Stats Bucket Number: 1 Last Updated : 00:00:24 ago Packet Count : 562 Byte Count : 47208 One Way Delay : 71 msec\* Loss Rate Pkts: 0.0 % Loss Rate Byte: 0.0 % Jitter Mean : 619 usec Unreachable : FALSE ODE Stats Bucket Number: 2 Last Updated : 00:00:54 ago Packet Count : 558 Byte Count : 46872 One Way Delay : 55 msec\* Loss Rate Pkts: 0.0 % Loss Rate Byte: 0.0 % Jitter Mean : 556 usec Unreachable : FALSE TCA Statistics: Received:133 ; Processed:133 ; Unreach rcvd:0 Latest TCA Bucket Last Updated : 00:00:24 ago One Way Delay : 71 msec\* Loss Rate Pkts: NA Loss Rate Byte: NA Jitter Mean : NA Unreachability: FALSE . . . --------------------------------------------------------------------------------------------- R10# **show domain default border status** --------------------------------------------------------------------------------------------- Tue Mar 24 04:52:50.379 \*\*\*\* Border Status \*\*\*\*

Instance Status: UP

```
Present status last updated: 3d14h ago
Loopback: Configured Loopback0 UP (10.2.10.10)
Master: 10.2.10.10
Master version: 2
Connection Status with Master: UP
MC connection info: CONNECTION SUCCESSFUL
Connected for: 3d14h
Route-Control: Enabled
Asymmetric Routing: Disabled
Minimum Mask length: 28
Sampling: off
Minimum Requirement: Met
External Wan interfaces:
Name: Tunnel100 Interface Index: 14 SNMP Index: 8 SP: MPLS Status: UP Zero-SLA: NO Path-id
List: 0:10, 1:30
Name: Tunnel200 Interface Index: 15 SNMP Index: 9 SP: INET Status: UP Zero-SLA: NO Path-id
 List: 0:20, 1:40
Auto Tunnel information:
Name:Tunnel0 if index: 13
Borders reachable via this tunnel:
---------------------------------------------------------------------------------------------
R10# show domain default master status
---------------------------------------------------------------------------------------------
*** Domain MC Status ***
Master VRF: Global
Instance Type: Branch
Instance id: 0
Operational status: Up
Configured status: Up
Loopback IP Address: 10.2.10.10
Load Balancing:
Operational Status: Up
Max Calculated Utilization Variance: 1%
Last load balance attempt: never
Last Reason: Variance less than 20%
Total unbalanced bandwidth:
External links: 0 Kbps Internet links: 0 Kbps
Route Control: Enabled
Mitigation mode Aggressive: Disabled
Policy threshold variance: 20
Minimum Mask Length: 28
Minimum Requirement: Met
Borders:
IP address: 10.2.10.10
Version: 2
Connection status: CONNECTED (Last Updated 3d14h ago )
Interfaces configured:
Name: Tunnel100 | type: external | Service Provider: MPLS | Status: UP | Zero-SLA: NO
Number of default Channels: 0
Path-id list: 0:10 1:30
Name: Tunnel200 | type: external | Service Provider: INET | Status: UP | Zero-SLA: NO
Number of default Channels: 0
```
Path-id list: 0:20 1:40 Tunnel if: Tunnel0 --------------------------------------------------------------------------------------------- R10# **show domain default master site-capability 10.9.3.3 path-id** --------------------------------------------------------------------------------------------- Site id : 10.9.3.3 Site pop id : 1 Site mc type : Transit Border Address : 10.9.4.4 Service provider: MPLS path-id: 30 if\_index: 11 Border Address : 10.9.5.5 Service provider: INET path-id: 40 if index: 11 --------------------------------------------------------------------------------------------- R10# **show domain default master site-capability 10.8.3.3 path-id** --------------------------------------------------------------------------------------------- Site id : 10.8.3.3 Site pop id : 0 Site mc type : Hub Border Address : 10.8.5.5 Service provider: INET path-id: 20 if index: 11 Border Address : 10.8.4.4 Service provider: MPLS path-id: 10 if\_index: 11 --------------------------------------------------------------------------------------------- R10# **show domain default border channels service-provider INET** --------------------------------------------------------------------------------------------- Tue Mar 24 04:53:39.968 Border Smart Probe Stats: Smart probe parameters: Source address used in the Probe: 10.2.10.10 Unreach time: 1000 ms Probe source port: 18000 Probe destination port: 19000 Interface Discovery: ON Probe freq for channels with traffic :10 secs Discovery Probes: OFF Number of transit probes consumed :0 Number of transit probes re-routed: 0 DSCP's using this: [0] [1] [2] [3] [4] [5] [6] [7] [8] [9] [10] [11] [12] [13] [14] [15] [16] [17] [18] [19] [20] [21] [22] [23] [24] [25] [26] [27] [28] [29] [30] [31] [32] [33] [34] [35] [36] [37] [38] [39] [40] [41] [42] [43] [44] [45] [46] [47] [48] [49] [50] [51] [52] [53] [54] [55] [56] [57] [58] [59] [60] [61] [62] [63] [64] All the other DSCPs use the default interval: 10 secs Channel id: 6 Channel create time: 3d14h ago Site id : 10.8.3.3 DSCP : default[0] Service provider : INET Pfr-Label : 0:20 | 0:0 [0x140000]

```
exit path-id: 0
Exit path-id sent on wire: 0
Number of Probes sent : 5657983
Number of Probes received : 5823008
Last Probe sent : 00:00:00 ago
Last Probe received : 00:00:00 ago
Channel state : Discovered and open
Channel next_hop : 10.0.200.85
RX Reachability : Reachable
TX Reachability : Reachable
Channel is sampling 0 flows
Channel remote end point: 10.0.200.85
Channel to hub: TRUE
Version: 3
Supports Zero-SLA: Yes
Muted by Zero-SLA: No
Probe freq with traffic : 1 in 10000 ms
.
.
.
```
R10# **show ip nhrp nhs**

```
---------------------------------------------------------------------------------------------
```
---------------------------------------------------------------------------------------------

Legend: E=Expecting replies, R=Responding, W=Waiting Tunnel100: 10.0.100.84 RE NBMA Address: 172.16.84.4 priority = 0 cluster = 0 10.0.100.94 RE NBMA Address: 172.16.94.4 priority = 0 cluster = 0 Tunnel200: 10.0.200.85 RE NBMA Address: 172.16.85.5 priority = 0 cluster = 0 10.0.200.95 RE NBMA Address: 172.16.95.5 priority = 0 cluster = 0

---------------------------------------------------------------------------------------------

 $\mathbf I$ 

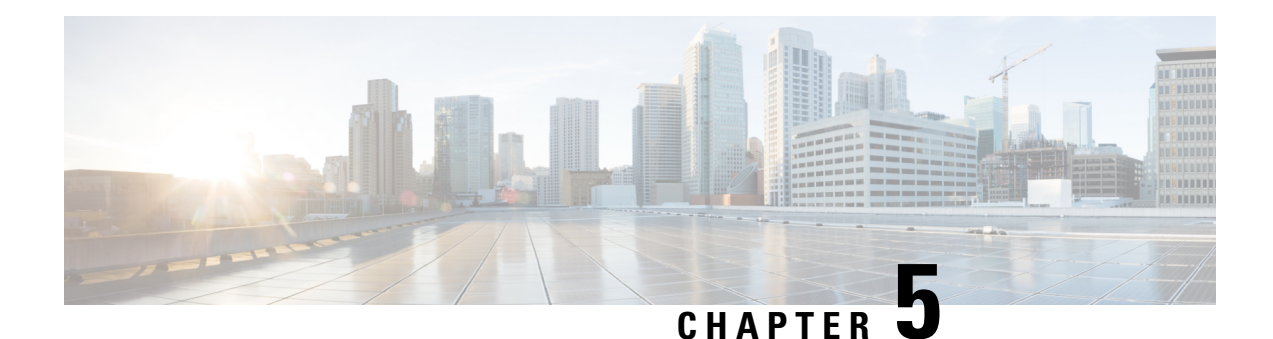

# **PfRv3 Zero SLA Support**

The Performance Routing v3 (PfRv3) Zero SLA Support feature enables users to reduce probing frequency on various ISP links, such as 3G, 4G, and LTE. When the Zero SLA (0-SLA) feature is configured on an ISP link, only the channel with the DSCP (Differentiated Services Code Point) value 0 is probed. For all other DSCPs, channels are created only if there is traffic, but no probing is performed.

- Feature [Information](#page-130-0) for PfRv3 Zero SLA Support, on page 123
- [Prerequisites](#page-131-0) for PfRv3 Zero SLA Support, on page 124
- [Restrictions](#page-131-1) for PfRv3 Zero SLA Support, on page 124
- [Information](#page-131-2) About PfRv3 Zero SLA Support, on page 124
- How to [Configure](#page-133-0) PfRv3 Zero SLA Support, on page 126
- [Configuration](#page-139-0) Examples for PfRv3 Zero SLA Support, on page 132

## <span id="page-130-0"></span>**Feature Information for PfRv3 Zero SLA Support**

The following table provides release information about the feature or features described in this module. This table lists only the software release that introduced support for a given feature in a given software release train. Unless noted otherwise, subsequent releases of that software release train also support that feature.

Use Cisco Feature Navigator to find information about platform support and Cisco software image support. To access Cisco Feature Navigator, go to [www.cisco.com/go/cfn.](http://www.cisco.com/go/cfn) An account on Cisco.com is not required.

| <b>Feature Name</b>                          | <b>Releases</b> | <b>Feature Information</b>                                                                                                    |
|----------------------------------------------|-----------------|----------------------------------------------------------------------------------------------------|
| PfRv3 Path of Last Resort Support   15.5(3)M |                 | The PfRy3 Path of Last Resort is a<br>route used by the device when a<br>service provider cannot be reached<br>or the exits are out of bandwidth.<br>The following commands were<br>modified or added by this feature:<br>domain path isp-name, show<br>domain default vrf border, show<br>domain default vrf master. |

**Table 14: Feature Information for PfRv3 Zero SLA Support**

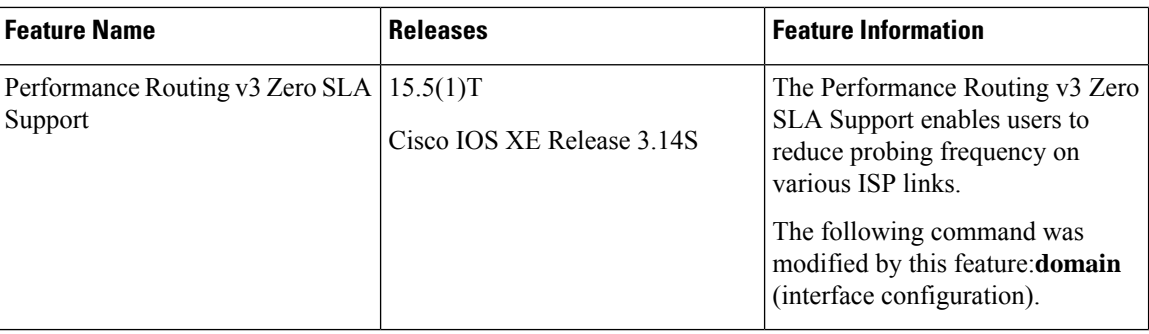

# <span id="page-131-0"></span>**Prerequisites for PfRv3 Zero SLA Support**

• Upgrade hub-border routers with the latest Cisco IOS image to configure the Zero SLA feature.

# <span id="page-131-2"></span><span id="page-131-1"></span>**Restrictions for PfRv3 Zero SLA Support**

• Fast-monitor interval and brown out features are not supported with Zero SLA configurations.

# **Information About PfRv3 Zero SLA Support**

## **Information About Zero SLA**

The Zero SLA (0-SLA) feature enables users to reduce probing frequency in their network infrastructure. Reduction in probing process helps in reducing cost especially when ISPs charge based on traffic, and helps in optimizing network performance when ISPs provide limited bandwidth. When this feature is configured, probe is sent only on the DSCP-0 channel. For all other DSCPs, channels are created if there is traffic, but no probing is performed. The reachability of other channels is learnt from the DSCP-0 channel that is available at the same branch site.

**Figure 8: Probing on Zero SLA**

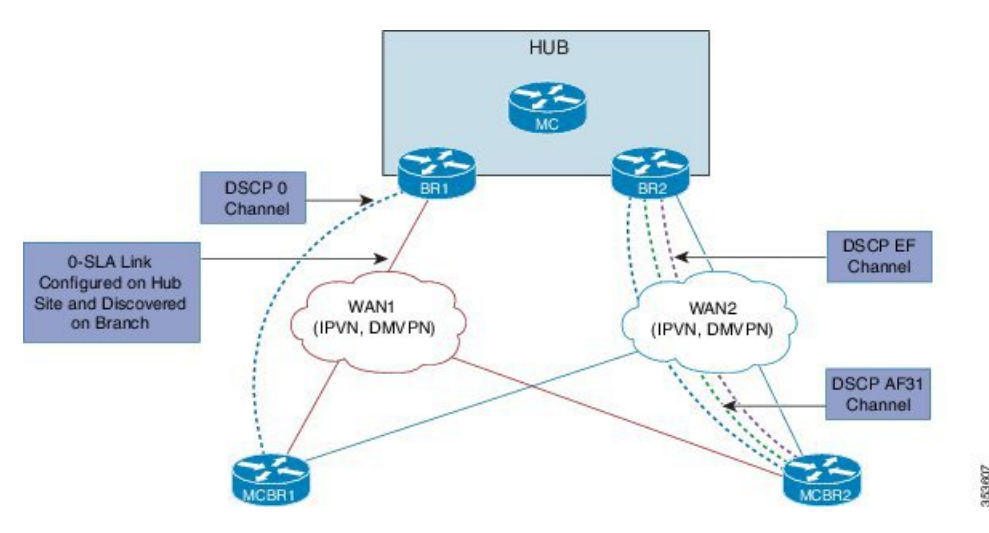

In the above illustration, the branch and hub sites are connected with red and blue ISP links. On the red ISP link, Zero SLA is configured at the hub site. Traffic exists on DSCP-0, DSCP AF31, and DSCP-EF channels on both ISP links, but on the red link probing is sent only on the DSCP-0 channel. A probe sent during the WAN discovery signals if a link is a Zero SLA link or a normal link.

### **Information About Path of Last Resort**

A Path of Last Resort is a route used by the device when a service provider cannot be reached or the exits are out of bandwidth. This feature is supported for 3G and 4G metered links. When the service provider is not available, the traffic is routed to the path of last resort if you have specified the **path of last resort** keyword in the **domain path** command. When the exits are up with optimum bandwidth, the links are transitioned back. The following are the different supported modes:

- Standby mode—No traffic classes are routed over the path of last resort service provider.
- Active mode—Traffic classes are routed over the path of last resort service provider.
- Disabled mode—The path of last resort is not enabled for the interface.

The path of last resort routes are muted when it is in standby mode. The smart probe frequency is reduced to 1 packet every 10 seconds from 20 packets per second.

### **Compatibility Matrix for Zero SLA Support**

In Performance Routing v3, capability negation happens through service advertisement framework (SAF) messages. When the PfR v3 domain comes up, it registers itself to the SAF to publish the compatibility and support for different release versions.

Use the **show domaindefault master site-capability** command to view the release version and the capability negation between hub and branch sites.

The following table shows the devices with various Cisco IOS/XE release versions and its support for Zero SLA within a single branch.

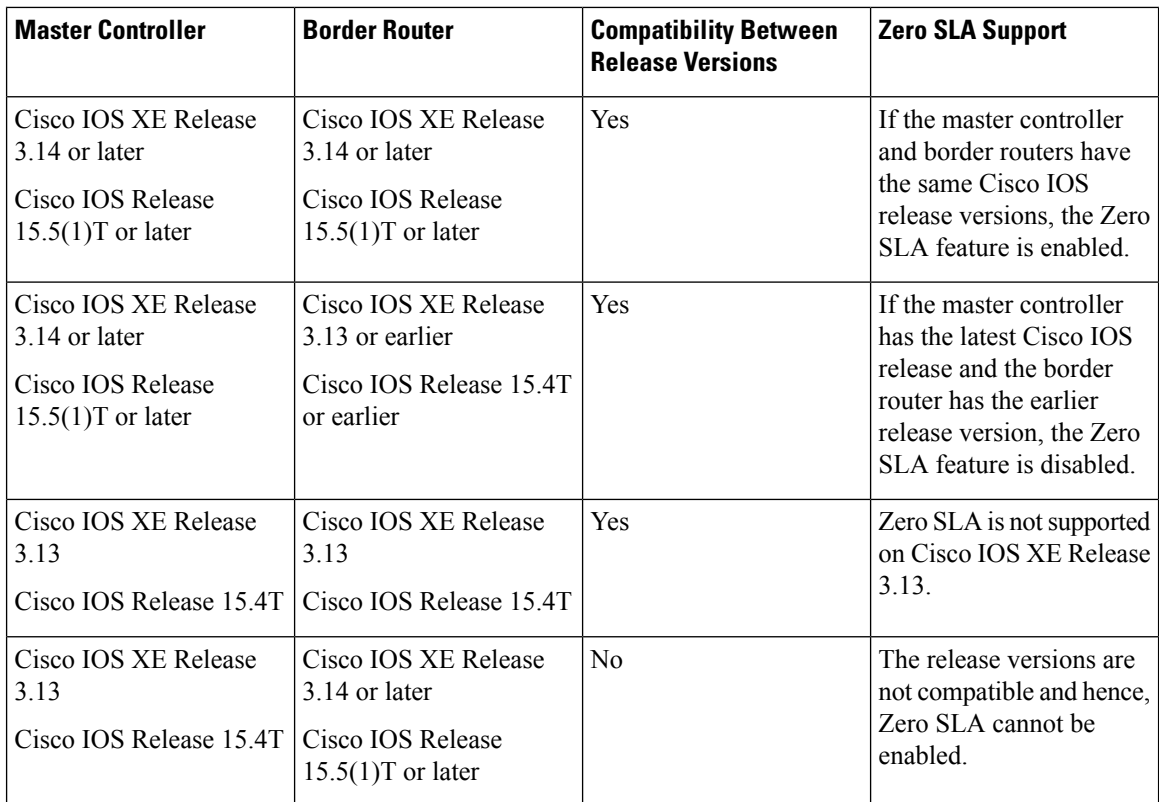

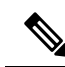

**Note**

- If you are configuring PfRv3 on a site, it is mandatory that the hub master and the hub border routers in a site are on the same version of the Cisco IOS XE software.
	- In a site, the branch master controller and the associated borders in the branch should also have the same version of the Cisco IOS XE software. But, it is not mandatory for the software version on the hub master or the hub border to match the software version on the branch master controller and its borders.
	- Ensure that the Cisco IOS XE software version installed on the hub master, hub border router, branch master controller and borders support Zero SLA.

# <span id="page-133-0"></span>**How to Configure PfRv3 Zero SLA Support**

### **Configuring PfRv3 Zero SLA Support**

Configure the Zero SLA (0-SLA) feature on the border router at the hub site.

### **Before you begin**

Configure PfRv3 topology on the hub and branch site. For more information on configuring PfRv3, see the "How to Configure PfRv3" topic in the *Performance Routing v3 Configuration Guide*.

### **SUMMARY STEPS**

- **1. enable**
- **2. configure terminal**
- **3. interface tunnel** *tunnel-number*
- **4. bandwidth** *bandwidth-value*
- **5. ip address** *ip-address mask*
- **6. domain path** *isp-name* [**internet-bound** | **path-id** | **path-last-resort** | **zero-sla**]

### **DETAILED STEPS**

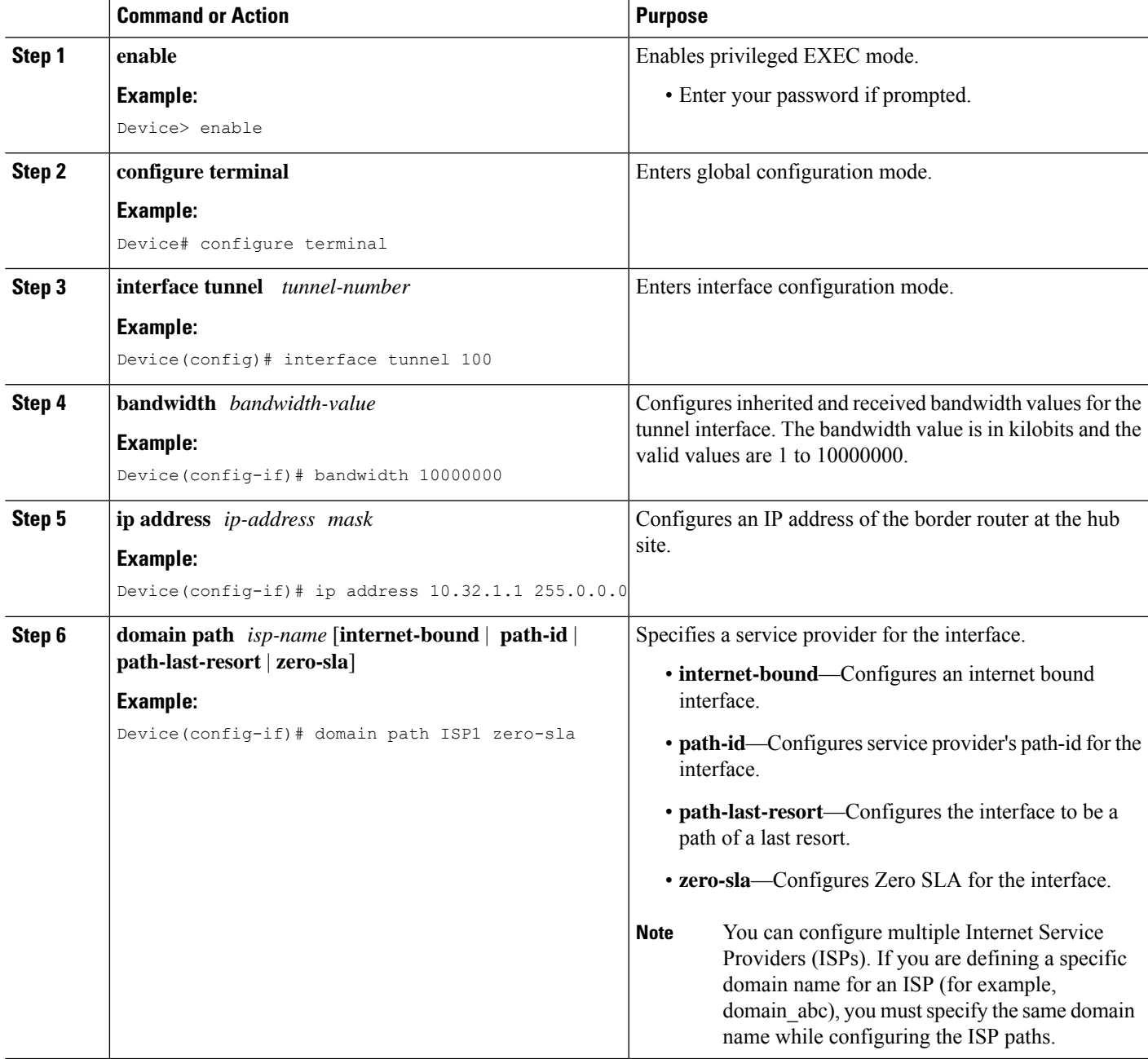

## **Verifying PfRv3 Zero SLA Support**

The **show** commands can be entered in any order.

### **Before you begin**

Configure Zero SLA on the hub-border router.

### **SUMMARY STEPS**

- **1. show domain default master status**
- **2. show domain default master channel**
- **3. show domain default border status**
- **4. show domain default border channel**
- **5. show domain default master site-capability**
- **6. show domain default vrf** *vrf-name* **master status**
- **7. show domain default vrf** *vrf-name* **border status**
- **8. show domain default vrf** *vrf-name* **master channels**
- **9. show domain default vrf** *vrf-name* **border channels**
- **10. show domain default vrf** *vrf-name* **master policy**

### **DETAILED STEPS**

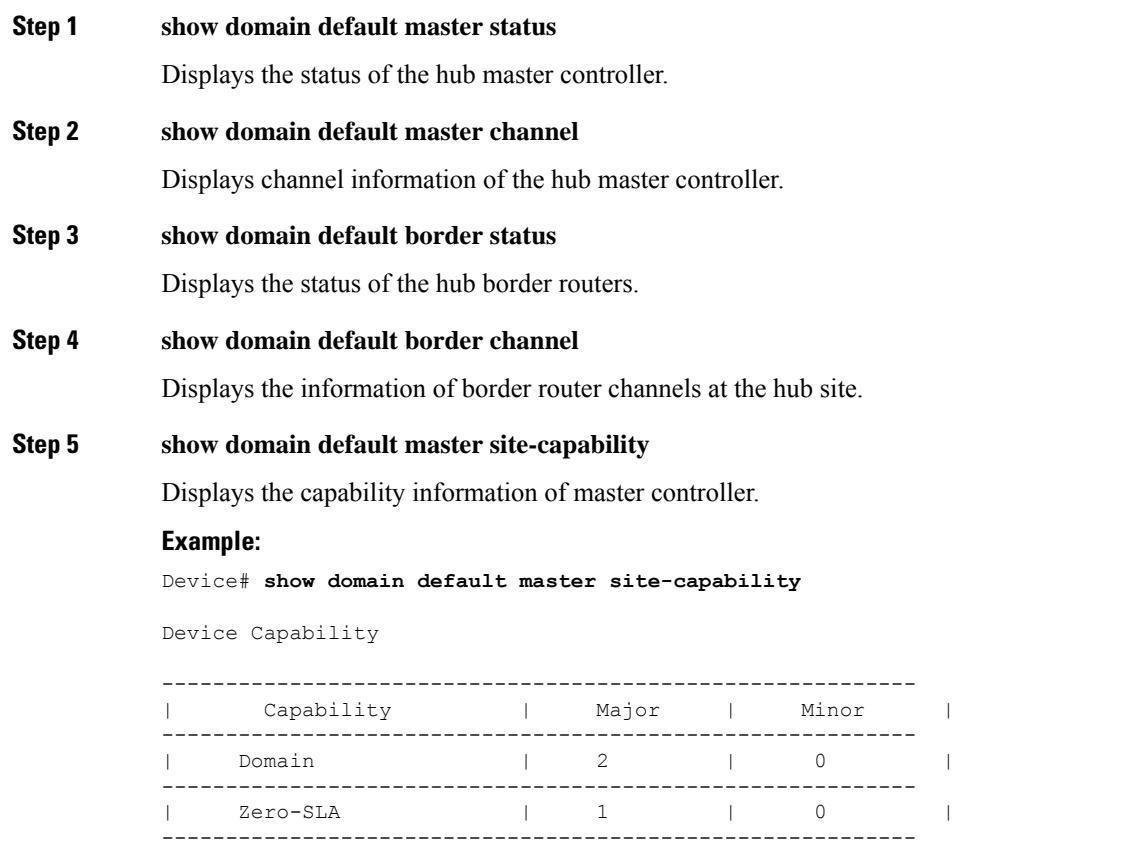

Site id :10.2.10.10

| Capability         | Major          | <b>Contract Contract Contract</b> | Minor |  |
|--------------------|----------------|-----------------------------------|-------|--|
| Domain             | $\mathfrak{D}$ |                                   | Λ     |  |
| Zero-SLA           | 1              |                                   |       |  |
| Site id:10.2.12.12 |                |                                   |       |  |
| Capability         | Major          | <b>Contract Contract</b>          | Minor |  |
| Domain             | $\mathfrak{D}$ |                                   |       |  |
| Zero-SLA           |                |                                   |       |  |
|                    |                |                                   |       |  |

**Table 15: show domain default master site-capability Field Descriptions**

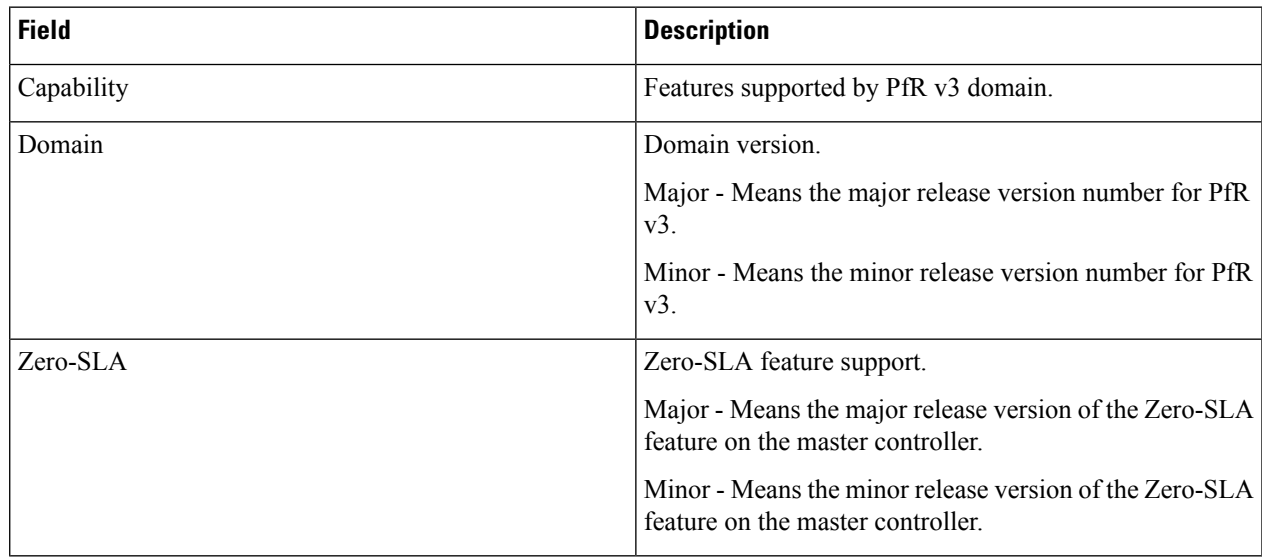

### **Step 6 show domain default vrf** *vrf-name* **master status**

Displays the master status of the hub border routers.

Device# **show domain default vrf vrf1 master status**

### **Example:**

```
Borders:
 IP address: 10.204.1.4
 Version: 2
 Connection status: CONNECTED (Last Updated 00:59:16 ago )
 Interfaces configured:
  Name: Tunnel20 | type: external | Service Provider: ISP2 | Status: UP | Zero-SLA: NO | Path of
Last Resort: Disabled
  Number of default Channels: 0
 Tunnel if: Tunnel1
 IP address: 10.203.1.3
 Version: 2
 Connection status: CONNECTED (Last Updated 00:59:16 ago )
```

```
Interfaces configured:
   Name: Tunnel10 | type: external | Service Provider: ISP1 | Status: UP | Zero-SLA: YES | Path
of
Last Resort: Standby
     Number of default Channels: 0
 Tunnel if: Tunnel1
```
### **Step 7 show domain default vrf** *vrf-name* **border status**

Displays the master status of the hub border routers.

### **Example:**

Device# **show domain default vrf vrf1 border status**

```
--------------------------------------------------------------------
**** Border Status ****
Instance Status: UP
Present status last updated: 01:01:42 ago
Loopback: Configured Loopback1 UP (30.209.1.9)
Master: 30.209.1.9
Master version: 2
Connection Status with Master: UP
MC connection info: CONNECTION SUCCESSFUL
Connected for: 01:01:42
Route-Control: Enabled
Asymmetric Routing: Disabled
Minimum Mask length: 28
Sampling: off
Minimum Requirement: Met
External Wan interfaces:
   Name: Tunnel10 Interface Index: 16 SNMP Index: 13 SP: ISP1 path-id: 0 Status: UP Zero-SLA: YES
Path of Last Resort: Standby Path-id List: 0:0
 Name: Tunnel20 Interface Index: 18 SNMP Index: 15 SP: ISP2 Status: UP Zero-SLA: NO Path of Last
Resort: Disabled Path-id List: 0:0
```
Auto Tunnel information:

Name:Tunnel1 if index: 21 Borders reachable via this tunnel: --------------------------------------------------------------------

### **Step 8 show domain default vrf** *vrf-name* **master channels**

Displays the master status of the hub master controller.

### **Example:**

### Device# **show domain default vrf vrf1 master channels**

```
Channel Id: 9 Dst Site-Id: 30.209.1.9 Link Name: ISP1 DSCP: af41 [34] pfr-label: 0:0 | 0:0 [0x0]
TCs: 0Channel Created: 00:57:15 ago
 Provisional State: Initiated and open
 Operational state: Available
 Channel to hub: FALSE
 Interface Id: 16
 Supports Zero-SLA: Yes
 Muted by Zero-SLA: Yes
 Muted by Path of Last Resort: Yes
 Estimated Channel Egress Bandwidth: 0 Kbps
 Immitigable Events Summary:
   Total Performance Count: 0, Total BW Count: 0
```
Ш

```
ODE Stats Bucket Number: 1
 Last Updated : 00:56:15 ago
  Packet Count : 505
  Byte Count : 42420
  One Way Delay : 229 msec*
   Loss Rate Pkts: 0.0 %
  Loss Rate Byte: 0.0 %
  Jitter Mean : 535 usec
  Unreachable : FALSE
  TCA Statistics:
  Received:1 ; Processed:1 ; Unreach rcvd:0
Latest TCA Bucket
 Last Updated : 00:56:15 ago
  One Way Delay : 229 msec*
  Loss Rate Pkts: NA
  Loss Rate Byte: NA
   Jitter Mean : NA
   Unreachability: FALSE
```
### **Step 9 show domain default vrf** *vrf-name* **border channels**

Displays the information of border router channels at the hub site.

### **Example:**

Device# **show domain default vrf vrf1 border channels**

```
Channel id: 2
Channel create time: 00:46:02 ago
Site id : 255.255.255.255
DSCP : default[0]
Service provider : ISP1
Pfr-Label : 0:0 | 0:0 [0x0]
exit path-id: 0
Exit path-id sent on wire: 0
Number of Probes sent : 0
Number of Probes received : 0
Last Probe sent : 00:46:02 ago
Last Probe received : - ago
Channel state : Initiated and open
Channel next hop : 0.0.0.0RX Reachability : Initial State
TX Reachability : Reachable
Channel is sampling 0 flows
Channel remote end point: 0.0.0.0
Channel to hub: FALSE
Version: 0
Supports Zero-SLA: No
Muted by Zero-SLA: No
Muted by Path of Last Resort: Yes
Probe freq with traffic : 1 in 10000 ms
```
### **Step 10 show domain default vrf** *vrf-name* **master policy**

Displays the status of the master policy.

### **Example:**

Device# **show domain default vrf vrf1 master policy**

class VOICE sequence 10 path-last-resort ISP1 class type: Dscp Based match dscp ef policy custom

```
priority 1 one-way-delay threshold 200 msec
Number of Traffic classes using this policy: 2
```
## <span id="page-139-0"></span>**Configuration Examples for PfRv3 Zero SLA Support**

## **Example: Configuring PfRv3 Zero SLA Support**

Let us consider a use case scenario, where the service provider of a large enterprise network wants to reduce the probing frequency on all its channels. To reduce probing, Zero-SLA is configured on the ISP link from BR1.

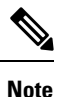

In the following example, only the hub master controller, BR1 (border router 1), R10 and R11 (branch border router) configurations are described.

### **Figure 9: PfRv3 Topology**

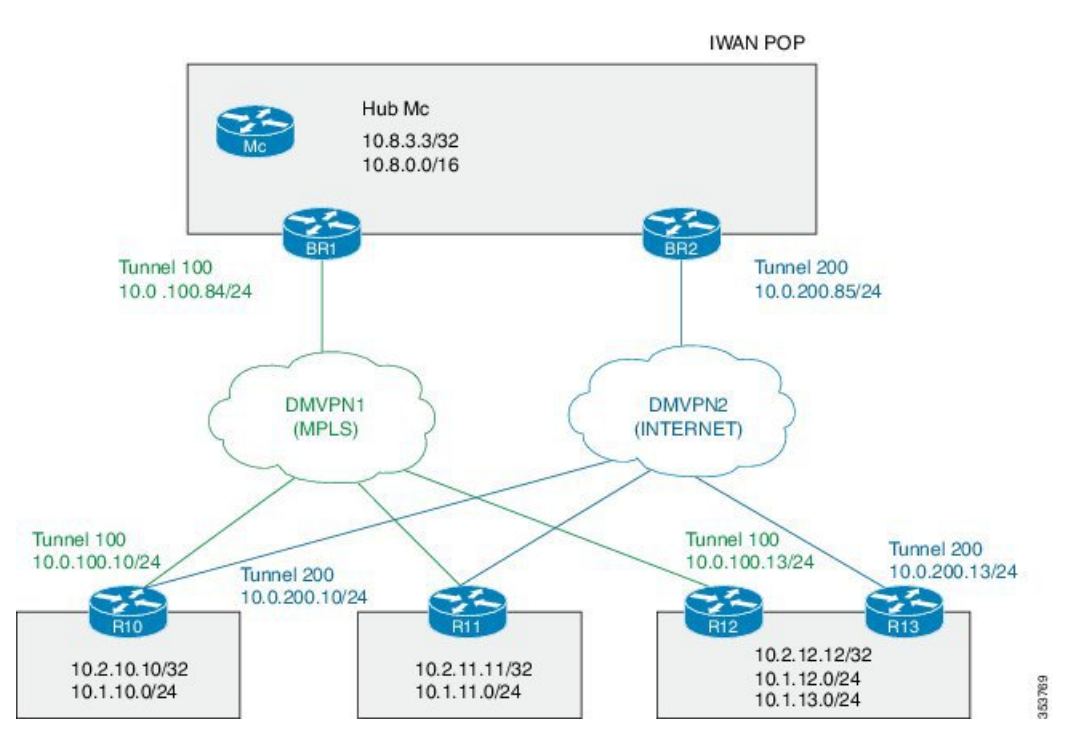

In this example, the following routers are used:

- Hub Master Controller Cisco ASR 1002-X router configured with an embedded services processor (ESP) default bandwidth of 5 Gbps upgradable with software licensing options to 10 Gbps, 20 Gbps, and 36 Gbps.
- Hub Border Routers Cisco ASR 1000 Series Embedded Services Processor 2

• Branch Routers — Cisco 4451X Integrated Services Router.

### **Configure the interfaces on hub master controller**

```
HubMC> enable
HubMC# configure terminal
HubMC(config)# interface Loopback0
HubMC(config-if)# ip address 10.8.3.3 255.255.255.255
HubMC(config-if)# exit
```
#### **Configure the device as hub-master controller**

```
HubMC(config)# domain one
HubMC(config-domain)# vrf default
HubMC(config-domain-vrf)# master hub
HubMC(config-domain-vrf-mc)# source-interface Loopback0
HubMC(config-domain-vrf-mc)# enterprise-prefix prefix-list ENTERPRISE
HubMC(config-domain-vrf-mc)# site-prefixes prefix-list DATA_CENTER_1
HubMC(config-domain-vrf-mc)# exit
```
### **Configure IP prefix-lists**

```
HubMC(config)# ip prefix-list DATA_CENTER_1 seq 5 permit 10.8.0.0/16 le 24
HubMC(config)# ip prefix-list ENTERPRISE seq 5 permit 10.0.0.0/8 le 24
```
### **Configure domain policies on hub master controller**

```
HubMC(config)# domain one
HubMC(config-domain)# vrf default
HubMC(config-domain-vrf)# master hub
HubMC(config-domain-vrf-mc)# monitor-interval 2 dscp ef
HubMC(config-domain-vrf-mc)# load-balance
HubMC(config-domain-vrf-mc)# class VOICE sequence 10
HubMC(config-domain-vrf-mc-class)# match dscp ef policy voice
HubMC(config-domain-vrf-mc-class)# path-preference MPLS fallback INET
HubMC(config-domain-vrf-mc-class)# exit
HubMC(config-domain-vrf-mc)# class VIDEO sequence 20
HubMC(config-domain-vrf-mc-class)# match dscp af41 policy real-time-video
HubMC(config-domain-vrf-mc-class)# match dscp cs4 policy real-time-video
HubMC(config-domain-vrf-mc-class)# path-preference INET fallback MPLS
HubMC(config-domain-vrf-mc-class)# exit
HubMC(config-domain-vrf-mc)# class CRITICAL sequence 30
HubMC(config-domain-vrf-mc-class)# match dscp af31 policy custom
HubMC(config-domain-vrf-mc-class-type)# priority 2 loss threshold 10
HubMC(config-domain-vrf-mc-class-type)# priority 1 one-way-delay threshold 600
HubMC(config-domain-vrf-mc-class-type)# priority 2 jitter threshold 600
HubMC(config-domain-vrf-mc-class)# exit
HubMC(config-domain-vrf-mc-class)# path-preference MPLS fallback INET
```
### **Configure the interfaces on hub border router (BR1)**

```
BR1> enable
BR1# configure terminal
BR1(config)# interface Loopback0
BR1(config-if)# ip address 10.8.1.1 255.255.255.255
BR1(config-if)exit
```
### **Configure the device as border router (BR1)**

```
BR1(config)# domain one
BR1(config-domain)# vrf default
BR1(config-domain-vrf)# border
BR1(config-domain-vrf-br)# source-interface Loopback0
BR1(config-domain-vrf-br)# master 10.8.3.3
BR1(config-domain-vrf-br)# exit
```
### **Configure tunnel from BR1 to DMVPN1 (MPLS)Link**

```
BR1(config)# interface Tunnel100
BR1(config-if)# bandwidth 100000
BR1(config-if)# ip address 10.0.100.84 255.255.255.0
BR1(config-if)# no ip redirects
BR1(config-if)# ip mtu 1400
BR1(config-if)# ip nhrp authentication cisco
BR1(config-if)# ip nhrp map multicast dynamic
BR1(config-if)# ip nhrp network-id 1
BR1(config-if)# ip nhrp holdtime 600
BR1(config-if)# ip tcp adjust-mss 1360
BR1(config-if)# load-interval 30
BR1(config-if)# tunnel source GigabitEthernet3
BR1(config-if)# tunnel mode gre multipoint
BR1(config-if)# tunnel key 100
BR1(config-if)# tunnel protection ipsec profile DMVPN-PROFILE1
BR1(config-if)# domain one path MPLS
```
### **Configure Zero-SLA on BR1 to DMVPN1 (MPLS)Link**

BR1(config-if)# **domain one path MPLS zero-sla**

### **Configure the interfaces (R10)**

```
R10> enable
R10# configure terminal
R10(config)# interface Loopback0
R10(config-if)# ip address 10.2.10.10 255.255.255.255
R10(config-if)exit
```
#### **Configure the device as branch master controller (R10)**

```
R10(config)# domain one
R10(config-domain)# vrf default
R10(config-domain-vrf)# border
R10(config-domain-vrf-br)# source-interface Loopback0
R10(config-domain-vrf-br)# master local
R10(config-domain-vrf-br)# exit
R10(config-domain-vrf)# master branch
R10(config-domain-vrf-mc)# source-interface Loopback0
R10(config-domain-vrf-mc)# hub 10.8.3.3
```

```
R10(config)# interface Tunnel100
R10(config-if)# bandwidth 100000
R10(config-if)# ip address 10.0.100.10 255.255.255.0
R10(config-if)# no ip redirects
R10(config-if)# ip mtu 1400
R10(config-if)# ip nhrp authentication cisco
R10(config-if)# ip nhrp map 10.0.100.84 172.16.84.4
R10(config-if)# ip nhrp map multicast 172.16.84.4
R10(config-if)# ip nhrp network-id 1
R10(config-if)# ip nhrp holdtime 600
R10(config-if)# ip nhrp nhs 10.0.100.84
R10(config-if)# ip nhrp registration timeout 60
R10(config-if)# ip tcp adjust-mss 1360
R10(config-if)# load-interval 30
R10(config-if)# delay 1000
R10(config-if)# tunnel source GigabitEthernet2
R10(config-if)# tunnel mode gre multipoint
R10(config-if)# tunnel key 100
R10(config-if)# tunnel protection ipsec profile DMVPN-PROFILE1
R10(config-if)# domain one path MPLS
```
### **Configure another tunnel path from R10**

```
R10(config)# interface Tunnel200
R10(config-if)# bandwidth 50000
R10(config-if)# ip address 10.0.200.10 255.255.255.0
R10(config-if)# no ip redirects
R10(config-if)# ip mtu 1400
R10(config-if)# ip nhrp authentication cisco
R10(config-if)# ip nhrp map 10.0.200.85 172.16.85.5
R10(config-if)# ip nhrp multicast 172.16.85.5
R10(config-if)# ip nhrp network-id 2
R10(config-if)# ip nhrp holdtime 600
R10(config-if)# ip nhrp nhs 10.0.200.85
R10(config-if)# ip tcp adjust-mss 1360
R10(config-if)# load-interval 30
R10(config-if)# delay 1000
R10(config-if)# tunnel source GigabitEthernet3
R10(config-if)# tunnel mode gre multipoint
R10(config-if)# tunnel key 200
R10(config-if)# tunnel protection ipsec profile DMVPN-PROFILE2
R10(config-if)# domain one path INET
```
### **Configure the interfaces (R11)**

```
R11> enable
R11# configure terminal
R11(config)# interface Loopback0
R11(config-if)# ip address 10.2.11.11 255.255.255.255
R11(config-if)# exit
```
**Configure the device as branch master controller (R11)**

```
R11(config)# domain one
R11(config-domain)# vrf default
R11(config-domain-vrf)# border
R11(config-domain-vrf-br)# source-interface Loopback0
R11(config-domain-vrf-br)# master local
R11(config-domain-vrf-br)# exit
R11(config-domain-vrf)# master branch
R11(config-domain-vrf-mc)# source-interface Loopback0
R11(config-domain-vrf-mc)# hub 10.8.3.3
```

```
R11(config)# interface Tunnel100
R11(config-if)# bandwidth 100000
R11(config-if)# ip address 10.0.100.11 255.255.255.0
R11(config-if)# no ip redirects
R11(config-if)# ip mtu 1400
R11(config-if)# ip nhrp authentication cisco
R11(config-if)# ip nhrp map 10.0.100.84 172.16.84.4
R11(config-if)# ip nhrp map multicast 172.16.84.4
R11(config-if)# ip nhrp network-id 1
R11(config-if)# ip nhrp holdtime 600
R11(config-if)# ip nhrp nhs 10.0.100.84
R11(config-if)# ip nhrp registration timeout 60
R11(config-if)# ip tcp adjust-mss 1360
R11(config-if)# load-interval 30
R11(config-if)# delay 1000
R11(config-if)# tunnel source GigabitEthernet2
R11(config-if)# tunnel mode gre multipoint
R11(config-if)# tunnel key 100
R11(config-if)# tunnel protection ipsec profile DMVPN-PROFILE1
R11(config-if)# domain one path MPLS
```
### **Configure another tunnel path from R11**

```
R11(config)# interface Tunnel200
R11(config-if)# bandwidth 50000
R11(config-if)# ip address 10.0.200.11 255.255.255.0
R11(config-if)# no ip redirects
R11(config-if)# ip mtu 1400
R11(config-if)# ip nhrp authentication cisco
R11(config-if)# ip nhrp map 10.0.200.85 172.16.85.5
R11(config-if)# ip nhrp multicast 172.16.85.5
R11(config-if)# ip nhrp network-id 2
R11(config-if)# ip nhrp holdtime 600
R11(config-if)# ip nhrp nhs 10.0.200.85
R11(config-if)# ip tcp adjust-mss 1360
R11(config-if)# load-interval 30
R11(config-if)# delay 1000
R11(config-if)# tunnel source GigabitEthernet3
R11(config-if)# tunnel mode gre multipoint
R11(config-if)# tunnel key 200
R11(config-if)# tunnel vrf INET2
R11(config-if)# tunnel protection ipsec profile DMVPN-PROFILE2
R11(config-if)# domain one path INET
```
### **Verifying PfRv3 Zero-SLA Configurations**

To verify the PfRv3 Zero-SLA configuration, use the following show commands in any order:

- **show domain** *domain-name* **master status**
- **show domain** *domain-name* **border status**
- **show domain** *domain-name* **master channel**
- **show domain** *domain-name* **border channel**
- **show domain** *domain-name* **master site-capability**
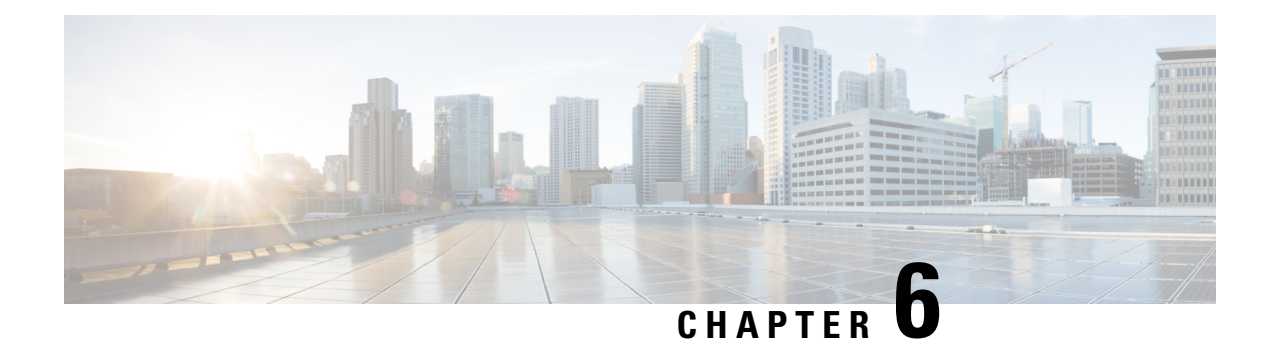

# **PfRv3 Path of Last Resort**

The PfRv3 path of last resort feature allows the traffic to be routed to the path of last resort.

- Feature [Information](#page-144-0) for PfRv3 Path of Last Resort, on page 137
- [Restrictions](#page-144-1) for PfRv3 Path of Last Resort, on page 137
- [Information](#page-145-0) About PfRv3 Path of Last Resort, on page 138
- How to [Configure](#page-145-1) PfRv3 Path of Last Resort, on page 138

# <span id="page-144-0"></span>**Feature Information for PfRv3 Path of Last Resort**

The following table provides release information about the feature or features described in this module. This table lists only the software release that introduced support for a given feature in a given software release train. Unless noted otherwise, subsequent releases of that software release train also support that feature.

Use Cisco Feature Navigator to find information about platform support and Cisco software image support. To access Cisco Feature Navigator, go to [www.cisco.com/go/cfn.](http://www.cisco.com/go/cfn) An account on Cisco.com is not required.

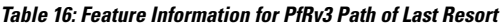

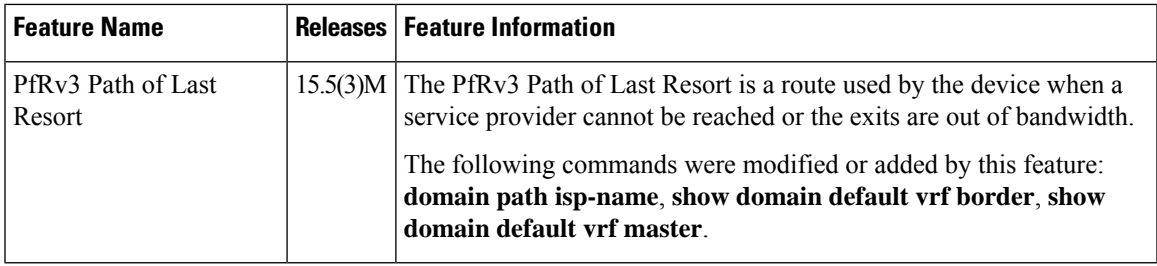

# <span id="page-144-1"></span>**Restrictions for PfRv3 Path of Last Resort**

- Path of last resort supports probing per interface and not per channel.
- Path of last resort is not supported on multi next hop interfaces.

# <span id="page-145-0"></span>**Information About PfRv3 Path of Last Resort**

## **PfRv3 Path of Last Resort**

The PfRv3 Path of Last Resort feature provides the ability to designate a service provider as a path of last resort such that when the primary and fallback service providers become unavailable due to unreadability or out of bandwidth situations, traffic is routed over the path of last resort service provider. This feature is used for metered links where data is charged on a per-usage basis and is used when no other service providers are available.

The following are the different supported modes:

- Standby mode—No traffic classes are currently routed over the path of last resort service provider.
- Active mode—Traffic classes are currently routed over the path of last resort service provider.
- Disabled mode—The path of last resort is not enabled.

The channels of the path of last resort are inactive when it is in standby mode. Once the path of last resort is active, smart probes are sent only on DSCP 0 (Zero SLA) to conserve bandwidth. In addition, smart probe frequency is reduced to 1 packet every 10 seconds from 20 packets per seconds, unreachable detection are extended to 60 seconds.

# <span id="page-145-1"></span>**How to Configure PfRv3 Path of Last Resort**

## **Configuring Policy for Path of Last Resort**

To configure policy for path of last resort, perform the steps below.

### **SUMMARY STEPS**

**1. domain default**

### **DETAILED STEPS**

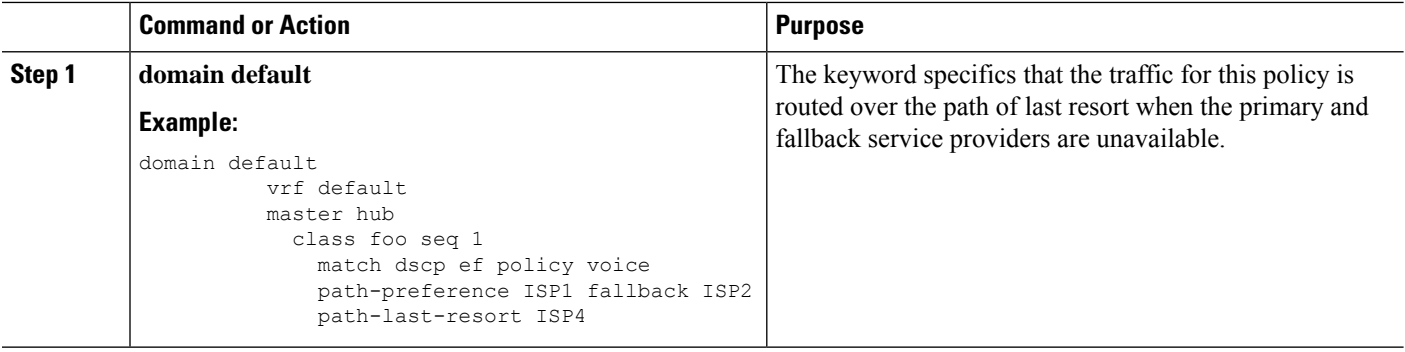

# **Configuring Path of Last Resort**

To configure path of last resort, perform the steps below.

### **SUMMARY STEPS**

- **1. enable**
- **2. configure terminal**
- **3. interface tunnel** *tunnel-number*
- **4. domain path** *isp-name* [**internet-bound** | **path-id** | **path-last-resort** | **zero-sla**]

### **DETAILED STEPS**

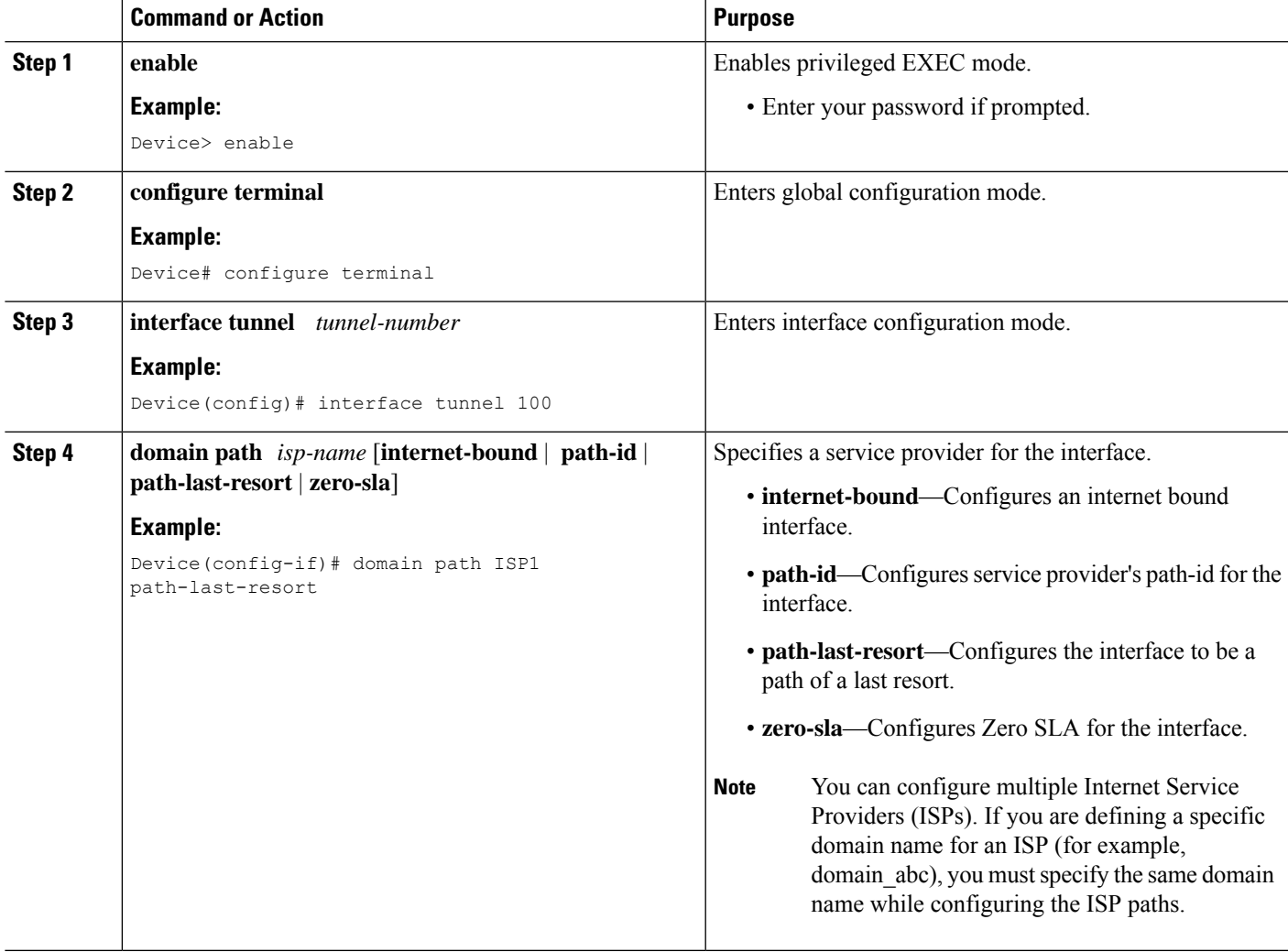

## **Verifying PfRv3 Path of Last Resort**

The **show** commands can be entered in any order.

### **SUMMARY STEPS**

- **1. show domain default vrf** *vrf-name* **master status**
- **2. show domain default vrf** *vrf-name* **border status**
- **3. show domain default vrf** *vrf-name* **master channels**
- **4. show domain default vrf** *vrf-name* **border channels**
- **5. show domain default vrf** *vrf-name* **master policy**

### **DETAILED STEPS**

**Step 1 show domain default vrf** *vrf-name* **master status**

Displays the master status of the hub border routers.

#### **Example:**

Device# **show domain default vrf vrf1 master status**

```
Borders:
 IP address: 10.204.1.4
 Version: 2
 Connection status: CONNECTED (Last Updated 00:59:16 ago )
  Interfaces configured:
  Name: Tunnel20 | type: external | Service Provider: ISP2 | Status: UP | Zero-SLA: NO | Path of
Last Resort: Disabled
   Number of default Channels: 0
 Tunnel if: Tunnel1
  IP address: 10.203.1.3
 Version: 2
 Connection status: CONNECTED (Last Updated 00:59:16 ago )
 Interfaces configured:
   Name: Tunnel10 | type: external | Service Provider: ISP1 | Status: UP | Zero-SLA: YES | Path of
Last Resort: Standby
      Number of default Channels: 0
  Tunnel if: Tunnel1
```
**Step 2 show domain default vrf** *vrf-name* **border status**

Displays the master status of the hub border routers.

#### **Example:**

Device# **show domain default vrf vrf1 border status**

```
--------------------------------------------------------------------
**** Border Status ****
Instance Status: UP
Present status last updated: 01:01:42 ago
Loopback: Configured Loopback1 UP (30.209.1.9)
Master: 30.209.1.9
Master version: 2
Connection Status with Master: UP
MC connection info: CONNECTION SUCCESSFUL
Connected for: 01:01:42
Route-Control: Enabled
Asymmetric Routing: Disabled
Minimum Mask length: 28
Sampling: off
Minimum Requirement: Met
External Wan interfaces:
   Name: Tunnel10 Interface Index: 16 SNMP Index: 13 SP: ISP1 path-id: 0 Status: UP Zero-SLA: YES
```

```
Path of Last Resort: Standby Path-id List: 0:0
 Name: Tunnel20 Interface Index: 18 SNMP Index: 15 SP: ISP2 Status: UP Zero-SLA: NO Path of Last
Resort: Disabled Path-id List: 0:0
Auto Tunnel information:
   Name:Tunnel1 if index: 21
   Borders reachable via this tunnel:
```
--------------------------------------------------------------------

**Step 3 show domain default vrf** *vrf-name* **master channels**

Displays the master status of the hub master controller.

#### **Example:**

Device# **show domain default vrf vrf1 master channels**

```
Channel Id: 9 Dst Site-Id: 30.209.1.9 Link Name: ISP1 DSCP: af41 [34] pfr-label: 0:0 | 0:0 [0x0]
TCs: 0
  Channel Created: 00:57:15 ago
 Provisional State: Initiated and open
 Operational state: Available
 Channel to hub: FALSE
 Interface Id: 16
 Supports Zero-SLA: Yes
 Muted by Zero-SLA: Yes
 Muted by Path of Last Resort: Yes
 Estimated Channel Egress Bandwidth: 0 Kbps
  Immitigable Events Summary:
   Total Performance Count: 0, Total BW Count: 0
 ODE Stats Bucket Number: 1
   Last Updated : 00:56:15 ago
    Packet Count : 505
    Byte Count : 42420
    One Way Delay : 229 msec*
    Loss Rate Pkts: 0.0 %
    Loss Rate Byte: 0.0 %
    Jitter Mean : 535 usec
    Unreachable : FALSE
   TCA Statistics:
    Received:1 ; Processed:1 ; Unreach rcvd:0
  Latest TCA Bucket
   Last Updated : 00:56:15 ago
    One Way Delay : 229 msec*
    Loss Rate Pkts: NA
    Loss Rate Byte: NA
     Jitter Mean : NA
     Unreachability: FALSE
```
#### **Step 4 show domain default vrf** *vrf-name* **border channels**

Displays the information of border router channels at the hub site.

#### **Example:**

Device# **show domain default vrf vrf1 border channels**

```
Channel id: 2
Channel create time: 00:46:02 ago
Site id : 255.255.255.255
DSCP : default[0]
Service provider : ISP1
```
Pfr-Label : 0:0 | 0:0 [0x0] exit path-id: 0 Exit path-id sent on wire: 0 Number of Probes sent : 0 Number of Probes received : 0 Last Probe sent : 00:46:02 ago Last Probe received : - ago Channel state : Initiated and open Channel next hop : 0.0.0.0 RX Reachability : Initial State TX Reachability : Reachable Channel is sampling 0 flows Channel remote end point: 0.0.0.0 Channel to hub: FALSE Version: 0 Supports Zero-SLA: No Muted by Zero-SLA: No **Muted by Path of Last Resort: Yes** Probe freq with traffic : 1 in 10000 ms

#### **Step 5 show domain default vrf** *vrf-name* **master policy**

Displays the status of the master policy.

#### **Example:**

Device# **show domain default vrf vrf1 master policy**

```
class VOICE sequence 10
 path-last-resort ISP1
 class type: Dscp Based
   match dscp ef policy custom
     priority 1 one-way-delay threshold 200 msec
     Number of Traffic classes using this policy: 2
```
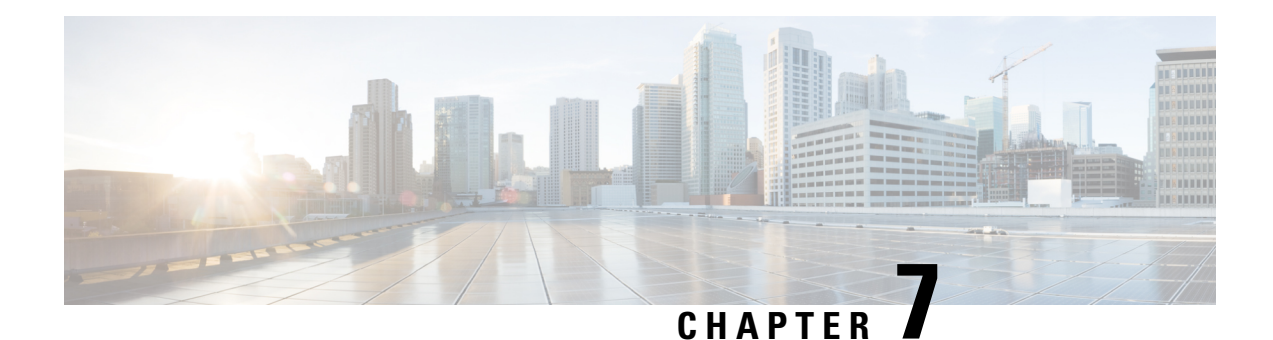

# **PfRv3 Probe Reduction**

This document provides information about the PfRv3 Probe Reduction feature that allows reducing traffic probe on channels that do not carrying any traffic.

- Feature [Information](#page-150-0) for PfRv3 Probe Reduction, on page 143
- [Prerequisites](#page-150-1) for PfRv3 Probe Reduction, on page 143
- [Information](#page-150-2) About PfRv3 Probe Reduction, on page 143
- How to Configure PfRv3 Probe [Reduction,](#page-151-0) on page 144
- [Configuration](#page-153-0) Examples for PfRv3 Probe Reduction, on page 146
- Additional [References](#page-153-1) for PfRv3 Probe Reduction, on page 146

## <span id="page-150-0"></span>**Feature Information for PfRv3 Probe Reduction**

**Table 17: Feature Information for PfRv3 Probe Reduction**

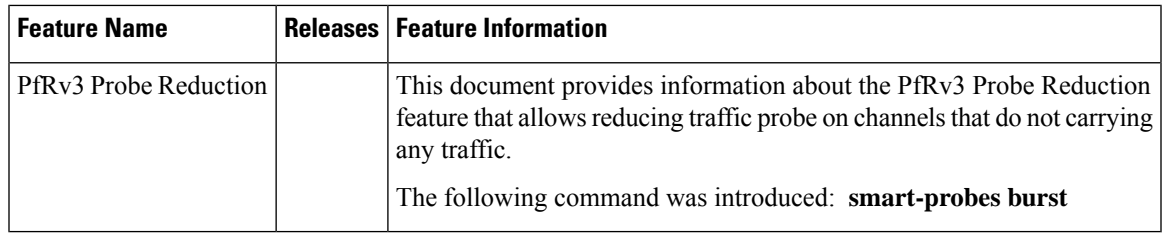

# <span id="page-150-2"></span><span id="page-150-1"></span>**Prerequisites for PfRv3 Probe Reduction**

# **Information About PfRv3 Probe Reduction**

The PfRv3 Probe Reduction feature allows reducing traffic probe on channels that do not carry any traffic. Probing is used to compute important metrics such as reachability, one-way delay (OWD), jitter, and loss on channels that do not have user traffic. It helps PfRv3 algorithm to choose the best channel to use for a given traffic class.

A domain level parameter is defined to store the probing information. You need to store two sets of parameters; general monitor and quick monitor. In other words, one can specify the number of packets to be sent in a probe burst and the interval between such bursts.

Smart probe are of three types:

- **Active Channel Probe**—Active channel probe is sent out to measure network delay if no probe is sent out for past 10 seconds interval.
- **Unreachable Probe**—Unreachable probe is used to detect channel reachability when there is no traffic send out.
- **Burst Probe**—Burst probes are used to calculate delay, loss, jitter on a channel that is not carrying active user traffic.

# <span id="page-151-0"></span>**How to Configure PfRv3 Probe Reduction**

## **Configuring PfRv3 Probe Reduction**

You can perform this task on a hub master or a border device.

### **SUMMARY STEPS**

- **1. enable**
- **2. configure terminal**
- **3. domain default**
- **4.** Do one of the following:
	- **master hub**
	- **border**
- **5. advanced**
- **6. smart-probes burst** [**quick**] *number-of-packets* **packets every** *interval* **seconds**

### **DETAILED STEPS**

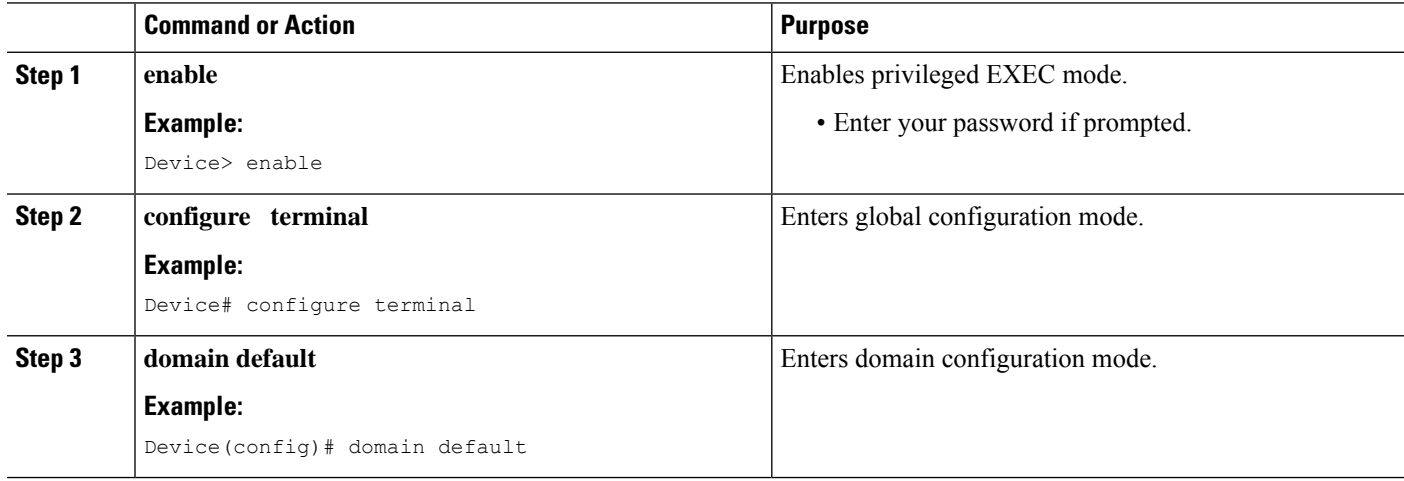

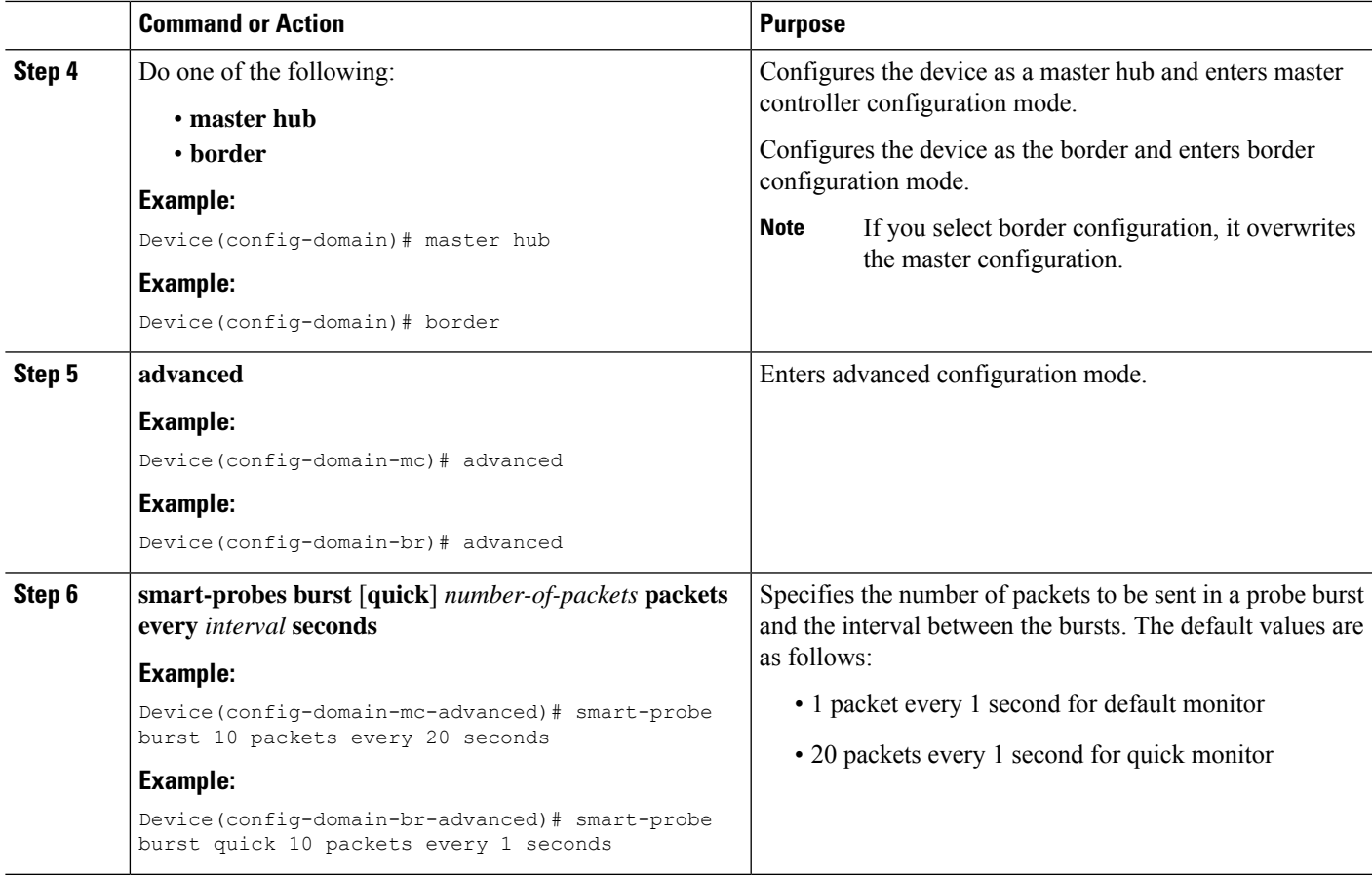

## **Verifying PfRv3 Probe Reduction**

### **SUMMARY STEPS**

**1. show domain** {**default** | *domain-name*} [**vrf** *vrf-name*] {**master** | **border**} **status**

### **DETAILED STEPS**

**show domain** {**default** | *domain-name*} [**vrf** *vrf-name*] {**master** | **border**} **status**

Use this command to verify the configuration.

#### **Example:**

Router# **show domain default vrf green master status** Smart Probe Profile: General Monitor: Current Provision Level: Master Hub Master Hub:

```
Packets per burst: 10
           Interval(secs): 20
Quick Monitor:
   Current Provision Level: Master Hub
```

```
Master Hub:
               Packets per burst: 10
               Interval(secs): 1
Smart Probe Inter-Packet Gap (ms) : 16
Smart Probe Timer Wheel Granularity (ms): 8
```
# <span id="page-153-0"></span>**Configuration Examples for PfRv3 Probe Reduction**

## **Example: PfRv3 Probe Reduction**

```
domain default
master hub
  advanced
  smart-probe burst 10 packets every 20 seconds
   smart-probe burst quick 10 packets every 1 seconds
```
# <span id="page-153-1"></span>**Additional References for PfRv3 Probe Reduction**

### **Related Documents**

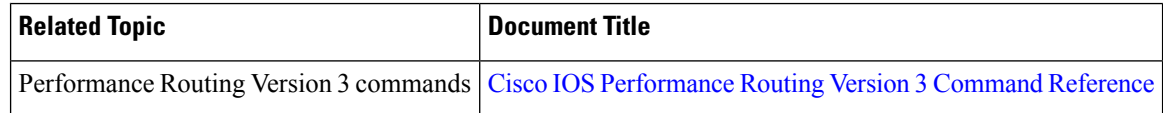

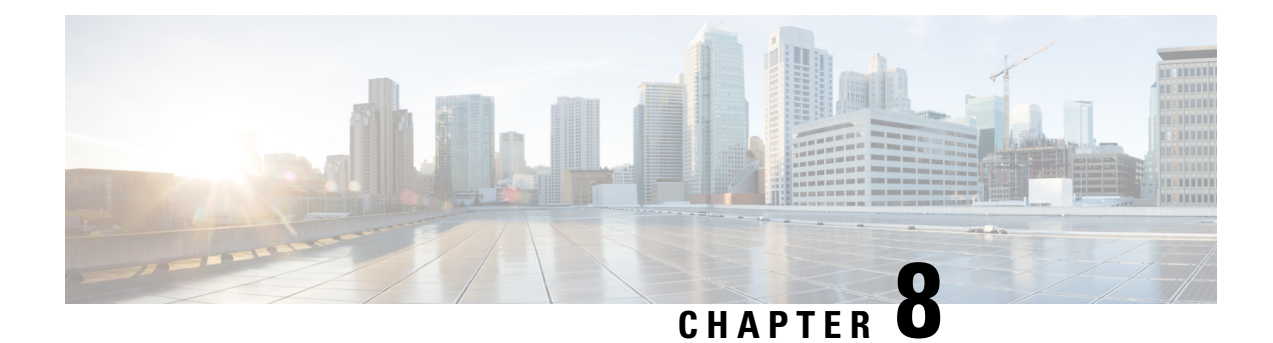

# **Path Preference Hierarchy**

The Path Preference Hierarchy feature allows you to configure service providers per VRF for traffic classes.

- Feature [Information](#page-154-0) for Path Preference Hierarchy, on page 147
- [Information](#page-154-1) About Path Preference Hierarchy, on page 147
- How to Configure Path [Preference](#page-155-0) Hierarchy, on page 148
- Additional [References](#page-156-0) for Path Preference Hierarchy, on page 149

# <span id="page-154-0"></span>**Feature Information for Path Preference Hierarchy**

The following table provides release information about the feature or features described in this module. This table lists only the software release that introduced support for a given feature in a given software release train. Unless noted otherwise, subsequent releases of that software release train also support that feature.

Use Cisco Feature Navigator to find information about platform support and Cisco software image support. To access Cisco Feature Navigator, go to [www.cisco.com/go/cfn.](http://www.cisco.com/go/cfn) An account on Cisco.com is not required.

**Table 18: Feature Information for Path Preference Hierarchy**

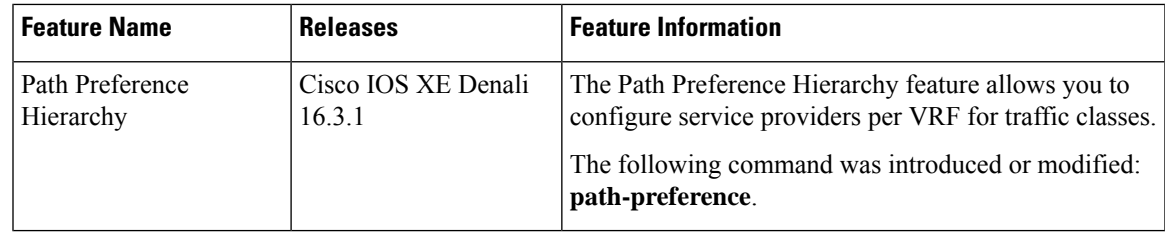

# <span id="page-154-1"></span>**Information About Path Preference Hierarchy**

## **Overview of Path Preference Hierarchy**

In an enterprise network, you would need to configure service providers to interconnect the hub and branches. The Path Preference Hierarchy feature allows you to configure three service providers per VRF for traffic classes. The service providers could be primary service provider, fallback service provider, and next-fallback service provider respectively. As the name suggests, the primary service provider is the first preference in the network, followed by fallback and next-fallback, respectively. You cannot have the same service provider for

primary and fallback as this results in a "fallback backhole." In other words, each service provider must be unique.

Use the **path-preference** command to specify the service provider order. Use the **blackhole** or **routing** keywords for a next-fallback service provider to drop the packet if fallback is unavailable or to specify there is no next-fallback service provider, respectively. When a packet reaches "blackhole," the packet is discarded.

## <span id="page-155-0"></span>**How to Configure Path Preference Hierarchy**

## **Configuring Path Preference Hierarchy**

Perform this task to configure Path Preference Hierarchy feature on a hub.

```
domain default
vrf green
 master hub
  source-interface Loopback1
   site-prefixes prefix-list HUBPFX
   class HEIRARCHICAL sequence 100
   match dscp ef policy custom
    priority 1 loss threshold 10
   path-preference ISP1 ISP2 fallback ISP3 next-fallback blackhole
```
The following is a sample output on a device that displays the route change reason and history. In this example, the traffic class jumps from next-fallback service provider to primary service provider, when the fallback is unavailable.

```
Dst-Site-Prefix: 100.30.0.0/16 DSCP: ef [46] Traffic class id:2
 Clock Time: 12:57:15 (PST) 03/30/2015
 TC Learned: 00:22:14 ago
 Present State: CONTROLLED
 Current Performance Status: in-policy
 Current Service Provider: ISP2 path-id:2 since 00:03:28
 Previous Service Provider: ISP3 pfr-label: 0:0 | 0:7 [0x7] for 180 sec
 (A fallback/next-fallback provider. Primary provider will be re-evaluated 00:02:34 later)
 BW Used: 3 Kbps
 Present WAN interface: Tunnel20 in Border 100.10.2.1
 Present Channel (primary): 46 ISP2 pfr-label:0:0 | 0:2 [0x2]
 Backup Channel: 42 ISP3 pfr-label:0:0 | 0:7 [0x7]
 Destination Site ID bitmap: 0
 Destination Site ID: 100.30.1.1<br>Class-Sequence in use: 10
 Class-Sequence in use:
 Class Name: BUSINESS using policy User-defined
  priority 2 packet-loss-rate threshold 10.0 percent
  priority 2 byte-loss-rate threshold 10.0 percent
 BW Updated: 00:00:14 ago
 Reason for Latest Route Change: next-fallback to Higher Path Preference
 Route Change History:
         Date and Time Previous Exit Current
Exit Reason
   1: 12:53:47 (PST) 03/30/2015 ISP3/100.10.1.1/Tu30 (Ch:42)
ISP2/100.10.2.1/Tu20 (Ch:46) next-fallback to Higher Path Preference
  2: 12:50:47 (PST) 03/30/2015 None/0.0.0.0/None (Ch:0)
ISP3/100.10.1.1/Tu30 (Ch:42) Uncontrolled to Controlled Transition
  3: 12:50:15 (PST) 03/30/2015 ISP3/100.10.1.1/Tu30 (Ch:42) None/0.0.0.0/None
 (Ch:0) No Channels Available
   4: 12:48:14 (PST) 03/30/2015 ISP2/100.10.4.1/Tu20 (Ch:43)
```
Ш

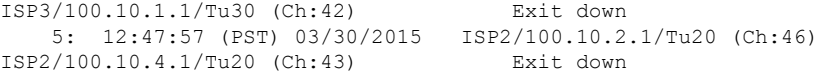

In the following example, continuation of the above example, the traffic class is now controlled by primary service provider.

```
Route Change History:
          Date and Time Previous Exit Current
Exit Reason
  1: 12:59:49 (PST) 03/30/2015 ISP2/100.10.2.1/Tu20 (Ch:46)
ISP1/100.10.1.1/Tu10 (Ch:41) Backup to Primary path preference transition
2: 12:53:47 (PST) 03/30/2015 ISP3/100.10.1.1/Tu30 (Ch:42)
                               next-fallback to Higher Path Preference
   3: 12:50:47 (PST) 03/30/2015 None/0.0.0.0/None (Ch:0)
ISP3/100.10.1.1/Tu30 (Ch:42) Uncontrolled to Controlled Transition
  4: 12:50:15 (PST) 03/30/2015 ISP3/100.10.1.1/Tu30 (Ch:42) None/0.0.0.0/None
(Ch:0) No Channels Available
   5: 12:48:14 (PST) 03/30/2015 ISP2/100.10.4.1/Tu20 (Ch:43)
ISP3/100.10.1.1/Tu30 (Ch:42) Exit down
```
In the following example, continuation of the above example, the traffic class is discarded since the packet has reached a blackhole.

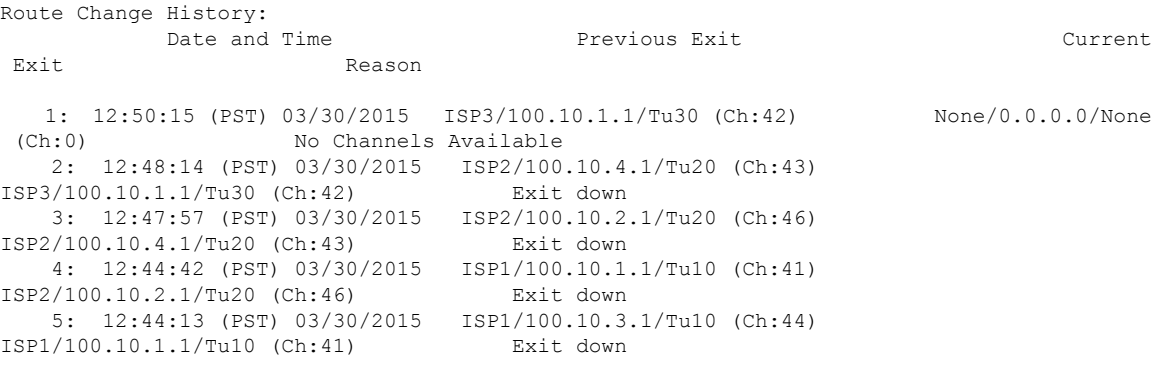

## <span id="page-156-0"></span>**Additional References for Path Preference Hierarchy**

### **Related Documents**

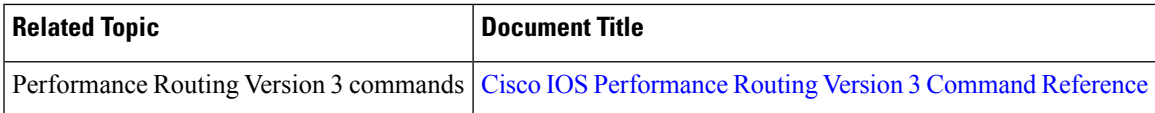

I

### **Technical Assistance**

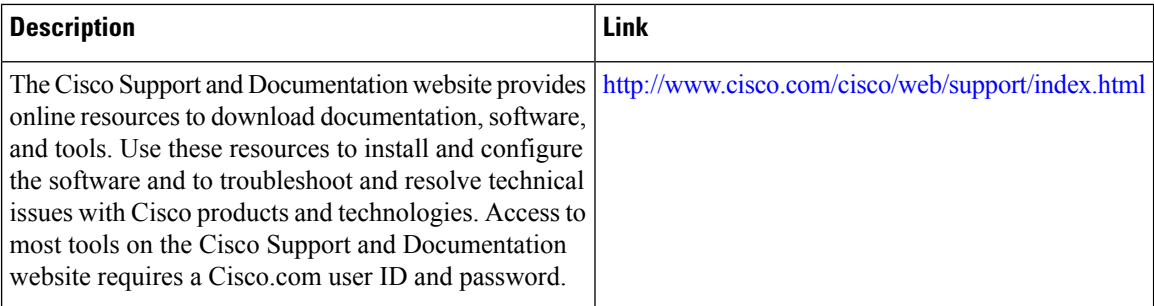

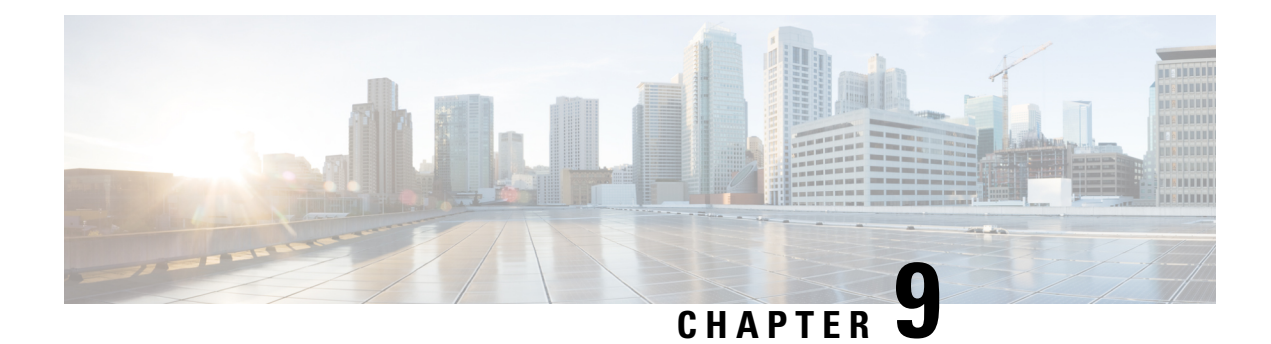

# **PfRv3 Remote Prefix Tracking**

Performance Routing Version 3 (PfRv3) is an intelligent-path control mechanism for improving application delivery and WAN efficiency. The PfRv3 Remote Prefix Tracking feature enhances networks running Performance Routing Version 3 (PfRv3) to learn the prefix of a remote device from the Routing Information Base (RIB) table.

- Feature [Information](#page-158-0) for PfRv3 Remote Prefix Tracking, on page 151
- [Information](#page-159-0) About PfRv3 Remote Prefix Tracking, on page 152
- How to Display Site [Prefixes,](#page-163-0) on page 156
- Additional [References](#page-168-0) for PfRv3 Remote Prefix Tracking, on page 161

# <span id="page-158-0"></span>**Feature Information for PfRv3 Remote Prefix Tracking**

The following table provides release information about the feature or features described in this module. This table lists only the software release that introduced support for a given feature in a given software release train. Unless noted otherwise, subsequent releases of that software release train also support that feature.

Use Cisco Feature Navigator to find information about platform support and Cisco software image support. To access Cisco Feature Navigator, go to [www.cisco.com/go/cfn.](http://www.cisco.com/go/cfn) An account on Cisco.com is not required.

| <b>Feature Name</b>             | <b>Releases</b>                                                                                         | <b>Feature Information</b>                                                                                                    |
|---------------------------------|----------------------------------------------------------------------------------------------------|----------------------------------------------------------------------------------------------------|
| PfRy3 Remote<br>Prefix Tracking | Cisco IOS release $3.16.6$ .<br>15.6M2, 15.5.3M6, 15.7M,<br>16.3.5, and Cisco IOS XE<br>Everest 16.6.1. | Performance Routing Version 3 (PfRv3) is an<br>intelligent-path control mechanism for improving<br>application delivery and WAN efficiency. The PfRv3<br>Remote Prefix Tracking feature enhances networks running<br>Performance Routing Version 3 (PfRv3) to learn the prefix<br>of a remote device from the Routing Information Base<br>(RIB) table.<br>The following command was modified: show domain<br>default vrf. |

**Table 19: Feature Information for PfRv3 Remote Prefix Tracking**

# <span id="page-159-0"></span>**Information About PfRv3 Remote Prefix Tracking**

## **Site Prefixes Database**

Site Prefixes are LAN side prefixes owned by each site. The site prefix database is central to the site concept in PfRv3. Site prefix database reside on the master controller.

- The master site learns the remote site prefix through SAF advertised by remote MC. Master site learns the local site prefix from the local borders. The border learns the prefix from RIB and sends the prefix learned to the local master
- The border site prefix database is populated by SAF messages published by all the remote site master and local site master.
- By default, MCs and BRs delete site prefixes every 24 hours.

### **Learning Local Site Prefixes**

Border routers collect the prefix from the RIB table and send it to the local master controller. After receiving prefixes from a border router, the local master controller filters prefixes as per the following criteria.

- **1.** If a prefix is learned on a tunnel interface, the prefix is marked remote and not added to local LAN list.
- **2.** If a prefix is learned from NHRP, the prefix is not added to LAN list.
- **3.** If a prefix is learned on a physical interface of the tunnel interface. the prefix is not added to LAN list.
- **4.** If an enterprise prefix is configured on the hub and the prefix is part of the enterprise prefix list configured on hub, the branch master adds the prefix from the RIB table to the LAN list.

The prefixes in the LAN list are added to the site prefix database as local site prefix list.

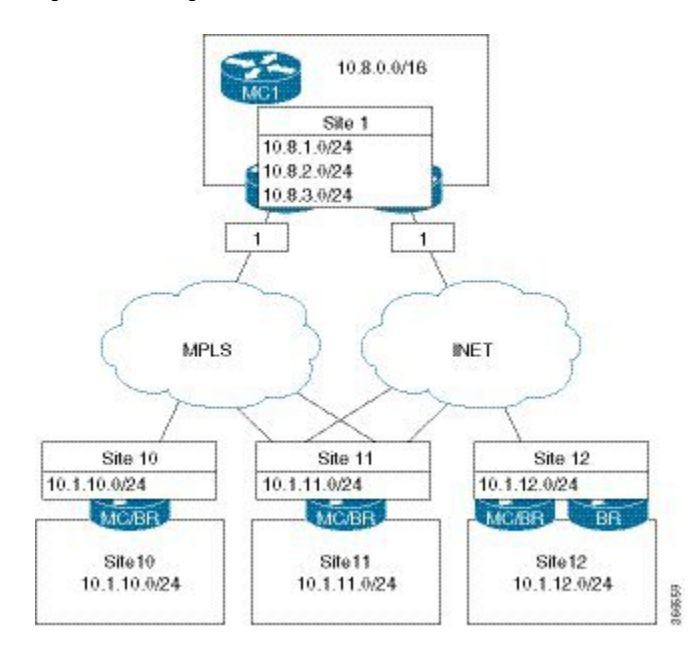

#### **Figure 10: Learning Local Site Prefixex**

### **Learning Remote Site Prefixes**

In order to learn from advertisements via the peering infrastructure from remote peers, every MC and BR subscribes to the peering service for the subservice of site prefix. MCs publish and receive site prefixes. BRs only receive site prefixes. MC learns prefixes from the border and filters the prefixes as explained in the previous section and publishes the prefixex to all sites. This message is received by all MCs and BRs that subscribe to the peering service. The message is decoded and added to the site prefix databases at those MCs and BRs.

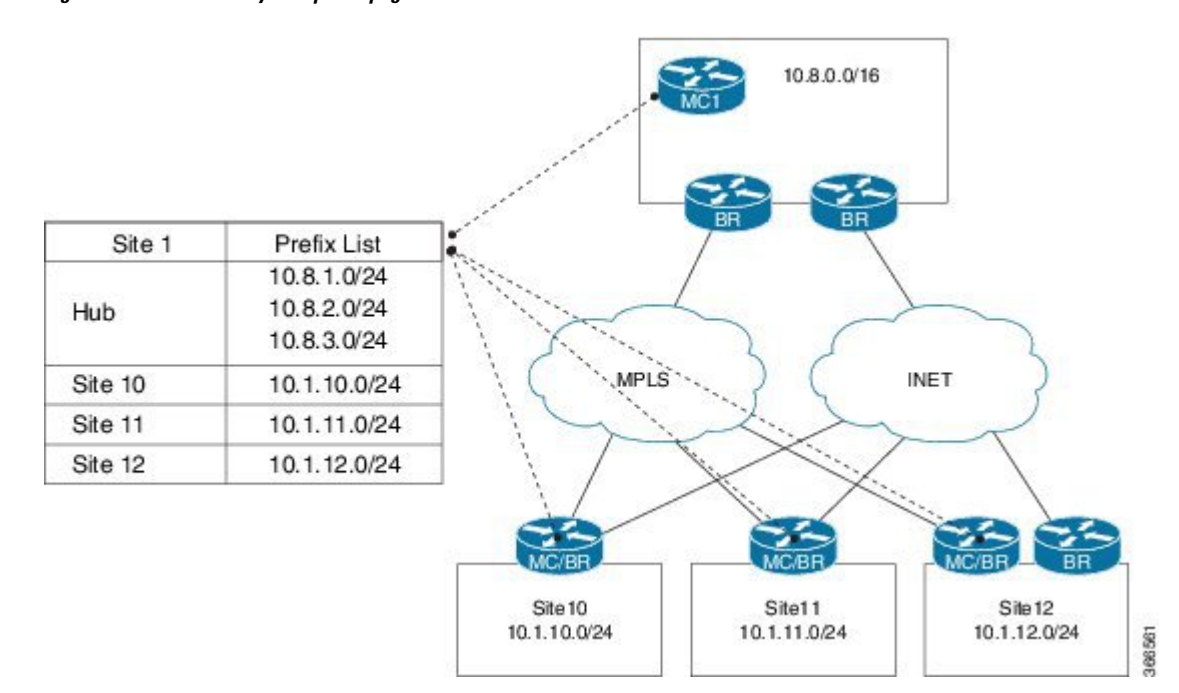

#### **Figure 11: Pfrv3-discovery-site-prefix.png**

## **PfRv3 Remote Prefix Tracking via Egress Flow**

Prior to Cisco IOS XE Everest 16.6.1, the site prefix was learnt via the egress flow on the WAN interface. The prefix thus, learnt is published to all remote sites in the network using the EIGRP SAF message. If a remote site does not receive a new SAF message within 24 hours, the prefix is removed from the local-prefix database. If the routing is updated within 24 hours, corresponding prefix table will not be updated. Since, the prefix is learned from the egress traffic, sometimes-wrong prefixes are learnt due to redirected traffic. These wrongly learnt prefixes are not cleaned up until the 24 hour age out time.

Additionally, the prefix reachability is not tracked per channel.For example, if the prefix belongs to a specific site, it is assumed that prefix is reachable through all the channels available for that site. This results in a traffic blackhole when the prefix is not reachable through the selected channel.

## **PfRv3 Remote Prefix Tracking via RIB table**

The PfRv3 Remote Prefix Tracking feature prevents the above scenarios by learning the local site prefixes from the RIB table instead of the egress flow. The prefixes are advertised to the remote sites. Changes to RIB table are tracked and are accordingly notified to all remote sites. Therefore, all sites are updated automatically with the precise site prefix information. Remote site tracks the prefix learnt via the WAN interface. While controlling the traffic, remote sites validate the reachability of the prefix on all channels available for a site.

There is no specific configuration required for this feature. You only need to configure the WAN interfaces.

### **How Site Prefix is Learnt?**

The following workflow illustrates the process of how site prefix is learnt.

#### **Figure 12: Site Prefix Learning Workflow**

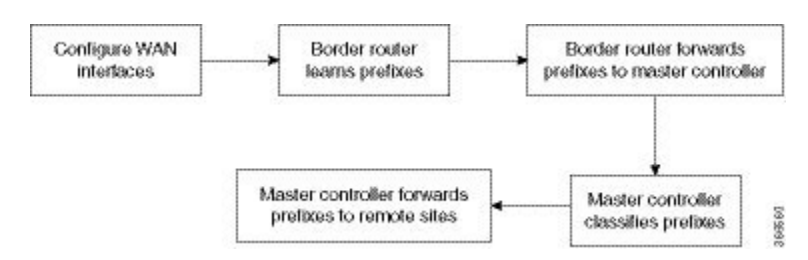

### **WAN Interfaces Configuration**

You must configure the WAN interfaces on a border router in a branch using the **domain***domain-name* **dynamic-path**command.For more information,see ["Configuring](https://www.cisco.com/c/en/us/td/docs/ios-xml/ios/pfrv3/configuration/xe-16/pfrv3-xe-16-book/pfrv3.html#task_CE946F786BDF4E72B3B6886F984F519F) Branch Border Router" in the *Performance Routing Version 3* chapter.

### **Prefix Learning on Border Router**

On initialization, the border device learns the entire prefix from the RIB table and stores in the local prefix database, where the information is classified per VRF. Any changes in the RIB database, such as addition or deletion of prefixes, are accounted in the prefix database as appropriate. Prefixes learned from the RIB on the local border are forwarded to the local master controller. The prefix information in the border device can be viewed using the **show domain default vrf** *vrf name* **border route-import** command.

### **Forwarding the Prefix to Master Controller**

Master controller learns about a new prefix added or removed in the RIB table from the border device.

On a branch site, when the WAN interfaces are configured using the **domain***domain-name* **dynamic-path** command., the wan interface details are shared with the master controller by all border routers in a site. The master controller classifies this prefix information as WAN or LAN prefix, as appropriate.

On a hub site, The prefixes are learnt and classified similar to a branch site. The only difference isthe command used to configure the WAN interface, which is **domain path service-provider-name path-id** *number* command.

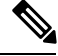

**Note**

It is mandatory to configure prefixes on the hub and the transit hub. It is also mandatory to configure the **domain** *domain-name* **dynamic-path** in branch tunnel interface.

### **Prefix Classification by Master Controller**

Master controller filters the prefix using the criteria described in the *Learning Local Site Prefixes* section and updates the local prefix database. The local prefix database is published to all the subscribers using the EIGRP SAF message.The prefix information in the border device can be viewed using the following commands:

- **show domain** {*domain-name* | **default**} **vrf** *vrf-name* **master route-import local all**
- **show domain** {*domain-name* | **default**} **vrf** *vrf-name* **master route-import border** *border-ip*
- **show domain** {*domain-name* | **default**} **vrf** *vrf-name* **master route-import local**
- **show domain** {*domain-name* | **default**} **vrf** *vrf-name* **master route-import remote**
- **show domain** {*domain-name* | *default*} **vrf** *vrf-name* **border route-import**
- **show domain** {*domain-name* | *default*} **vrf** *vrf-name* **border local-prefix interface** *interface-name*

### **Path Preference**

When a master controller receives prefixes from a border router, the master controller evaluates the traffic classesto a device, whose prefixes are listed in the RIB table and performs a policy decision to select a channel.

A channel is added to a channel list of a traffic class when a device associated with a prefix is reachable. The master controller decides on a path to a device based on the reachability of device (with a prefix in the RIB) on a channel. Prefixes are validated as follows:

- The list of interfaces on which prefixes are reachable is obtained from the prefix database and the prefix is verified for reachability via the same interface as the channel interface.
- A list of routes is obtained for a prefix that is reachable via an interface.

The channel is verified for the next hop address and if the next hop matches the appropriate prefix route. If the parent route of a device pertaining to a prefix matches the channel next hop, it indicates that the device with the prefix is reachable through a channel. If prefixes cannot be reached on a channel, a syslog message is displayed.

Maximum secondary paths must be configured on the border devices using the maximum-paths command so that prefixes are reachable. This command are enabled in the EIGRP or BGP router configuration mode. **Note**

# <span id="page-163-0"></span>**How to Display Site Prefixes**

## **Displaying Site Prefixes Learnt By a Border Router**

### **SUMMARY STEPS**

- **1. show domain** *domain-name* **vrf** *vrf-name* **border site-prefix**
- **2. show domain default vrf** *vrf name* **border route-import**
- **3. show domain default vrf** *vrf name* **border route-import interface**
- **4. show monitor event-trace pfrv3 all**

### **DETAILED STEPS**

**Step 1 show domain** *domain-name* **vrf** *vrf-name* **border site-prefix**

Use this command to verify the reachability of the prefix on all channels.

#### **Step 2 show domain default vrf** *vrf name* **border route-import**

Use this command to view the prefix information learnt by a border device from the RIB table.

**Example:**

Ш

B1MCBR# **show domain default vrf green border route-import**

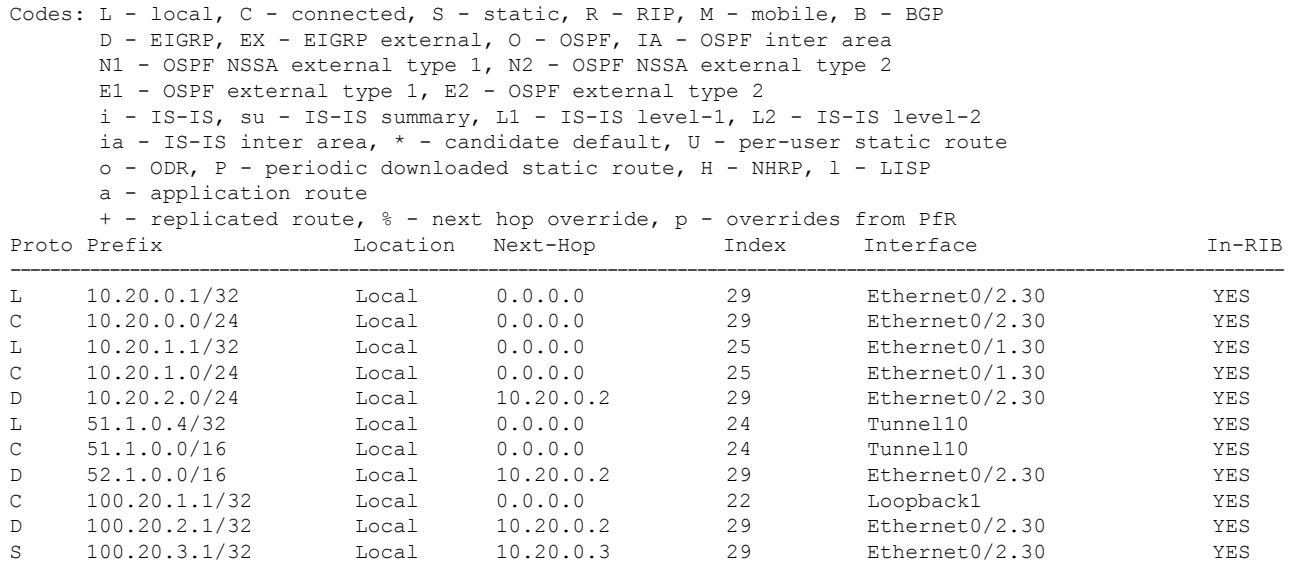

#### **Step 3 show domain default vrf** *vrf name* **border route-import interface**

Use this command to view the prefix information associated with an interface.

#### **Example:**

B1MCBR# **show domain default vrf green border route-import interface Loopback1**

Codes: L - local, C - connected, S - static, R - RIP, M - mobile, B - BGP D - EIGRP, EX - EIGRP external, O - OSPF, IA - OSPF inter area N1 - OSPF NSSA external type 1, N2 - OSPF NSSA external type 2 E1 - OSPF external type 1, E2 - OSPF external type 2 i - IS-IS, su - IS-IS summary, L1 - IS-IS level-1, L2 - IS-IS level-2 ia - IS-IS inter area,  $*$  - candidate default,  $U$  - per-user static route o - ODR, P - periodic downloaded static route, H - NHRP, l - LISP a - application route + - replicated route, % - next hop override, p - overrides from PfR Proto Prefix Location Next-Hop Index Interface In-RIB ---------------------------------------------------------------------------------------------------- C 100.20.1.1/32 Local 0.0.0.0 22 Loopback1 YES

**Step 4 show monitor event-trace pfrv3 all**

Enables debugging by collecting trace.

## **Displaying Site Prefixes Learnt By a Master Controller**

### **SUMMARY STEPS**

- **1. show domain default vrf** *vrf name* **master route-import**
- **2. show domain default vrf** *vrf name* **master route-import interface**
- **3. show domain default vrf** *vrf name* **master local-prefix**

### **DETAILED STEPS**

```
Step 1 show domain default vrf vrf name master route-import
```
Use this command to view the prefix information learnt by a master controller.

### **Example:**

#### B1MCBR# **show domain default vrf green master route-import all**

```
Codes: L - local, C - connected, S - static, R - RIP, M - mobile, B - BGP
      D - EIGRP, EX - EIGRP external, O - OSPF, IA - OSPF inter area
      N1 - OSPF NSSA external type 1, N2 - OSPF NSSA external type 2
      E1 - OSPF external type 1, E2 - OSPF external type 2
      i - IS-IS, su - IS-IS summary, L1 - IS-IS level-1, L2 - IS-IS level-2
      ia - IS-IS inter area, * - candidate default, U - per-user static route
      o - ODR, P - periodic downloaded static route, H - NHRP, l - LISP
      a - application route
      + - replicated route, % - next hop override, p - overrides from PfR
```
-------------------------------------------------------------------------------------------------------------------------------- Enterprise Prefix List: Prefix: 100.20.0.0, Mask: 16 Prefix: 100.30.0.0, Mask: 16 Prefix: 100.0.0.0, Mask: 8

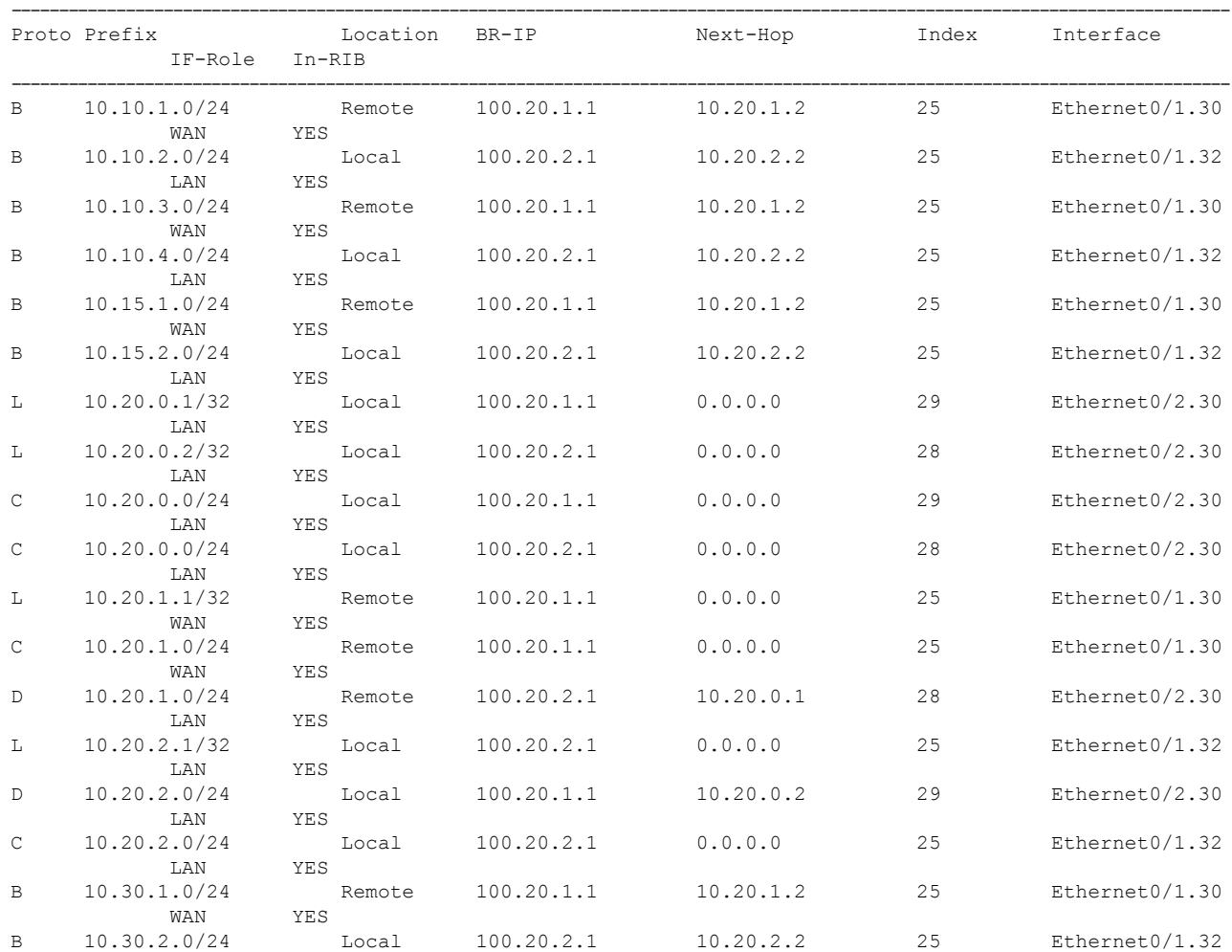

Ш

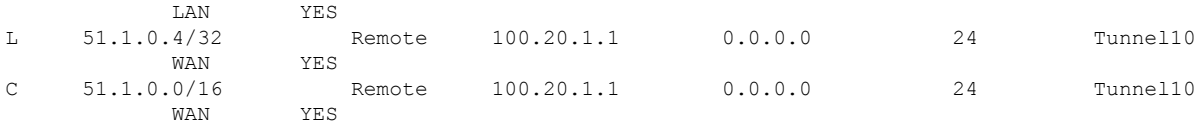

B1MCBR# **show domain default vrf green master route-import local**

```
Codes: L - local, C - connected, S - static, R - RIP, M - mobile, B - BGP
       D - EIGRP, EX - EIGRP external, O - OSPF, IA - OSPF inter area
       N1 - OSPF NSSA external type 1, N2 - OSPF NSSA external type 2
      E1 - OSPF external type 1, E2 - OSPF external type 2
       i - IS-IS, su - IS-IS summary, L1 - IS-IS level-1, L2 - IS-IS level-2
       ia - IS-IS inter area, * - candidate default, U - per-user static route
       o - ODR, P - periodic downloaded static route, H - NHRP, l - LISP
       a - application route
       + - replicated route, % - next hop override, p - overrides from PfR
--------------------------------------------------------------------------------------------------------------------------------
```
Enterprise Prefix List:

Prefix: 100.20.0.0, Mask: 16 Prefix: 100.30.0.0, Mask: 16 Prefix: 100.0.0.0, Mask: 8

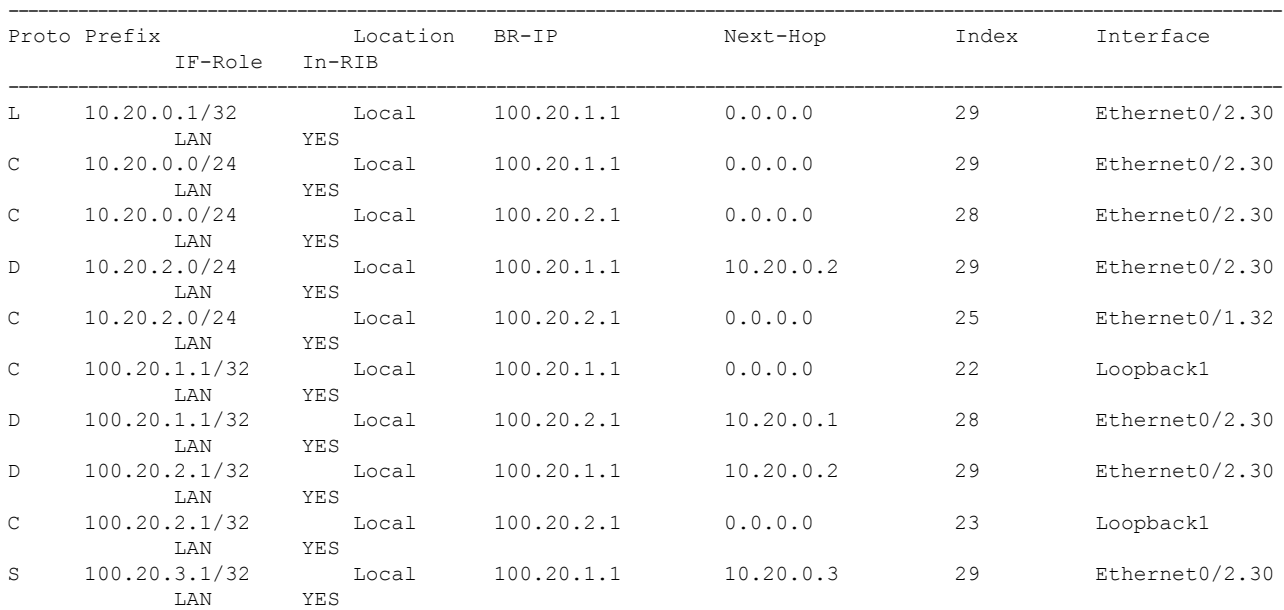

B1MCBR# **show domain default vrf green master route-import remote**

Codes: L - local, C - connected, S - static, R - RIP, M - mobile, B - BGP D - EIGRP, EX - EIGRP external, O - OSPF, IA - OSPF inter area N1 - OSPF NSSA external type 1, N2 - OSPF NSSA external type 2 E1 - OSPF external type 1, E2 - OSPF external type 2 i - IS-IS, su - IS-IS summary, L1 - IS-IS level-1, L2 - IS-IS level-2 ia - IS-IS inter area,  $*$  - candidate default,  $U$  - per-user static route o - ODR, P - periodic downloaded static route, H - NHRP, l - LISP a - application route + - replicated route, % - next hop override, p - overrides from PfR ----------------------------------------------------------------------------------------------------

Enterprise Prefix List: Prefix: 100.20.0.0, Mask: 16 Prefix: 100.30.0.0, Mask: 16 Prefix: 100.0.0.0, Mask: 8 ----------------------------------------------------------------------------------------------------

```
Proto Prefix Example 2 Location BR-IP Next-Hop Index Interface
```

|              | TL-KOTA              | TH-RTD               |            |           |     |                |
|--------------|----------------------|----------------------|------------|-----------|-----|----------------|
| L            | 10.20.1.1/32         | Remote               | 100.20.1.1 | 0.0.0.0   | 25  | Ethernet0/1.30 |
| $\mathsf{C}$ | WAN<br>10.20.1.0/24  | YES<br>Remote        | 100.20.1.1 | 0.0.0.0   | 25  | Ethernet0/1.30 |
| L            | WAN<br>51.1.0.4/32   | YES<br>Remote        | 100.20.1.1 | 0.0.0.0   | 24  | Tunnel10       |
| $\mathsf{C}$ | WAN<br>51.1.0.0/16   | YES<br>Remote        | 100.20.1.1 | 0.0.0.0   | 24  | Tunnel10       |
| D            | WAN<br>52.1.0.0/16   | YES<br>Remote        | 100.20.1.1 | 10.20.0.2 | 29  | Ethernet0/2.30 |
| D            | LAN<br>52.1.0.0/16   | NO.<br>Remote        | 100.20.1.1 | 51.1.0.3  | 24  | Tunnel10       |
|              | WAN                  | YES                  |            |           |     |                |
| B            | 10.10.1.0/24<br>WAN  | Remote<br>YES        | 100.20.1.1 | 10.20.1.2 | 25  | Ethernet0/1.30 |
| B            | 10.10.3.0/24<br>WAN  | Remote<br><b>YES</b> | 100.20.1.1 | 10.20.1.2 | 25  | Ethernet0/1.30 |
| B.           | 10.15.1.0/24<br>WAN  | Remote<br>YES        | 100.20.1.1 | 10.20.1.2 | 2.5 | Ethernet0/1.30 |
| B            | 10.30.1.0/24<br>WAN  | Remote<br>YES        | 100.20.1.1 | 10.20.1.2 | 25  | Ethernet0/1.30 |
| D.           | 100.10.0.0/16        | Remote               | 100.20.1.1 | 10.20.0.2 | 29  | Ethernet0/2.30 |
| D            | LAN<br>100.10.0.0/16 | NO.<br>Remote        | 100.20.1.1 | 51.1.0.2  | 2.4 | Tunnel10       |
|              | WAN                  | YES                  |            |           |     |                |

IF-Role In-RIB

#### B1MCBR# **show domain default vrf green master route-import border 100.20.1.1**

Codes: L - local, C - connected, S - static, R - RIP, M - mobile, B - BGP D - EIGRP, EX - EIGRP external, O - OSPF, IA - OSPF inter area N1 - OSPF NSSA external type 1, N2 - OSPF NSSA external type 2 E1 - OSPF external type 1, E2 - OSPF external type 2 i - IS-IS, su - IS-IS summary, L1 - IS-IS level-1, L2 - IS-IS level-2 ia - IS-IS inter area, \* - candidate default, U - per-user static route o - ODR, P - periodic downloaded static route, H - NHRP, l - LISP a - application route + - replicated route, % - next hop override, p - overrides from PfR ----------------------------------------------------------------------------------------------------

Enterprise Prefix List: Prefix: 100.20.0.0, Mask: 16 Prefix: 100.30.0.0, Mask: 16 Prefix: 100.0.0.0, Mask: 8

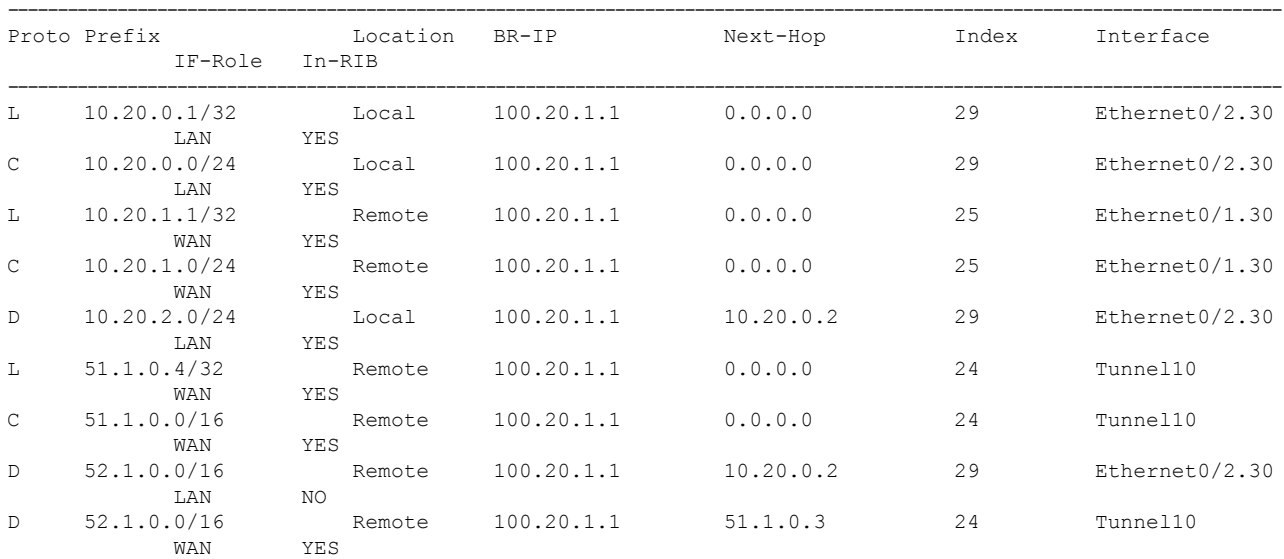

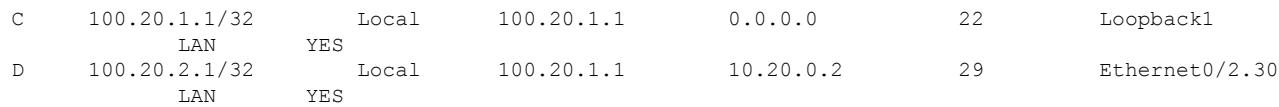

### **Step 2 show domain default vrf** *vrf name* **master route-import interface**

Use this command to view the prefix information associated with an interface.

#### **Example:**

```
Router# show domain default vrf green border local-prefix interface Ethernet0/0.10
Codes: L - local, C - connected, S - static, R - RIP, M - mobile,
      B-BGP D - EIGRP, EX - EIGRP external, O - OSPF,
      IA - OSPF inter area N1 - OSPF NSSA external type 1,
      N2 - OSPF NSSA external type 2 E1 - OSPF external type 1,
      E2 - OSPF external type 2 i - IS-IS, su - IS-IS summary,
      L1 - IS-IS level-1, L2 - IS-IS level-2 ia - IS-IS inter area,
      * - candidate default, H- NHRP
Local -- Prefix learned over LAN.
Remote - Prefix learned over WAN.
Prefix Interface BR IP Index Prefix-site Proto Next-Hop Status
 ----------------------------------------------------------------------
100.10.4.1/32 Ethernet0/0.10 100.20.1.1 12 Local C -----
   Up
```
### **Step 3 show domain default vrf** *vrf name* **master local-prefix**

Use this command to view the prefix information associated with an border router.

#### **Example:**

```
Router# show domain default vrf green master local-prefix border-ip 100.20.1.1
Codes: L - local, C - connected, S - static, R - RIP, M - mobile,
      B-BGP D - EIGRP, EX - EIGRP external, O - OSPF,
      IA - OSPF inter area N1 - OSPF NSSA external type 1,
      N2 - OSPF NSSA external type 2 E1 - OSPF external type 1,
      E2 - OSPF external type 2 i - IS-IS, su - IS-IS summary,
      L1 - IS-IS level-1, L2 - IS-IS level-2 ia - IS-IS inter area,
      * - candidate default, H- NHRP
Local -- Prefix learned over LAN.
Remote - Prefix learned over WAN.
Prefix Interface BR IP Index Prefix-site Proto Next-Hop Status
     ----------------------------------------------------------------------
100.10.4.1/32 Ethernet0/0.10 100.20.1.1 12 Local C
```
# <span id="page-168-0"></span>**Additional References for PfRv3 Remote Prefix Tracking**

### **Related Documents**

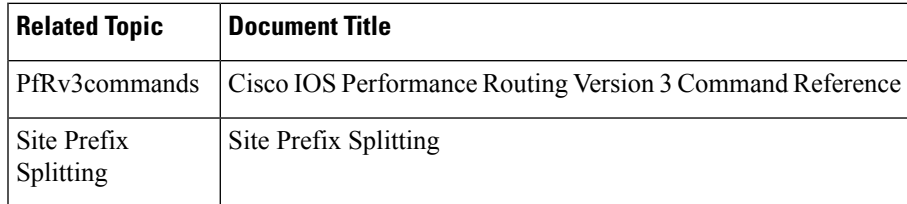

L

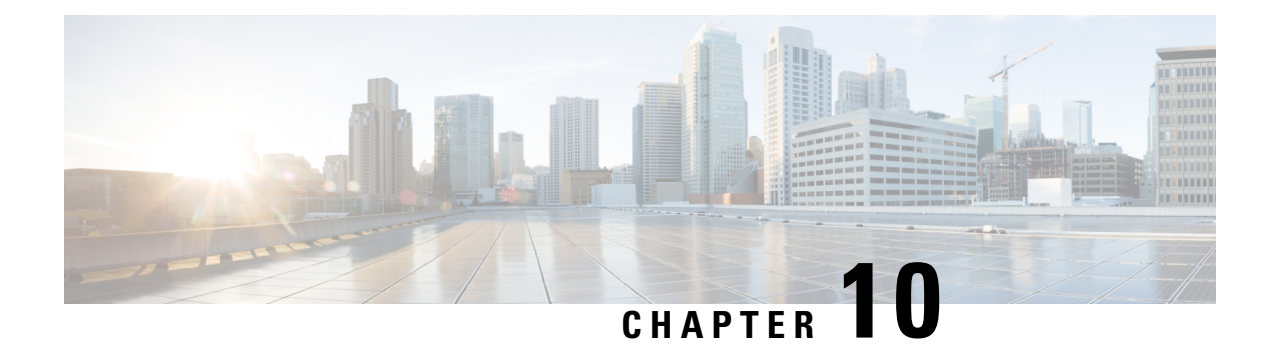

# **PfRv3 Per Interface Probe Tuning**

The PfRv3 Per Interface Probe Tuning feature provides the flexibility to specify different profiles for a channel associated with an interface thereby allowing you to measure the metrics of a channel.

- Feature [Information](#page-170-0) for PfRv3 Per Interface Probe Tuning, on page 163
- [Prerequisites](#page-171-0) for PfRv3 Probe Reduction, on page 164
- [Restrictions](#page-171-1) for PfRv3 Per Interface Probe Tuning, on page 164
- [Information](#page-171-2) About PfRv3 Per Interface Probe Tuning, on page 164
- How to [Configure](#page-173-0) PfRv3 Per Interface Probe Tuning, on page 166
- [Configuration](#page-175-0) Examples for PfRv3 Per Interface Probe Tuning, on page 168
- Additional [References](#page-175-1) for PfRv3 Per Interface Probe Tuning, on page 168

# <span id="page-170-0"></span>**Feature Information for PfRv3 Per Interface Probe Tuning**

The following table provides release information about the feature or features described in this module. This table lists only the software release that introduced support for a given feature in a given software release train. Unless noted otherwise, subsequent releases of that software release train also support that feature.

Use Cisco Feature Navigator to find information about platform support and Cisco software image support. To access Cisco Feature Navigator, go to [www.cisco.com/go/cfn.](http://www.cisco.com/go/cfn) An account on Cisco.com is not required.

| <b>Feature Name</b>                 | <b>Releases</b>                  | <b>Feature Information</b>                                                                                                    |
|-------------------------------------|----------------------------------|----------------------------------------------------------------------------------------------------|
| PfRy3 Per Interface<br>Probe Tuning | Cisco IOS XE<br>Everest $16.6.1$ | The PfRv3 Per Interface Probe Tuning feature provides the<br>flexibility to specify different profiles for a channel associated<br>with an interface thereby allowing you to measure the metrics<br>of a channel. |
|                                     |                                  | The following commands were introduced or modified: <b>domain</b><br>smart-probe, smart-probe, show platform hardware qfp<br>active feature pfrv3, show platform software pfrv3.                                  |

**Table 20: Feature Information for PfRv3 Per Interface Probe Tuning**

## <span id="page-171-0"></span>**Prerequisites for PfRv3 Probe Reduction**

## <span id="page-171-1"></span>**Restrictions for PfRv3 Per Interface Probe Tuning**

- The profile parameters must be defined or enforced on all border hub routers. Configuring the profile on a hub master controller does not propagate the profile parameters to the border hub routers.
- The default data expiration value for a channel is 90 seconds.
- You must configure the Performance Routing v3 Zero SLA Support feature on the hub border router to suppress nonzero DSCP (Differentiated Services Code Point) channels.

# <span id="page-171-2"></span>**Information About PfRv3 Per Interface Probe Tuning**

## **Probe Reduction and Per Interface Probe Tuning**

Probing helps in measuring the metrics of a channel. A "profile" is a set of probing parameters configured on a device to send a probe packet on a channel that must be monitored. Before sending a probe packets on a channel, the channel that is to be monitored must be understood because each monitor has different profiles. In most cases, there are two monitors—default and quick. Each probe has two parameters, namely, burst packets and burst interval, which can be configured to define the probe packets sent on a PfR channel.

The PfRv3 Probe Reduction feature allows reducing traffic probe on channels that do not carry any traffic. For more information see the *PfRv3 Probe Reduction* module.

The PfRv3 Probe Reduction feature enforces similar probing on all interfaces irrespective of an interface through which a channel goes out, whereas the PfRv3 Per Interface Probe Tuning feature provides the flexibility to enforce different profiles on channels associated with an interface.

### **How Per Interface Probe Tuning Works?**

The PfRv3 Per Interface Probe Tuning feature is configured on border hub routers via the *profile-id* argument in the **smart-probes** command and applied to an interface via the **domain smart-probe profile** command.

If you do not configure these commands, the default profile 0, is set on a device. The default profile has predefined parameters of 1 packet every 1 second for a default monitor and 20 packets every 1 second for a quick monitor.

The following is a sample topology to explain the working of the PfRv3 Per Interface Probe Tuning feature.

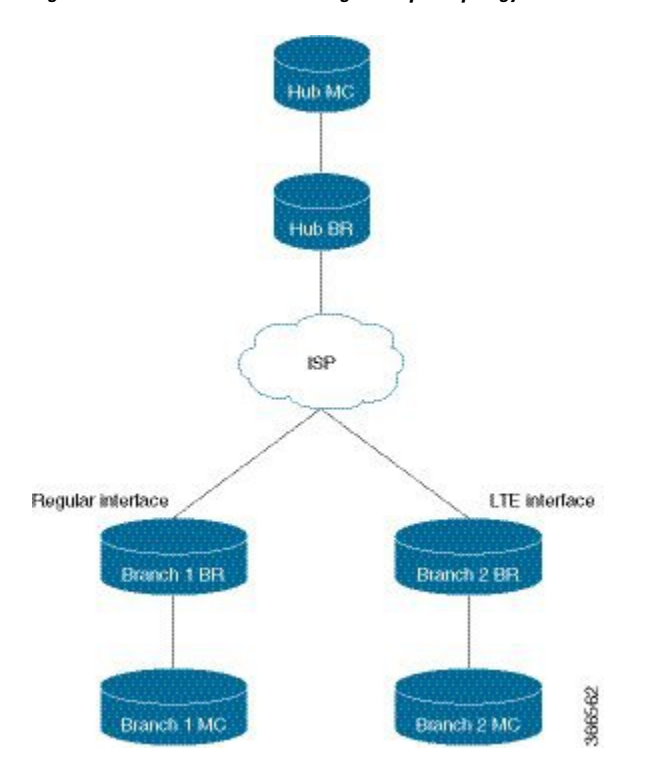

#### **Figure 13: Per Interface Probe Tuning—Sample Topology**

A hub branch router communicates to two branch routers Branch 1 Router and Branch 2 Router via ISP. Branch 1 Router has a regular interface, while Branch 2 Router has an Long-Term Evolution (LTE) interface. The LTE interface requires different probing parameters on the channel connected to the interface as LTE radio channels are established when data needs to be transmitted over the interface and radio frequency band occupies the transmission.

The profile parameters for the LTE interface are 100 packets every 1200 seconds for default monitor and default values for quick monitor. The profile parameters for the regular interface is the default parameters, which is, one packet every one second for default monitor and 20 packets every one second for quick monitor.

The hub border router establishes channels through its WAN interface to Branch 1 Router and Branch 2 Router via the ISP. Based on the defined profile parameters, channels from the hub border router to the Branch 1 Router are probed at regular intervals. Channels from the hub border router to Branch 2 Router wil have not have incoming probes for 19 minutes. The following happens before data is transmitted to the LTE interface:

- Burst probe packets are sent over the channel to measure the metrics.
- The burst interval range is increased to allow a longer duration so that radio bandwidth is not stagnated.
- Unreachable probe packets are not sent after sending the burst probe packets. This is to free up the radio bandwidth. to transmit the data.
- The burst interval range is configured to a longer duration so that radio bandwidth is not occupied.
- Unreachability detection is suppressed to ensure that there is no unreachability from a remote device for a period of time.

## **Profile—Channel Association**

The profiles are associated with the channel and not the interface because it is possible that the same interface may host different channels, especially on border hub routers. If two channels have different profile numbers, the channel with a higher profile number is chosen to transmit data. The profile negotiation rule requires a profile with higher ID number to have a slower probing rate. The default profile (one packet every one second for default monitor and 20 packets every one second for quick monitor) has sufficient probing rate.When a channel probes at a slower rate (bigger profile ID number) another channel in the network probes at a higher rate (smaller profile ID number).

**Note**

There is no automatic detection mechanism to calculate the rate of different profiles if the profile negotiation rule (higher-ID-slower-rate) is violated.

# <span id="page-173-0"></span>**How to Configure PfRv3 Per Interface Probe Tuning**

### **Defining a Profile on a Border Hub Router**

```
domain domain1
 border
  advanced
   smart-probe 1 burst quick 10 packets every 20 seconds 1
```
## **Applying a Profile to an Interface on a Border Hub Router**

```
interface tunnel 100
domain smart-probe profile 1
```
### **Verifying Profile Parameters**

The following is a sample output of the **show platform software pfrv3** command that displays the profile parameters applied to an device:

```
HubBr2# show platform software pfrv3 rp active smart-probe
PfRv3 smart probe parameters :
Profile ID: 0
Attribute: 0x0000
Probe Burst interval: 1 second
Probe Burst number: 1 packets
Quick Monitor Probe Burst interval: 1 second
Quick Monitor Probe Burst number: 20 packets
Unreachable interval: 4 second
Profile ID: 1
Attribute: 0x0000
Probe Burst interval: 0 second
Probe Burst number: 0 packets
Quick Monitor Probe Burst interval: 0 second
Quick Monitor Probe Burst number: 0 packets
Unreachable interval: 4 second
Profile ID: 2
Attribute: 0x0000
```
Ш

```
Probe Burst interval: 0 second
Probe Burst number: 0 packets
Quick Monitor Probe Burst interval: 0 second
Quick Monitor Probe Burst number: 0 packets
Unreachable interval: 4 second
```
### **Verifying Profile Parameters Associated with a Channel**

The following is a sample output of the **show platform hardware qfp** command that displays the profile parameters associated with a channel:

```
Branch100# show platform hardware qfp active feature pfrv3 client channel id 7 detail
Chan id: 7 tbl-id: 0, if_h: 14(Tunnel100), site-id: 10.3.1.1, in_uidb: 65528, dscp: 0,
pfr-label: 0:0 | 0:0 [00000000]
  Supports zero-sla: Yes
  Muted by zero-sla: No
  Plr rx state: No
  Plr tx state: No
  Plr establish state: No
 next hop: 100.1.1.1
  State: Discovered and open
  rx state: Reachable
  tx state: Reachable
  Smart Probe in Burst: No
  Unreach Probing only: Off
  Profile_ID: 0
  V4 Smart Probe Received: Yes
  V4 Smart Probe Sent: Yes
  Current profile_id: 1 <<< different than "Profile ID" (two lines above), resulted from
negotiation
  Remote profile_id: 1
  hash val: 25699
  exmem info:
        PPE addr: 0xebd26000
  stats:
   RX pkts: 0 bytes: 0
   TX pkts: 0 bytes: 0
   Blackhole pkts: 0 bytes: 0
   Loop pkts: 0 bytes: 0
    Probes: rx: 6288 tx: 474
   Number of SMP Profile Bursts sent: 100
   Number of Active Channel Probes sent: 374
   Number of Reachability Probes sent: 0
   Number of Force Unreaches sent: 0
   Last Probe rx: 44115 ms Ago
   Last Probe tx: 3379 ms Ago
```
# <span id="page-175-0"></span>**Configuration Examples for PfRv3 Per Interface Probe Tuning**

# <span id="page-175-1"></span>**Additional References for PfRv3 Per Interface Probe Tuning**

### **Related Documents**

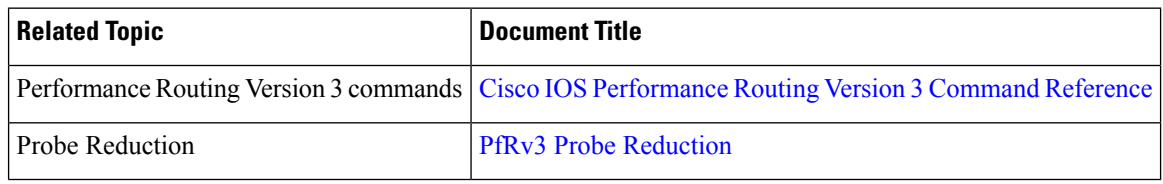

### **Standards and RFCs**

**Standard/RFC Title**

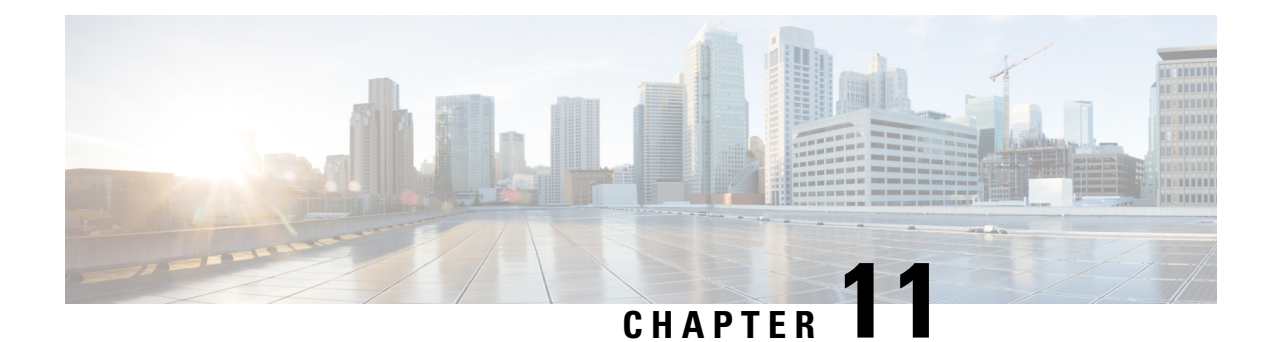

# **PfRv3 Inter-DC Optimization**

The PfRv3 Inter-DC (IDC) Optimization feature optimizes traffic between hub and transit hub sites over a WAN overlay or a DCI overlay. A path-preference policy specific to inter-DC Optimization is used for optimizing traffic between two or more hub sites. The PfRv3-Inter-DC-Optimization routs traffic from a hub site to another hub site for specific traffic types such as data, voice, video, and so on.

- Feature Information for PfRv3 Inter-DC [Optimization,](#page-176-0) on page 169
- Prerequisites for PfRv3 Inter-DC [Optimization,](#page-176-1) on page 169
- Limitations and Guidelines for Inter-DC [Optimization,](#page-177-0) on page 170
- Information About [PfRv3-Inter-DC-Optimization,](#page-177-1) on page 170
- How to Configure [PfRv3-Inter-DC-Optimization,](#page-179-0) on page 172
- Additional References for [PfRv3-Inter-DC-Optimization,](#page-183-0) on page 176

# <span id="page-176-0"></span>**Feature Information for PfRv3 Inter-DC Optimization**

The following table provides release information about the feature or features described in this module. This table lists only the software release that introduced support for a given feature in a given software release train. Unless noted otherwise, subsequent releases of that software release train also support that feature.

Use Cisco Feature Navigator to find information about platform support and Cisco software image support. To access Cisco Feature Navigator, go to [www.cisco.com/go/cfn.](http://www.cisco.com/go/cfn) An account on Cisco.com is not required.

| <b>Feature Name</b>            | <b>Releases</b>                | <b>Feature Information</b>                                                                           |
|--------------------------------|--------------------------------|----------------------------------------------------------------------------------------------------|
| PfRy3 Inter-DC<br>Optimization | Cisco IOS XE Everest<br>16.6.1 | The following commands were introduced or<br>modified: domain, inter-dc,<br>interdc-path-preference. |

**Table 21: Feature Information for PfRv3 Inter-DC Optimization**

# <span id="page-176-1"></span>**Prerequisites for PfRv3 Inter-DC Optimization**

- Hub sites must be upgraded for using the same version of IOS for the master and border devices.
- Static NHRP mapping must be used between hub sites. (NHRP shortcuts are not allowed between hub sites)

• Local LAN prefixes on each hub site (all borders) must have a specific route pointing to LAN interfaces and not to DCI or WAN interfaces.

## <span id="page-177-0"></span>**Limitations and Guidelines for Inter-DC Optimization**

• The PfRv3 Inter-DC Optimization does not optimize routes using common prefixes.

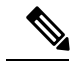

A common prefix is a prefix which is configurared as a static prefix on all the hub sites, that include hub sites and transite hub sites. **Note**

- The command **domain dci-path** should be added in DCI tunnel interface, but normal WAN interface with **domain path** command can also be chosen as DCI path. But DCI interface using **domain dci-path** cannot be chosen as the path for normal hub to spoke traffic.
- We recommend to use static configuration under DCI tunnel interface to set up peer between DC sites. If **nhrp shortcut** is used, a forwarding loop may occur.
- After enabling the IDC feature using the inter-dc command, you can configure **path-preference** and **interdc-path-preference** under policy.

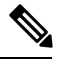

You should not configure DCI path in **global path-preference** because if you add DCI path into path-preference, there is no channel available between hub and spoke in the DCI path. The DCI path cannot be chosen for the normal traffic-classes. **Note**

• The IDC feature must be enabled on both peer masters. It is recommended to use the same overlay routing protocol for all WAN and DCI tunnels.

# <span id="page-177-1"></span>**Information About PfRv3-Inter-DC-Optimization**

## **Datacenter Optimization**

The following figure illustrates the PfRv3 Inter-DC Optimization feature where traffic between hub sites DC1, DC2 and DC3 are routed to forward specific traffic trough a specific hub. The figure shows four paths can be used as candidates for the traffic from DC1 to DC2. IDC1 and IDC2 are Inter-DC links those can be used for this traffic. MPLS and INET are normal WAN paths that can also be used for this traffic as candidates. It depends on the path-preference policy specific to inter-DC optimization.

Ш

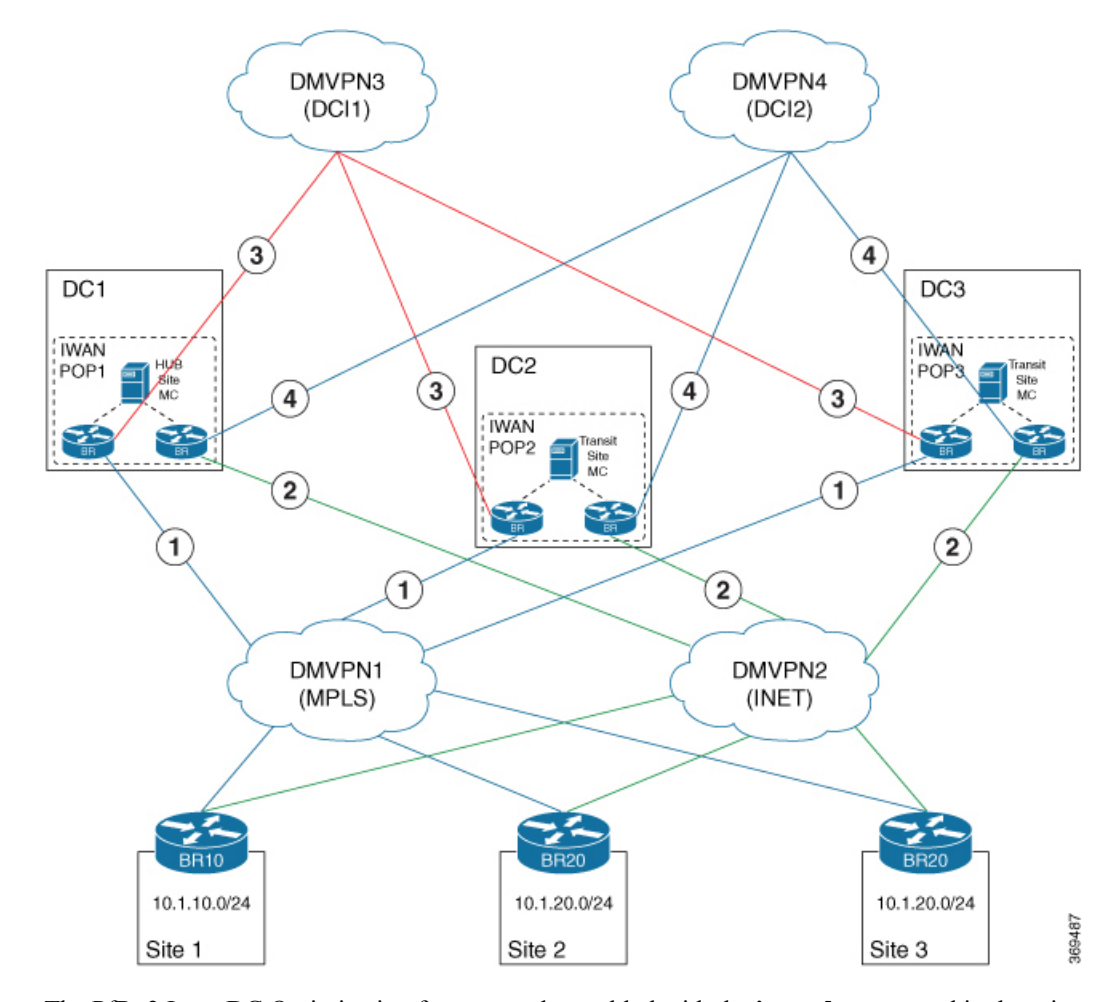

**Figure 14: Datacenter Optimization**

The PfRv3 Inter-DC Optimization feature can be enabled with the **inter-dc** command in domain master controller advanced mode. All hubs in the network must be connected through WAN overlay or DCI overlay. All hub and transit hub masters must be enabled with this feature locally. WAN overlay is configured by defining a WAN interface using the **domain path** command. DCI overlay is configured by defining a DCI interface using the **domain dci-path** command.

The salient points of the PfRv3 Inter-DC Optimization feature are as follows:

- The**domaindci-path**command enablesroute control which routesthe transit traffic on all DCI interfaces in ingress direction.
- Traffic classes are learnt based on the egress aggregate update and traffic channels over the WAN and DCI overlay.
- Tunnel addresses and path ID mapping are exchanged by site capability between the hub and transit masters.

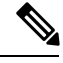

**Note**

The tunnel IP address for corresponding interface or path-id is advertised among the hub and transit masters when the PfRv3 Inter-DC Optimization feature is enabled.

### **DCI Path Options**

Based on the actual deployment requirement, you can choose any of the following options for providing the DCI path:

#### **Using the existing DMVPN overlay and the same tunnel interface:**

In the hub to spoke DMVPN tunnel interface configuration, there is no dmvpn peer between DC sites. So, if the normal hub tunnel interface is used as DCI path, some additional configuration should be added to set up the dmvpn peer between DC sites, such as ip nhrp nhs 161.1.0.5 nbma 155.155.155.5 multicast above.

#### **Using an independent DCI link(s) with independent DMVPN overlay**

When there is dedicated DCI links between DC sites, a dedicated DMVPN overlay can be used as DCI path. And ideally, the dedicated DCI links are more stable than the normal WAN links. Using the existing hub to spoke DMVPN, or using a dedicated DCI DMVPN built over dedicated DCI links will depend on the available interfaces in the network, and which solution will meet the need of the network

A third option of building a second set of DMVPN tunnels using the same transport as the existing DMVPN hub and spoke network is not recommended and it has not been validated. **Note**

# <span id="page-179-0"></span>**How to Configure PfRv3-Inter-DC-Optimization**

## **Specifying the DCI interface on a Hub Site**

```
enable
configure terminal
interface tunnel155
domain dci-path DCI path-id 11
  exit
```
### **Configuring Inter-DC on Hub Master Controller**

To configure the Inter-DC Optimization feature on the hub master controller, use the following commands:

```
enable
configure terminal
domain default
vrf green
 master hub
  source-interface Loopback1
   site-prefixes prefix-list HUBPFX
```
Ш

```
advanced
inter-dc
  enterprise-prefix prefix-list ENTPFX
 class BUSINESS sequence 10
  match dscp ef policy custom
   priority 1 one-way-delay threshold 100
 interdc-path-preference DCI1 DCI2 fallback MPLS next-fallback INET
 exit
```
### **Configuring Inter-DC on Transit Hub**

To configure Inter-DC on the transit hub, use the following commands:

```
enable
Configure terminal
domain default
vrf green
 master transit 2
   source-interface Loopback1
   site-prefixes prefix-list HUBPFX
  hub 100.10.1.1
  advanced
inter-dc
  class BUSINESS sequence 10
    interdc-path-preference DCI1 fallback MPLS next-fallback INET
exit
```
### **Specifying IDC Local Policy**

This is an optional task to overwrite the global path-preference.

```
enable
configure termainal
domain default
vrf green
 master transit 2
   class BUSINESS sequence 10
   interdc-path-preference DCI1 fallback ISP1 next-fallback ISP2
exit
```
### **Verifying Inter-DC Configuration**

```
HMCBR# show domain default vrf green master status
 *** Domain MC Status ***
Master VRF: green
 Instance Type: Hub
 Instance id: 1
 Operational status: Up
  Configured status: Up
 Loopback IP Address: 100.10.1.1
 Global Config Last Publish status: Peering Success
 Smart Probe Profile:
   General Monitor:
     Packets per burst: 1
     Interval(secs): 1
   Quick Monitor:
     Packets per burst: 20
     Interval(secs): 1
```

```
Load Balancing:
Admin Status: Disabled
Operational Status: Down
Enterprise top level prefixes configured: 0
Route Control: Enabled
Transit Site Affinity: Enabled
Load Sharing: Enabled
Path Pruning Depth: Disabled
Inter-DC Optimization: Enabled
```
HMCBR# **show domain default vrf green master status**

### **Verifying Master Controller Configuration**

```
*** Domain MC Status ***
Master VRF: green
 Instance Type: Hub
 Instance id: 1
  Operational status: Up
 Configured status: Up
 Loopback IP Address: 100.10.1.1
  Global Config Last Publish status: Peering Success
..... .....
Minimum Packet Loss Calculation Threshold: 15 packets
 Minimum Bytes Loss Calculation Threshold: 1 bytes
 Borders:
    IP address: 100.10.3.1
    Version: 2
   Connection status: CONNECTED (Last Updated 15:44:28 ago )
    Interfaces configured:
     Name: Tunnel10 | type: external | Service Provider: ISP1 path-id:3 | Status: UP |
Zero-SLA: NO | Path of Last Resort: Disabled
         Number of default Channels: 0
     Name: Tunnel40 | type: external | Service Provider: ISP4 path-id:9 | Status: UP |
Zero-SLA: NO | Path of Last Resort: Disabled
         Number of default Channels: 0
     Name: Tunnel155 | type: DCI | Service Provider: DCI1 path-id:103 | Status: UP |
Zero-SLA: NO | Path of Last Resort: Disabled
         Number of default Channels: 0
    Tunnel if: Tunnel0
    IP address: 100.10.1.1
    Version: 2
    Connection status: CONNECTED (Last Updated 15:44:21 ago )
   Interfaces configured:
     Name: Tunnel10 | type: external | Service Provider: ISP1 path-id:1 | Status: UP |
Zero-SLA: NO | Path of Last Resort: Disabled
         Number of default Channels: 0
     Name: Tunnel30 | type: external | Service Provider: ISP3 path-id:7 | Status: UP |
Zero-SLA: NO | Path of Last Resort: Disabled
         Number of default Channels: 0
     Name: Tunnel155 | type: DCI | Service Provider: DCI1 path-id:101 | Status: UP |
Zero-SLA: NO | Path of Last Resort: Disabled
         Number of default Channels: 0
```
### **Verifying the Channel Status**

```
HMCBR# show domain default vrf green master channels
  Legend: * (Value obtained from Network delay:)
Channel Id: 7 Dst Site-Id: 100.20.1.1 Link Name: ISP1 DSCP: default [0] pfr-label: 0:0
```

```
| 0:3 [0x3] TCs: 0 BackupTCs: 0
 Channel Created: 15:43:53 ago
 Provisional State: Initiated and open
 Operational state: Available
 Channel to hub: FALSE
  Inter-DC Channel: FALSE
 Interface Id: 25
 Supports Zero-SLA: Yes
 Muted by Zero-SLA: No
 Unreach Probing only: OFF
 Estimated Channel Egress Bandwidth: 0 Kbps
  Immitigable Events Summary:
  Total Performance Count: 0, Total BW Count: 0
  ODE Statistics:
     Received: 0
  TCA Statistics:
     Received: 0 ; Processed: 0 ; Unreach rcvd: 0 ; Local Unreach rcvd: 0
     TCA lost byte rate: 0
     TCA lost packet rate: 0
     TCA one-way-delay: 0
     TCA network-delay: 0
     TCA jitter mean: 0
Channel Id: 117 Dst Site-Id: 100.16.1.1 Link Name: ISP1 DSCP: default [0] pfr-label:
3:13 | 0:3 [0x30D0003] TCs: 0 BackupTCs: 0
 Channel Created: 15:33:02 ago
 Provisional State: Initiated and open
 Operational state: Available
  Channel to hub: TRUE
 Inter-DC Channel: TRUE
 Interface Id: 25
 Supports Zero-SLA: Yes
 Muted by Zero-SLA: No
 Unreach Probing only: OFF
 Estimated Channel Egress Bandwidth: 0 Kbps
 Immitigable Events Summary:
  Total Performance Count: 0, Total BW Count: 0
 Site Prefix List
   100.16.1.1/32 (Routable)
   100.16.0.0/16 (Routable)
   100.10.0.0/16 (Routable)
   100.15.0.0/16 (Routable)
   100.0.0.0/8 (Routable)
  ODE Statistics:
     Received: 0
   TCA Statistics:
     Received: 0 ; Processed: 0 ; Unreach_rcvd: 0 ; Local Unreach_rcvd: 0
     TCA lost byte rate: 0
     TCA lost packet rate: 0
     TCA one-way-delay: 0
      TCA network-delay:
     TCA jitter mean: 0
```
### **Example Configurations for PfRv3 Inter-DC**

#### **Example for Policy Configured on the Hub MC with Inter DC**

In this example, the policy can work on the normal hub-spoke traffic and the IDC traffic. For IDC traffic, the 'interdc-path-preference' takes effect. DCI1 and DCI2 are primary paths. If they are out-of-policy, the MPLS, which is a backup path, will be used. For normal hub-spoke traffic, the 'path-preference' takes effect. The other configuration is same as normal PfRv3 policy. For example, the threshold of delay is 100 ms for both the IDC traffic and the normal hub-spoke traffic.

```
class BUSINESS sequence 10
   match dscp ef policy custom
   priority 1 one-way-delay threshold 100
   path-preference MPLS fallback INET
   interdc-path-preference DCI1 DCI2 fallback MPLS next-fallback INET
```
#### **Example for Policy Configured on the Transit Hub MC with Inter DC**

On transit hub master, you can see the same policy. But, if the **interdc-path-preference** is configured on this transit hub. The local interdc-path-preference will overwrite the policy from hub site

```
class BUSINESS sequence 10
    interdc-path-preference DCI1 fallback MPLS next-fallback INET
```
#### **Example for 'show domain vrf master policy' on hub master**

```
--------------------------------------------------------------------------------
Global-policy-list:
  class BUSINESS sequence 10
    path-preference MPLS fallback INET
    class type: Dscp Based
      match dscp ef policy custom
       priority 1 one-way-delay threshold 100 msec
                     --------------------------------------------------------------------------------
InterDC-policy-list:
  class BUSINESS sequence 10
interdc-path-preference DCI1 DCI2 fallback MPLS next-fallback INET
class type: Dscp Based
      match dscp ef policy custom
        priority 1 one-way-delay threshold 100 msec
```
## **Additional References for PfRv3-Inter-DC-Optimization**

#### **Related Documents**

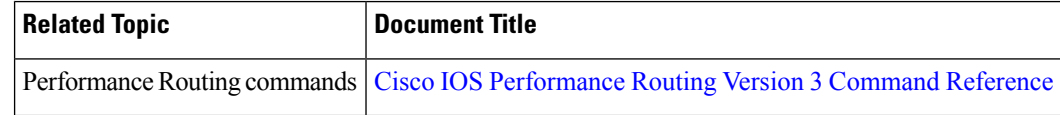

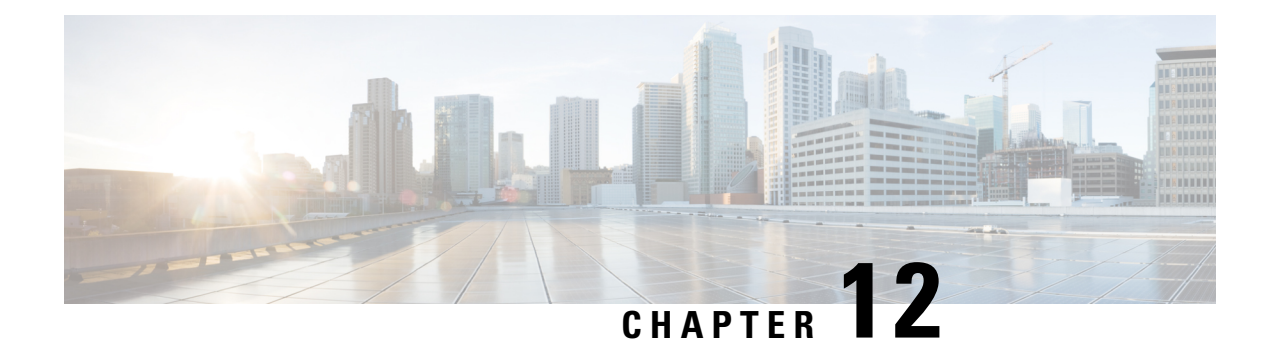

# **Direct Cloud Access**

The Direct Cloud Access IWAN 2.3 feature enables users at branch sites to have best application experience to SaaS applications, such as, Office 365, Google services, with reduced cost. This feature helps in constantly monitoring network and application performance and select the optimized paths (usually local break out from branch to Cloud SaaS applications instead of back-haul to the data center). Non-SaaS traffic still back-haul to data center for further inspection.

- Feature Information for [Configuring](#page-184-0) Direct Cloud Access, on page 177
- [Prerequisites](#page-185-0) for Configuring Direct Cloud Access, on page 178
- Restrictions for [Configuring](#page-185-1) Direct Cloud Access, on page 178
- Information About [Configuring](#page-185-2) Direct Cloud Access, on page 178
- How to [Configure](#page-189-0) Direct Cloud Access, on page 182
- [Configuration](#page-190-0) Examples for Configuring Direct Cloud Access, on page 183
- Additional References for [Configuring](#page-200-0) Direct Cloud Access, on page 193

## <span id="page-184-0"></span>**Feature Information for Configuring Direct Cloud Access**

The following table provides release information about the feature or features described in this module. This table lists only the software release that introduced support for a given feature in a given software release train. Unless noted otherwise, subsequent releases of that software release train also support that feature.

Use Cisco Feature Navigator to find information about platform support and Cisco software image support. To access Cisco Feature Navigator, go to [www.cisco.com/go/cfn.](http://www.cisco.com/go/cfn) An account on Cisco.com is not required.

| <b>Feature Name</b>             | <b>Releases</b>             | <b>Feature Information</b>                                                                                                    |
|---------------------------------|-----------------------------|----------------------------------------------------------------------------------------------------|
| Direct Cloud<br>Access IWAN 2.3 | Cisco IOS XE<br>Fuji 16.8.1 | The Direct Cloud Access (DCA) feature allows traffic from trusted<br>applications, part of well-trusted domains, to pass the local Internet<br>security check because traffic from these trusted applications have a<br>lower security risk than untrusted Internet sites.<br>The following commands were introduced or modified: <b>domain</b><br>path, path-preference, show domain dca-status, show domain<br>default border, show domain default policy, show domain vrf<br>border channels, show domain vrf master channels. |

**Table 22: Feature Information for Direct Cloud Access IWAN 2.3**

## <span id="page-185-0"></span>**Prerequisites for Configuring Direct Cloud Access**

• Cisco Umbrella Branch must be enabled to intercept DNS to public DNS resolver.

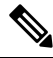

**Note**

By default OpenDNS is used as DNS resolver for SaaS traffic, but you can choose to use other DNS resolver such as Google DNS resolver 8.8.8.8. OpenDNS license/registration is not a must if you don't need OpenDNS security services.

## <span id="page-185-1"></span>**Restrictions for Configuring Direct Cloud Access**

- IPv6 address is not supported.
- DCA is not supported if the DNS traffic does not pass through the router which is enabled with DCA.
- DCA does not work if SaaS applications use proxy. All traffic going to proxy server as DCA may not classify these applications and cannot perform local breakout for traffic that is bound to proxy.
- Applications that directly access the content and not through DNS resolution, NBAR may fail to classify as SaaS and cannot provide local break-out.
- DCA may not work on a device when NBAR classification results are not available on the device. You must customize NBAR to classify the results to support DCA.
- This feature depends on applications classification. SD-AVC helps in better classification with NBAR.
- To access SaaS applications, a public IP address is required. NAT helps translate the user's private IP address to a public IP address. Configure NAT on the border router that has DCA enabled, or on other internet-facing devices.

## <span id="page-185-2"></span>**Information About Configuring Direct Cloud Access**

### **Direct Cloud Access Overview**

The infrastructure of cloud-hosted services, such as Microsoft Office 365 and Google Apps, is in the cloud. Back-hauling traffic from remote users and sites through the private WAN to the data center via Internet imposes additional bandwidth requirements on the private WAN and may add latency to each connection. Moreover, private WAN connectivity is more expensive than direct Internet connections, which could add a tremendous amount of cost to the equation.

The Direct Cloud Access IWAN 2.3 feature implements direct cloud access (DCA) on Cisco IWAN networks and allows trusted SaaS traffic to be forwarded out over the optimized path (directly local break out) while other traffic still back-haul to headquarters over VPN. DCA monitorsthe candidate path (DCA path, back-haul path to headquarter) performance and chooses the optimized path in policy to get the best SaaS application performance. While adding direct Internet connectivity to the branch site without back hauling to data center, IWAN DCA provides the security capability at branch site by enabling security features like NAT and Firewall (Zone-based Firewall, Snort IPS, etc.) at branch sites.

### **Benefits of Direct Cloud Acces**

- Reduced operation cost as SaaS traffic no longer needs to go to headquarters which consume additional headquarter network bandwidth.
- Business processes run faster through direct network access to the major cloud providers. A traffic classification mechanism is required in order to achieve direct Internet access for selected cloud applications.

### **Direct Cloud Access Architecture**

The overlay DMVPN WAN tunnels on a branch router are configured to dynamically learn the service provider they are connected to. An underlay interface is identified as a direct access interface via configuration.

Packets from the LAN side on a branch site are sent over the overlay when packets do not match the criteria of the configured application. When a flow matches the DCA criteria, the packets are directed to the DCA interface that is specified in the path preference. DCA interfaces can be listed in the order of priority in the path preference configuration of the policy for the application. The DCA interfaces are evaluated in the order of the configured path preference priority.

NBAR classification occurs at LAN ingress. NBAR provides the application ID, which is exported by the border router. If a match occurs on the Master Controller for an application, the policy for the application is applied to the traffic class for the specific flow.

The following figure explains the DCA functionality for Office365 application:

#### **Figure 15: DCA for Office365**

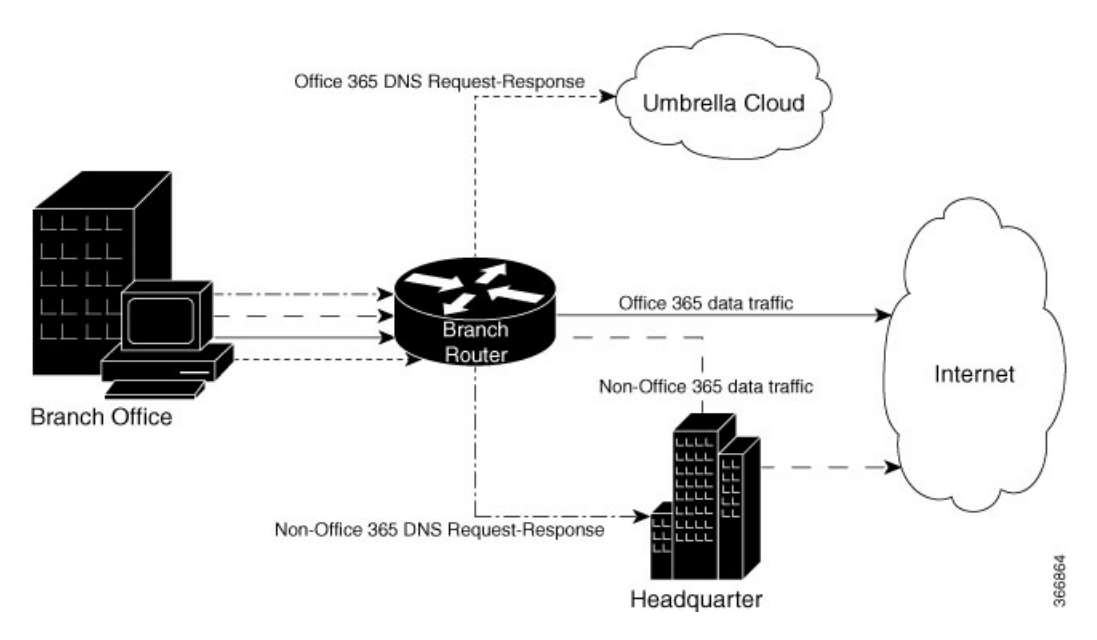

The following actions are performed to achieve DCA functionality:

• Classify all the cloud applications based on the DNS.

- Intercept DNS traffic and make decisions based on the classification.
	- If the traffic is from a trusted application, direct Internet access is provided. Ensure that security concerns are addressed for the breakout traffic, which include, constant application monitoring, choosing network performance over candidate paths (DCA path, back-haul path), selecting the optimized path according to policy (if DCA path is not good), back-hauling SaaS traffic to data center and reverting back if DCA path recovered.
	- If the traffic is not from a trusted application, the traffic is passed it to the Headquarter for further security inspection and processing.
- Route HTTP, HTTPS data traffic to Internet or Headquarter depending on the above decision.

### **Designate an Underlay Interface as Direct Access Interface**

An interface of the border router must be designated as direct access interface. **domain path** *path-name* **direct-cloud-access** command to specify the direct access interface. A service provider may have multiple links of direct access and each of the direct access interface is measured independently.

When an interface is selected to be the direct access interface, all traffic to the whitelisted applications is directed through the direct access interface. If there are multiple direct access interfaces, the traffic is directed on one direct access interface depending on the performance metrics and policy.

## **Direct Cloud Access Components**

Direct Cloud Access functionality has the following components:

### **Cisco Umbrella Connector**

To achieve location proximity, the SaaS server must be closer to the branch router to achieve better application performance. Generally, DNS requests for a SaaS application are destined to an enterprise DNS resolver. However, the DNS request must be changed from enterprise DNS resolver to a public DNS resolver, such as, OpenDNS resolver or Google DNS resolver. The public DNS resolver helps in placing the SaaS server closer to the branch router by using Cisco Umbrella connector. OpenDNS account and registration is not mandatory.

DNS requests must be unencrypted traffic from the endpoint to the DNS server. Each direct access interface must be configured with Open DNS.

### **NBAR Classification**

Network Based Application Recognition (NBAR) is a classification engine that recognizes and classifies a wide variety of protocols and applications. NBAR uses several classification information metadata such as application name, ID, traffic class, business relevance, and so on.

For Direct Cloud Access functionality, once NBAR recognizes the DNS traffic as belonging to interesting cloud application, it attaches this information to DNS packet in a way so that the umbrella connector feature can extract and use the information.

Cisco NBAR provides the first packet classification for some applications. Cisco NBAR uses DNS learning for application recognition of user defined and predefined domains, Once the server is learned from the DNS response, traffic going to this server can be classified as FIFO. SD-AVC also improves the first packet classification result.

### **Performance Routing Version 3**

Performance Routing version 3 (PfRv3) delivers intelligent path control for application-aware routing across the WAN. Once a DNS response is received, the data traffic (HTTP, HTTPS etc.) from cloud application is provided direct Internet access (local break-out) or is sent to the headquarter for further security inspection.

### **IPSLA**

IPSLA is enabled automatically by PfRv3 to probe each SaaS application over candidate paths by using IPSLA HTTP operation. PfRv3 leverages the metrics reported by IPSLA to select the optimized path.

### **SaaS Reachability and Performance Management**

Performance and reachability of each whitelisted application determines the path that an application takes. PfR measures the reachability and performance of all VRFs and enables and shares one measurement across multiple VRFs.

### **Next-Hop Reachability**

One DSCP-agnostic channel is created as the next-hop for the direct access interface. The DSCP of DCA channel is configured as FF. The routing protocol configured on the direct access interface determines the next hop for the channel.

### **Performance Measurement**

After the channel next hop is up, the service is reached via next hop by using the following steps:

### **Application Domain Mapping**

Application to domain URL and Differentiated Services Code Point (DSCP) mapping must be configured on the master controller of each branch router so that IPSLA can measure the SaaS application using right domain and DSCP.

### **Reachability and Performance Probing**

Measuring network characteristics is performed using IPSLA. IPSLA probes are not sent per VRF, instead, PFR creates a probing layer for all the VRFs and path preferences in the VRFs in a domain. Reachability and performance can be verified per application by using the **show domain** *domain-name* **border dca** command. This command provides information per application, per interface for a border router.

### **Traffic Steering and Flow Stickiness**

When DCA is implemented on a network, traffic classes are automatically created for interested applications. The applications configured in the policy includes path preferences, which correspondsto the respective DSCP configured per application.

When selecting a path, PfR assigns a path to a flow that is destined to a service, for example, Offic365. These flows might traverse a NAT device or a firewall device that maintains the state for the flow sequence numbers. Changing the flow during packet traversal may lead to flow reset. Therefore, when a path is selected, flows

must align to that path only. If a path is unreachable, the flow is reset by the client and retried. If the path experiences packet loss but still usable, new flows are routed via alternate paths.

## <span id="page-189-0"></span>**How to Configure Direct Cloud Access**

### **Assign an Underlay Interface as Direct Access Interface**

The following configuration snippet explains how to assign an Ethernet interface as direct access interface.

```
Router(config)# interface Ethernet 0/1
Router(config-interface)# domain path ATT-DCA direct-cloud-access
```
### **Define PfR Policy for SaaS Application on Hub Master Controller**

The following configuration snippet explains how SaaS application policies are defined on hub master controller at a central point and published to all branch sites. There is no need to define policies at each branch sites because branch sites still have the capability to customize the interested SaaS.

```
Router(config)# domain iwan Router
Router(config-domain)# vrf green
Router(config-domain-vrf)# master hub
Router(config-domain-vrf-master)# class BUSINESS-CRITICAL sequence 10
Router(config-domain-vrf-master-class)# match app-group ms-cloud-group policy custom
Router(config-domain-vrf-master-class-match)# priority 1 delay 500 ms
Router(config-domain-vrf-master-class-match)# exit
Router(config-domain-vrf-master-class)# path-preference ATT-DCA fallback ATT next-fallback
 INET
```
### **Define SaaS Application Mapping on Branch Master Controller**

To measure the SasS application's reachability and performance, the domain URL and DSCP must be specified for IPSLA probing for each SaaS application.

```
master branch
domain-map
 application ms-lync-group domain http://www.office.com dscp default
application ms-cloud-group domain http://www.office.com dscp default
 application ms-lync- group domain http://www.office.com dscp default
 application box domain http://www.box.com dscp default
 application dropbox domain http://www.dropbox.com dscp default
 application google-services domain http://www.google.com dscp default
 application google- group domain http://www.google.com dscp default
 application hangouts-group domain http://www.google.com dscp default
 application gtalk-group domain http://www.google.com/ dscp default
```
### **Verify and Monitor Direct Cloud Access Configuration**

Use the following commands to verify and monitor DCA configuration.

- **show domain iwan master traffic-classes summary**
- **show domain iwan master traffic-classes detail**
- **show domain iwan master traffic-classes dca detail**

Ш

#### • **show domain iwan master traffic-classes dca application**

#### • **show domain** *domain-name* **border dca**

Displays information about reachability and metrics collected for all paths towards a service. This command helps in understanding the behavior of various paths for a service and how PFR is selecting the best paths depending on the metrics.

Device# **show domain iwan border dca**

```
[*] PFR created IP SLA entry ID
IPSLA DNS Resolver:208.67.220.220
App DSCP RTT/ms DCA2 MPLS1
       thresh Gi0/0/2 Tu10 (0:1)
       RTT/ms[*] RTT/ms[*]
share-point default 1000 7 [31]
youtube default 1000 78 [33] --
box default 1000 7 [39] --
dropbox default 1000 3 [41] --<br>google-services default 1000 108 [49] --
google-services default
google-group default 1000 109 [51] --
gtalk-group default 1000 112 [53]
hangouts-group default 1000 115 [55] --
ms-lync-group default 1000 6 [57]
ms-cloud-group default 1000 7 [59] --
```
#### • **show domain default policy**

Displays the default policy on the master controller.

```
Device# show domain default master policy
      No Policy publish pending
    --------------------------------------------------------------------------------
  class SOCIAL-NETWORKING sequence 11
        class type: Application Based
            match application skype policy custom
                   priority 1 delay threshold 500 msec
```
• To troubleshoot, use**debugdomaindefault masterdca** and *debug domain default border dca* commands.

## <span id="page-190-0"></span>**Configuration Examples for Configuring Direct Cloud Access**

### **Example: Configure DCA Link on a Single Branch Router**

In this example, DCA is configured on Cisco IWAN network with a single branch router as shown in the following topology.

#### **Figure 16: DCA Link on <sup>a</sup> Single Branch Router**

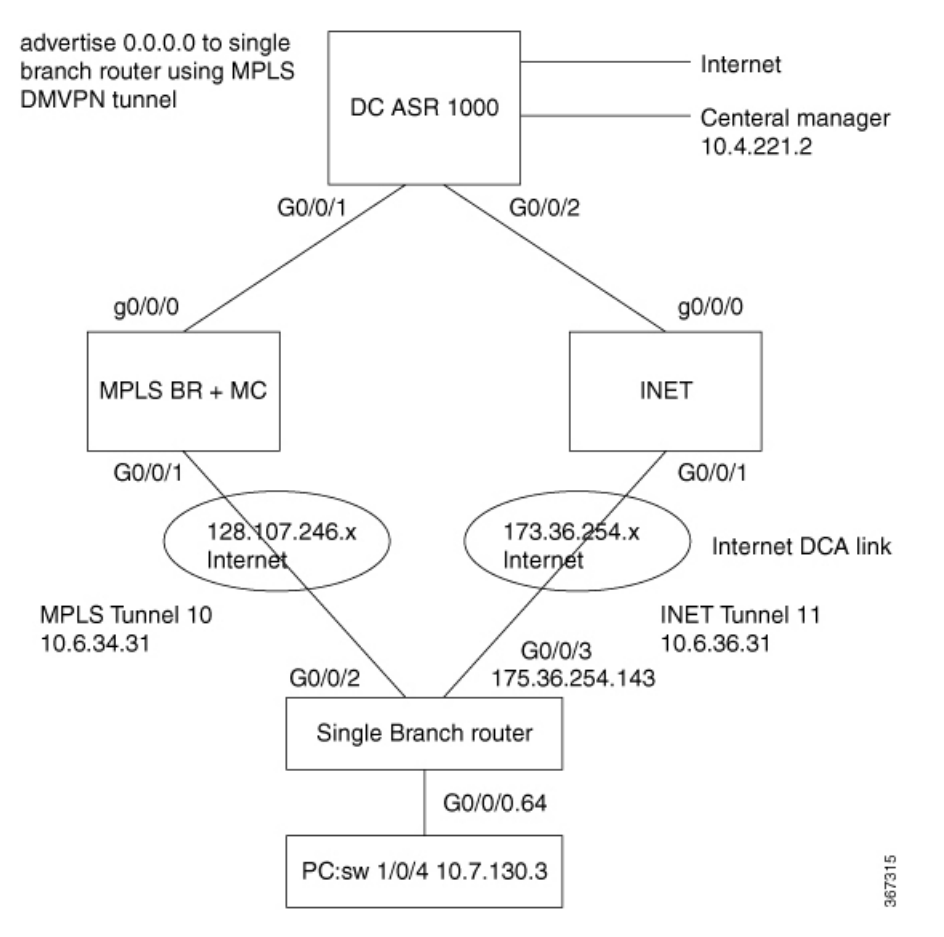

#### The following configuration pertains to configuring Umbrella branch.

```
ip domain lookup vrf IWAN-TRANSPORT-2 source-interface GigabitEthernet0/0/3
ip domain name cisco.com //*This step is not required if OpenDNS Server is not used to
resolve dns request or if if other DNS server is configured for DNS resolution or registration
with DNS is not required*//
ip host api.opendns.com 67.215.92.210 //*This step is not required if OpenDNS Server is not
used to resolve dns request*//
ip name-server 8.8.8.8
ip name-server vrf IWAN-TRANSPORT-2 8.8.8.8
```
You need not specify the default static route if you have multi-VRF or if LAN is in different VRF. PfRv3 will automatically forward the whitelisted traffic to DCA interface. **Note**

The commands **ip domain name cisco.com** and **ip host api.opendns.com 67.215.92.210** are not required if OpenDNS Server is not used to resolve dns request or if another DNS server is configured for DNS resolution or registration with DNS is not required

Navigate to this link to log in to the OpenDNS portal ([https://login.opendns.com/?return\\_to=https://dashboard2.opendns.com\)](https://login.opendns.com/?return_to=https://dashboard2.opendns.com) to obtain API token and import the certificate on the device.

```
crypto pki trustpool import terminal
 % Enter PEM-formatted CA certificate.
-----BEGIN CERTIFICATE----- MIIElDCCA3ygAwIBAgIQAf2j627KdciIQ4tyS8+8kTANBgkqhkiG9w0BAQsFADBh
MQswCQYDVQQGEwJVUzEVMBMGA1UEChMMRGlnaUNlcnQgSW5jMRkwFwYDVQQLExB3
d3cuZGlnaWNlcnQuY29tMSAwHgYDVQQDExdEaWdpQ2VydCBHbG9iYWwgUm9vdCBD
QTAeFw0xMzAzMDgxMjAwMDBaFw0yMzAzMDgxMjAwMDBaME0xCzAJBgNVBAYTAlVT
MRUwEwYDVQQKEwxEaWdpQ2VydCBJbmMxJzAlBgNVBAMTHkRpZ2lDZXJ0IFNIQTIg
U2VjdXJlIFNlcnZlciBDQTCCASIwDQYJKoZIhvcNAQEBBQADggEPADCCAQoCggEB
ANyuWJBNwcQwFZA1W248ghX1LFy949v/cUP6ZCWA1O4Yok3wZtAKc24RmDYXZK83
nf36QYSvx6+M/hpzTc8zl5CilodTgyu5pnVILR1WN3vaMTIa16yrBvSqXUu3R0bdK
pPDkC55gIDvEwRqFDu1m5K+wgdlTvza/P96rtxcflUxDOg5B6TXvi/TC2rSsd9f
/ld0Uzs1gN2ujkSYs58O09rg1/RrKatEp0tYhG2SS4HD2nOLEpdIkARFdRrdNzGX
kujNVA075ME/OV4uuPNcfhCOhkEAjUVmR7ChZc6gqikJTvOX6+guqw9ypzAO+sf0
/RR3w6RbKFfCs/mC/bdFWJsCAwEAAaOCAVowggFWMBIGA1UdEwEB/wQIMAYBAf8C
AQAwDgYDVR0PAQH/BAQDAgGGMDQGCCsGAQUFBwEBBCgwJjAkBggrBgEFBQcwAYYY
aHR0cDovL29jc3AuZGlnaWNlcnQuY29tMHsGA1UdHwR0MHIwN6A1oDOGMWh0dHA6
Ly9jcmwzLmRpZ2ljZXJ0LmNvbS9EaWdpQ2VydEdsb2JhbFJvb3RDQS5jcmwwN6A1
oDOGMWh0dHA6Ly9jcmw0LmRpZ2ljZXJ0LmNvbS9EaWdpQ2VydEdsb2JhbFJvb3RD
QS5jcmwwPQYDVR0gBDYwNDAyBgRVHSAAMCowKAYIKwYBBQUHAgEWHGh0dHBzOi8v
d3d3LmRpZ2ljZXJ0LmNvbS9DUFMwHQYDVR0OBBYEFA+AYRyCMWHVLyjnjUY4tCzh
xtniMB8GA1UdIwQYMBaAFAPeUDVW0Uy7ZvCj4hsbw5eyPdFVMA0GCSqGSIb3DQEB
CwUAA4IBAQAjPt9L0jFCpbZ+QlwaRMxp0Wi0XUvgBCFsS+JtzLHgl4+mUwnNqipl
5TlPHoOlblyYoiQm5vuh7ZPHLgLGTUq/sELfeNqzqPlt/yGFUzZgTHbO7Djc1lGA
8MXW5dRNJ2Srm8c+cftIl7gzbckTB+6WohsYFfZcTEDts8Ls/3HB40f/1LkAtDdC
2iDJ6m6K7hQGrn2iWZiIqBtvLfTyyRRfJs8sjX7tN8Cp1Tm5gr8ZDOo0rwAhaPit
c+LJMto4JQtV05od8GiG7S5BNO98pVAdvzr508EIDObtHopYJeS4d60tbvVS3bR0
j6tJLp07kzQoH3jOlOrHvdPJbRzeXDLz-----END CERTIFICATE-----
```
Optionally, the local domains and the token can be configured. DNSqueries destined to local domain will remain untouched and will not be redirected to OpenDNS cloud.

```
parameter-map type umbrella global
 token F3F195ADD8160A3A4E42BB6B3722A5770022BF2F
no dnscrypt
udp-timeout 5
```
You may include the **resolver ipv4** *dns-server IP address* command, if you are not registering with the OpenDNS server or using another DNS server.

The hub master controller configuration is as follows:

```
domain iwan
vrf default
 master hub
 class saasapp sequence 55
   match application share-point policy custom ! For Office 365 Application
     priority 1 one-way-delay threshold 500
    match app-group ms-lync-group policy custom ! For Office 365 Application
     priority 1 one-way-delay threshold 500
    match app-group ms-cloud-group policy custom ! For Office 365 Application
     priority 1 one-way-delay threshold 500
     match application google-services policy custom ! For google Application
      priority 1 one-way-delay threshold 1000
     match app-group google-group policy custom ! For google Application
       priority 1 one-way-delay threshold 500
      match app-group gtalk-group policy custom ! For google Application
     priority 1 one-way-delay threshold 500
    match app-group hangouts-group policy custom ! For google Application
     priority 1 one-way-delay threshold 500
    match application youtube policy custom ! For youtube Application
     priority 1 one-way-delay threshold 500
    match application box policy custom
     priority 1 one-way-delay threshold 500
    match application dropbox policy custom
```

```
priority 1 one-way-delay threshold 500
path-preference DCA1 fallback DCA2 next-fallback MPLS1
```
The configuration for class-map and policy for umbrella branch on the branch master controller is as follows:

```
class-map match-any umbrella-direct-access
match protocol share-point
match protocol attribute application-group ms-lync-group
match protocol attribute application-group ms-cloud-group
match protocol skype
match protocol dropbox
match protocol google-services
match protocol attribute application-group google-group
match protocol attribute application-group gtalk-group
match protocol attribute application-group hangouts-group
match protocol youtube
policy-map type umbrella umbrella-direct-access
 class umbrella-direct-access
  direct-cloud-access
```
The above created policy is assigned to an LAN interface.

interface GigabitEthernet0/0/0.64 ! INET branch LAN interface umbrella in direct-cloud-access umbrella-direct-access lan064

#### DCA is configured on WAN underlay interface in order to distinguish tunnel WAN interface.

```
interface GigabitEthernet0/0/3 ! INET branch WAN DCA interface
domain iwan path DCA1 direct-cloud-access
umbrella out
```
#### Optionally, a second DCA can be created as WAN underlay interface.

```
interface GigabitEthernet0/0/2 ! INET branch DCA2 interface
domain iwan path DCA2 direct-cloud-access
umbrella out
```
The following configuration creates domain map, which must match the hub configuration.

```
domain iwan
master branch
  domain-map
   application ms-lync-group domain http://www.office.com dscp default
   application ms-cloud-group domain http://www.office.com dscp default
   application ms-lync-group domain http://www.office.com dscp default
   application box domain http://www.box.com dscp default
   application dropbox domain http://www.dropbox.com dscp default
   application google-services domain http://www.google.com dscp default
   application google-group domain http://www.google.com dscp default
   application hangouts-group domain http://www.google.com dscp default
   application gtalk-group domain http://www.google.com/ dscp default
```
**Note**

If there are multiple VRFs, IP SLA probing is performed for all domains defined for each VRF and the same IP SLA ID is used for each domain group in the VRF.

The following commands are used to verify the configuration. To verify OpenDNS configuration, use the **show umbrella deviceid** and **show umbrella configuration** commands.

```
router# show umbrella deviceid
```

```
Device registration details
Interface Name Tag Status Device-id
```

```
GigabitEthernet3.64 inside-network 200 SUCCESS 010a3d458c172b8b
router# show umbrella configuration
Umbrella Configuration
=======================
  Token: 7772166EF2E473ADE8FA2204B37D0BD7001FE4F5
  OrganizationID: 2090229
  Local Domain Regex parameter-map name: dns_bypass
  DNSCrypt: Enabled
  Public-key: B735:1140:206F:225D:3E2B:D822:D7FD:691E:A1C3:3CC8:D666:8D0C:BE04:BFAB:CA43:FB79
  UDP Timeout: 5 seconds
  Resolver address:
      1. 208.67.220.220
      2. 208.67.222.222
      3. 2620:119:53::53
      4. 2620:119:35::35
Umbrella Interface Config:
      Number of interfaces with "umbrella out" config: 2
        1. GigabitEthernet0/0/0
            Mode : OUT
            VRF : IWAN-TRANSPORT-2(Id: 3)
        2. GigabitEthernet0/0/1
            Mode : OUT
            VRF : IWAN-TRANSPORT-1(Id: 2)
      Number of interfaces with "umbrella in" config: 1
        1. GigabitEthernet3.64
            Mode : IN
            DCA : Enabled
            Policy Name: umbrella-direct-access
            Tag : lan064
            Device-id : 010a3d458c172b8b
            VRF : global(Id: 0)
```
To verify DCA configuration, use the following commands:

- **show domain iwan border dca**
- **show domain iwan master traffic-classes summary**
- **show domain iwan master traffic-classes detail**
- **show ip sla summary**
- **show ip sla configuration**
- **show ip sla statistics**
- **show flow monitor name flow-monitor cache format table**

Use the **show ip sla summary**, **show ip sla configuration**, and **show ip sla statistics** commands to verify the probe functions.

Use the **show flow monitor** command to verify that the flow is passes through the DCA path.

Router# **show domain iwan master traffic-classes summary**

```
APP - APPLICATION, TC-ID - TRAFFIC-CLASS-ID, APP-ID - APPLICATION-ID
Current-EXIT - Service-Provider(PFR-label)/Border/Interface(Channel-ID)
UC - UNCONTROLLED, PE - PICK-EXIT, CN - CONTROLLED, UK - UNKNOWN
```
Dst-Site-Pfx Dst-Site-Id State DSCP TC-ID APP-ID APP Current-Exit

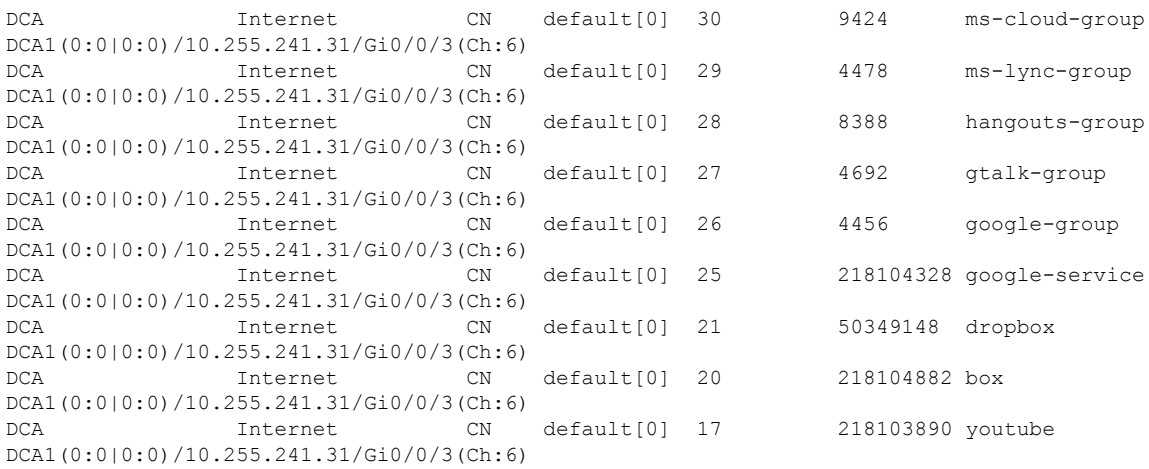

#### Router# **show domain iwan border dca**

[\*] PFR created IP SLA entry ID IPSLA DNS Resolver:208.67.220.220

App DSCP RTT/ms DCA2 MPLS1 thresh Gi0/0/2 Tu10 (0:1) RTT/ms[\*] RTT/ms[\*] share-point default 1000 7 [31] -youtube default 1000 78 [33] box default 1000 7 [39] - dropbox default 1000 3 [41] - google-services default 1000 108 [49] - google-group default 1000 109 [51] - gtalk-group default 1000 112 [53] hangouts-group default 1000 115 [55] -  $ms-1$ ync-group default 1000 6 [57] ms-cloud-group default 1000 7 [59] --

#### Router# **show domain iwan master traffic-classes detail**

Dst-Site-Prefix: DCA Application: ms-cloud-group DSCP: default [0] Traffic class id:30 app\_id:9424 Clock Time: 22:13:32 (UTC) 01/17/2018 TC Learned: 4d23h ago Present State: CONTROLLED Current Performance Status: not monitored (internet) Current Service Provider: DCA1 since 4d23h Previous Service Provider: Unknown BW Used: 0 bps Present WAN interface: GigabitEthernet0/0/3 in Border 10.255.241.31 Present Channel (primary): 6 DCA1 pfr-label:0:0 | 0:0 [0x0] Backup Channel: 4 DCA2 pfr-label:0:0 | 0:0 [0x0] Destination Site ID: Internet DNS Primary Channel: 6 DCA1 pfr-label:0:0 | 0:0 [0x0] DNS Backup Channel: 4 DCA2 pfr-label:0:0 | 0:0 [0x0] Class-Sequence in use: 55 Class Name: Saasapp using policy User-defined priority 1 one-way-delay threshold 500 msec BW Updated: - ago Method for choosing channel: Random Reason for Latest Route Change: Uncontrolled to Controlled Transition Route Change History

Router# **show ip sla sum**

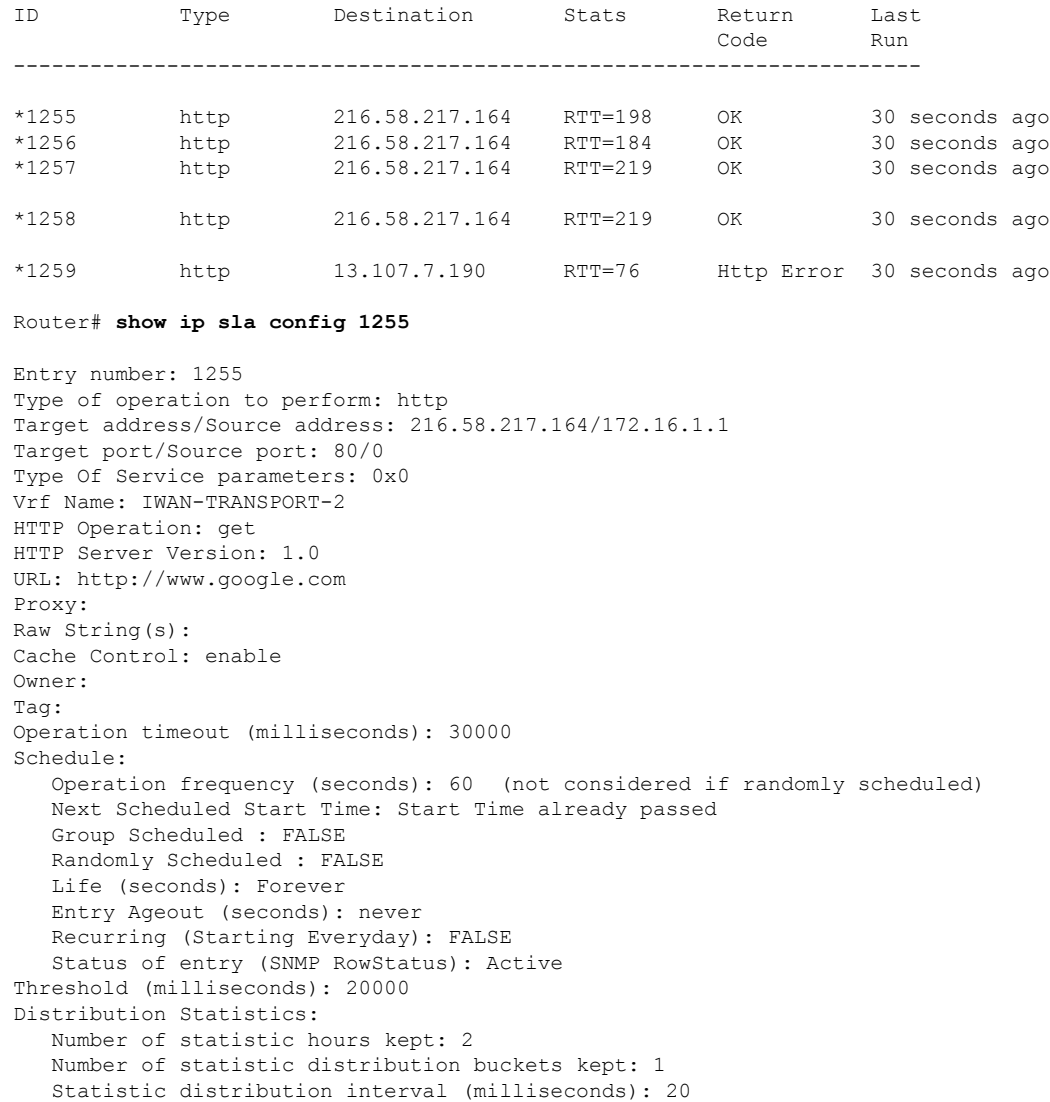

History Statistics: Number of history Lives kept: 0 Number of history Buckets kept: 15 History Filter Type: None

#### Router# **show ip sla statistics 1255**

```
IPSLA operation id: 1255
      Latest RTT: 179 milliseconds
Latest operation start time: 19:09:14 UTC Fri Jan 26 2018
Latest operation return code: OK
Latest DNS RTT: 6 ms
Latest TCP Connection RTT: 62 ms
Latest HTTP Transaction RTT: 111 ms
Number of successes: 29
Number of failures: 0
Operation time to live: Forever
```
Router# **show flow monitor Monitor-FNF-IWAN cache format table | i office**

I

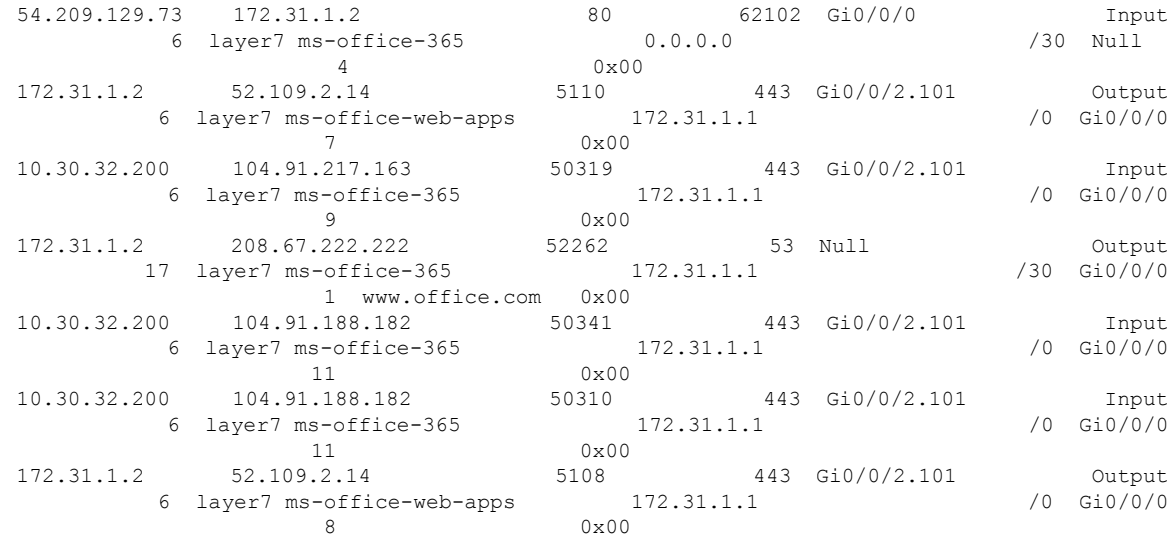

## **Example: Configure DCA Link on a Dual Branch Router**

In this example, DCA is configured on Cisco IWAN network with a dual branch router as shown in the following topology.

Ш

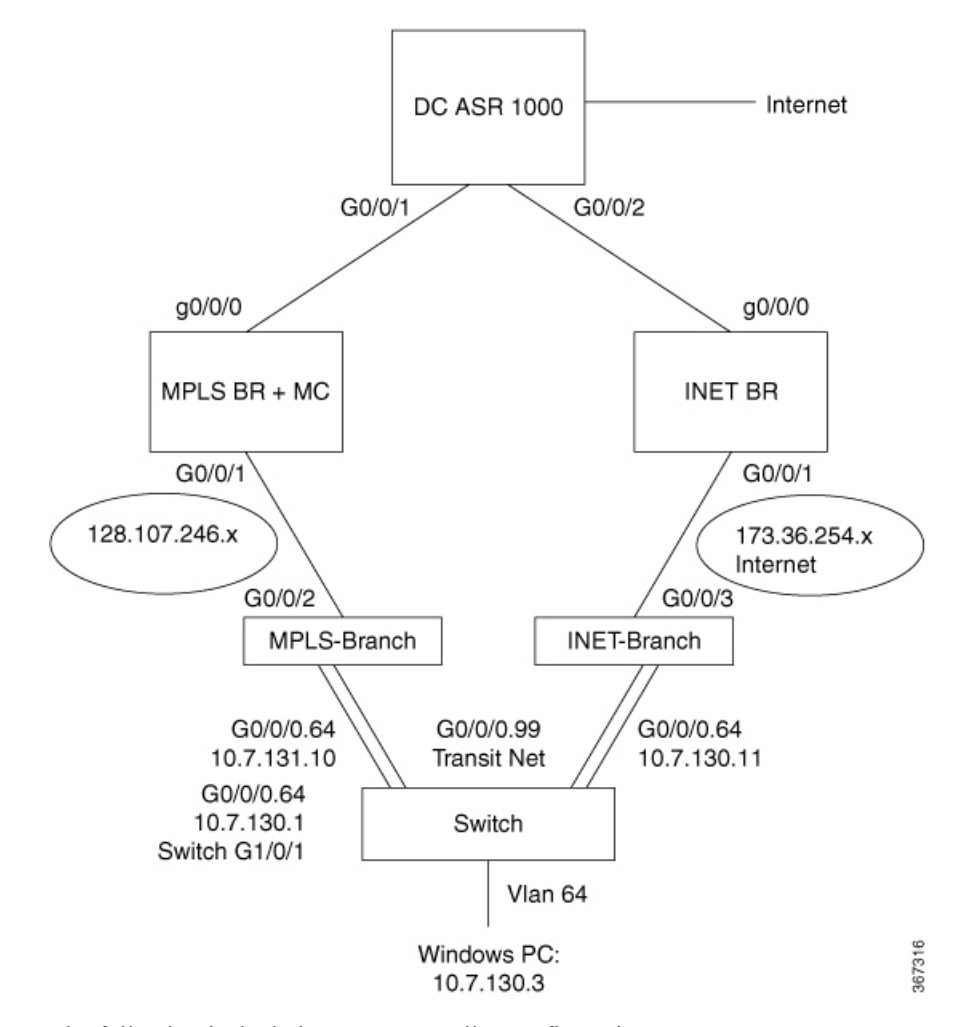

**Figure 17: DCA Link on <sup>a</sup> Dual Branch Router**

The following is the hub master controller configuration.

```
domain iwan
vrf default
 master hub
 class saasapp sequence 55
   match application share-point policy custom ! For Office 365 Application
     priority 1 one-way-delay threshold 500
    match app-group ms-lync-group policy custom ! For Office 365 Application
     priority 1 one-way-delay threshold 500
    match app-group ms-cloud-group policy custom ! For Office 365 Application
     priority 1 one-way-delay threshold 500
     match application google-services policy custom ! For google Application
      priority 1 one-way-delay threshold 1000
     match app-group google-group policy custom ! For google Application
       priority 1 one-way-delay threshold 500
      match app-group gtalk-group policy custom ! For google Application
     priority 1 one-way-delay threshold 500
    match app-group hangouts-group policy custom ! For google Application
     priority 1 one-way-delay threshold 500
    match application youtube policy custom ! For youtube Application
     priority 1 one-way-delay threshold 500
    match application box policy custom
```

```
priority 1 one-way-delay threshold 500
match application dropbox policy custom
priority 1 one-way-delay threshold 500
path-preference DCA1 fallback DCA2 next-fallback MPLS1
```
The following is the domain map configuration on the MPLS branch master controller. The domain map must match the hub configuration.

```
domain iwan
master branch
  domain-map
  application ms-lync-group domain http://www.office.com dscp default
   application ms-cloud-group domain http://www.office.com dscp default
   application ms-lync-group domain http://www.office.com dscp default
   application box domain http://www.box.com dscp default
   application dropbox domain http://www.dropbox.com dscp default
   application google-services domain http://www.google.com dscp default
   application google-group domain http://www.google.com dscp default
   application hangouts-group domain http://www.google.com dscp default
   application gtalk-group domain http://www.google.com/ dscp default
```
The following isthe configuration on INET branch router to create class-map and policy for umbrella branch.

```
class-map match-any umbrella-direct-access
match protocol share-point
match protocol attribute application-group ms-lync-group
match protocol attribute application-group ms-cloud-group
match protocol skype
match protocol dropbox
match protocol google-services
match protocol attribute application-group google-group
match protocol attribute application-group gtalk-group
match protocol attribute application-group hangouts-group
match protocol youtube
policy-map type umbrella umbrella-direct-access
class umbrella-direct-access
  direct-cloud-access
```
The policy created above is assigned to a LAN interface.

```
GigabitEthernet0/0/0.64 ! INET branch LAN interface
umbrella in direct-cloud-access umbrella-direct-access lan064
```
The DCA is assigned to WAN interface as follows:

```
interface GigabitEthernet0/0/3 ! INET branch WAN DCA interface
domain iwan path DCA1 direct-cloud-access
umbrella out
```
Optionally, a second DCA (on another WAN interface) can be configured as follows:

```
interface GigabitEthernet0/0/2 ! MPLS branch WAN DCA interface
domain iwan path DCA2 direct-cloud-access
umbrella out
```
The following adds the interface to IWAN border source-interface configuration and enables the feature.

```
interface Virtual-Template1 type tunnel
ip unnumbered Loopback0
ip nat inside
umbrella in direct-cloud-access umbrella-direct-access inetAT
domain iwan
vrf default
 border
```

```
source-interface Loopback0 virtual-template 1
shut
no shut
```
In DCA dual branch scenario, to apply features like NAT or Umbrella on PfR auto-tunnel interface, a virtual template is configured and bound to IWAN domain configuration.

To effect configuration changes on virtual template interface, you must execute the **shut** or **no shut** command on the branch router.

# <span id="page-200-0"></span>**Additional References for Configuring Direct Cloud Access**

#### **Related Documents**

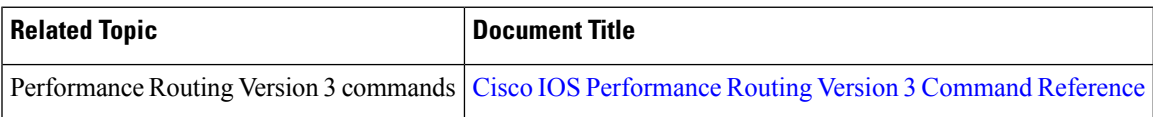

#### **Technical Assistance**

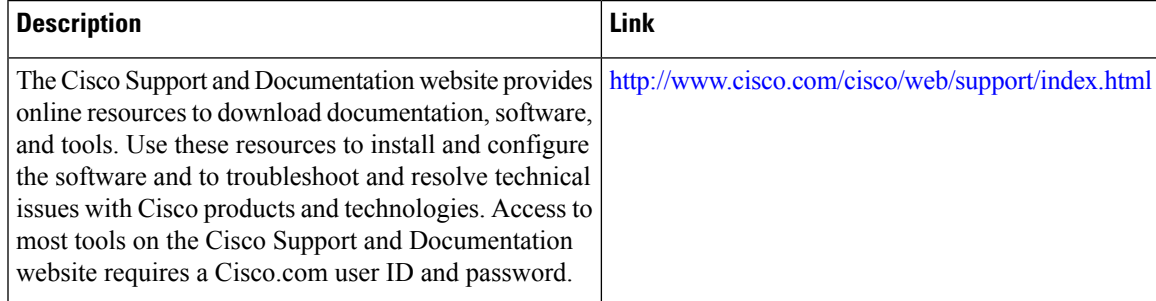

I

**Additional References for Configuring Direct Cloud Access**

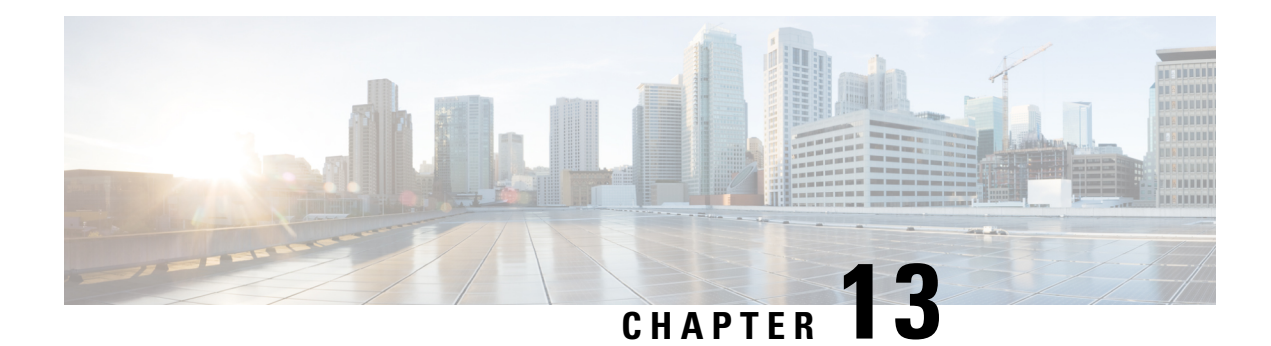

# **PfRv3 Command References**

The following tables lists various Cisco IOS commands that are used for PfRv3 along with the command mode from which they are entered.

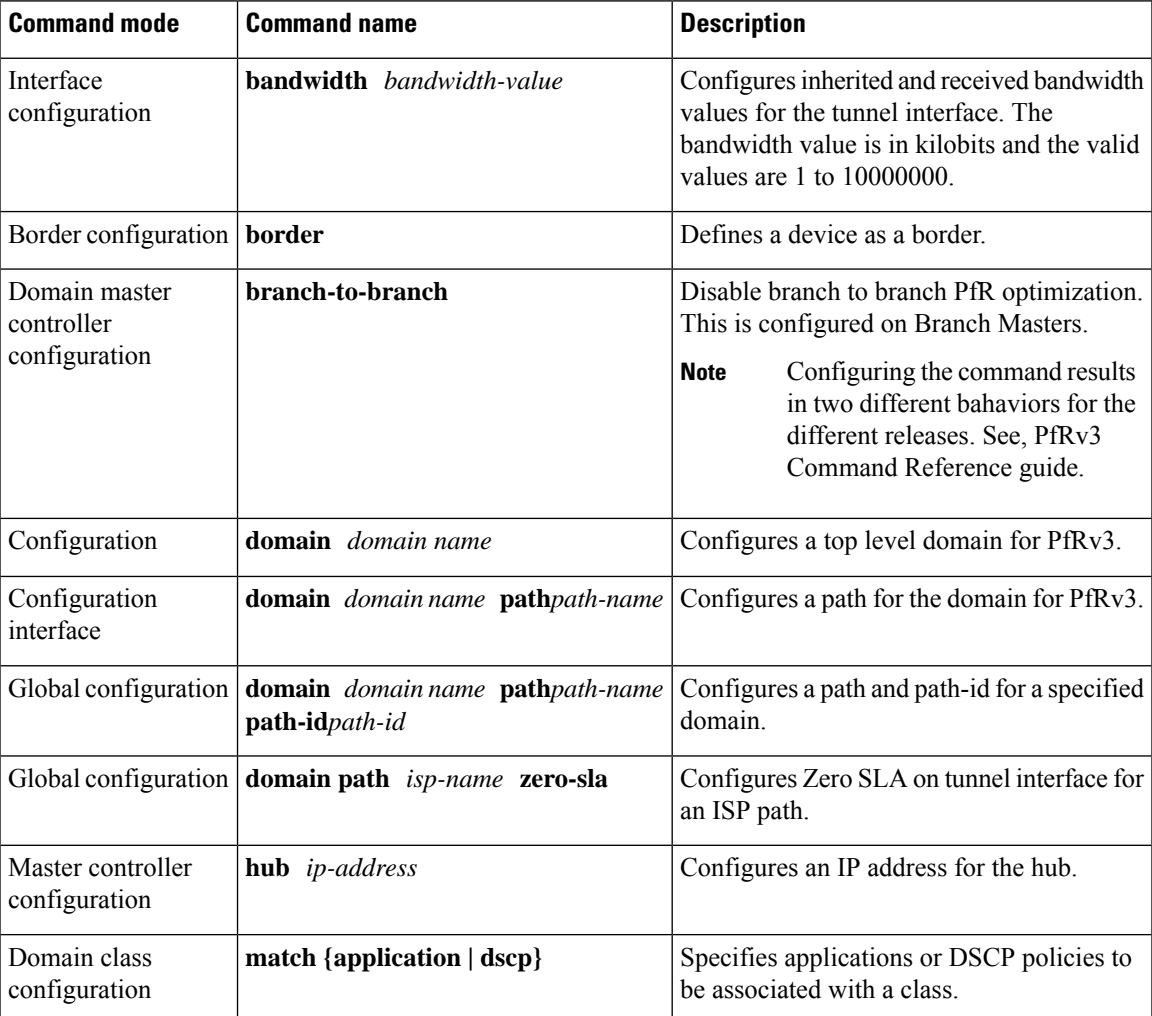

#### **Table 23: Configuration Commands for PfRv3**

I

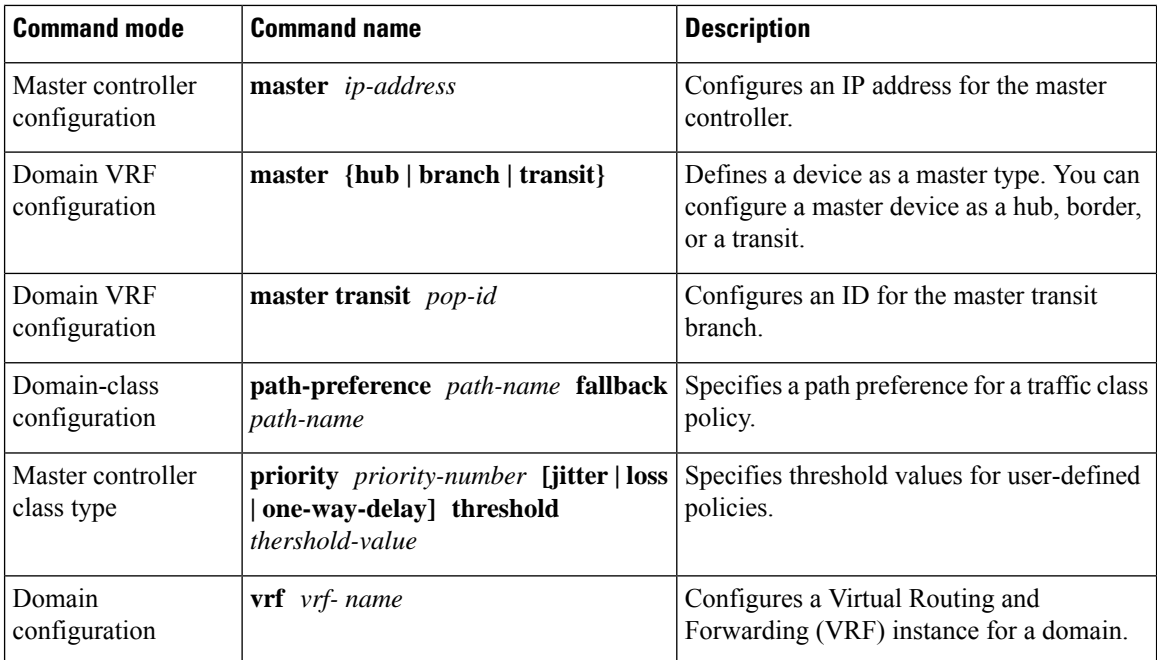

### **Table 24: Show Commands for PfRv3**

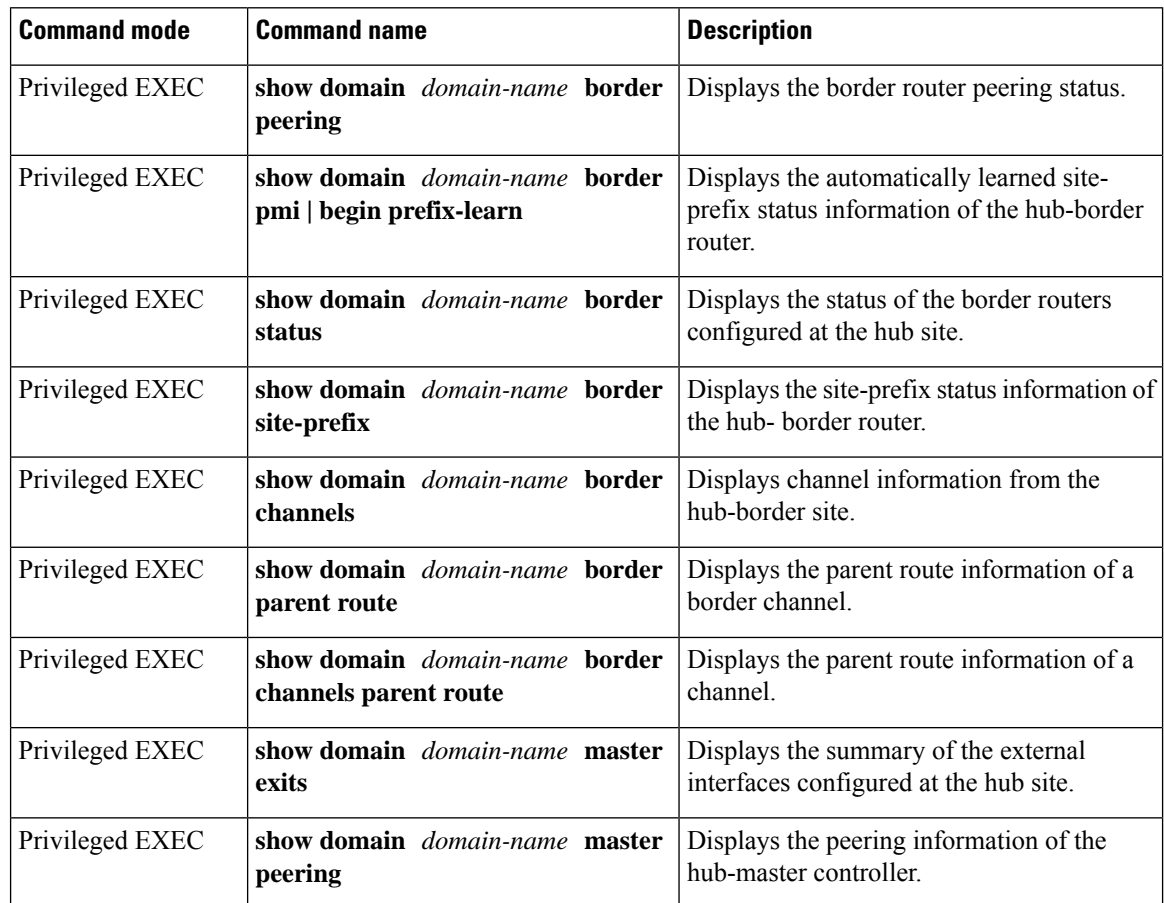

 $\mathbf l$ 

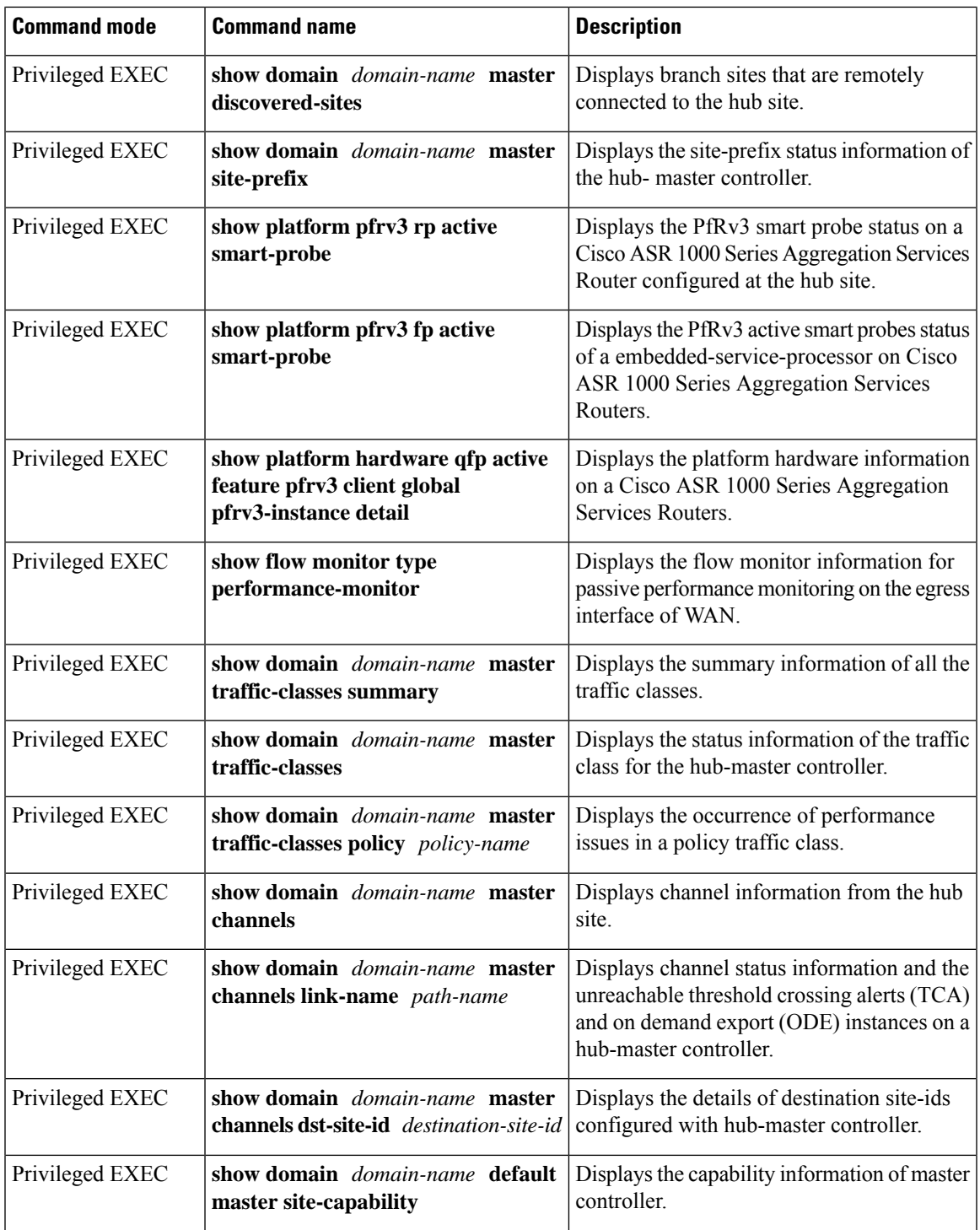

I

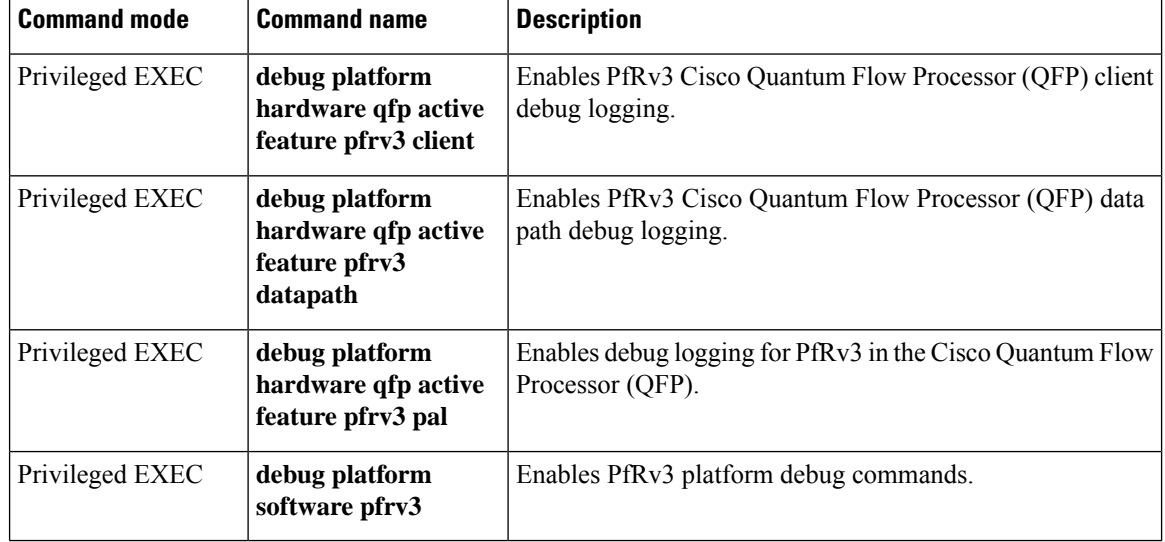

### **Table 25: Debug Commands for PfRv3**